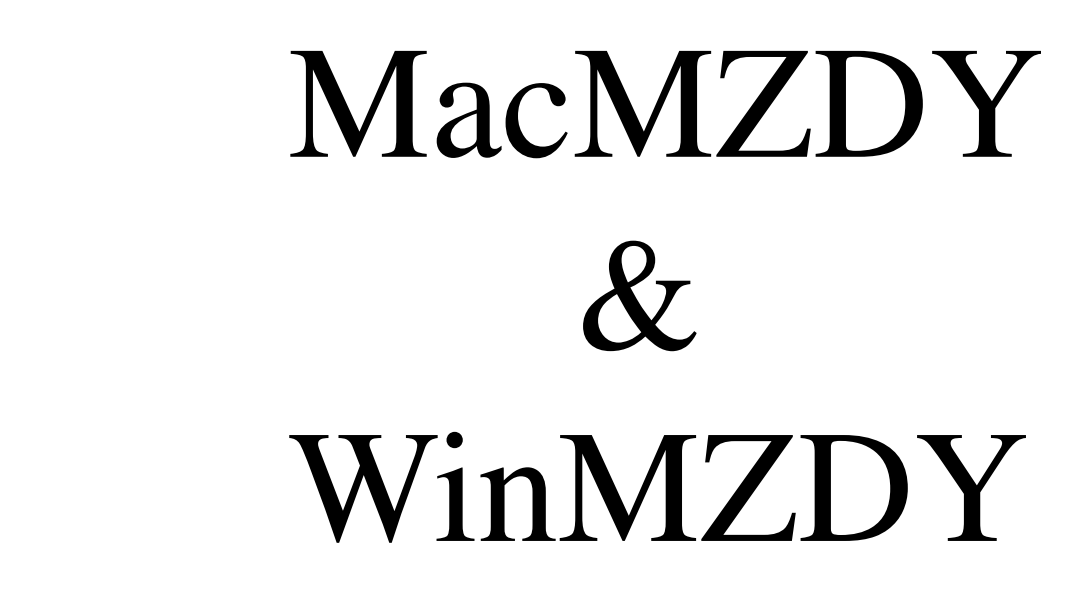

# Uživatelská příručka

verze 10.3.6 / 2009

MATTES AD spol. s.r.o. **EXECUTE:** AD spol. s.r.o. Masarykova 117 

 Větrná 490 738 01 Frýdek-Místek 

 73514 Orlová-Lutyně tel. 558 608111 

 tel. 603 468742

> <http://www.konto4d.cz> <http:/stahni.mattes.cz/ekonomika/mzdy>

 mail: [jiriglac@applet.cz](mailto:jiriglac@applet.cz)

#### **ÚVOD**

MacMZDY (WinMZDY) komplexně pokrývají celou oblast podnikového zpracování hrubých a čistých mezd, srážek a dávek nemocenského pojištění, vedení mzdového listu pracovníka a statistiky až po napojení na účetnictví.

 Pomocí tohoto programu jsou úspěšně zpracovávány mzdy pracovníkům velkých podniků již několik let. V posledních letech byly v programu provedeny změny vyplývající z úprav souvisejících předpisů a funkčnost byla podstatně rozšířena a zkvalitněna. V roce 1992 byl celý program značně přepracován a koncem roku 1992 a začátkem 1993 upraven tak, aby vyhovoval novým daňovým podmínkám a předpisům a zároveň upraven pro snadné ovládání uživatelem. V roce 1994 byl program doplněn o možnost vystavování platebních příkazů, sledování stavů pracovníků a automatické vystavování změnových souborů na jednotlivé zdravotní pojišťovny, dále byl velmi podstatně zvýšen komfort obsluhy a aktualizován soubor druhů mezd tak, aby odpovídal současným potřebám a mzdovým předpisům. V dalších létech byl program upravován a přizpůsobován legislativním změnám.

Celý program byl původně vytvořen v programovacím jazyku TURBO PASCAL a v roce 1993 byl přeprogramován do databázového prostředí 4th Dimension (dále 4D) pro počítače Apple Macintosh a následně pro PC v prostředí Windows. Relační databáze 4D je způsobilá pracovat jak v jednouživatelské verzi, tak ve víceuživatelské na architektuře Client/Server. V architektuře Client/Server je ovládání databáze umístěno na server, zatímco pracovní stanice klienta ovládá komunikaci s uživatelem. Client posílá dotazy, které jsou servrem zpracovávány a výsledky jsou odesílány na pracovní stanici. Toto rozdělení práce mezi pracovní stanici a server význačně snižuje tok informací na síti a zvyšuje rychlost zpracování.

Vzhledem k tomu, že celý systém je parametrický a veškeré výpočty, druhy mezd a náplň mzdového listu jsou uloženy v číselnících, lze velmi snadno přizpůsobit program podmínkám dané organizace a celý systém lze velmi snadno měnit a upravovat dle mzdových předpisů a nařízení. K tomuto programu si může uživatel dokoupit vhodné účetnictví (k dispozici je Mac/WinKonto u dodavatele programu) a nebo lze vytvořit automatickou vazbu na účetnictví již používané.

#### **Upozornění pro uživatele:**

 Za zavedená data a správnost výpočtu mezd i nadále zodpovídají příslušní pracovníci mzdové účtárny. Výpočetní systém slouží pouze ke snížení pracnosti a k provedení výpočtů odpovídajícím algoritmům uvedeným v dokumentaci.

Veškeré výpočty jsou řízeny číselníky, jejichž obsah si volí podnik sám podle vlastních potřeb. To přináší nejen značnou samostatnost a nezávislost, ale i zvýšení nároku na udržování celého systému v souladu s platnými předpisy.

#### 1. **OBSAH**

#### 2. **POPIS SYSTÉMU MZDY**

- 2.1. Cíle projektu
- 2.2. Popis programu<br>2.2.1. Měsíční vstupy i
- 2.2.1. Měsíční vstupy mezd<br>2.2.2. Dávky nemocenského
- 2.2.2. Dávky nemocenského pojištění<br>2.2.3. Výpočet čistých mezd a srážek
- 2.2.3. Výpočet čistých mezd a srážek<br>2.2.4. Zaúčtování mezd
- 2.2.4. Zaúčtování mezd<br>2.2.5. Statistické výkazr
- 2.2.5. Statistické výkaznictví a rozbory<br>2.2.6. Mzdové listv a roční zpracování
- 2.2.6. Mzdové listy a roční zpracování<br>2.2.7. Výpisy uživatele dle výběru
- Výpisy uživatele dle výběru

#### 3. **INFORMAČNÍZABEZPEČENÍ SYSTÉMU**

#### 3.1. **Charakteristika informačního zabezpečení**

#### 3.2. **Číselné klíče**

- 3.2.1. Závod středisko
- 3.2.2. Výplatní místo
- 3.2.3. Osobní číslo pracovníka
- 3.2.4. Kategorie a profese pracovníka<br>3.2.5. Daňový stupeň
- 3.2.5. Daňový stupeň<br>3.2.6. Členství v OH
- Členství v OH
- 3.2.7. Číslo dokladu
- 3.2.8. Druh mzdy<br>3.2.9. Kód srážky
- Kód srážky
- 3.2.10. Datum<br>3.2.11. Kód vý
- 
- 3.2.11. Kód výkazu práce<br>3.2.12. Kód příjemce sráž Kód příjemce srážky

- 3.3. **Číselníky systému** Podnikové konstanty
- 3.3.2. Závody střediska<br>3.3.3. Kalendáře
- 3.3.3. Kalendáře<br>3.3.4. Profese
- 3.3.4. Profese
- 
- 3.3.5. Názvy chyb<br>3.3.6. Kódy výkaz 3.3.6. Kódy výkazu práce a soupisky mezd
- 3.3.7. Daňové stupně<br>3.3.8. Řádky mzdovél
- 
- 3.3.8. Řádky mzdového listu 

 3.3.9. Sloupce mzdového listu<br>3.3.10. Statistické ukazatele
- Statistické ukazatele
- 3.3.11. Statistické kategorie
- 3.3.12. Statistické sestavy
- 3.3.13. Statistické výkazy
- 3.3.14. Příjemci srážek
- 3.3.15. Druhy mezd
- 3.3.16. Výplatní místa
- 3.3.17. Názvy algoritmů
- Algoritmy druhů mezd

# 3.4. **Matriční soubory**<br>3.4.1. Matriční soubor pra

3.4.1. Matriční soubor pracovníků

- 3.4.2. Matriční soubor srážek<br>3.4.3. Matriční soubor mateřs
- 3.4.3. Matriční soubor mateřských dávek<br>3.4.4. Matriční soubor stálých plateb
- 3.4.4. Matriční soubor stálých plateb
- 3.4.5. Matriční soubor ročního vyúčtování daně

# 3.5. **Vstupní data**

- 3.5.1. Soupiska hodin a dnů<br>3.5.2. Doplňkové mzdy
- 3.5.2. Doplňkové mzdy<br>3.5.3. Výkaz práce
- 3.5.3. Výkaz práce<br>3.5.4. Výkaz dávek
- 3.5.4. Výkaz dávek nemocenského pojištění

# 3.6. **Pracovní soubory**

- 3.6.1. Mzdový list<br>3.6.2. Hrubé mzdy
- 3.6.2. Hrubé mzdy<br>3.6.3. Účetní předp
- Účetní předpisy

# 3.7. **Výstupní informace systému**

- 3.7.1. Výpis vět databázových souborů
- 3.7.2. Přehled hrubých mezd<br>3.7.3. Přehled prací v úkolu
- 3.7.3. Přehled prací v úkolu<br>3.7.4. Dávky nemocenského
- 3.7.4. Dávky nemocenského pojištění<br>3.7.5. Výplatní listina mimořádných a
- 3.7.5. Výplatní listina mimořádných a řádných záloh
- 3.7.6. Výplatní listina<br>3.7.7. Přehled srážek
- 3.7.7. Přehled srážek<br>3.7.8. Přehled zdravo
- 3,7.8. Přehled zdravotního pojištění<br>3.7.9. Přehled sociálního pojištění
- Přehled sociálního pojištění
- 3.7.10. Přehled vyplacených dávek SVP
- 3.7.11. Přehled sražených daní
- 3.7.12. Přehled příjmu pro SVP
- 3.7.13. Výplatní lístky
- 3.7.14. Vyúčtování mezd
- 3.7.15. Statistické rozborové sestavy
- 3.7.16. Mzdový list řádkový
- 3.7.17. Mzdový list sloupcový
- 3.7.18. Evidenční list důchodového zabezpečení<br>3.7.19. Roční vyúčtování daně ze mzdy
- 3.7.19. Roční vyúčtování daně ze mzdy
- 3:7.20. Protokol o zaúčtování mezd
- 3.7.21. Specifické kontroly MS pracovníků a maeřských dávek
- Přehled zůstatků dovolené ke konci roku
- 3.7.23. Protokol vypočtených průměrů
- 3.7.24. Specifické kontroly hrubých mezd
- 3.7.25. Výpis algoritmů druhů mezd
- 3.7.26. Přehled měsíčních zůstatků dovolené<br>3.7.27 Přepočtené stavy pracovníků
- 3.7.27 Přepočtené stavy pracovníků<br>3.7.28. Přehled zařazení pracovníků
- Přehled zařazení pracovníků dle zdravotních pojišťoven

#### 4. **Spuštění programu a jeho ovládání**

#### 4.1. **Popis menu pro ovládání programu**

#### 4.2. **Popis práce v systému mezd**

- 4.2.1. Pořízení
- 4.2.1.1. Inicializace zpracování
- 4.2.1.2. Podnikové konstanty
- 4.2.1.3. Algoritmy
- 4.2.1.4. Druhy mezd
- 4.2.1.5. Číselníky systému
- 4.2.1.6. Matriční soubory
- 4.2.1.7. Soupiska hodin a dnů
- 4.2.1.8. Výkaz práce
- 4.2.1.9. Doplňkové mzdy
- 4.2.1.10. Nemocenské dávky
- 4.2.1.11. Sazby poštovních poukázek
- 4.2.2. Zpracování
- 4.2.2.1. Stálé zálohy
- 4.2.2.2. Hrubé mzdy
- 4.2.2.3. Čisté mzdy
- 4.2.2.4. Čisté mzdy ostatní 

 4.2.2.5. Zaúčtování mezd
- 4.2.2.6. Platební příkazy
- 4.2.2.7. Roční vyúčtování daně
- 4.2.2.8. Roční uzávěrka
- 4.2.3. Výpisy
- 4.2.3.1. Algoritmy a druhy mezd
- 4.2.3.2. Číselníky
- 4.2.3.3. Matriční soubory
- 4.2.3.4. Přehledy hrubých mezd
- 4.2.3.5. Přehledy čistých mezd
- 4.2.3.6. Statistika
- 4.2.3.7. Roční mzdové listy
- 4.2.3.8. Ostatní výpisy
- 4.2.3.9. Grafické výpisy
- 4.2.4. Importy a exporty dat
- 4.2.5. Uložení dat
- 4.2.6. Konec

# 4.3. **Postup zpracování měsíční uzávěrky**

- 4.3.1. Inicializace nového měsíce
- 4.3.2. Zpracování stálých záloh<br>4.3.3. Pořízení vstupních měsíči
- 4.3.3. Pořízení vstupních měsíčních dat<br>4.3.4. Zpracování hrubých mezd
- Zpracování hrubých mezd
- 4.3.5. Vytvoření sestav hrubých mezd<br>4.3.6. Zpracování čistých mezd
- 4.3.6. Zpracování čistých mezd<br>4.3.7. Přepočet průměrů a vytvo
- Přepočet průměrů a vytvoření sestavy zůstatků dovolené
- 4.3.8. Statistika
- 4.3.9. Vystavení platebních příkazů
- 4.3.10. Zaúčtování mezd
- 4.3.11. Sestava ročních mzdových listů
- 4.3.12. Vytvoření změnových souborů pro zdravotní pojišťovny<br>4.3.13. Poznámky ke zpracování měsíční uzávěrky
- 4.3.13. Poznámky ke zpracování měsíční uzávěrky

# 4.4. **Příklady pořízení měsíčních dat pracovníků**

- 4.4.1. Pracovník s měsíční mzdou
- 4.4.2. Pracovník s hodinovou mzdou<br>4.4.3. Pracovnice na mateřské dovole
- 4.4.3. Pracovnice na mateřské dovolené<br>4.4.4. Dohoda s pracovníkem
- 4.4.4. Dohoda s pracovníkem

#### 4.5. **Roční uzávěrka mezd**

- 4.5.1. Vytvoření ročních sestav
- 4.5.2. Nápočet MS ročního vyúčtování daně ze mzdy
- 4.5.3. Převody matričních souborů na další rok
- 4.5.4. Inicializace nového roku a měsíce ledna<br>4.5.5. Roční vyúčtování daní s pracovníkem
- 4.5.5. Roční vyúčtování daní s pracovníkem

#### 4.6. **Závěrečné poznámky ke zpracování mezd**

- 5. **Uvedení systému MZDY do praxe**
- 5.1. **Popis technického zabezpečení**
- 5.2. **Objem datových souborů a časové nároky na zpracování**
- 5.3. **Doporučené etapy realizace**<br>5.3.1. Instalace programu
- 5.3.1. Instalace programu<br>5.3.2. Přípravná fáze
- 5.3.2. Přípravná fáze<br>5.3.3. Zkušební zprac
- 5.3.3. Zkušební zpracování<br>5.3.4. Rutinní provoz
- Rutinní provoz
- 5.2. **Parametry pro připojení tiskárny**

#### 6. **OSTATNÍ**

- 6.1. **Převod pro ČS ABO**
- 6.2. **Převod poštovních poukázek**
- 6.3. **Předávání platebních příkazů**
- 6.4. **Procesy**
- 6.5. **Změna hesla**
- 6.6. **Obnova licence**
- 6.7. **Příkazová řádka 4D**
- 6.8. **Interpretace 4D Makra**
- 6.9. **Reindexace databáze**
6.10. **Prostředí uživatele**

### **2. POPIS SYSTÉMU MZDY**

#### **2.1. Cíle projektu**

Program Mzdy má za cíl zavést vyšší stupeň automatizace do výpočtu v oblasti mezd a přispět tím ke snížení pracnosti. Zároveň má prohloubit a zkvalitnit poskytování potřebných informací pro výplatu mezd a odměn, informaci pro účetnictví a statistiku a informaci pro rozbory spotřeby práce v podniku.

#### **2.2. Popis programu**

Program Mzdy představuje programový celek, který komplexně pokrývá oblast výpočtu čistých mezd, dávek nemocenského pojištění, daní, sociálního a zdravotního pojištění a srážek, rozboru, zúčtování a statistiky.

 Vytváří informace pro výplaty, pro zúčtování a rozbory mezd, pro vzájemné zúčtování pracovních nákladů mezi středisky, informace o spotřebě živé práce, informace potřebné pro jednotnou evidenci pracujících a statistické výkaznictví.

#### **Úsek mzdy se člení na následující skupiny úloh:**

- 2.2.1. Měsíční vstupy mezd
- 2.2.2. Dávky nemocenského pojištění
- 2.2.3. Výpočet čistých mezd a srážek
- 2.2.4. Zaúčtování mezd
- 2.2.5. Statistické výkaznictví a rozbory mezd
- 2.2.6. Mzdové listy, roční zpracování
- 2.2.7. Výpisy uživatele dle výběru
- 2.2.8. Údržba matričních souborů a číselníků
- 2.2.9. Speciální sestavy a spojovací soubory

#### **2.2.1. Měsíční vstupy mezd**

#### Úlohy zahrnují:

- pořízení měsíčních periodických vstupních dat úseku
- nápočet odpracované doby dle kalendáře
- specifické kontroly vstupních dat
- výpočet hrubých mezd
- základních mezd
- platu a časových hodinových mezd
- příplatku, náhrad
- prémií, doplatků do minimální mzdy a valorizace
- podílů a odměn ze zisku a nákladů
- ostatních druhů mezd a srážek
- řádných a mimořádných záloh
- výpisy pořízených dat
- opravy chyb

#### **2.2.2. Dávky nemocenského pojištění**

Tato skupina úloh komplexně pokrývá automatický výpočet dávek nemocenského pojištění podle matričního souboru mateřských dávek a matričního souboru pracovníků.

- peněžitá pomoc v mateřství podle data zahájení a ukončení
- mateřský příspěvek podle data zahájení a ukončení
- přídavky na děti a invalidní děti

- a zpracování Výkazu dávek nemoc.pojištění, kterým se likvidují jednotlivé případy nemocnosti, nemoc.dávky a podpory v mateřství.

#### **2.2.3. Výpočet čistých mezd a srážek**

Úlohy této skupiny řeší celkové měsíční dávkové zpracování čistých mezd:

- výpočet doplatků do minimální mzdy a valorizace
- výpočet daně ze mzdy
- výpočet zdravotního a sociálního pojištění
- výpočet srážek
- výpočet stavů dovolené a plánované odpracované doby
- tisk výplatních proužků a výplatní listiny
- tisk sestav srážek
- tisk sestav zdravotního a sociálního pojištění
- tisk sestav přehledu sražených daní
- tisk sestav vyúčtování čistých mezd
- tisk sestav přehledu státního vyrovnávacího příspěvku

#### **2.2.4. Zaúčtování mezd**

Tato skupina řeší zabezpečení vazby úseku Mzdy na Účetnictví. Předmětem řešení je vnitropodnikové a celopodnikové zúčtování mezd, tisk rozborových účetních sestav a vytvoření spojovacího souboru do účetnictví. Tato skupina úloh bývá upravena dle řešení účetnictví v konkrétním podniku.

#### **2.2.5. Statistické výkaznictví a rozbory mezd**

Předmětem řešení je tisk podkladů pro statistické výkazy a tisk rozborových sestav mezd, dle profesí a kategorií pracovníků. Dále je zde vytvářena sestava průměrného evidenčního počtu pracovníků a přepočet stavu pracovníků. Úsek je řízen číselníky, jejichž nastavením lze dosáhnout přizpůsobení dle konkrétních požadavků podniku.

#### **2.2.6. Mzdové listy, roční zpracování**

Skupina úloh zahrnuje nápočet, zpracování a tisk mzdového listu, výpočet ročního zúčtování daní ze mzdy, výpočet zůstatků dovolené, výpočet evidenčních listů důchodového zabezpečení, roční zúčtovaní daně s pracovníkem včetně vystavení protokolu a možnosti doplnění ostatních příjmů, převody matričních souborů do dalšího roku s vypuštěním nepoužívaných osobních čísel pracovníků a vymazáním jejich srážek a dalších záznamů v matričních souborech.

#### **2.2.7. Výpisy uživatele dle výběru**

Zde si uživatel může vytvořit zvolené sestavy za libovolné období, případně s možnostmi nastavení parametrů. V této oblasti jsou dále řešeny některé pomocné sestavy sloužící pro zjednodušení práce mzdové účtárny. Jedná se o různá potvrzení (Životní minimum, Protokol o ročních zálohách a sražené dani apod.), dále je zde řešeno vystavování platebních příkazu k úhradě ze srážek pracovníka, daní, zdravotního pojištění dle jednotlivých pojišťoven a sociálního pojištění, odvodů SVP důchodců.

### **3. INFORMAČNÍ ZABEZPEČENÍ SYSTÉMU**

#### **3.1. Charakteristika informačního zabezpečení**

Informační vybavení představuje v jednotě s programovým vybavením souhrn organizačního, personálního a technického zajištění manipulace s objekty, které souvisejí s pořízením vstupních dat, jejich zpracováním a uchováním a s výstupem informací pro uživatele.

#### **Patří sem tyto základní objekty:**

- číselné klíče, číselníky
- matriční soubory
- pracovní soubory
- vstupní doklady
- pořizovací formuláře
- výstupní sestavy

Charakteristické společné rysy práce s těmito objekty určuje prostředí databázového systému 4D.

#### **Pro uživatelský přístup ke zpracování platí následující obecné zásady:**

- pořízení vstupních dat, matričních souborů i číselníků, jakož i opravy chyb se provádí jednotným způsobem.

- celá nabídka a postup zpracování je řízena přehledným menu, což snímá z uživatelů nároky na znalost programu a řízení chodu.

- nápověda (s bublinami), dostupná z každé nabídky menu, vždy navrhne další postup zpracování.

- výběr z číselníku je rovněž dostupný z každého menu pomocí něhož lze vyvolat seznam všech přípustných hodnot daného klíče.

Bezchybná, aktuální a úplná datová základna je rozhodující a nezbytnou podmínkou pro to, aby Mzdy poskytovaly správné a užitečné výsledky. Především je nutné se zaměřit na naplnění a stálou aktualizaci číselníků a matričních souborů a potom na kontrolu a opravy vstupních dat

#### **3.2. Číselné klíče**

 Číselné klíče charakterizují základní údaje systému MZDY. Jejich výčet bývá obsažen v číselnících a je pomocí nich kontrolován.

Seznam používaných klíčů:

3.2.1. Závod-středisko 3.2.2. Výplatní místo 3.2.3. Osobní číslo pracovníka 3.2.4. Kategorie a profese pracovníka 3.2.5. Daňový stupeň 3.2.6. Členství v OH 3.2.7. Číslo dokladu 3.2.8. Druh mzdy 3.2.9. Kód srážky 3.2.10. Datum 3.2.11. Kód výkazu práce 3.2.12. Kód příjemce srážky

Popis významu jednotlivých klíčů:

#### **3.2.1. Závod-středisko**

Klíč závodu-středisek je pětimístný: - první 2 místa jsou vyhrazena pro označení závodu

- další tři místa jsou vyhrazena pro označení střediska
	- Pokud v podniku nepoužíváme závody, provedeme jen třímístné označení středisek.

Uživatelé,kteří pomocí tohoto programu budou zpracovávat více firem, si mohou jednotlivé firmy oddělit právě pomocí závodů. Dodavatel programu pak nastaví systém tak, aby nedělal celopodnikové rekapitulace, ale jen za závody a střediska.

Jinak vhodněji lze provozování programu pro více firem postavit na oddělených databázích, kdy v nastaví podnikových konstant firmy je nutno založit v údaji Kód organizace identifikační znak (víceznakový kód, zkracený název firmy), který zajistí založení takto pojmenovaných složek ve kterých se budou uchovávat zpracované výsledky příslušné firmy. Samostatné databáze je nutno předem založit kopírováním datových souborů dodávaných s instalací programu (jsou to dva soubory s příponou 4DD a 4DR) a jejich pojmenováním nejlépe výše zmiňovaným kódem (názvem firmy) s ponecháním přípony.

#### **3.2.2. Výplatní místo**

Klíč výplatních míst je pětimístný a slouží k organizování výplat pracovníkům. Podle výplatních míst jsou součtovány a stránkovány sestavy výplatních proužků a výplatních listin.

Číslování jednotlivých výplatních míst si určuje organizace podle vlastní potřeby.

#### **3.2.3. Osobní číslo pracovníka**

Klíč osobních čísel pracovníků je pětimístný. Osobní číslo pracovníka je v podniku jednoznačné a může být přiděleno pouze jednomu pracovníkovi. Přidělení jednotlivých čísel pracovníkům si řídí organizace podle vlastní potřeby. Každý pracovník, který dostává mzdu, musí být předem zaveden v matričním souboru pracovníků. V průběhu dvou let může být jedno číslo přiděleno pouze jedenkrát, tj. pouze jednomu pracovníku a nesmí dojít k jeho změně!

#### **3.2.4. Kategorie a profese pracovníka**

Klíč kategorií a profesí je dvoumístný a slouží pro evidenci statistiky a výkaznictví. Přehled přípustných profesí je udržován v číselníku Profese.

Pro členění pracovníků do jednotlivých profesí je doporučeno následující:

### Rozsah profese Význam<br>01 - 10 výrobní

- 01 10 výrobní činnost základní<br>11 20 výrobní činnost ostatní
- výrobní činnost ostatní
- 21 30 vedlejší činnost výrobní základní v souběžném pracovním poměru<br>31 39 vedlejší činnost výrobní ostatní v souběžném pracovním poměru
- 31 39 vedlejší činnost výrobní ostatní v souběžném pracovním poměru
- nevýrobní činnost
- 60 69 THP a správa organizace
- 70 79 dohody o pracovní činnosti a provedení práce
- 80 89 Pomocné profese
- 90 Společníci s.r.o.

#### **3.2.5. Daňový stupeň**

Dvoumístný klíč zařazení pracovníka pro poskytování úlev na odvodech daně ze mzdy: XY kde

#### Y:

- 0 bez výpočtu daně a pojištění
- 1 daňové prohlášení pro hlavního zaměstnavatele (v měsíci nástupu s odpočitatelnou částkou)
- 2 bez daň.prohlášení pro vedlejšího zaměstnavatele
- 3 daňové prohlášení násl.měsíc pro hlavního zaměstnavatele (v měsíci nástupu bez odpočitatelných částek)
- 4 daňové prohlášení bez odpočtu

#### a X:

- hlavní činnost
- 1 pro starobního důchodce
- 2 pro částečně invalidního
- 3 pro plně invalidního
- 4 pro držitele průkazu ZTP-P
- 5 pro pobíratele vdovského důchodu
- 6 pro částečně invalidního a držitele ZTP-P
- 7 pro plně invalidního a držitele ZTP-P
- 8 pro pracovnice na mateřské dovolené
- 9 pro žáky a studenty
- 10 pro osoby bez dorovnávání zdravotního pojištění do minimální mzdy (podnikatelé)
- 11 cizinci
- 12 se sníženým základem ZP

Pozn.:

Hlavní činností zde rozumíme poskytnutí daňových úlev pro pracovníky.

#### **3.2.6. Členství v OH**

Jednomístný klíč pro označení pracovníků, kterým se automaticky počítají a srážejí z výplaty příspěvky OH. Přípustné hodnoty:

- 0 nečlen
- 1 člen OH jednotná známka 1 Kč
- 2 člen OH známka dle tabulky sazeb

#### **3.2.7. Číslo dokladu**

 Číslo dokladu je maximálně šestimístné. Podnik si vytváří vlastní systém číslování dokladů. Číslo dokladu je jedinečné pro daný vstupní soubor a může být příští měsíc použito znovu.

#### **3.2.8. Druh mzdy**

Trojciferný klíč k označení druhů mezd. Pomocí druhu mezd jsou v systému zaúčtovány jednotlivé části mezd, které se ukládají na mzdový list pracovníka. Označení a druhy je možno přizpůsobit dle požadavků konkrétního podniku. Přehled všech druhů mezd spolu s účty, kterými se provádí převod mezd do účetnictví, je obsažen v číselníku druhů mezd.

#### pozn.:

Pro všechny druhy mezd obsažené v systému platí obecná zásada:

Všechny druhy mezd menší než 500 přispívají kladnou částkou v Kč k výplatě pracovníka (částka k výplatě) a všechny druhy mezd větší než 500 snižují kladnou částkou v Kč výplatu pracovníka (srážkové druhy mezd).

U druhů mezd větších než 500 jsou hodnoty záporné, protože tyto účty stojí na straně DAL v účetnictví.

Orientační výčet všech druhů mezd v systému (přesný výčet lze získat z nabídky programu Druhy mezd):

#### **Evidence kalendářních a pracovních dnů**

100 odpracované dny 105 neodpracované dny (jen pro evidenci)

#### **Úkolová mzda**

- 110 přímá úkolová mzda
- 111 úkolová mzda vedlejší činnosti
- 112 smíšená mzda
- 113 podílová mzda
- 114 přesčasová mzda úkolová (100%)
- 118 brigádní (skupinová) mzda
- 119 ostatní úkolová mzda

#### **Časová mzda**

120 časová hodinová mzda

- 121 časová mzda ve vedlejší činnosti souběžného pracovního poměru
- 122 měsíční mzda
- 123 měsíční mzda přesčasová
- 124 přesčasová mzda časová (100%)
- 125 odměny učňů
- 126 mzda ve výši průměrného výdělku
- 127 osobní příplatek měsíční mzdy
- 129 ostatní časová mzda

#### **Doplatky a příplatky**

- 130 za vedení (čety) a za zastupování (nepřítomného pracovníka)
- 131 osobní příplatek k hodinové mzdě
- 132 za noční směny
- 133 za odpolední směny
- 134 mzdové zvýhodnění za práci o sobotách a nedělích
- 135 preferenční příplatek
- 136 za ztížené pracovní a zdraví škodlivé prostředí
- 137 za pohotovostní služby
- 138 doplatek do minimální mzdy
- 139 valorizace mzdy

#### **Příplatky za práci přesčas**

- 140 přesčasové příplatky 25% v pracovní den
- 141 příplatky za mimolimitní přesčas
- 142 příplatky ve svátek ve výši průměrného výdělku
- 143 přesčasové příplatky 50% ve volnou sobotu a neděli
- 144 přesčasové příplatky 33%
- 145 přesčasový paušál
- 146 přesčasové příplatky 50% v noci
- 147 ostatní příplatky za práci přesčas
- 149 odměny za řízení služebního auta

#### **Prémie a odměny z nákladů**

- 150 prémie v hlavní činnosti
- 151 prémie ve vedlejší činnosti souběžného pracovního poměru
- 152 životní jubilea (zdaňované jednorázovou mzdou)
- 153 prémie brigádní mzdy
- 154 roční výsledkové prémie
- 155 roční odměny vedoucích nezahrnované do důchodového zabezpečení
- 156 výkonnostní odměny a příplatky
- 157 odměny z fondu vedoucího
- 159 odměny nezahrnované do důchodového zabezpečení

#### **Výplaty z fondu odměn**

160 záloha fondu odměn (zdaňováno jednorázovou mzdou)

161 podíly na hospodářském výsledku - záloha (zdaňováno jednorázovou mzdou)

- 162 podíly na hospodářských výsledcích doplatky z min. roku (zdaňováno jednorázovou mzdou)
- 163 podíly na hospodářských výsledcích doplatek (zdaňováno jednorázovou mzdou)
- 164 roční výsledkové prémie z fondu odměn
- 165 roční odměny vedoucích z fondu odměn (zdaňováno jednorázovou mzdou)
- 166 prémie a odměny z hospodářského výsledku
- 167 odměny z fondu vedoucího
- 168 tantiémy (zdaňováno 25% zálohovou daní bez zdr. a soc. pojištění)
- 169 dividendy zdaňováno 25% srážkovou daní

#### **Ostatní osobní výdaje**

170 dohody důch. zab. u cizích pracovníků (daň měsíční sazbou, zdrav. i soc.pojištění)

171 dohody důch. zab. u vlastních pracovníků (daň měsíční sazbou, zdrav. i soc.pojištění)

172 dohody nezahrnované do důch. zab.u cizích pracovníků (daň měsíční sazbou)

173 dohody důch. zab. u cizích pracovníků (srážková daň 10%, zdrav. i soc.pojištění)

174 dohody důch. zab. u vlastních pracovníků (daň měsíční sazbou)

175 dohody nezahrnované do důch. zab. u cizích pracovníků (daň měsíční sazbou)

176 funkční odměny - (daň zálohová 25%, zdravotní a soc. pojištění)

177 odměny za vynálezy - (zdaňováno jednorázovou mzdou)

179 dohody nezahrnované do důch. zab. (srážková daň 10%)

**Náhrady mezd**

180 dovolená běžného roku

181 dovolená minulého roku (jen pro sledování loňské dovolené v podniku)

182 náhrada za nevybranou dovolenou - (zdaňováno jednorázovou mzdou)

183 za dny pracovního klidu, za státem uznané svátky

184 za placené volno podle platných zákonných předpisů (důležité osobní překážky v práci)

185 za prostoje a jiné překážky v práci na straně organizace

186 za výkon veřejné funkce, občanských povinností a jiné úkoly v obecném zájmu

187 za výkon služby v ozbrojených silách

188 placené školení

189 náhrady mezd nezahrnované do důchodového zabezpečení

#### **Neplacená nepřítomnost**

(uvádějí se jen dny a hodiny)

190 pracovní dny nemoci a úrazu

191 pracovní dny ošetřování člena rodiny

192 pracovní dny mateřské dovolené (peněžitá pomoc v mateřství a mateřský příspěvek)

193 kalendářní dny náhradní doby 2 (neplacená mateřská dovolená, doba péče o dítě do 3 let bez nároku na peněžitou pomoc,

příprava pro pracovní uplatnění, neplacené volno poskytnuté brigádníkovi k výkonu brigádnické činnosti )

194 neplacené volno povolené na žádost pracovníka (pracovník si platí zdravotní pojištění)

195 pro neomluvenou absenci (organizace platí za pracovníka zdravotní pojištění)

196 kalendářní dny náhradní doby 1 (neplacené ošetřování člena rodiny)

197 kalendářní dny nemoci a úrazu, placeného ošetřování člena rodiny (OČR), placené mateřské dovolené

198 kalendářní dny vyrovnávacího příspěvku v mateřství

199 neplacené volno nařízené pracovníkovi (organizace platí za pracovníka zdravotní pojištění)

#### **Výdaje nezahrnované do fondu odměn a zúčtování mzdových nákladů**

300 výplaty mimo fond odměn a zúčtování mzdových nákladů - zdaňované 310 výplaty mimo fond odměn a zúčtování mzdových nákladů - nezdaňované

#### **Výplaty z ostatních fondů**

320 výplaty z fondu kulturních a sociálních potřeb - zdaňované 324 výplaty z jiných fondů - zdaňované 325 výplaty z fondu kulturních a sociálních potřeb - nezdaňované, návratné 326 výplaty z fondu kulturních a sociálních potřeb - nezdaňované, nenávratné 329 výplaty z jiných fondů - nezdaňované 331 odstupné (zdaňováno jednorázovou mzdou)

#### **Jiné výplaty**

335 jiné výplaty - nezdaňované, nezahrnuté do zdravotního a sociálního pojištění 338 doplatek do minimální mzdy - automatický výpočet

#### **Náhrady výdajů pracovníkům poskytované v souvislosti s výkonem práce**

350 náhrady cestovních výdajů podle vyúčtování

- 351 paušální náhrady cestovních a jiných výdajů
- 352 odlučné
- 353 náhrady jízdného
- 354 jiné náhrady výdajů, náhrady na nákup drobných předmětů

360 ostatní náhrady

- 364 příplatky za odlehlé oblasti
- 365 odškodnění pracovních úrazů
- 366 věrnostní

#### **Dávky nemocenského pojištění**

400 nemocenské, (pokračování vyšší sazbou, opravy nemocenských)

- 409 nemocenské, snížená sazba za první tři dny (pro automatický výpočet ze dnů)
- 410 pracovní úrazy
- 419 mimopracovní úrazy
- 420 podpora při ošetřování člena rodiny vdaná
- 421 peněžitá pomoc v mateřství
- 422 podpora při narození dítěte
- 423 pohřebné
- 425 vyrovnávací příspěvek v těhotenství a mateřství

426 mateřský příspěvek 430 podpora při ošetřování člena rodiny - osamělá 450 přídavky na děti

#### **Státní vyrovnávací příspěvek**

440 vyrovnávací příspěvek na děti, při mateřské přes nemocenské dávky 442 vyrovnávací příspěvek - sdůchodci - automatický odečet dle výše hrubé mzdy 443 vyrovnávací příspěvek důchodci - dokladem přes soupisku, dopl. mzdy pro opravy

#### **Daně ze mzdy**

500 měsíční záloha na daň ze mzdy - dle tabulky sazeb 501 daň 10% srážková z dohod 502 měsíční záloha 25% na daň z finančních odměn a tantiém 503 daň 25% srážková z dividend 508 daň z jednorázové mzdy 509 roční vyúčtování daně

#### **Zdravotní a sociální pojištěn**í

505 zdravotní pojištění pracovníka 506 zdravotní pojištění pracovníka za neodpracované dny 507 sociální pojištění pracovníka

#### **Základy nezahrnované do účetnictví a mzdy pracovníka**

- 510 zdaňovaný základ měsíční zálohy na daň
- 511 odpočitatelné položky
- 512 zdaňovaný základ jednorázové mzdy
- 513 odečet dopravného
- 514 zdaňovaný základ srážkové mzdy
- 515 základ zdravotního pojištění
- 516 základ zdravotního pojištění za neodpracované dny
- 517 základ sociálního pojištění

### **Srážky ze mzdy přes matriční soubor srážek**

- 520 nápravná opatření
- 521 běžné výživné
- 522 nedoplatek výživného přiznaný soudem
- 523 peněžní tresty a pokuty uložené soudem, prokurátorem, arbitráží
- 524 vykonatelné rozhodnutí příslušných orgánů
- 525 zákonné srážky odvedené vlastní organizaci
- 526 půjčka od spořitelny
- 527 půjčka z kulturních fondů
- 528 pojištění
- 529 ostatní půjčky
- 560 za ubytování
- 561 za stravování
- 562 za dopravu
- 563 za naturálie
- 564 za elektřinu
- 567 srážka naturální mzdy
- 570 ostatní srážky jednorázové (srážky za depozitní účet)
- 572 spoření

#### **Vyplácená mzda**

565 přeplatek mzdy běžného měsíce 566 storno přeplatku z minulého měsíce 568 záloha na mzdu 569 doplatek mzdy (částka k výplatě pracovníka)

#### **Ostatní pomocné srážkové druhy mezd**

571 příspěvky OH 595 zaokrouhlení výplaty na celé desetikoruny 596 storno zaokrouhlení výplaty na desetikoruny 599 haléřové vyrovnání

#### **Odvody organizace ze mzdy**

585 odvod organizace zdravotního pojištění za odpracované dny 586 odvod organizace zdravotního pojištění za neodpracované dny 587 odvod organizace sociálního pojištění

#### **Opravy daní přímo částkou**

 (provádí se dokladem přes doplňkové mzdy nebo soupisku hodin a dnů) 600 oprava měsíční zálohy na daň z příjmu 601 oprava daně srážkové 10 602 oprava měsíční zálohy na daň 25% 603 oprava srážkové daně 25% 608 oprava daně jednorázové mzdy 609 roční zúčtování daně ze mzdy dokladem

#### **Oprava zdravotního a sociálního pojištění**

605 oprava zdravotního pojištění za odpracované dny 606 oprava zdravotního pojištění za neodpracované dny 607 oprava sociálního pojištění pozn.:

Opravy daní, zdravotního a sociálního pojištění neovlivní měsíční výpočet daní a pojištění

#### **Opravy daňových základů**

610 oprava zdaňovaného základu 611 odpočitatelné položky - doklad 612 oprava zdaňovaného základu z jednorázové mzdy 613 odečet dopravného - doklad 614 oprava zdaňovaného základu srážkové mzdy

#### **Ostatní srážkové druhy mezd zadávané dokladem**

668 mimořádné záloha 670 ostatní srážky jednorázové - doklad 671 příspěvky OH - doklad

#### **3.2.9. Kód srážky**

Dvojciferný klíč, který slouží k rozlišení srážek pracovníka. Spolu s číslem pracovníka jednoznačně definuje konkrétní srážku v matričním souboru srážek. Kódy uvedené v přehledu jsou doporučené a je vhodné je dodržovat.

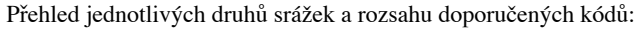

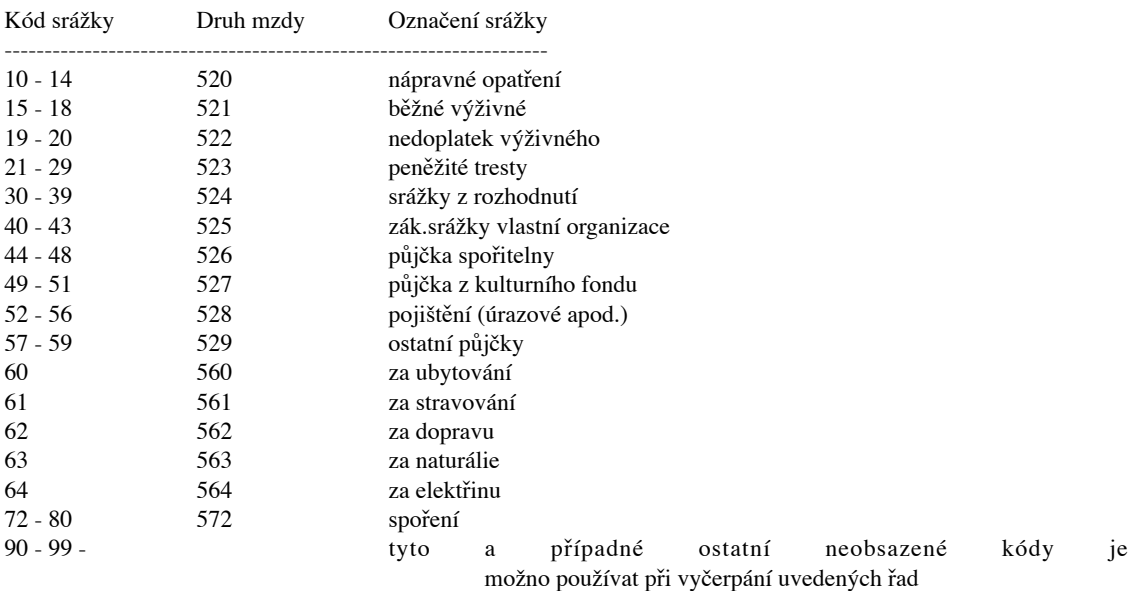

#### **3.2.10. Datum**

Úplné datum v úseku MZDY je osmimístný údaj ve tvaru DD.MM.RRRR. Je velmi vhodné správně zadávat zvláště data vzniku a ukončení pracovního poměru, neboť dle nich je určována plánovaná pracovní doba a možnost doplatku zdravotního pojištění do minimální mzdy.

#### **3.2.11. Kódy výkazu práce**

Úplný přehled kódů je uložen v číselníku kódů výkazu práce. Pomocí kódu výkazu práce se zavádí položky mzdy pracovníka do souboru soupisky hodin a dnů.

Platí obecná zásada pro tvorbu kódů:

- 
- 1. kód v rozsahu 1 až 99 předpokládá hodnotu ve dnech<br>2. kód v rozsahu 100 až 199 předpokládá hodnotu v hodi 2. kód v rozsahu 100 až 199 předpokládá hodnotu v hodinách
- 3. kód v rozsahu 200 až 699 předpokládá hodnotu v korunách<br>4. až na nepatrné výjimky je kód shodný s příslučným druhem
- až na nepatrné výjimky je kód shodný s příslučným druhem mzdy, který zastupuje (mimo první pozici)

Přehled kódu použitelných pro zadávání složek mzdy přes soupisku hodin a dnů. Při implementaci mezd pro danou organizaci je možné kódy přizpůsobit potřebám dané organizace.

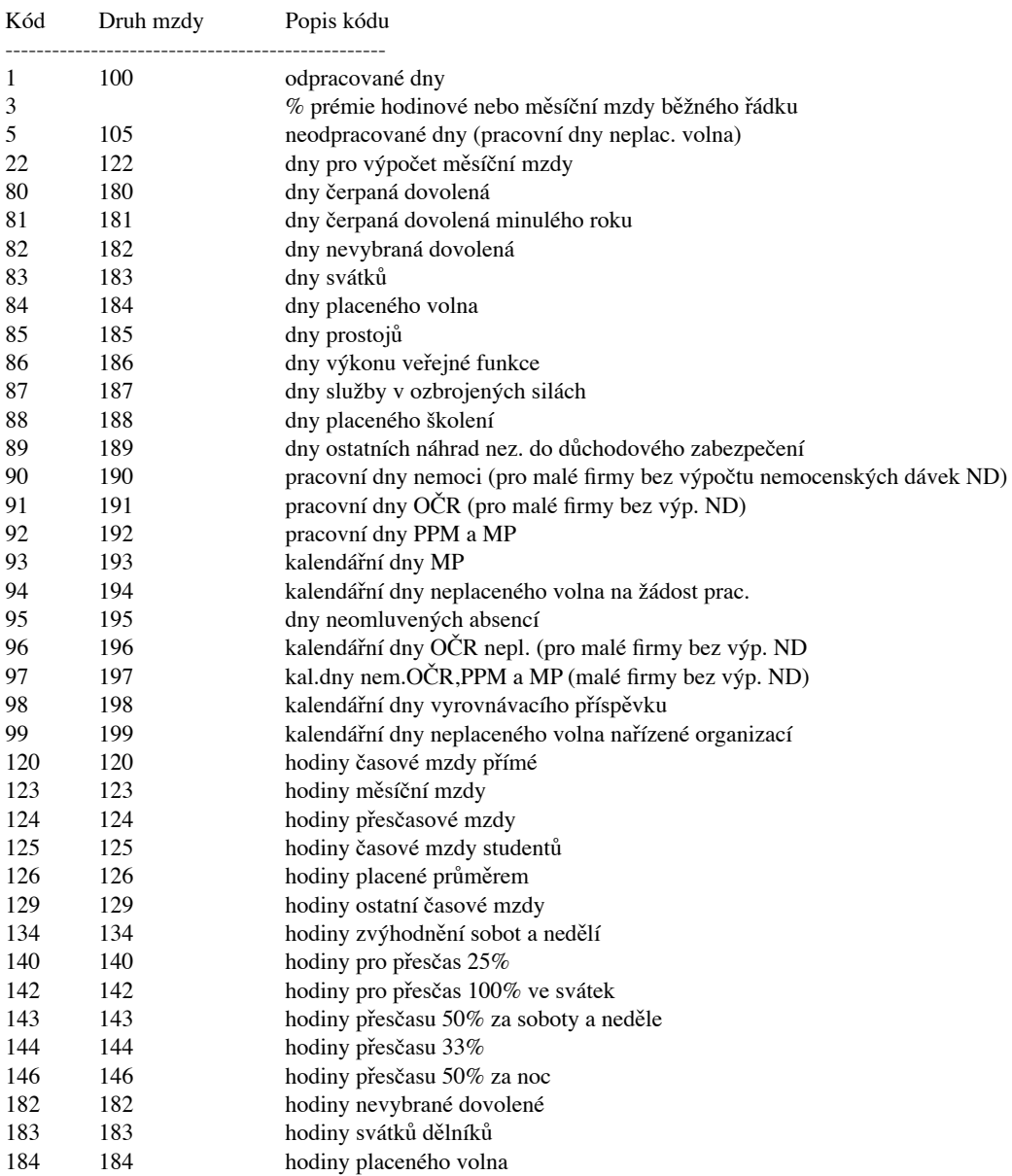

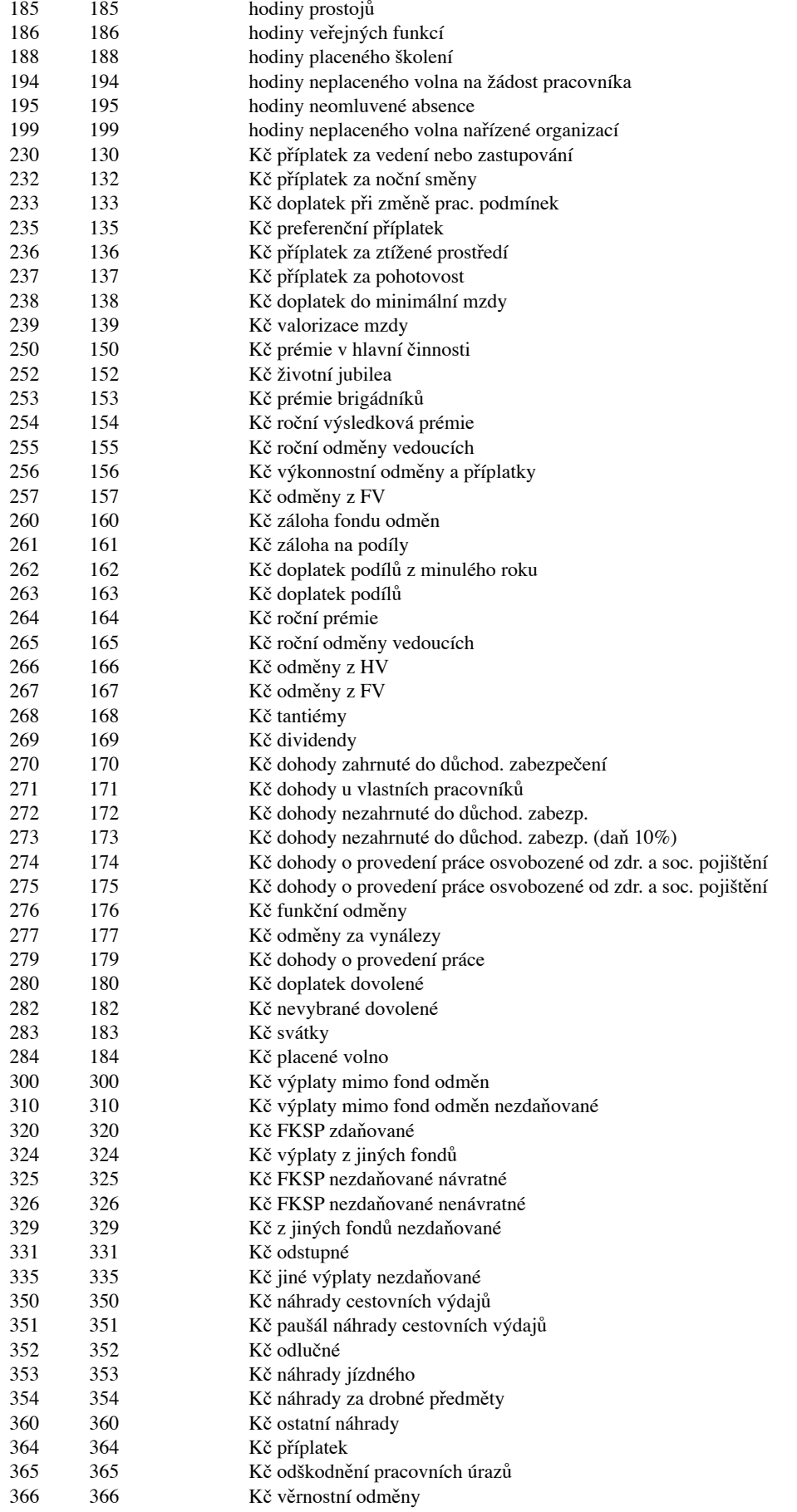

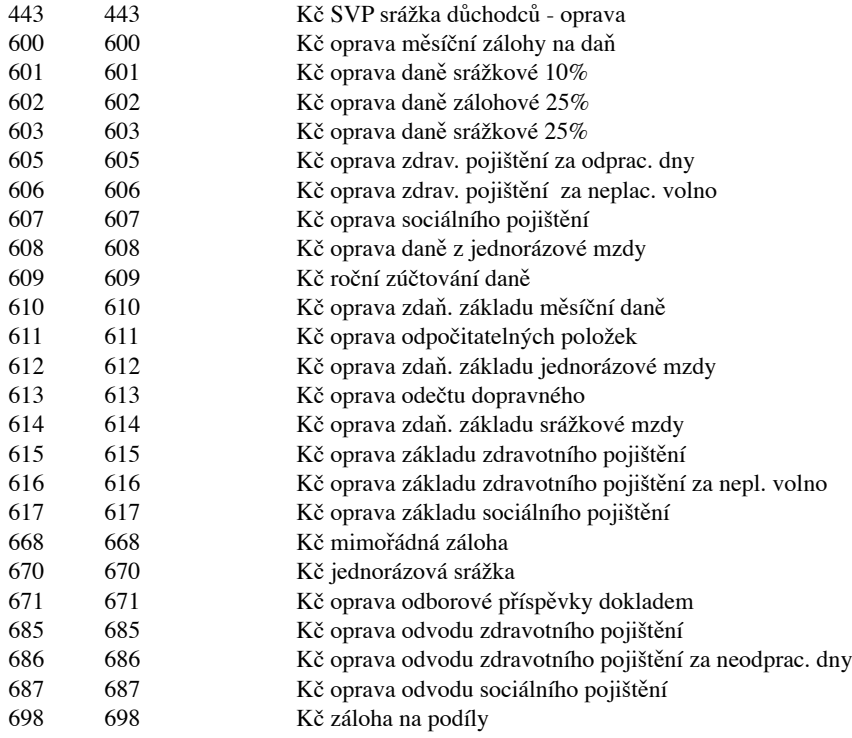

#### **3.2.12. Kód příjemce srážky**

Klíč označující číslo příjemce zdravotního pojištění a příjemce srážek sražených pracovníkovi. Úplný výčet všech příjemců srážek je obsažen v číselníku příjemců srážek. Dle číselníku příjemců srážek jsou vystavovány platební příkazy.

Členění:

1.Příjemce zdravotního pojištění třímístný klíč dle označení zdravotní pojišťovny 505 - Všeobecná zdravotní pojišťovna 515 - Hutní pojišťovna atd..

Uživatel si může přidat označení dalších pojišťoven, které ovšem nesmí být shodné s druhy mezd (srážek) používaných v systému.

2. Příjemce srážky dle druhu mzdy

Používají malé firmy, které nepotřebují členění srážek dle jednotlivých pojišťoven a spořitelen a platební příkazy k úhradě si vypíší ručně.

3.Třímístný klíč dle druhu mezd použitých ve srážkách. Např.: 528 - pojištění 572 - spoření

4. Příjemce srážky dle jednotlivých pojišťoven a spořitelen Používají velké firmy, které požadují přehledy srážek dle jednotlivých pojišťoven a spořitelen a automaticky jsou jim vystavovány platební příkazy.

Pro všechna pojištění mimo 528 platí:

xxxxyyy,

kde xxxx je označení spořitelny (např. 8702 - Spořitelna Frýdek) yyy je vlastní druh mzdy dané srážky

Do číselníku příjemců uvedeme jen označení příjemce spořitelny (tedy 8702572 u spořitelny pro spoření a 8702526 pro půjčku u stejné spořitelny).

Při tvorbě sestavy srážek jsou sdruženy na jedné straně všichni příjemci stejného druhu mzdy, kteří se neliší v xxxx, toto lze s výhodou využít u stavebních spoření, kde má každé stavební spoření svůj účet a tedy jiného příjemce v číselníku příjemců srážek.

(tedy 1000001 - jedno spoření v určité stavební spořitelně 1000002 - jiné spoření v téže stavební spořitelně)

Pro pojištění 528 platí: xxxyyyy,

kde xxx je označení pojišťovny (např.135 - Pojišťovna Frýdek) yyyy je pořadové číslo pojistky přidělené pojišťovnou

Do číselníku příjemců uvedeme jen označení pojišťovny (tedy 135 pojišťovna Frýdek).

Na sestavě srážek se nám potom seřadí pracovníci dle pořadových čísel, což je výhodné pro rychlý přehled o nových pojistkách, které doposud nemají přiděleno pořadové číslo pojistky a tedy jsou zařazeni na začátku sestavy pod číslem 1350000.

Pozn.

Při vyplňování platebních příkazů ze srážek můžeme s výhodou využít přenesení čísla účtu z matričního souboru srážek na řádek platebního příkazu určitého příjemce. Toto uděláme jednoduše tak, že na platební příkaz napíšeme 0 na místo nahrazovaného údaje. Toto lze využít u čísla účtu, variabilního a specifického symbolu příjemce.

4. Povinní příjemci

Zde jsou uvedeni i další příjemci plateb z odvodů mezd. Jedná se o 440 - Odvod SVPdůchodců Zde uvedeme 0 do variabilního symbolu, což znamená, že tento bude nahrazen aktuálním počtem dávek, které jsou sráženy důchodcům. 500 - Měsíční záloha daně
 501 - Srážková daň 507 - Sociální pojištění

Závěrečné poznámky:

Platební příkazy jsou automaticky vystaveny všem příjemcům uvedeným v číselníku příjemců srážek, pokud mají v čísle účtu a částce k úhradě nenulovou hodnotu.

#### **3.3. Číselníky systému**

 Číselníky jsou soubory, které nesou trvalé a neměnné informace o klíčích. Jejich obsah se běžně nemodifikuje a vyjadřuje úplný výčet přípustných hodnot daného klíče. Číselníky většinou slouží k provádění kontrol přípustnosti vstupních dat.

V úseku mzdy jsou využívány následující číselníky:

#### **3.3.1. Podnikové konstanty**

Obsahuje údaje charakterizující daný podnik a nastavení specifické pro danou organizaci. Je dodáván naplněný se systémem.

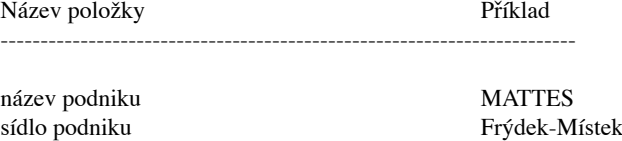

Tyto konstanty se naplní při instalaci systému (provede zástupce dodavatele) a nelze je později změnit!

Základní charakteristiky výpočtů mezd:

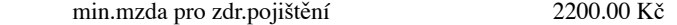

Pozn.:

Nastavuje výši minimální mzdy pro osvobození zdravotního pojištění u důchodců a vyměřovací základ pro srážení SVP důchodcům.

měsíc zpracování v 1

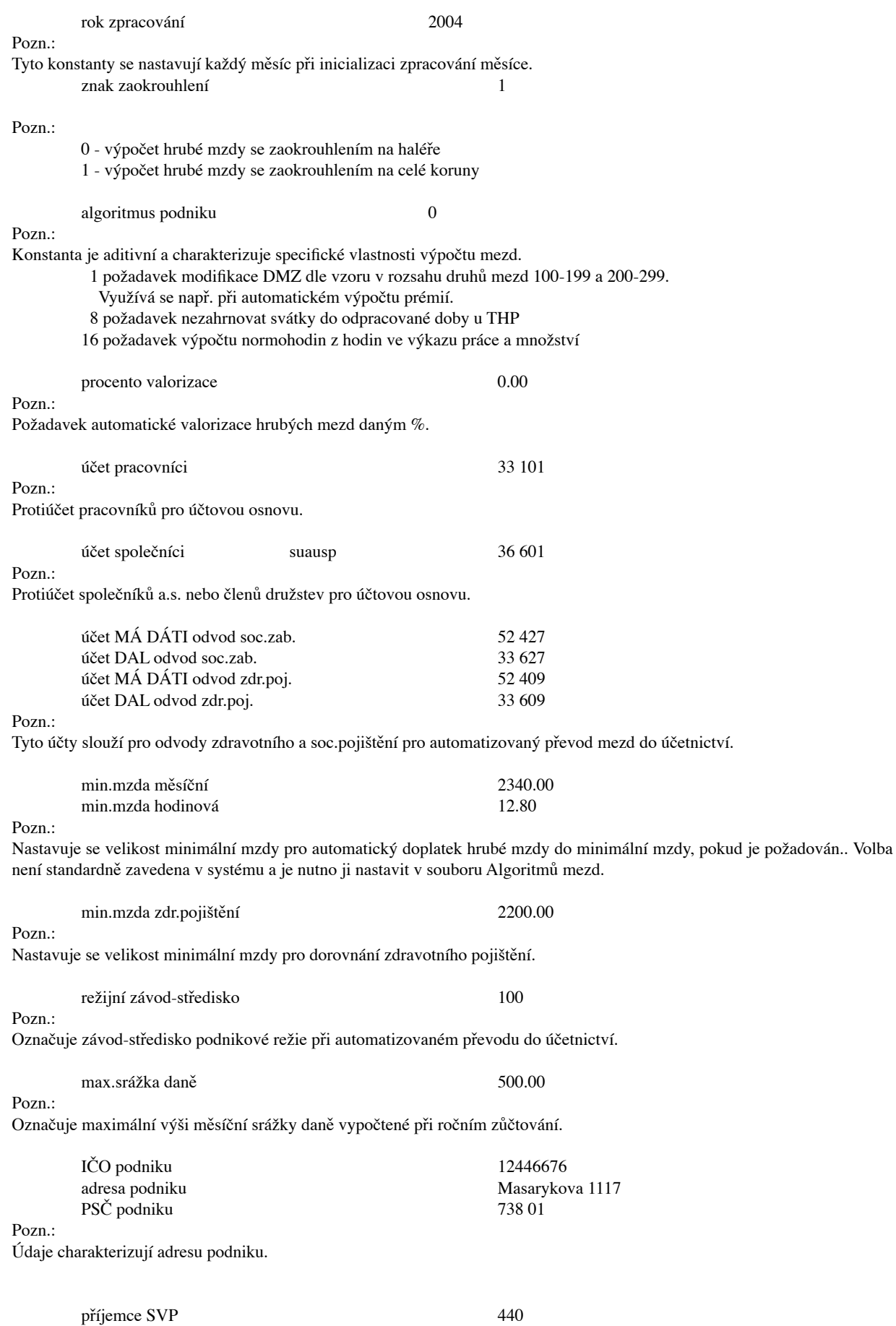

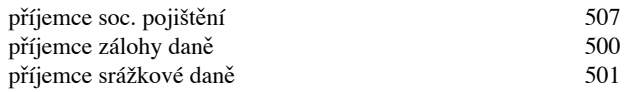

Pozn.:

Tyto konstanty označují čísla příjemců plateb odvodů z mezd. Vlastní příjemci jsou pak uloženi v matričním souboru srážek.

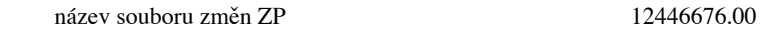

Pozn.

Označuje název spojovacího souboru pro hlášení změn zdravotním pojišťovnám

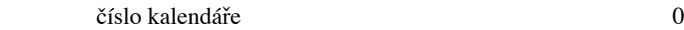

Pozn.:

Označuje stanovenou pracovní dobu v organizaci podle čísla kalendáře pro zjišťování průměrného evidenčního a přepočteného stavu pracovníků.

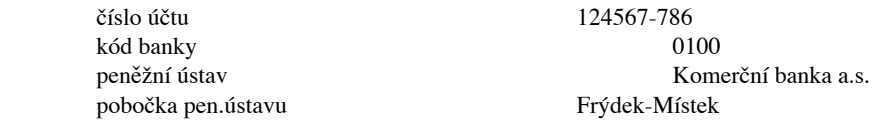

#### Pozn.

Označují charakteristiku peněžního ústavu, u nějž má podnik veden účet, je nutno je vyplnit pro správné vystavování platebních příkazů z mezd.

číslo zpracování 

 1

Pozn.:

Označuje číslo zpracování uzávěrky hrubých mezd. Nastavuje se při inicializaci zpracování. Standardně je nastaven na 1 v organizacích, které mají jednouživatelskou instalaci mezd. Při víceuživatelské instalaci má každý počítač přidělen své číslo zpracování a tak je možné zajistit oddělení sestav hrubých mezd pro jednotlivé stanice v síti.

Nastavování podnikových konstant se provádí z menu *Pořízen-Podnikové konstanty*

#### **3.3.2. Závody střediska**

Obsahuje výčet všech závodů-středisek používaných v systému a seznam všech povolených výkonů pro dané středisko. Dle závodů-středisek jsou rozdělovány náklady mezd v organizaci.

#### **3.3.3. Kkalendáře**

Kalendář se používá k výpočtům kalendářních a pracovních dnů dávek nemocenského pojištění. Jeho část fondu plánované měsíční pracovní doby slouží k výpočtům předpokládaného fondu pracovní doby, který se uvádí na mzdový list a slouží pro statistiku výkaznictví k výpočtům přepočtených evidenčních stavů pracovníků.

Se systémem je distribuováno 10 kalendářů pro daný rok. Jednotlivé kalendáře se liší číslem kalendáře. Přístupovým klíčem ke kalendářům je číslo kalendáře a měsíc.

Seznam kalendářů dodávaných se systémem:

- kalendář č. 0 8,5 hodinová pracovní doba
- kalendář č. 1 8,0 hodinová pracovní doba
- kalendář č. 2 7,5 hodinová pracovní doba
- kalendář č. 3 7,0 hodinová pracovní doba
- kalendář č. 4 6,5 hodinová pracovní doba
- kalendář č. 5 6,0 hodinová pracovní doba
- kalendář č. 6 5,5 hodinová pracovní doba
- kalendář č. 7 5,0 hodinová pracovní doba
- kalendář č. 8 4,5 hodinová pracovní doba
- kalendář č. 9 4,0 hodinová pracovní doba

#### **3.3.4. Profese**

Obsahuje seznam všech přípustných profesí v podniku. Rozdělení pracovníků do profesí je nutné pro zpracování statistického výkaznictví. Číselník je dodáván naplněn se systémem a uživatel si jej může přizpůsobit dle vlastních potřeb.

#### **3.3.5. Názvy chyb**

Obsahuje seznam názvů chyb používaných v systému Mzdy. Číselník je dodáván naplněný se systémem.

#### **3.3.6. Kódy výkazu práce a soupisky mezd**

Obsahuje seznam všech kódu výkazu práce a soupisky hodin a dnů používaných pro zadávání složek mezd. Číselník je dodáván naplněný se systémem a uživatel jej může doplnit a upravit dle vlastní potřeby.

#### **3.3.7. Daňové stupně**

Obsahuje seznam daňových stupňů charakterizující zdanění mzdy a výpočet zdravotního pojištění. Číselník je dodáván naplněný se systémem.

#### **3.3.8. Řádky mzdového listu**

Obsahuje popis struktury řádkového mzdového listu. Je možno mít v systému až 10 různých typů mzdových listů a ty tisknout dle aktuálních potřeb. Číselník je dodáván naplněný se systémem. Uživatel si může doplnit další řádky mzdového listu a tím vytvářet výpisy mzdových listů dle vlastních potřeb.

#### **3.3.9. Sloupce mzdového listu**

Obsahuje seznam všech sloupců pro vytváření přehledových výpisu ze mzdového listu. Doplněním číselníku sloupců mzdového listu si může uživatel vytvořit vlastní přehledy ze mzdového listu dle vlastních potřeb.

#### **3.3.10. Statické ukazatele**

Obsahuje seznam všech statistických ukazatelů používaných ve statistickém výkaznictví. Číselník je dodáván naplněný se systémem.

#### **3.3.11. Statistické kategorie**

Obsahuje seznam všech statistických kategorií používaných ve statistickém výkaznictví. Jednotlivé profese pracovníka mohou být sdruženy do tzv. kategorií. Statistické kategorie pak představují jednotlivé řádky sestavy. Číselník je dodáván naplněný se systémem.

#### **3.3.12. Statistické sestavy**

Obsahuje popis sestav statistických rozborů vytvářených systémem. Jedná se o obsah jednotlivých řádků a sloupců statistických sestav. Číselník je dodáván naplněný se systémem.

#### **3.3.13. Statistické výkazy**

Obsahuje popis sestav statistických výkazů vytvářených systémem. Číselník je dodáván naplněný se systémem.

#### **3.3.14. Příjemci srážek**

Obsahuje seznam všech příjemců srážek, zdravotního a sociálního pojištění a odvodů daní ze mzdy. Číselník je dodáván naplněný se systémem. Uživatel si do číselníku přidá další příjemce srážek dle vlastních potřeb a naplní čísla účtu, variabilní, specifické a konstantní symboly pro automatické vystavení platebních příkazů jednotlivým příjemcům.

#### **3.3.15. Druhy mezd**

Obsahuje seznam všech druhů mezd a účtů pro převod mezd do účetnictví. Číselník je dodáván naplněný se systémem. Uživatel si doplní čísla účtů u jednotlivých druhů mezd dle účetní osnovy používané v organizaci.

#### **3.3.16. Výplatní místa**

Obsahuje seznam všech výplatních míst v organizaci a je naplněn uživatelem dle členění podniku. Dle výplatních míst jsou organizovány výčetky pro výplatu mezd. Do adresy výplatního místa vložíme adresu daného výplatního místa.

#### **3.3.17. Názvy algoritmů**

Obsahuje seznam názvů algoritmů, které řídí veškeré výpočty mezd v systému. Z číselníku není vhodné rušit již naplněné algoritmy. Mohlo by dojít k neočekávaným chybám ve výpočtu mezd. Číselník je dodáván naplněný se systémem.

#### **3.3.18. Algoritmy druhů mezd**

 Číselník popisuje vzájemný vztah mezi algoritmy a druhy mezd. Systém výpočtů mezd je řízen pomocí algoritmů, jejichž nastavením si můžeme změnit chování systému dle platných mzdových předpisů, případně upravit pro podmínky dané organizace. Je vhodné si prohlédnout sestavu *Sestava algoritmů mezd* a zkontrolovat vlastnosti jednotlivých algoritmů a tím i metody výpočtu mezd.

#### **3.4.Matriční soubory**

Matričními soubory se rozumí základní soubory, které nesou trvale údaje o klíčových objektech a mají základní význam pro celé zpracování. Obsahují stále údaje o všech pracovnících v organizaci, kterým je měsíčně nebo jednorázově počítána mzda.

V systému MZDY jsou tyto matriční soubory:

- 3.4.1.- matriční soubor pracovníků
- 3.4.2.- matriční soubor srážek
- 3.4.3.- matriční soubor mateřských dávek
- 3.4.4.- matriční soubor stálých plateb
- 3.4.5 matriční soubor ročního vyúčtování daně ze mzdy

Tyto soubory obsahují nejdůležitější údaje pro výpočet mezd, dávek nemocenského pojištění, srážek, daní ze mzdy, zdravotního a sociálního pojištění, pro statistiku. Na jejich bezchybnosti závisí úspěšnost zpracování mezd.

#### **3.4.1. Matriční soubor pracovníků**

Matriční soubor pracovníků je nejdůležitějším uživatelským souborem celého úseku MZDY. Obsahuje souhrn základních mzdových údajů všech pracovníků. Každému pracovníkovi je přiřazena jedna věta se všemi údaji potřebnými pro výpočet mezd, dávek nemocenského pojištění, mzdovou evidenci a statistiku. Každý pracovník, kterému má být vyplacena mzda musí mít záznam v matričním souboru pracovníků.

Matriční soubor obsahuje základní údaje o pracovníkovi a údaje potřebné pro výpočet mezd

#### Popis položek:

**- osobní číslo pracovníka -**klíčový údaj, přiděluje mzdová účtárna. Číslo je jedinečné a nesmí být změněno v průběhu dvou let. Program automaticky uvolňuje nepoužívaná osobní čísla během roční uzávěrky. Je doporučeno číslovat pracovníky od čísla 1 tak, jak nastupují do organizace. Program si potřebná třídění zajistí automaticky.

- **příjmení, jméno, titul**. - povinný údaj. Jméno pracovníka je nutno uvádět vždy v tomto pořadí pro zajištění správného třídění.

- **závod-středisko** - povinný údaj, kmenový závod - středisko pracovníka. Na kmenové středisko pracovníka jsou účtovány dodavatelské mzdy a odvody zdravotního a sociálního pojištění. Kontrolován na číselník závodů-středisek

- **výplatní místo** - povinný údaj, nutný pro součtování a třídění výplatních listin. Označení jednotlivých výplatních míst si určuje podnik podle vlastní potřeby. Kontrolován na číselník výplatních míst.

- **rodné číslo** - povinný údaj. Rodná čísla jsou kontrolována dle doporučení Statistického úřadu a používají se pro zjištění stáří pracovníka,pro komunikaci se zdravotními pojišťovnami, pro výpočet doplatků do minimální mzdy, pro určení pohlaví a jsou tištěna na mzdových listech.

- **ulice, město, PSČ** - adresa trvalého bydliště, uvádí se do tří kolonek a tištěna na výplatních páscích a na mzdovém listě

- **datum nástupu** - datum nástupu do pracovního poměru u stálých pracovníků. Je nutno správně vyplňovat datum nástupu a výstupu pracovníka pro správné sledování přepočtených stavů a výpočet zdravotního pojištění a zůstatku dovolené

- **datum výstupu** - datum ukončení pracovního poměru u stálých pracovníků. Po datu výstupu pracovníka je automaticky zastaven nápočet stálé zálohy, výpočet srážek, přídavků na děti a dávek SVP na děti. Datum výstupu je nutno zadat pracovníkovi již v měsíci výpočtu mezd, pokud je tento měsícem ukončení pracovního poměru, nebo i dříve, je-li znán. Opožděné zadání data výstupu může mít za následek špatný výpočet zdravotního pojištění v měsíci výstupu pracovníka.

- **daňový stupeň** - povinný údaj - charakterizuje zdanění mzdy a výpočet zdravotního pojištění pracovníka. Pokud pracovník nemá vyplněn daňový stupeň, pak u něj nedojde k výpočtu zdravotního, sociálního pojištění a daně ze mzdy a je nutno tyto údaje vypočítat ručně a dosadit již při výpočtu hrubých mezd.

- **profese stálá** - stálá profese pracovníka. Kontrolována na číselník profesí. Charakterizuje hlavní činnost pracovníka v organizaci.

- **tarifní třída** - tarifní třída pracovníka (informativní údaj jen pro evidenci bez vlivu na výpočet mzdy).

**-stálá práce -** označuje hlavní zakázku pracovníka, která je dosazována místo nulové zakázky ve vstupním dokladu u režijních nákladů. Používá se u podniků, které vedou účetnictví se zakázkou a sledují zakázky přes mzdy.

- **měsíční tarifní mzda** - měsíční tarifní mzda u THP pracovníků.

- **hodinový tarif** - hodinový tarif dělníků

Pracovník může mít vyplněnu buď tarifní mzdu nebo hodinový tarif. Ne obě složky současně. Pokud máte v organizaci pracovníky s úkolovou mzdou, pak nevyplňujeme údaj měsíční mzdy ani hodinového tarifu.

- **osobní příplatek** - osobní příplatek (větší než 10Kč měsíční mzdy THP , menší než 10Kč hodinový dělníků). Lze prakticky využít jen u měsíční mzdy.

- **osobní % prémie** - osobní procento prémie pro výpočet stálých měsíčních, čtvrtletních a ročních prémií. Uvádí se jen u pracovníků se stálou výši prémie. Údaj souvisí se způsobem prémiování mzdy. Pokud má pracovník různou výši prémie každý měsíc, pak prémie zadáváme vstupním dokladem.

- **způsob prémiování** - způsob prémiování pracovníka (souvisí s osobním % prémie) Uvádějí se následující hodnoty: - 9 měsíční prémie. 4 - čtvrtletní prémie<br>8 - v %prémie uloženo spec. % valorizace 1- roční prémie (program určí pouze základy)

- **číslo kalendáře** - zavádí se podle harmonogramu pracovní doby pracovníka. Kontrolováno na číselník kalendářů. Každý pracovník musí mít pro zajištění správného výpočtu přepočtených stavů pracovníků uvedeno správné číslo kalendáře, odpovídající jeho pracovní době.

- **denní pracovní doba** - denní pracovní doba v hodinách na 2 desetinná místa. Uvádí se u stálých pracovníků, používá se pro výpočet hodin u náhrad uváděných ve dnech ( dovolená,svátek, náhrady trvající celý den)

**- úleva na manželku -** požadavek uplatnění úlevy na manžela(ku) při ročním vyúčtování daně ze mzdy. Pokud do provedení nápočtu matričního souboru ročního vyúčtování daně ještě tuto skutečnost neznáme, je možné doplnit tuto úlevu i do MS ročního vyúčtování daně ze mzdy.

- **způsob výpočtu** - označuje speciální druhy výpočtů.pro pracovníka. Je možno použít následující hodnoty:

- 1 požadavek zaokrouhlení částky výplaty na 20 koruny.
- 2 automatický výpočet docházky u THP podle kalendáře a data nástupu a výstupu
- 4 nepočítat automatickou valorizaci mzdy
- 8 nepočítat automatický doplatek do minimální mzdy
- 16 výpočet tarifu THP dle nástupu do zaměstnání u pracovníků státní správy
- Pozn.:

pozn.:

Konstanta je aditivní a tedy součtem příslušných hodnot je možno zadat více činností. Automatické výpočty valorizace a doplatku do minimální mzdy je nutno nejprve globálně zadat naplněním příslušných algoritmů pro nápočet a nastavením konstanty valorizace hrubých mezd . Způsob výpočtu se používá jen pro vynětí určitého počtu pracovníků.

- **stálá záloha** - výše stále měsíční zálohy v Kč. Po ukončení pracovního poměru je vyplácení stálé zálohy automaticky zastaveno.

- **existenční minimum** - existenční minimum v Kč pro omezení výše zákonných srážek. Označuje částku, která bude minimálně ponechána jako částka k výplatě. Používá se u nápravných opatření pro zajištění výše životního minima.

- **dovolená-zůstatek min.roku** - zůstatek dovolené z minulého roku ve dnech. Je vypočítán automaticky během ročního převodu matričních souborů.

- **dovolená-nárok** - nárok na dovolenou ve dnech na celý rok podle kolektivní smlouvy v organizaci. Krácení dovolené z důvodu pozdějšího nástupu provede program automaticky dle data vzniku pracovního poměru.

Stavy dovolené jsou uváděny vždy k počátku roku. Program automaticky počítá zůstatek dovolené vždy během výpočtu hrubých mezd.

- **dovolená-krácení** - krácení dovolené ve dnech celkem od počátku roku (zavádí mzdová účtárna). Používá se pro krácení dovolené z důvodu neomluvené absence pracovníka.

- **příjemce ZP**- zde se uvádí číslo příjemce zdravotního pojištění dle zdravotní pojišťovny. Kontrolováno na číselník příjemců srážek. Pokud má pracovník změnu zdravotní pojišťovny, pak novou pojišťovnu je nutno zadat již před výpočtem čistých mezd.

**- datum změny zdravotní pojišťovny** - uvádí se datum kdy došlo ke změně zdravotní pojišťovny pro vystavování změnových souborů jednotlivým zdravotním pojišťovnám a pro sestavu změn pracovníků na jednotlivých zdravotních pojišťovnách.

**- kód změny zdravotní pojišťovny** - uvádí se typ změny pro zdravotní pojišťovnu dle následujícího výběru:<br>
1 - přihlášení zaměstnance

- 3 nástup na mateřskou dovolenou 4 odchod do důchodu
	-
- 
- 5 přihlášení cizince 7 oprava rodného čísla
- 8 oprava data přihlášení <br />
9 oprava data odhlášení

pozn.:

Údaje o zdravotní pojišťovně jsou zdvojeny pro zachycení změn zdravotního pojištění a možnosti automatického odhlašování a přihlašování pracovníku na jednotlivé zdr. pojišťovny.

- **skupina v odborech** - číslo odborové skupiny. Používá se pro třídění sestav srážek odborů

- **členství v odborech** výpočet příspěvku OH. Jsou možné tyto varianty:
	- 2- člen odborů známka dle stupnice

- **datum vynětí z evidenčního počtu** -pro vynětí pracovníků z evidenčního počtu pro vytváření statistických sestav přepočtených stavů pracovníku

**- druh vynětí z evidenčního počtu** -udává důvody, pro které byl pracovník vyňat z eviden. počtu:

- 1- vojenská služba 

 2 mateřská dovolená
- 3 další mateřská dovolená († 1828)<br>5 práce pro ijnou organizaci († 1868)<br>6 neomluvená absence
- 5 práce pro jinou organizaci<br>7 zaškolování 7 - zaškolování 

 8 - neplacené volno 10 - ostatní vynětí z evidenčního počtu

**- datum návratu do evidenčního počtu -** pro návrat pracovníka do evidenčního počtu

- **indikace výpočtu průměrů** - indikační znak určující požadavek výpočtu průměru. Pracovníci jimž se počítá čtvrtletně průměr, mají zde 1.Výpočet průměru neprovádíme u pracovníku, kteří nemají nárok na náhrady v organizaci. ( dohody ..).

- **průměr pracovně právní denní** - denní průměr pro dovolenou, pro náhrady apod.

- **průměr pracovně právní hodinový** - hodinový průměr pro náhrady uváděné v hodinách

- **průměr nemocenské dávky denní** - denní průměr ve 100% pro nemoc. dávky

#### pozn.:

U nových pracovníků musíme sami dosadit pravděpodobný průměr, protože program počítá průměry pracovníkům, kteří mají splněno rozhodné období pro výpočet průměru.

#### **3.4.2. Matriční soubor srážek**

Matriční soubor srážek slouží k automatickému provádění pravidelných srážek ze mzdy pracovníkům podniku. Každé jednotlivé srážce pracovníka odpovídá jedna věta tohoto souboru.

Popis položek

- **osobní číslo pracovníka** - klíčový údaj, dle osobních čísel pracovníků

- **kód srážky** - kód srážky slouží k rozlišení jednotlivých srážek pracovníka (označení srážek kódem se řídí výše uvedena tabulkou u popisu klíče kód srážky)

- **druh mzdy** - druh požadované srážky z číselníku druhů mezd

- **číslo smlouvy** - evidenční číslo smlouvy, číslo účtu pro zaslání srážky, číslo knížky. Tento údaj vystoupí na příkazu k úhradě jako substituce pokud v příslušném údaji příkazu k úhradě je zapsána 0.

- **číslo příjemce** - příjemce srážky. Kontrolováno na číselník příjemců srážek. Dle čísel příjemců srážek jsou vystaveny platební příkazy, případně tříděna sestava srážek z mezd. Údaj je povinný a musí být vyplněn.

pozn.:

Pokud nepožadujeme vystavení příkazů k úhradě ze srážek, lze do tohoto údaje zapsat stejné číslo, které je uvedeno v údaji druh mzdy.

- **měsíční splátka** - výše měsíční srážky v celých Kč, která je pravidelně srážená ze mzdy.

- **nedoplatek** - výše nedoplatku srážky běžného měsíce v celých korunách. Sráží se jednorázově po zadání. Poté je automaticky vynulován.

- **pořadí pro 1/3** - pořadí zákonných srážek srážených z první třetiny hrubé mzdy.

- **celková srážka** - celková výše dlužné částky (u půjček, je-li známá)

#### **3.4.3. Matriční soubor mateřských dávek**

Zde uvádíme pracovníky na mateřské dovolené, pobírající mateřský příspěvek, přídavky na děti, úlevu na dani na děti,úlevu na daní na invalidní děti nebo přídavky na invalidní děti a to až.do výše 8 dětí.

#### Pozn.:

Pro rok 1996 a dále je automaticky zastaveno vyplácení mateřského příspěvku a přídavku na děti. Uvedené údaje o přídavcích jsou tedy jen informativní.

Popis položek:

- **Osobní číslo pracovníka -** klíčový údaj pro přístup k souboru
- **zahájení peněžité pomoci** uvádíme datum zahájení
- - **ukončení peněžité pomoci** uvádíme datum ukončení
- **zahájení mateřského příspěvku** uvádíme datum zahájení
- - **ukončení mateřského příspěvku** uvádíme datum ukončení

#### pozn.:

Aby mohl být zahájen výpočet peněžité pomoci v mateřství, případně mateřského příspěvku je nutno uvést datum zahájení a datum ukončení vyplácení dávek. Bez správného vyplnění obou datumů nedojde k výpočtu příslušné dávky.

**- rodné číslo dítěte -** zde uvedeme rodné číslo dítěte. Je vytištěno na potvrzení o sražených zálohách daně a na mzdovém listu. Rodná čísla jsou kontrolována a pokud nejsou správně zadána nemají následující indikace smysl.

**- Jméno dítěte -** zde uvedeno příjmení a jméno dítěte. Bude uvedeno na mzdovém listě a potvrzení o sražených zálohách na dani ze mzdy.

**- indikace dětských přídavků** -zde uvedeme 1 u dítěte, na které požadujeme výpočet přídavku na dítě

- **indikace úlevy na dani -** zde uvedeme 1 u dítěte, na které požadujeme úlevu na dani ze mzdy
- **indikace ZTP -P** zde uvedeme 1 u dítěte, které je držitelem průkazky ZTP -P

**- Kč invalidní děti -** zde uvedeme částku, kterou požadujeme vyplatit na invaliditu dítěte

#### Pozn.:

Takto si můžeme do matričního souboru pro jednoho pracovníka zavést maximálně 8 dětí.

#### **3.4.4. Matriční soubor stálých plateb**

Matriční soubor stálých plateb umožňuje provádění pravidelných plateb pracovníka dle kódů číselníků výkazu práce a hodnot uvedených v poli ,Hodnota,,.Struktura souboru je stejná jako u soupisky hodin a dnů.

Popis jednotlivých položek:

- **Kod-** zde uvedeme kód podle číselníku kódů výkazu práce
- **Hodnota** zde uvedeme, případně neuvedeme hodnotu příslušející k danému kódu

#### pozn.:

Během výpočtu hrubých mezd je automaticky spuštěn nápočet ze souboru stálých plateb. Pokud v poli hodnota není uvedena částka a u kódu výkazu práce je v poli Alg hodnota >10,pak dojde k automatickému dosazení hodnoty ze vstupního dokladu. Použití souboru je všestranné. Budete-li mít požadavky k provádění některých automatizovaných plateb, kontaktujte dodavatele programu.

#### **3.4.5. Matriční soubor ročního vyúčtování daně ze mzdy**

Matriční soubor ročního vyúčtování daně ze mzdy slouží k opravám ročních příjmů pracovníka a k provedení ročního vyúčtování daně ze mzdy s pracovníkem.

popis jednotlivých položek:

**- Dílčí základ daně -** údaj je naplněn daňovým základem vypočítaným v organizaci. Je nutno jej doplnit o případné další příjmy pracovníka mimo organizaci.

#### **- Odpočitatelné položky -**

pracovníku.

**základní -** údaj je naplněn základní odpočitatelnou položkou daně ze mzdy

 **na vyživované děti -** údaj je naplněn odpočitatelnou položkou na děti během celého roku. Je nutná dokonalá kontrola tohoto údaje, protože zde nejsou zohledněny změny ke kterým došlo během roku.

**na manželku -** údaj je naplněn odpočitatelnou položkou na manželku z matričního souboru

 **na částečnou invaliditu -** údaj je naplněn odpočitatelnou položkou na částečnou invaliditu po dobu celého roku dle daňového stupně. Je nutná dokonalá kontrola tohoto údaje, protože zde nejsou zohledněny změny ke kterým došlo během roku.

 **na plnou invaliditu -** údaj je naplněn odpočitatelnou položkou na částečnou invaliditu po dobu celého roku dle daňového stupně.Je nutná dokonalá kontrola tohoto údaje, protože zde nejsou zohledněny změny ke kterým došlo během roku.

 **dary právnickým osobám -** uvede se hodnota darů pro právnické osoby pro odečet daňového základu.( například na dárcovství krve je možno si odečíst 1000,- Kč za každý odběr)

**- Vypočtená roční daň -** Zde je uvedena vypočtená roční daň. Údaj nelze měnit. Je vypočten programem dle platných ročních tabulek.

**- Úhrn sražených záloh -** Do tohoto údaje je dosazen úhrn sražených záloh na daň v organizaci, které vstupují do ročního vyúčtování daně. Zde doplníme případné další sražené zálohy na daň v jiných organizacích.

**- Rozdíl -** V tomto poli je vyčíslen rozdíl v dani, který je vrácen pracovníkovi, případně srážen jako přeplatek, případně nedoplatek daně ze mzdy.

#### pozn.:

Soubor je naplněn provedením volby *Roční vyúčtování daně ze mzdy-Nápočet souboru* ze mzdového listu a MS pracovníku. Poté je nutno naplněná data o ročním vyúčtování daně ze mzdy zkontrolovat a doplnit případně dalšími příjmy pracovníka z předchozích pracovních poměrů.

#### **3.5.Vstupní data**

Vstupní data úseku MZDY lze rozdělit do těchto skupin:

a) údaje pro naplnění a aktualizaci číselníku

b) údaje o pracovnících

- matriční soubor pracovníků
- matriční soubor srážek
- matriční soubor mateřských dávek
- matriční soubor stálých plateb
- matriční soubor ročního vyúčtování daně ze mzdy

#### c) vstupní měsíční doklady úseku MZDY

- Soupiska hodin a dnů
- Doplňkové mzdy
- Výkaz práce
- Výkaz dávek nemocenského pojištění

Popis měsíčních vstupních dokladů mezd:

#### **3.5.1.Soupiska hodin a dnů**

Soupiska hodin a dnů je celoroční doklad, kterým se každému pracovníkovi měsíčně zavádí odpracované a neodpracované dny, hodiny a dny náhrad, hodiny přesčasu a přesčasových příplatků, hodiny zvýhodnění sobot a nedělí. Rovněž slouží jako operativní evidence o čerpání časového fondu a dovolené pracovníků v průběhu roku.

Pomocí tohoto dokladu lze dále zavádět veškeré složky mezd pracovníka pokud nejsou vázány na odběratelská střediska nebo výkazové profese dle číselníku kódu výkazu práce. Doplněním tohoto číselníku o další nové kódy lze velmi pružně rozšířit možnosti tohoto vstupního dokladu.

Záznam se provádí na tiskopisy - jeden list pro pracovníka na celý rok. Listy jsou spojeny v bloku podle míst, kde jsou uvedená data běžně dostupná (např. po střediscích). Blok se označí číslem, podle kterého je vedena evidence bloku ve mzdové účtárně. Pracovníci se uspořádají v bloku vzestupně podle osobních čísel.

Jednotlivé druhy výplat jsou kódovány pomocí číselníků kódů výkazu práce. Kód označuje konkrétní druh mzdy a hodnota představuje částku ve dnech, hodinách nebo korunách dle významu kódu.

#### **3.5.2.Doplňkové mzdy**

Dokladem zavádí mzdová účtárna jednorázové mzdy, příplatky, doplatky a jednorázové srážky a případné opravy mezd vypočtenou částkou Kč. Jednotlivé druhy výplat jsou kódovány pomocí číselníku druhů mezd.

Druhu mzdy lze přiřadit určitá výkazová profese. Toto je nutné při zadávání vedlejší činnosti, souběžného pracovního poměru, případně dohody.

#### **3.5.3.Výkaz práce**

Dokladem se vykazují práce vykonané pracovníkem za určitá období. Doklad je univerzální a používá se pro běžné vykazování práce. Tvar dokladu bývá upraven v rámci implementace podle potřeb organizace a způsobu sledování práce.

Práci lze sledovat na zakázky , odběratelská střediska, případně výkazové profese.

#### **3.5.4.Výkaz dávek nemocenského pojištění**

Doklad slouží k vyúčtování všech druhů dávek nemocenského pojištění pracovníků. Zároveň se z vět automaticky vytváří evidence kalendářních a pracovních dnů čerpání nemocenských dávek. Na doklad se uvádí i opravy státních vyrovnávacích příspěvků.

Program umožňuje automatický výpočet dávek nemocenského pojištění dle rozsahu data nemoci od-do, přičemž si hlídá pokračování nemoci do dalšího měsíce a umožňuje i výpočet nemoci přes více měsíců.

Nemocenské dávky lze zadávat i vypočtené přímo v Kč, ale i v tomto případě je nutno zadat datum nemoci od-do nebo alespoň počet kalendářních a pracovních dnů pro správný obsah ročního mzdového listu.

Program dále umožňuje evidenci dnů nemoci bez výpočtu u dnů nemoci na které není dosud vystaven lístek pro proplaceni nemoci a následné doplacení nemoci bez evidence dnů nemoci. Zavádíme pomocí údaje **Indikace výpočtu** ve vstupním dokladu nemocenských dávek.

Pozn.

Bezchybná, aktuální a úplná datová základna je rozhodující a nezbytnou podmínkou proto, aby systém MZDY PC poskytoval správné a užitečné výsledky. Především je nutné se zaměřit na naplnění a stálou aktualizaci číselníku a matričních souborů a potom na kontrolu a opravy vstupních pořízených dat.

#### **3.6.Pracovní soubory**

Pracovní soubory používá systém pro uložení měsíčních změnových dat a pro archivaci vypočtených složek mzdy pracovníka pomocí souboru mzdových listů

Pracovní pořizovací soubory jsou vymazány vždy během inicializace nového měsíce. Soubor ročních mzdových listů je pak inicializován jednou ročně, protože obsahuje data ukládána během celého roku.

#### **3.6.1. Mzdový list**

Do souboru jsou zapisovány veškeré části mezd vystavené pracovníkovi dle druhů mezd. Soubor je členěn po jednotlivých pracovnících (přístupový klíč).

Věta pracovníka je dále členěna po jednotlivých měsících a každý měsíc dle druhů mezd. V systému existují pro urychlení výpočtu dva mzdové listy:

- měsíční - slouží k uložení výpočtu mezd v jednom měsíci.

- roční - soubor slouží k archivaci veškerých mezd po dobu jednoho roku.

#### Pozn.:

Je nutné napočítávat roční mzdový list pro pozdější možné vytvoření sestav Roční mzdové listy a přepočet průměrů.

#### **3.6.2. Hrubé mzdy**

Pracovní soubor pro uložení vypočtených hrubých mezd. Soubor je inicializován na začátku každého měsíce a obsahuje veškeré vypočtené hrubé mzdy včetně zakázek, čísel prací, výkonů a dalších složek hrubé mzdy.

Jsou z něj vytvářeny přehledové sestavy hrubých mezd a prováděno zaúčtování mezd dle zakázek.

#### **3.6.3. Účetní předpisy**

Převodový soubor používaný pro zaúčtování mezd do účetnictví dle zakázek. Obsahuje nasoučtované mzdy dle jednotlivých účtů. Je inicializován před naplněním.

#### Pozn.:

Další soubory obsažené v adresáři pracovních souborů nesou pomocné informace nutné pro zpracování mezd a není v žádném případě vhodné je vymazávat nebo jakkoli měnit.

#### **3.7. Výstupní informace systému:**

Výstupní informace úseku MZDY jsou tvořeny tiskovými sestavami, výstupy spojovacích souborů pro další instituce (zdravotní pojišťovny, ABOČS) a datovým souborem, kterým je zajištěno napojení na účetnictví dle potřeb organizace. Výstupní sestavy můžeme kdykoli znovu vytisknout.

#### Přehled výstupních sestav:

Zde budou popsány výstupní sestavy systému MZDY , které jsou standardně vytvářeny při zpracování měsíční uzávěrky ve volbě ZPRACOVÁNÍ, nebo je lze vytvořit při potřebě ve volbě VÝPISY.

#### **3.7.1. Výpis vět databázových souborů**

Sestava je vytvářena ve volbě *výpisy* a slouží k přehledným výpisům vstupních souborů, matričních souborů a číselníku.

#### **3.7.2. Přehled hrubých mezd**

Sestava obsahuje přehled veškerých hrubých mezd a nemocenských dávek vyplacených v běžném měsíci pracovníkům, dále obsahuje rekapitulace jednotlivých druhů mezd volitelně za celý podnik nebo i po závodech a střediscích.

Slouží především ke kontrole správnosti vyplacených hrubých mezd. Sestavu lze třídit dle matričních středisek pracovníků, nebo odběratelských středisek. Je možné vytvořit sestavu i pro zadaného pracovníka. Je vhodné ji archivovat pro pozdější reklamace ve výpočtu hrubých mezd.

#### **3.7.3. Přehled prací v úkolu**

Speciální sestava úkolových mezd členěná dle jednotlivých pracovníků a čísel prací. Slouží k přehledům čerpaných mezd dle jednotlivých čísel prací po pracovnících, střediscích, závodech a za podnik celkem.

Bývá vytvářena dle potřeby v organizacích požadujících sledování úkolové mzdy. Sestavu lze třídit dle matričních středisek pracovníků, nebo odběratelských středisek. Je možné vytvořit sestavu i pro zadaného pracovníka.

#### **3.7.4. Dávky nemocenského pojištění za měsíc**

Sestava obsahuje přehled dávek nemocenského pojištění vyplacených v běžném měsíci, statistiku nemocnosti a rekapitulaci buď za celý podnik nebo po závodech. Je nutné ji uchovávat pro kontroly správnosti vypočtených nemocenských dávek.

#### **3.7.5. Výplatní listina mimořádných a řádných záloh**

Sestava obsahuje podpisové listiny řádných a mimořádných záloh, dále výčetky platidel za jednotlivá výplatní místa i celkem podnik a rekapitulace dle výplatních míst a jejich indikací.

#### **3.7.6. Výplatní listina**

Sestava obsahuje podpisové listiny částek k výplatě, dále výčetky platidel za jednotlivá výplatní místa i celkem podnik a rekapitulace dle výplatních míst a jejich indikací.

#### **3.7.7. Přehled srážek**

Sestava obsahuje přehled srážek dle jednotlivých příjemců sražených pracovníkům za běžné výplatní období. Je uvedena nová srážka, dále částka sražená v minulém měsíci, případně nedoplatek u půjček nebo zákonných srážek. Za jednotlivé příjemce je potom uveden starý stav, nový stav a přírůstek nebo úbytek oproti minulému měsíci. Na závěr je uvedena rekapitulace za jednotlivé druhy srážek.

#### **3.7.8. Přehled zdravotního pojištění**

Sestava obsahuje přehled zdravotního pojištění dle jednotlivých pojišťoven. Sestava je tříděna dle abecedy za podnik celkem nebo dle závodů. Slouží jako podklad pro odvod nebo ke kontrolám výše vypočteného zdravotního pojištění pracovníkům.

Sestavu je možné vytvořit za běžný měsíc nebo nastavením i za více měsíců. Je možné vytvořit sestavu i pro zvoleného pracovníka.

#### **3.7.9. Přehled sociálního pojištění**

Sestava obsahuje přehled sociálního pojištění. Sestava je tříděna dle abecedy za podnik celkem nebo dle závodů. Slouží jako podklad pro odvod nebo ke kontrolám výše sociálního pojištění.

Sestavu je možné vytvořit za běžný měsíc nebo nastavením i za více měsíců. Je možné vytvořit sestavu i pro zvoleného pracovníka.

#### **3.7.10. Přehled vyplacených dávek státního vyrovnávacího příspěvku**

Sestava obsahuje přehled SVP vyplacených nebo sražených důchodcům. Sestava je tříděna dle abecedy za podnik celkem nebo dle závodů. Slouží jako podklad pro odvod nebo ke kontrolám výše SVP pracovníkům.

Sestavu je možné vytvořit za běžný měsíc nebo nastavením i za více měsíců. Je možné vytvořit sestavu i pro zvoleného pracovníka.

#### **3.7.11. Přehled sražených daní**

Sestava obsahuje přehled sražených daní pracovníkům. Obsahuje jak sražené měsíční zálohy na daň tak i srážkové daně z dohod nebo jednorázové mzdy. Srážky nedoplatku ročního vyúčtování daně ze mzdy jsou uváděny na samostatném řádku. Sestava je tříděna dle abecedy za podnik celkem nebo dle závodů. Slouží jako podklad pro odvod nebo ke kontrolám.

Sestavu je možné vytvořit za běžný měsíc nebo nastavením i za více měsíců. Je možné vytvořit sestavu i pro zvoleného pracovníka.

Dále lze vytvořit i podrobné potvrzení pro kontrolní orgány.

#### **3.7.12. Přehled příjmu pro státní vyrovnávací příspěvek**

Sestava obsahuje přehled příjmů pro žádost o SVP. Obsahuje hrubý příjem za zadané období, nemocenské dávky, rodičovské příspěvky a sražené měsíční zálohy daně, zdravotního a sociálního pojištění.

Sestava je tříděna dle abecedy za podnik celkem nebo dle závodů. Slouží jako podklad pro žádost o SVP nebo přehled hrubého a čistého příjmu.

Sestavu je možné vytvořit za běžný měsíc nebo nastavením i za více měsíců. Je možné vytvořit sestavu i pro zvoleného pracovníka.

Dále lze vytvořit i podrobné potvrzení pro kontrolní orgány.

#### **3.7.13. Výplatní lístky**

Sestava výplatních lístků obsahuje vytvořené výplatní lístky buď do předtištěného formuláře (potřebný předtištěný papír si můžete objednat u dodavatele programu) nebo bez předtisku na obyčejný úzký papír.

Výplatní lístek je odevzdáván pracovníkovi a slouží mu jako doklad o vyplacené mzdě. Sestava je tříděna dle výplatních míst.

#### **3.7.14. Vyúčtování mezd**

Sestava obsahuje přehled veškerých hrubých a čistých mezd vyplacených v běžném měsíci za dané výplatní období, dále přiřazení účtů dle nastavené účetní osnovy u jednotlivých druhů mezd. Sestava je vytvářena po střediscích, závodech a za podnik celkem. Slouží jako hlavní podklad pro mzdovou účtárnu o vyplacených mzdách.

Lze ji nastavením parametrů vytvořit i za období více měsíců. Sestavu lze třídit dle matričních středisek pracovníků, nebo odběratelských středisek, případně dle výplatních míst.

#### **3.7.15. Statistické rozborové sestavy**

Sestava obsahuje rozborové statistické sestavy vytvořené dle profesí a číselníků statistických sestav. Sestavy jsou volitelně tříděny dle matričních nebo odběratelských středisek. Obsah sestav a jejich složení je řízen číselníky a lze upravit dle požadavku zákazníka během implementace systému MZDY.

#### **3.7.16. Mzdový list řádkový**

Sestava obsahuje podrobný řádkový mzdový list pracovníka. Obsah mzdového listu je řízen číselníkem řádků mzdového listu, jehož modifikací je možno mzdový list přizpůsobit potřebám organizace. Lze si připravit až 10 různých modifikací řádkového mzdového listu.

Sestavu lze třídit dle matričních závodů-středisek nebo dle výplatních míst + osobní číslo nebo abeceda. Je možné vytvořit mzdový list i pro zvoleného pracovníka.

#### **3.7.17 Mzdový list sloupcový**

Sestava je řízena číselníkem sloupců mzdového listu a slouží k vytváření výpisových sestav ze souboru mzdového listu. Dle jednotlivých pracovníků, středisek, závodů a podniku je možné sčítat různé druhy mezd ze mzdového listu volitelně za jeden měsíc nebo za delší období.

Sestavy jsou tříděny dle matričních středisek, odběratelských středisek nebo výplatních míst + osobní číslo nebo dle abecedy. Sestavy si může vytvářet uživatel dle potřeby naplněním řádků sloupcového mzdového listu.

#### **3.7.18. Evidenční list důchodového zabezpečení**

Obsahuje podklady pro vyplnění evidenčních listů důchodového zabezpečení. Sestava je tříděna dle matričních středisek + osobní číslo nebo abeceda. Je možné vytvořit sestavu i pro zvoleného pracovníka.

#### **3.7.19. Roční vyúčtování daně ze mzdy**

Obsahuje vyúčtování daně ze mzdy všech pracovníku v organizaci za účetní rok. Sestava existuje ve dvou variantách. Nejprve dojde k nápočtu matričního souboru ročního vyúčtování mezd a k vytvoření předběžné sestavy. Poté po editaci tohoto souboru se vytvoří definitivní sestavu ročního vyúčtování daně ze mzdy. Lze vytvořit i potvrzení pro kontrolní orgány.

#### **3.7.20. Protokol o zaúčtování mezd**

Při převodu mezd do účetnictví je vytvářena kontrolní sestava zaúčtovaných dokladů, kde jsou uvedeny dle jednotlivých odběratelských středisek a za podnik celkem nasoučtované koruny na jednotlivé dvojice účtu Má dáti a Dal dle účetní osnovy uvedené v souboru Druhy mezd.

#### **3.7.21. Specifické kontroly matričních souborů pracovníků a mateřských dávek**

Sestava signalizuje možné chyby v MS u vytištěných pracovníků. Chyby jsou orientačního rázu a je nutné jejich posouzení ze mzdového hlediska.

#### **3.7.22. Přehled zůstatku dovolené ke konci roku**

Při převodu matričního souboru pracovníků do příštího roku dochází k odstranění nepotřebných pracovníků ( dohody, výstupy v předminulém roce) a k přepočtům stavů dovolené u stálých pracovníků. Je vytvářena kontrolní sestava s novými stavy dovolené do příštího roku a pracovníky kteří zůstávají v matričním souboru v dalším roce.

#### **3.7.23. Protokol vypočtených průměrů**

Při výpočtu nových průměrů na další období je vytvářena kontrolní sestava nových vypočtených průměrů. V sestavě jsou uvedení pracovníci s nově vypočteným průměrem. Pokud by byly některé nově vypočtené průměry nesprávné, je možné je opravit přímo v MS pracovníků. Sestava je tříděná dle matričních závodů-středisek a osobních čísel.

#### **3.7.24. Specifické kontroly hrubých mezd**

Sestava obsahuje přehled pracovníku, kteří v běžném měsíci nemají žádné věty hrubých mezd a tedy by mohli mít špatnou výplatu. Přehled má pouze informativní charakter, to znamená, že pracovníci bez hrubé mzdy uvedení na sestavě ještě nemusí mít nutně chybnou výplatu. Sestava dále upozorňuje na pracovníky s nedodrženým fondem pracovní doby a .taky na pracovníky, kteří fond pracovní doby překročili a nemají zaplacený přesčasový příplatek. I tyto chyby však mají pouze informativní charakter.

#### **3.7.25. Výpis algoritmů druhů mezd**

Sestava obsahuje přehled algoritmů a jejich nasazených druhů mezd. Slouží k posouzení správnosti výpočtů v celém systému MZDY.

#### **3.7.26. Přehled měsíčních zůstatků dovolené**

Sestava obsahuje přehled měsíčních stavů dovolené tak jak jsou automaticky počítány programem. Jsou uvedeny počáteční stavy z MS pracovníků, celkové zůstatky a automatické krácení během roku.¨

#### **3.7.27. Přepočtené stavy pracovníků**

Sestava obsahuje fyzický, nepřepočtený a přepočtený stav pracovníků během zadaného období. Je tříděna dle závodů středisek a stavy jsou uváděny dle jednotlivých profesí a celkem.

#### **3.7.28 Přehled zařazení pracovníků dle zdravotních pojišťoven**

Sestava obsahuje přehled pracovníků přihlášených na jednotlivých zdravotních pojišťovnách. Dále je možné vytvořit sestavu hromadného oznámení zdravotní pojišťovně pro přihlašování a odhlašování pracovníků.

### **4. SPUŠTĚNÍ PROGRAMU A JEHO OVLÁDÁNÍ**

Při spuštění se objeví přihlašovací okno a poté logo se základními informacemi o podniku a hlavní menu programu.

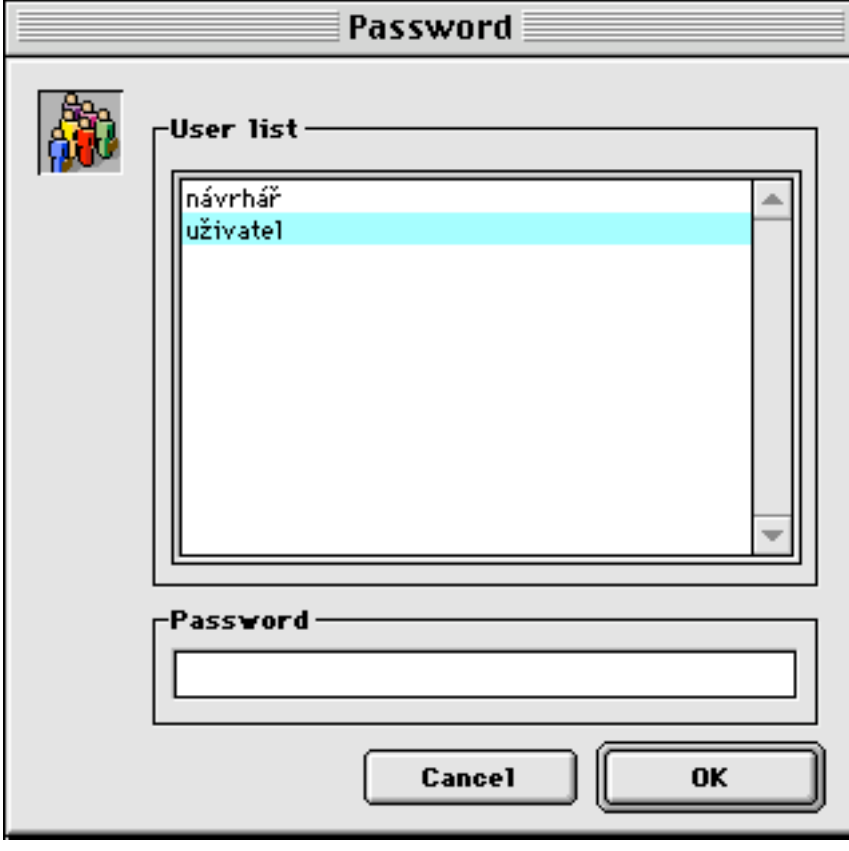

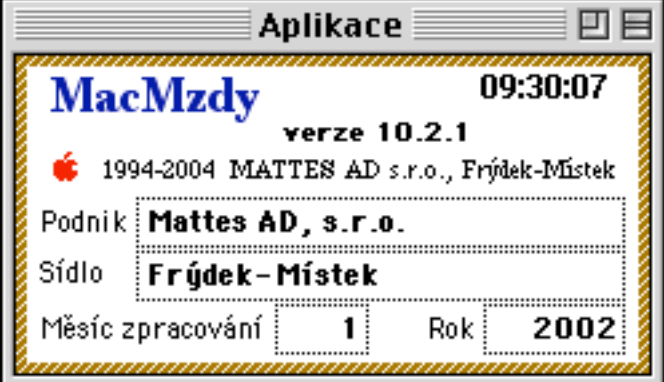

#### **4.1. Popis menu ovládání programu**

Při ovládání sprogramu MZDY se řídíme nabídkou menu ze záhlaví, položkami z nabídek a povely z jednotlivých otevřených dialogových oken. Jednotlivé nabídky hlavního menu jsou:

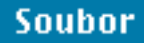

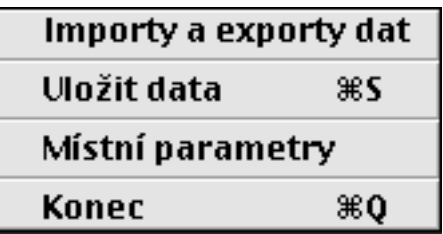

### Pořízení

Inicializace...

Podnikové konstanty **Algoritmy** Druhy mezd Číselníky Matriční soubory

Soupiska hodin a dnů Výkaz práce Doplňkové mzdy Nemocenské dávky

Sazby poštovních poukázek

### Zpracování

Stálé zálohy

Hrubé mzdy

Čisté mzdy

Čisté mzdy - ostatní

Zaúčtování mezd

Platební příkazy

Roční vyúčtování daně

Roční uzávěrka

### Výpisy

Algoritmy a druhy mezd Číselníky Matriční soubory

Přehledy hrubých mezd Přehledy čistých mezd **Statistika** 

Roční mzdové listy

Ostatní výpisy

Grafické výpisy

### **Ostatní**

Převod pro ČS ABO Převod poštov.poukázek Předávání plateb.příkazů

Procesy Změna hesla... Obnova licence...

Příkazová řádka 4D... Interpretace 4D makra... Práce s vnitřními MzL

Reindexace databáze Upgrade Prostředí uživatele

Hra piškvorky

#### **4.2. Popis práce v systému mezd**

Celý systém mezd je řízen přehledným menu, pomocí kterého si volíme příslušné funkce programu MZDY.

#### **4.2.1. Pořízení**

Slouží pro zadávání údajů do matričního souboru pracovníků, číselníků a vstupních souborů. Dále zde provádíme kontrolní výpočet v jednotlivých vstupních souborech, aktualizaci číselníků a inicializaci, kterou převádíme systém mezd pro zpracování dalšího měsíce.

Skládá se z: 4.2.1.1.inicializace zpracování 4.2.1.2.podnikové konstanty 4.2.1.3.algoritmy 4.2.1.4.druhy mezd 4.2.1.5.číselníky 4.2.1.6.matriční soubory 4.2.1.7.soupiska hodin a dnů

4.2.1.8.výkaz práce 4.2.1.9.doplňkové mzdy 4.2.1.10.nemocenské dávky 4.2.1.11.sazby poštovních poukázek

#### **4.2.1.1. Inicializace zpracování**

Inicializací se připraví program pro zpracování dalšího měsíce. Provede se výmaz všech dokladů ve vstupních souborech a tím se připraví pořizovací soubory pro naplnění novými daty.

Provádí se buď úplná inicializace nebo dílčí inicializace vstupních souborů, mzdového listu a hrubých mezd. Během inicializace měsíce vždy nastavíme nový měsíc zpracování.

Pozn.:

Aktuální rok a měsíc zpracování mezd je zobrazen v základním okně. Je obnoven vždy při spuštění systému mzdy.

#### **Důležité upozornění:**

Pokud provedeme znovu inicializaci stejného měsíce dojde k výmazu pořízených dat a mzdového listu. Poté je nutno zopakovat zpracování téhož měsíce. Je tedy nutno dát velký pozor aby nedošlo omylem k inicializaci stejného měsíce zpracování.

Potřebujeme-li znovu zpracovat stejný měsíc bez nového pořízení vstupních dat provedeme volbu Zpracování-Hrubé mzdy-Restart hrubých mezd.

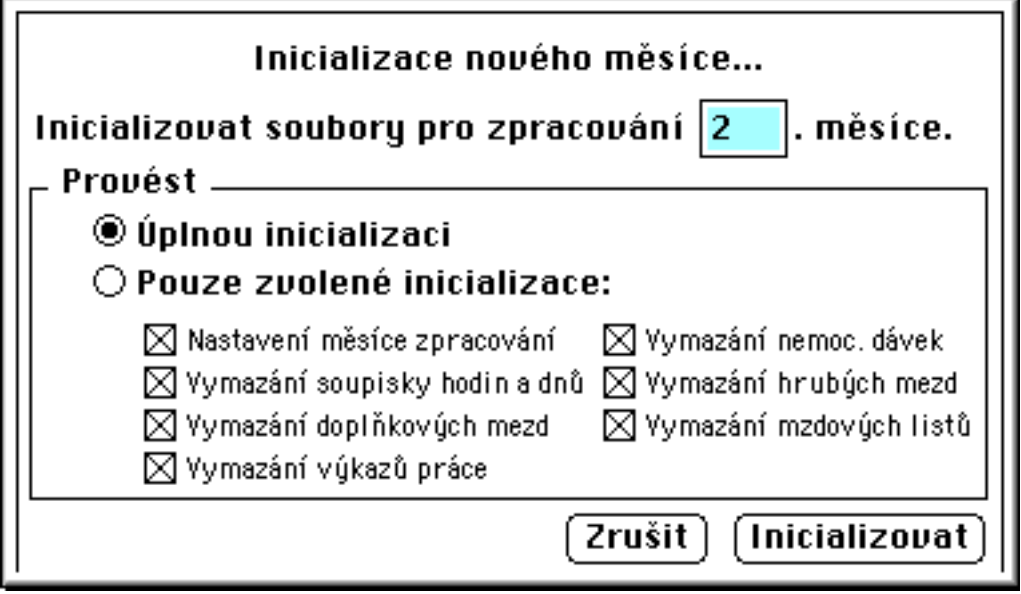

#### **4.2.1.2. Podnikové konstanty**

Zde se nastavují charakteristiky zpracovávané organizace. Informace o jednotlivých charakteristikách kze záskat rovněž z nápovědy "S bublinami" z hlavního menu (Macintosh).

Tabulka podnikových konstant má tři stránky, které je vhodné vyplnit před vlastním pořizováním do matričního souboru pracovníků.
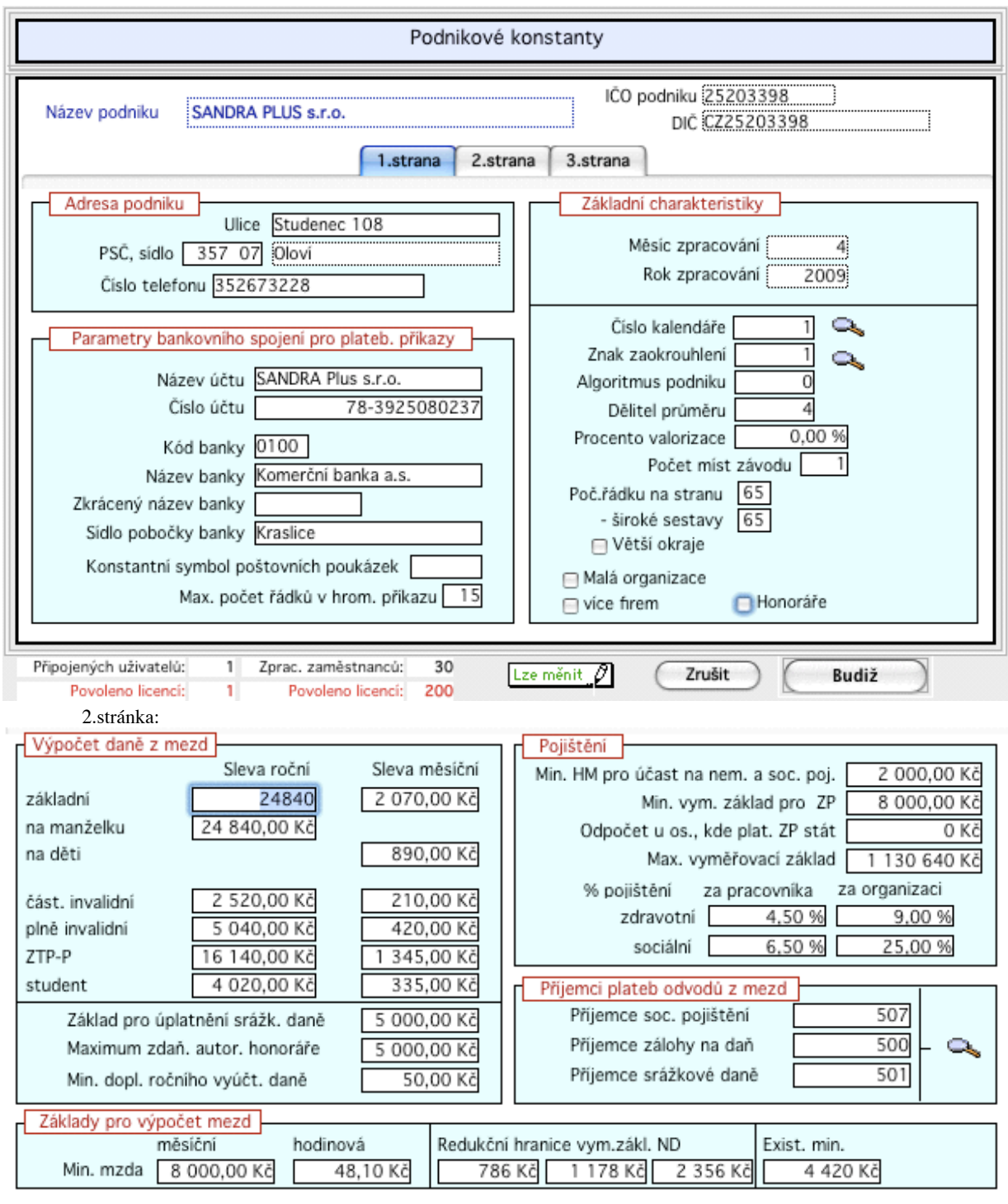

3.stránka

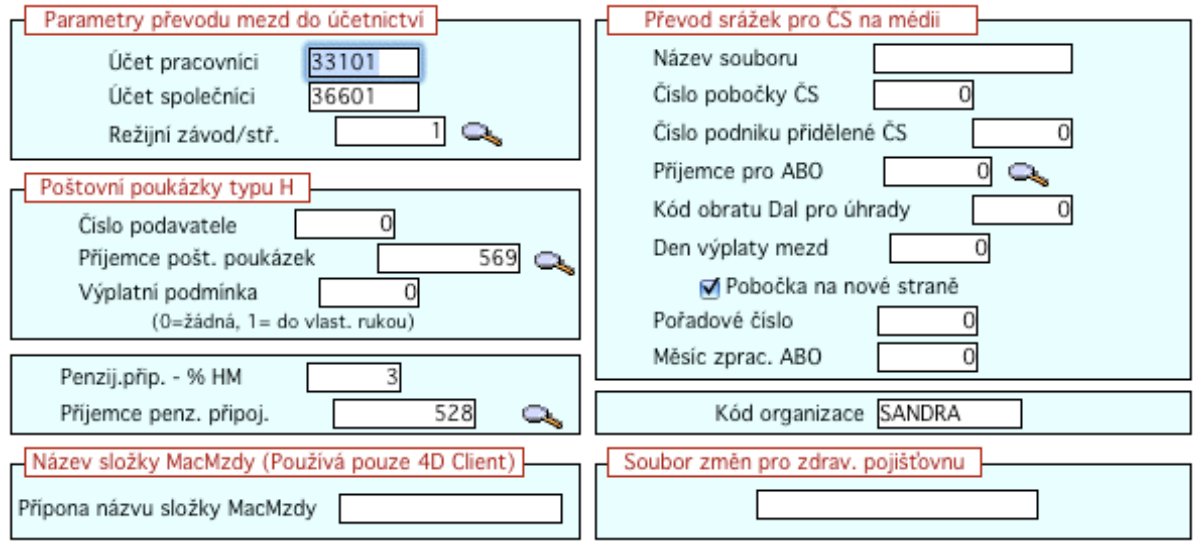

Z údajů v podnokových konstantách máme zároveň i stálý přehled o počtu připojených uživatelů, počtu zaměstnanců a povolených licencí.

### **4.2.1.3. Algoritmy**

V této volbě provádíme pořízení nových názvů algoritmů s vazbou na druhy mezd, nebo můžeme změnit přiřazení algoritmů k jednotlivým druhům mezd. Nastavení algoritmů pro jednotlivé druhy mezd ovlivňuje způsob výpočtu mezd.

Ve volbě Výpisy-algoritmy a druhy mezd (viz dále) lze vytvořit systavu setříděnou dle jednotlivých algoritmů s obsaženými druhy mezd, nebo i opačně kdy u každého druhu mzdy vidíme všechny přiřazené algoritmy.

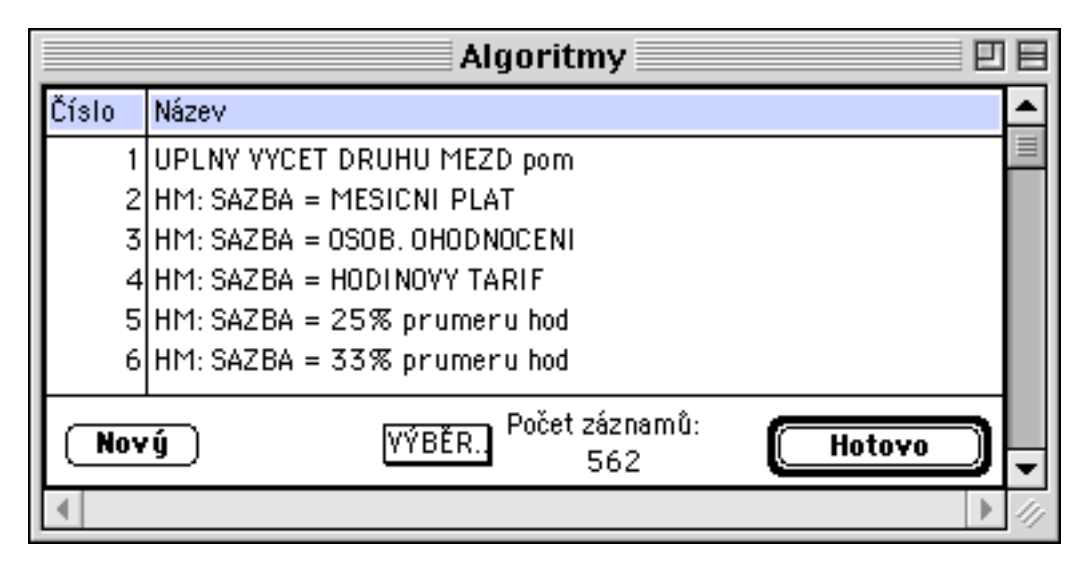

Poklepáním na řádek lze aktualizovat přířazené druhy mezd danému algoritmu:

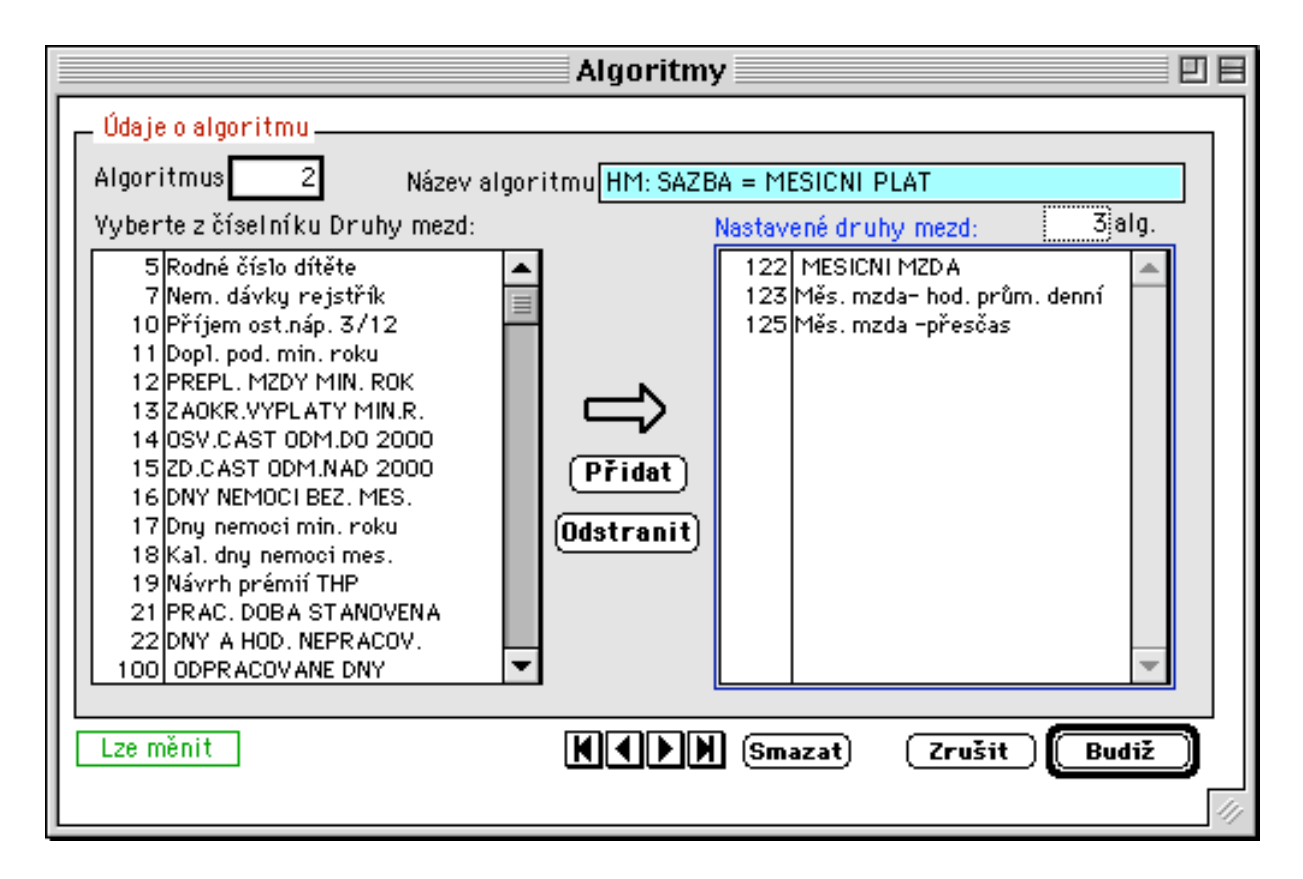

## **4.2.1.4. Druhy mezd**

V této volbě provádíme pořízení nových druhů mezd (DMZ) a přiřazení účtů k druhům mezd dle účetní osnovy. Přiřazení účtů k jednotlivým druhům mezd je nutné pro správný převod mezd do účetnictví. Dále lze nastavit protiúčet pracovníci pro zaúčtování mezd.

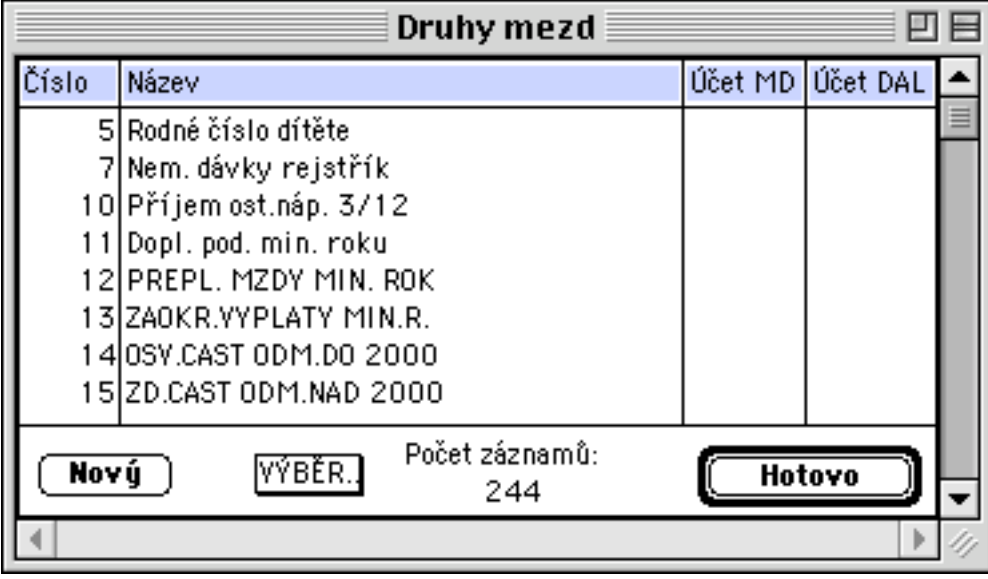

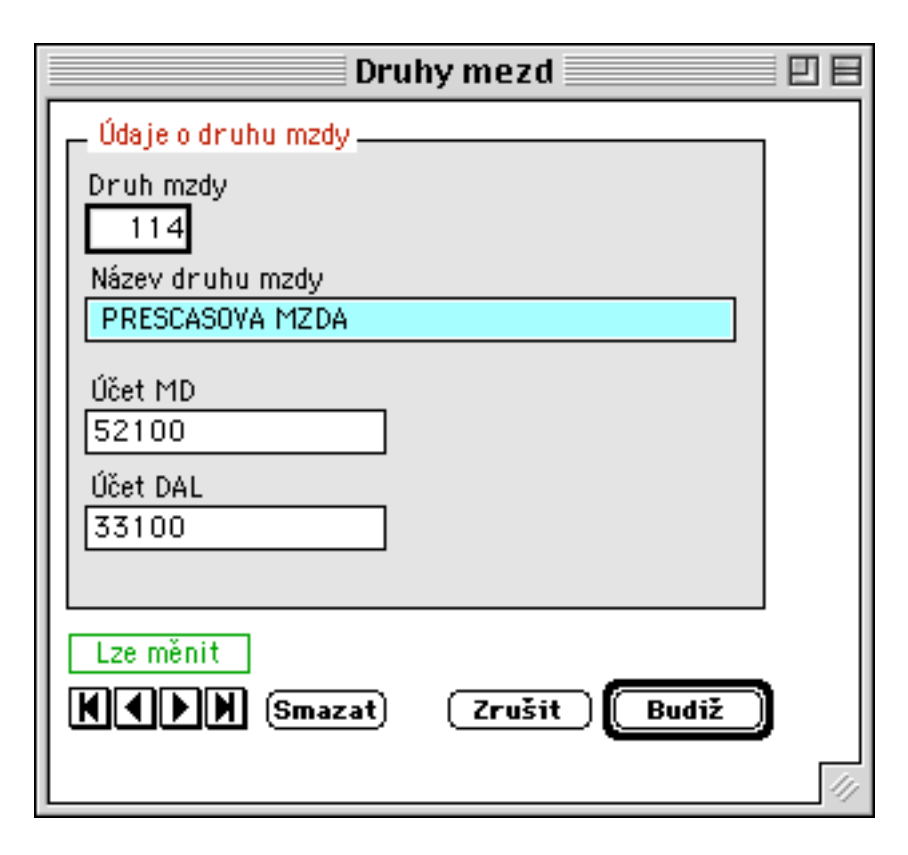

# **4.2.1.5. Číselníky**

Zde provádíme pořizování a opravy číselníků. Spuštěním nabídky se nabídne volba číselníků:

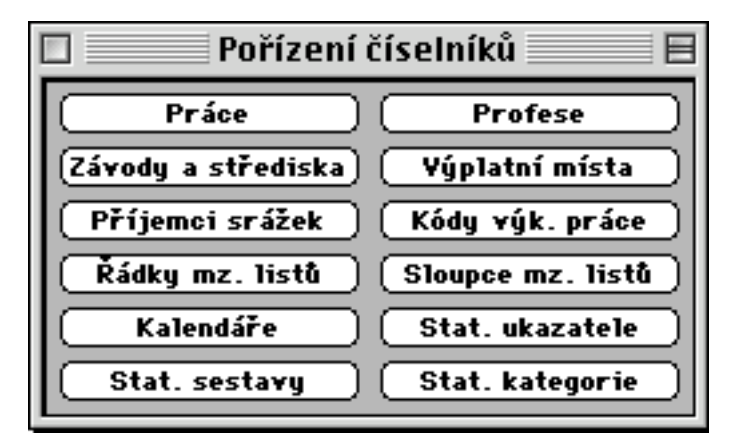

Např. klepnutím n atlačítko "Závody a střediska" se zobrazí číselník:

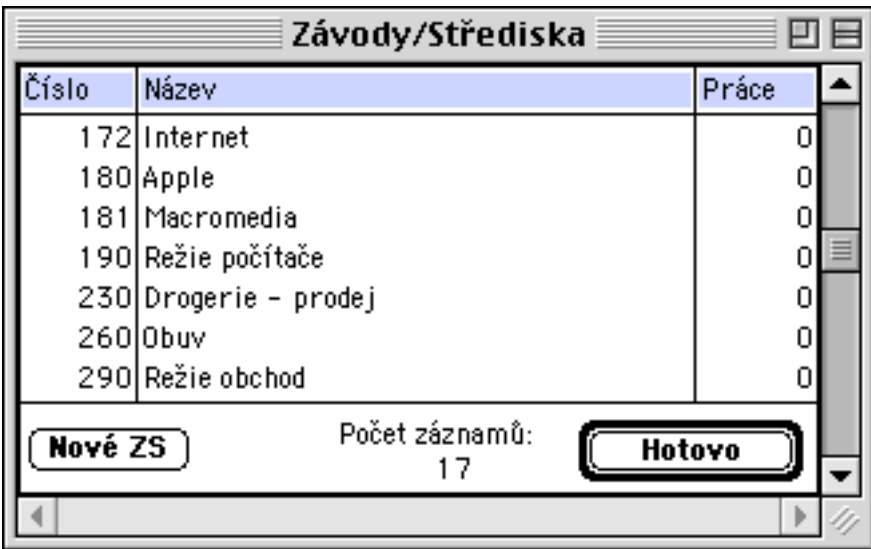

a tlačítkem "Nové ZS" nebo poklepáním na řádek se zobrazí vstupní formát pro založení nového střediska nebo pro aktualizaci :

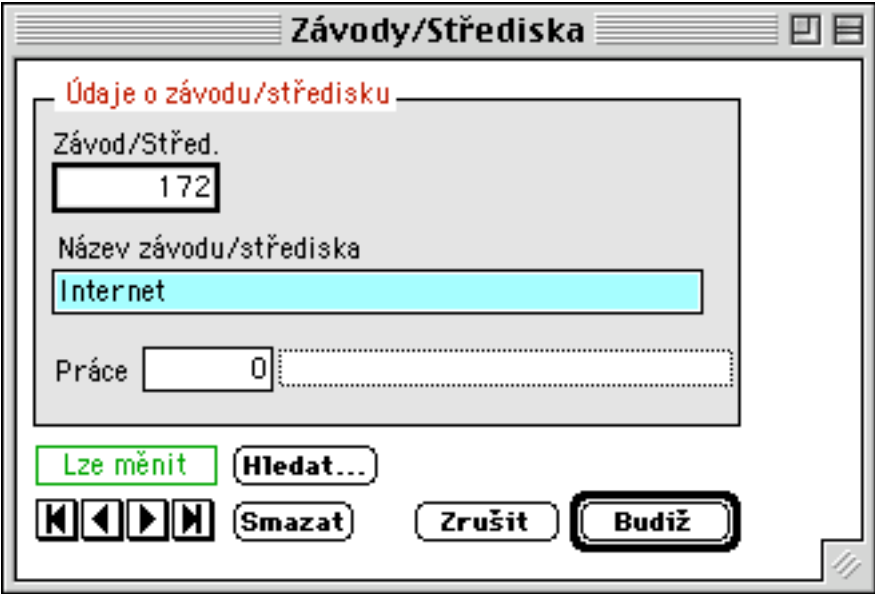

## **4.2.1.6. Matriční soubory**

Slouží pro pořízení matričních souborů pracovníků, mateřských dávek, srážek, stálých plateb a pro specifické kontroly matričních souborů. Matriční soubory slouží též k pořízení a uchování stálých informací o pracovnících, sloužících k výpočtům mezd.

Klíčové údaje v matričních souborech jsou kontrolovány na číselníky, kde je vymezen možná rozsah klíčů. Specifické kontroly matričních souborů mezd nás mohou upozornit na možné chyby v matričních souborech pracovníků. Sestavy specifických kontrol si můžeme prohlédnout nebo vytisknout.

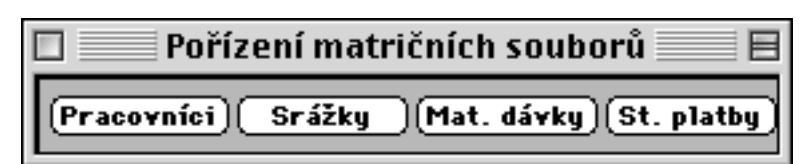

Např. klepnutím n atlačítko "Pracovníci" se zobrazí seznam evidovaných pracovníků:

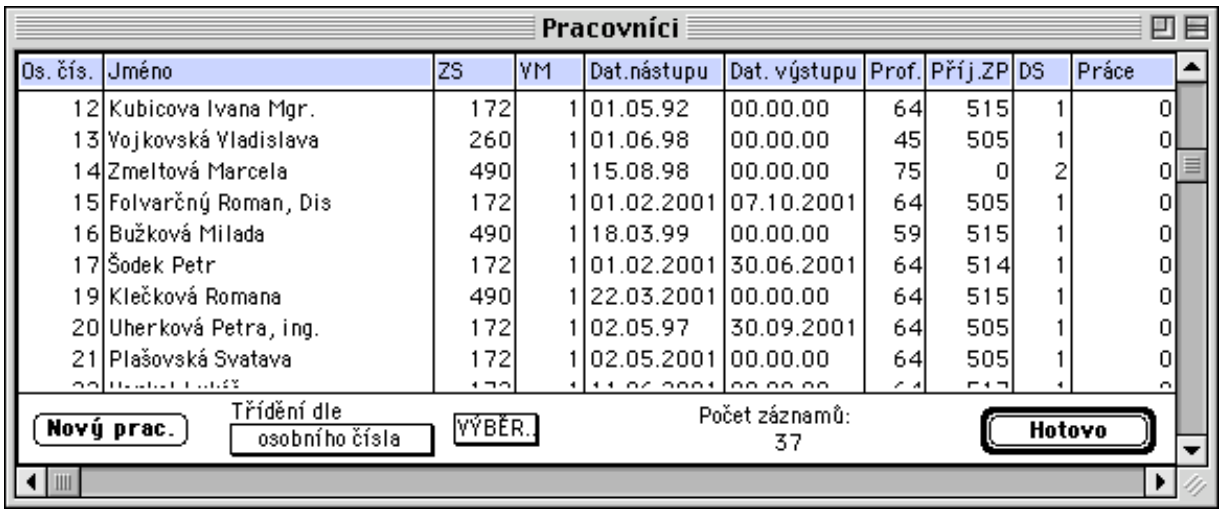

Založení nového pracovníka nebo aktualizace existujícího se provádí do čtyřstránkového formátu:

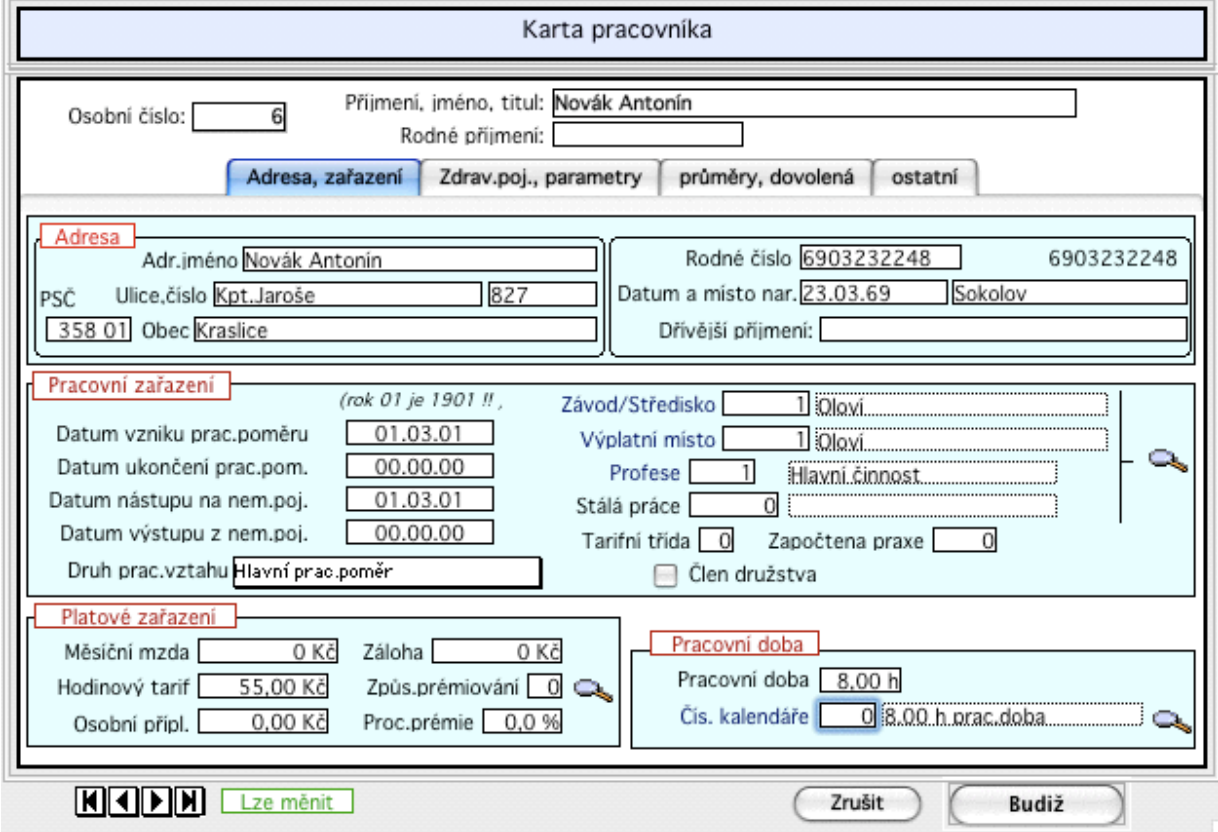

2.stránka:

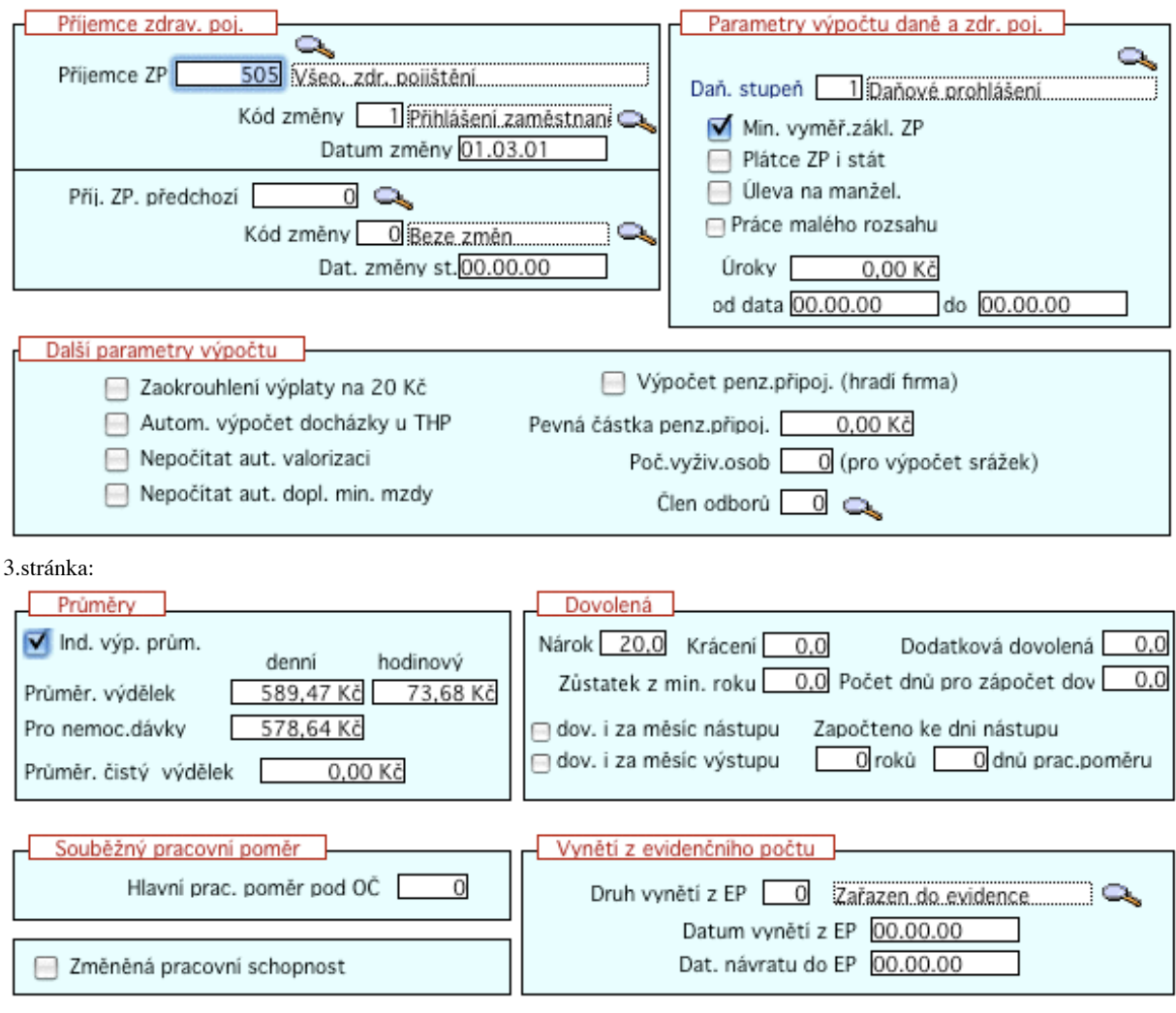

# 4.stránka:

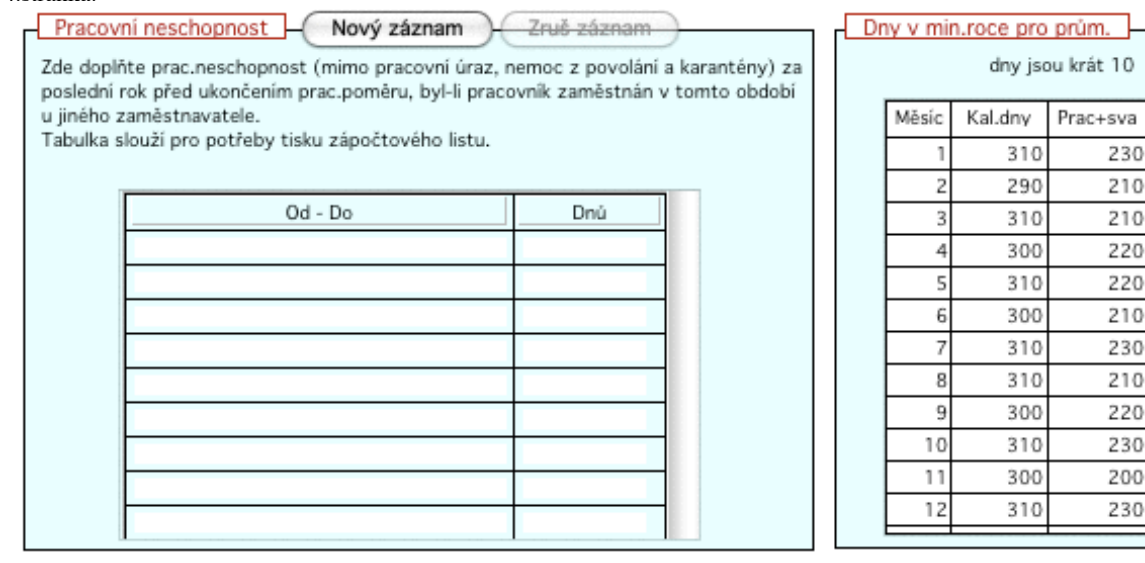

### **4.2.1.7. Soupiska hodin a dnů**

Soupiska hodin a dnů slouží k pořizování vstupních dat podle kódů výkazu práce. Přes soupisku hodin a dnů můžeme pořídit veškeré mzdy, které se účtují na matriční závod-středisko pracovníka a jeho stálou profesi. Sazbou pak je hodnota z matričního souboru nebo je sazba uvedena u kódu výkazu práce. Dále zde můžeme pořídit prémie pracovníka, mimořádné zálohy, opravy zdravotního, sociálního pojištění, daní a jednorázové srážky.

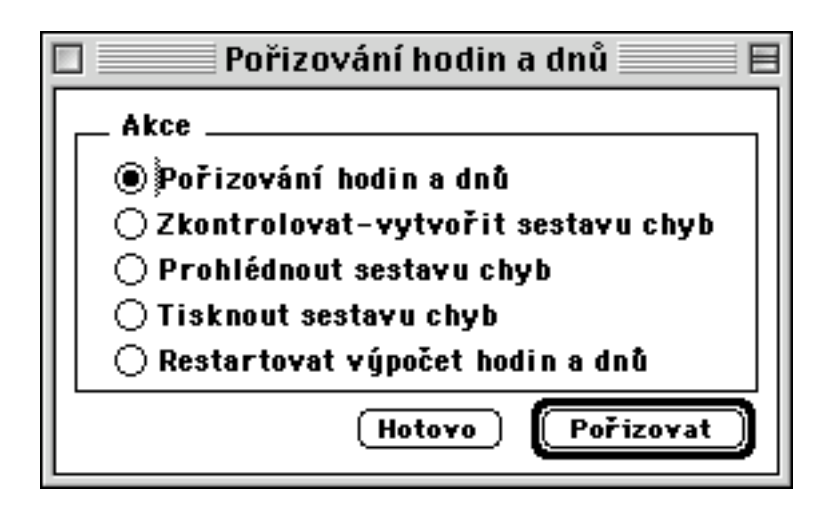

- pořizování a opravy vstupních dat
- výpočet hrubých mezd pořízených dat a vytvoření kontrolní sestavy chybných vět.
- zobrazení sestavy chyb vytvořené během kontrol
- vytištění chybové sestavy
- zopakování výpočtu všech vět daného souboru

Formát pro pořizování hodin a dnů vypadá následovně:

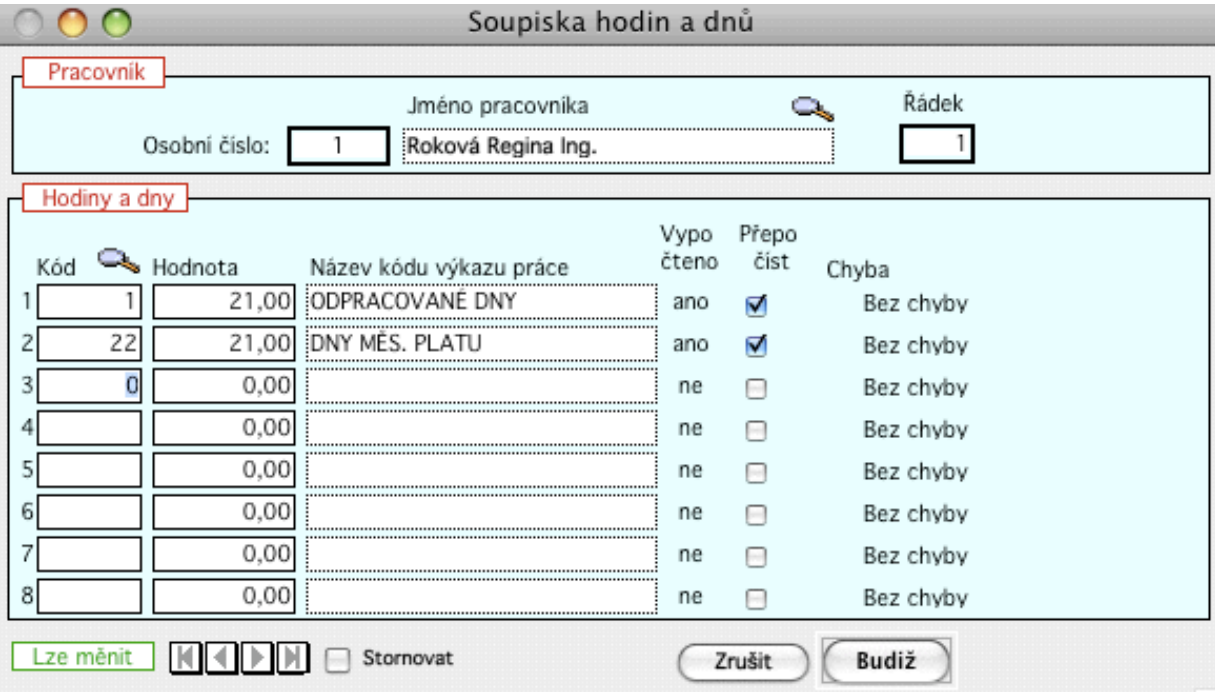

#### Pozn.

Restart výpočtu se používá pro zopakování výpočtu všech záznamů daného souboru. Dochází tedy i k přepočtům záznamů již dříve vypočítaných. Jinak při kontrole a výpočtu jsou počítány buď nové záznamy, chybné záznamy nebo ty, ve kterých byla uživatelem provedena nějaká změna.

### **4.2.1.8. Výkaz práce**

Výkaz práce slouží k zavádění úkolových mezd pracovníků ve vazbě na zakázku, práci, výkon, profesi a odběratelské středisko.. Zde lze také zadat příslušného odběratele úkolové mzdy.

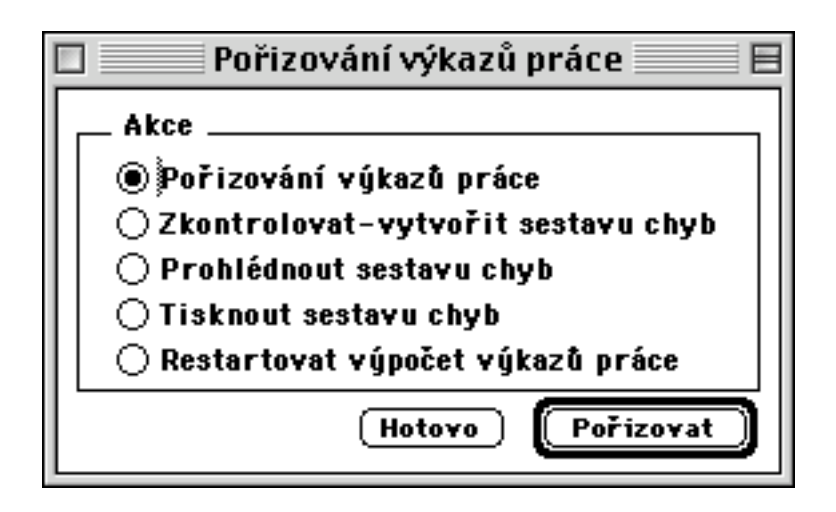

- pořizování a opravy vstupních dat

- výpočet hrubých mezd pořízených dat a vytvoření kontrolní sestavy chybných vět.

- zobrazení sestavy chyb vytvořené během kontrol

- vytištění chybové sestavy

- zopakování výpočtu všech vět daného souboru

K pořízení výkazu práce pracovníka je třeba vyplnit os.číslo pracovníka, druh mzdy, číslo profese, závod/středisko odběratele, % prémie, počet odpracovaných dnů daného druhu mzdy, hodinovou sazbu, počet odpracovaných hodin a celkovou hodnotu v Kč.

Formát pro pořizování výkazů práce vypadá následovně:

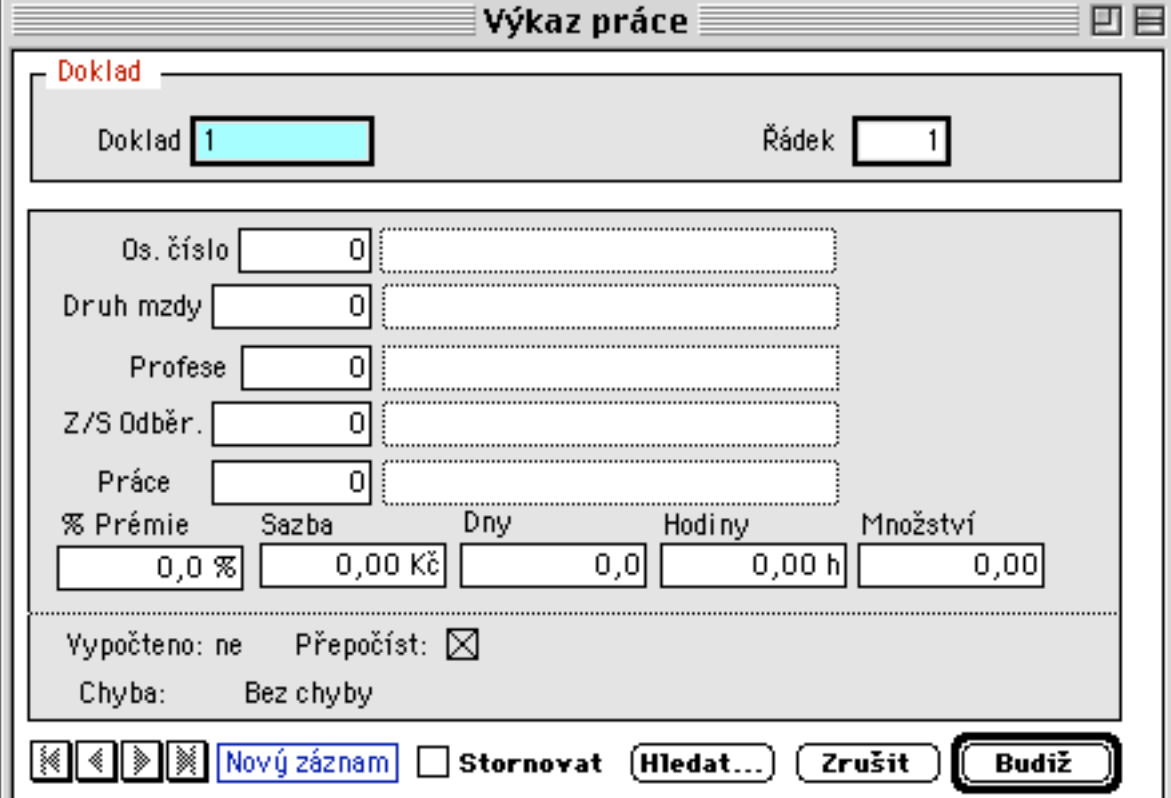

### **4.2.1.9. Doplňkové mzdy**

Doplňkové mzdy slouží k pořizování mimořádných záloh, doplatků, příplatků, oprav daní a různých oprav mzdové účtárny. Dále slouží u pořizování mezd při souběžných pracovních poměrech a dohod u vlastních nebo cizích pracovníků. Můžeme zde pořídit profesi výkazovou, druh mzdy a dny, hodiny, Kč mzdy.

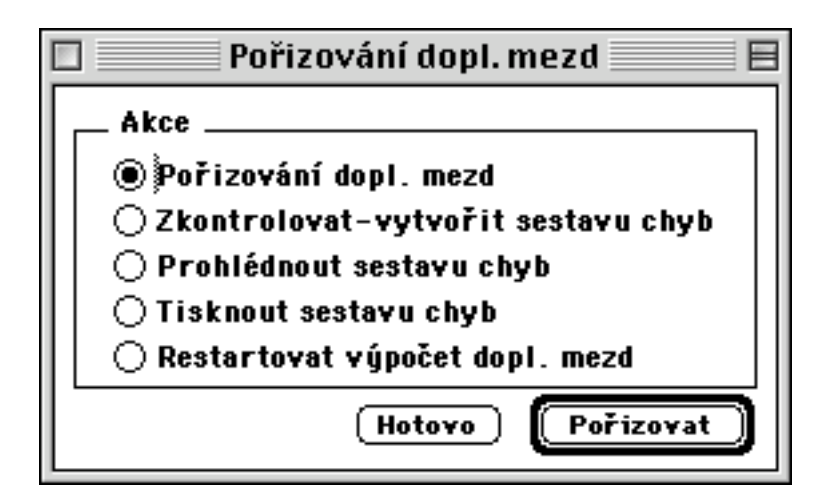

- pořizování a opravy vstupních dat
- výpočet hrubých mezd pořízených dat a vytvoření kontrolní sestavy chybných vět
- zobrazení sestavy chyb vytvořené během kontrol
- vytištění chybové sestavy
- zopakování výpočtu všech vět daného souboru

Formát pro pořizování doplňkových nezd vypadá následovně:

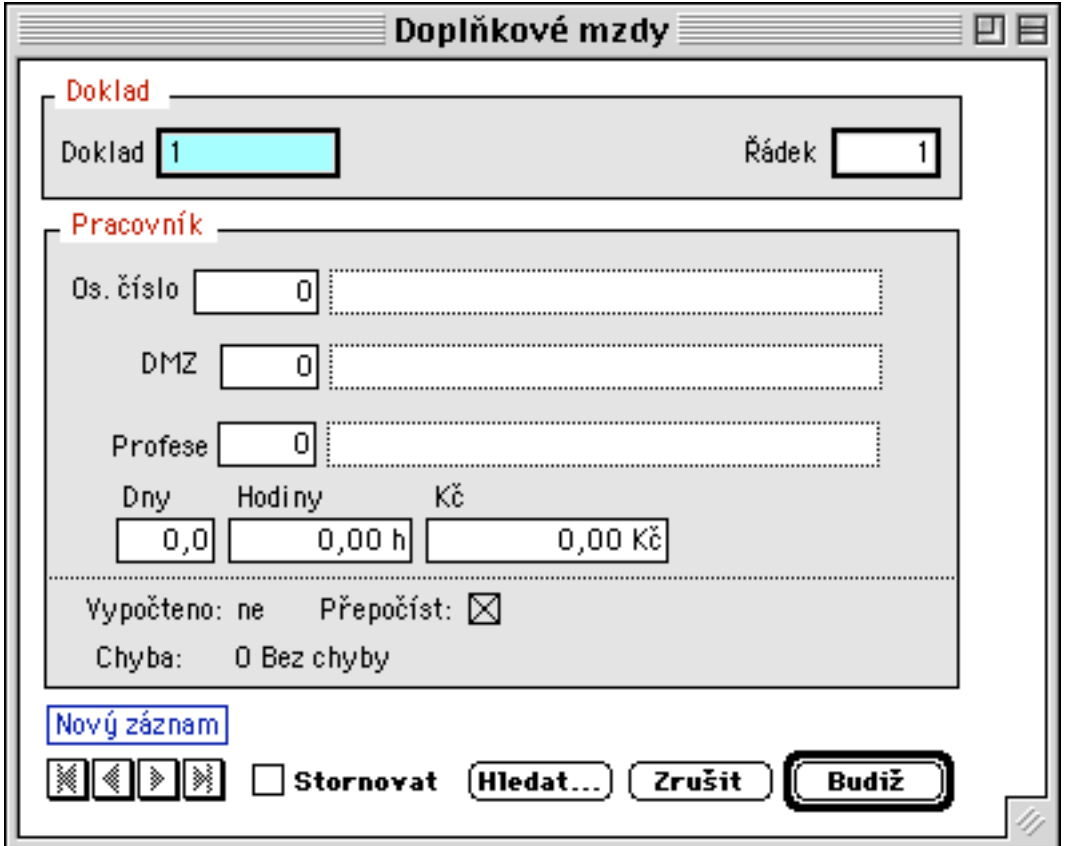

## **4.2.1.10. Nemocenské dávky**

Slouží k pořizování dávek nemocenského pojištění jednotlivým pracovníkům. Dále tímto dokladem zavádíme opravy nemocenských dávek, peněžité pomoci v mateřství, mateřského příspěvku, přídavků na děti a státního vyrovnávacího příspěvku.

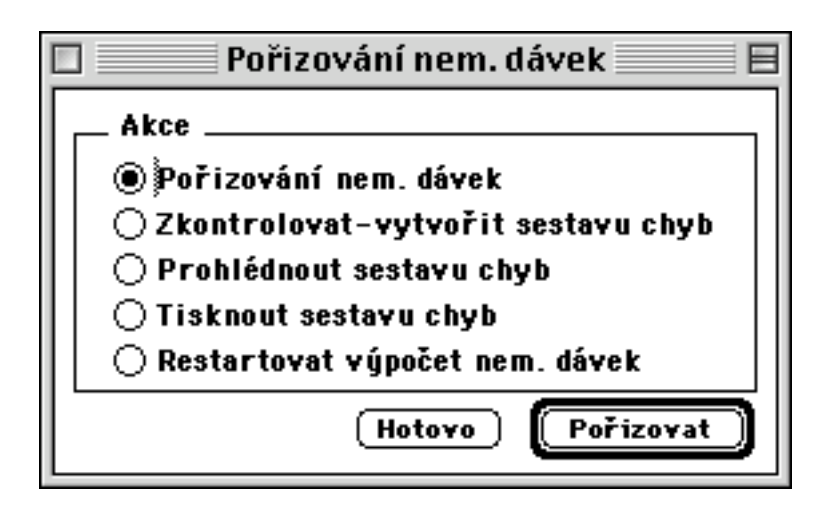

- pořizování a opravy vstupních dat nemocenských dávek
- výpočet hrubých mezd pořízených dat a vytvoření kontrolní sestavy chybných vět
- zobrazení sestavy chyb vytvořené během kontrol
- vytištění chybové sestavy
- zopakování výpočtu všech vět daného souboru

pozn.:

Po provedení zpracování hrubých mezd je vhodné provést kontrolní výpočet ve všech pořizovacích souborech, kde jsou pořízena vstupní data a zkontrolovat ve výpisu chyb, nedošlo-li k chybě způsobené neúplností pořízených dat.

Formát pro pořizování nemocenských dávek vypadá následovně:

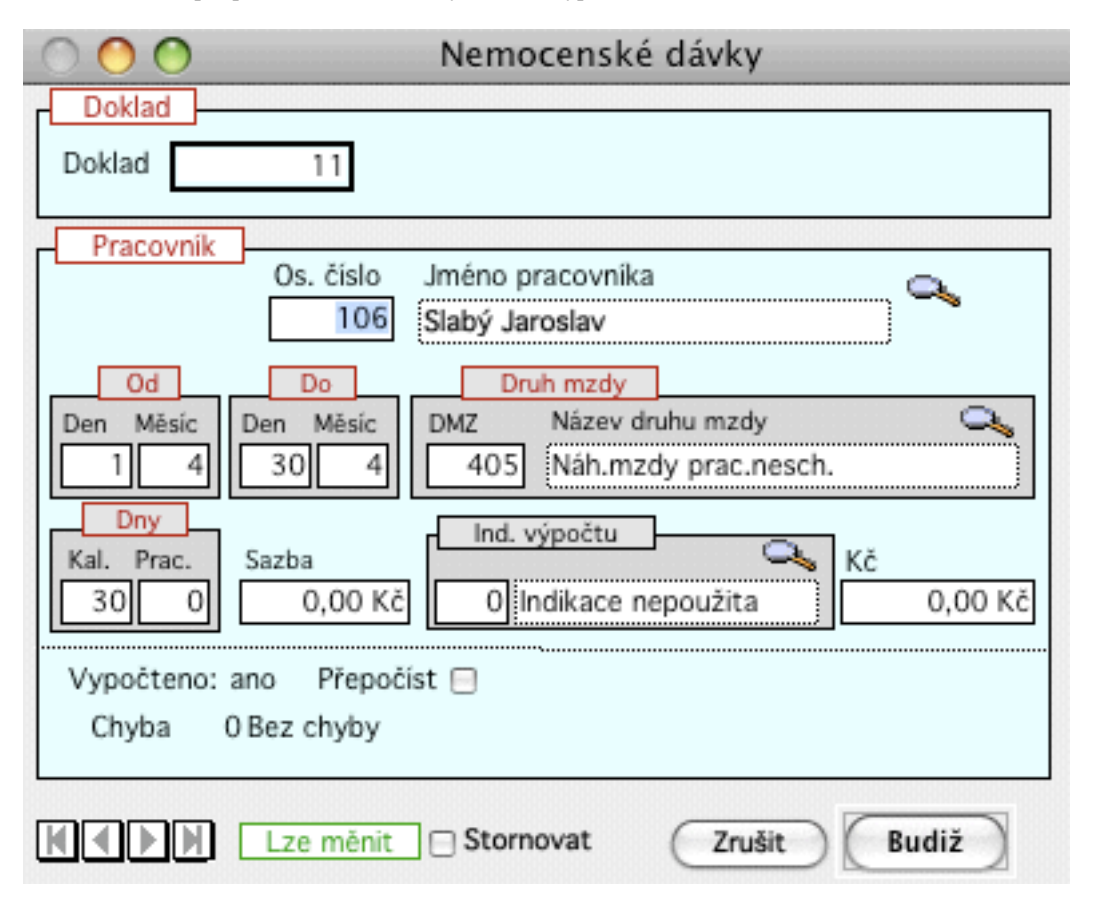

Od roku 2009 se proplácí náhrada mzdy od zaměstnavatele za pracovní neschopnost za prvních 14 kal.dnů a to za pracovní dny od 4.dne. Za další dny proplácí nemocenké dávky příslušná správa a z evidenčních důvodů zde uvádějte veškeré dny nemoci. Program automaticky odliší dny proplacené náhradou a ostatní. Při výpočtu náhrady se vychází z redukovaného pracovně právního průměru. Jako druhy mezd používejte nové DMZ 405 (náhrada mzdy), 406 (karanténa), a pro náhradu mzda za pracovní nebo nepracovní úraz DMZ 415, 416 a 417.

### **4.2.1.11. Sazby poštovních poukázek**

Formát pro pořizování sazeb vypadá následovně:

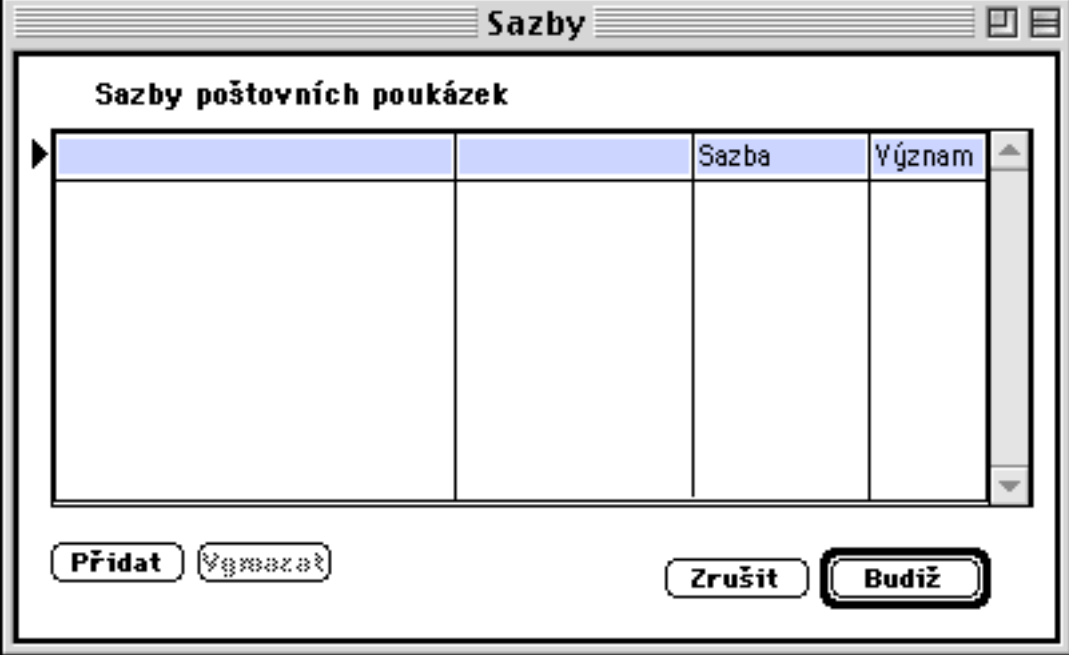

## **4.2.2. Zpracování**

Zde provádíme měsíční výpočet mezd, vytváření měsíčních sestav a jejich tisk. Dále zde provádíme roční uzávěrku mezd, převod mezd do dalšího roku a vytvoření a tisk ročních mzdových listů.

- Skládá se z:
- 4.2.2.1. stálé zálohy
- 4.2.2.2. hrubé mzdy
- 4.2.2.3. čisté mzdy
- 4.2.2.4. čisté mzdy ostatní
- 4.2.2.5. zaúčtování mezd
- 4.2.2.6. platební příkazy
- 4.2.2.7. roční vyúčtování daně
- 4.2.2.8. roční uzávěrka

#### **4.2.2.1. Stálé zálohy**

Zde se provádí měsíční zpracování záloh a vytištění jejich výplatní listiny. Nejprve provedeme nápočet záloh do mzdového listu, poté *vytvoření výplatní listiny záloh* a vytvořenou sestavu si můžeme prohlédnout na obrazovce nebo vytisknout na tiskárně.

V nabídce *Ostatní-Převod pošt.poukízek* lze vytvořit *poštovní poukázky* do předtisku a *seznam poštovních poukázek* pro zálohy z mezd. Vytvoření poštovních poukázek pro výplaty mezd si nastavíme v číselníku výplatních míst pomocí buňky indikace platby poštovní poukázkou. Můžeme si zde nastavit zda požadujeme poštovní poukázky pro jednotlivé pracovníky výplatního místa, nebo celkem pro výplatní místo.

Pokud potřebujeme vytvořit sestavu mimořádných záloh, např. pro výplatu záloh ročních odměn apod., musíme po inicializaci nového měsíce nejprve mimořádné zálohy pořídit pomocí dokladu *Soupiska hodin a dnů*, nebo *Doplňkové mzdy*. Jako kód VP,případně DMZ použijeme 609, pak spustíme *Kontrolu a výpočet* příslušného souboru. Nakonec provedeme *Vytvoření sestavy záloh* a v sestavě budou jen částky mimořádné zálohy.

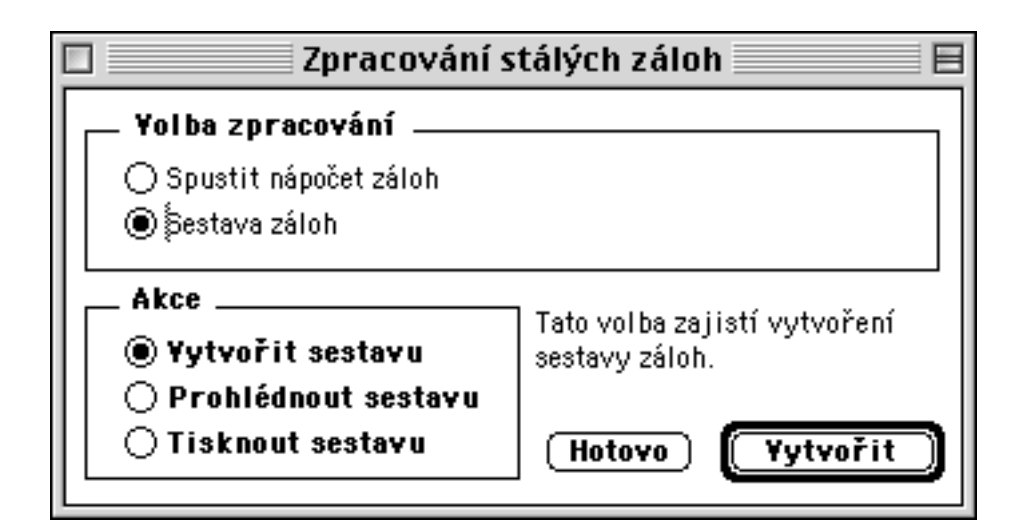

Vytvoření sestavy záloh nabídne dialogové okno:

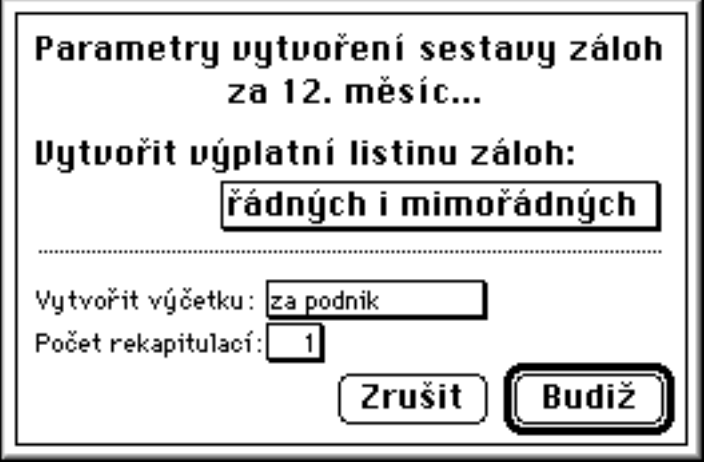

Zde je umožněno vybrat si požadovanou kombinaci hodnot a údajů z jednotlivých rozeváracích nabídek pro vytvoření sestavy záloh.

Ukázka zobrazení sestavy záloh s výpisem výplatní listiny a výčetky platidel:

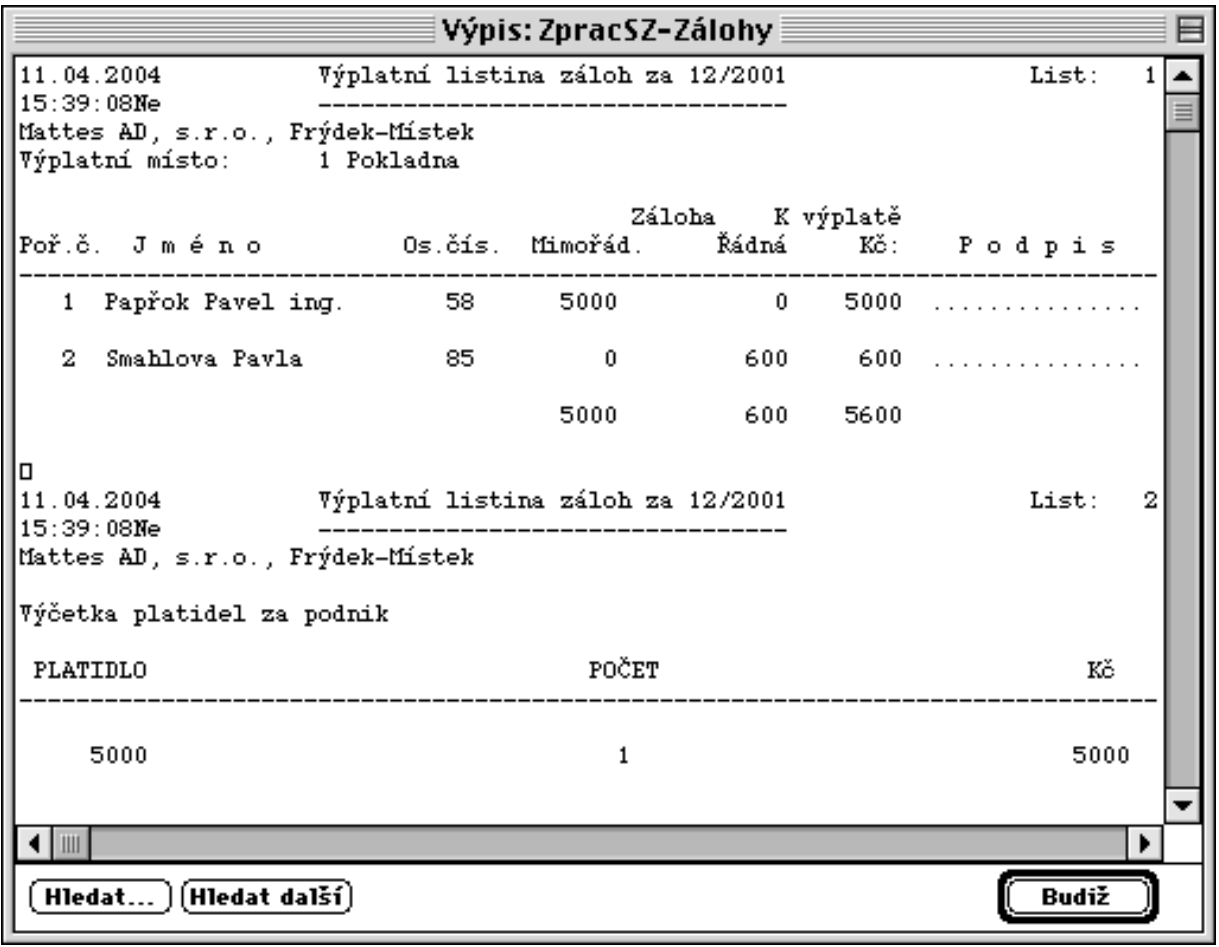

#### **4.2.2.2. Hrubé mzdy**

*Výpočtem hrubých mezd* se propočítají jednotlivé vstupní doklady a označí se chybné záznamy, které pro nedostatek vstupních výdajů nelze propočítat.

Nejprve je proveden nápočet přídavků na děti, mateřských dávek a docházky u THP pracovníků a poté jsou propočteny nemocenské dávky a hrubé mzdy ve všech vstupních souborech a označeny chybné věty.

Pokud je v sestavě hrubých mezd příliš velké množství chyb, provedeme úplný restart hrubých mezd a spustíme výpočet znovu.

#### **Důležité upozornění !!**

Po provedení restartu hrubých mezd je nutno provést také nový nápočet záloh do mzdového listu, pokud v organizaci vyplácíme stálou zálohu, protože provedením restartu dojde k vymazání měsíčního mzdového listu a tedy i smazání případných již dříve napočtených záloh.

Následně se musí vytvořit sestavy chyb vzniklých na vstupu, sestavy hrubých mezd, nemocenských dávek a sestavy specifických kontrol hrubých mezd, které si můžeme vytisknou na tiskárně nebo prohlédnout ve volbě Výpisy-hrubé mzdy.

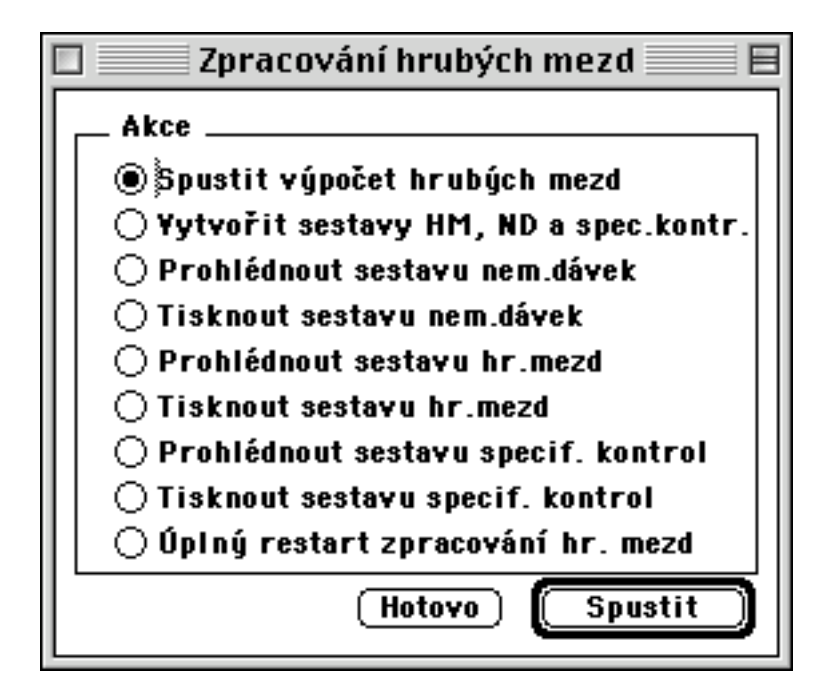

Ukázka zpracování sestavy nemocenských dávek (pokračování nemoci z min.měsíce - 2 dny):

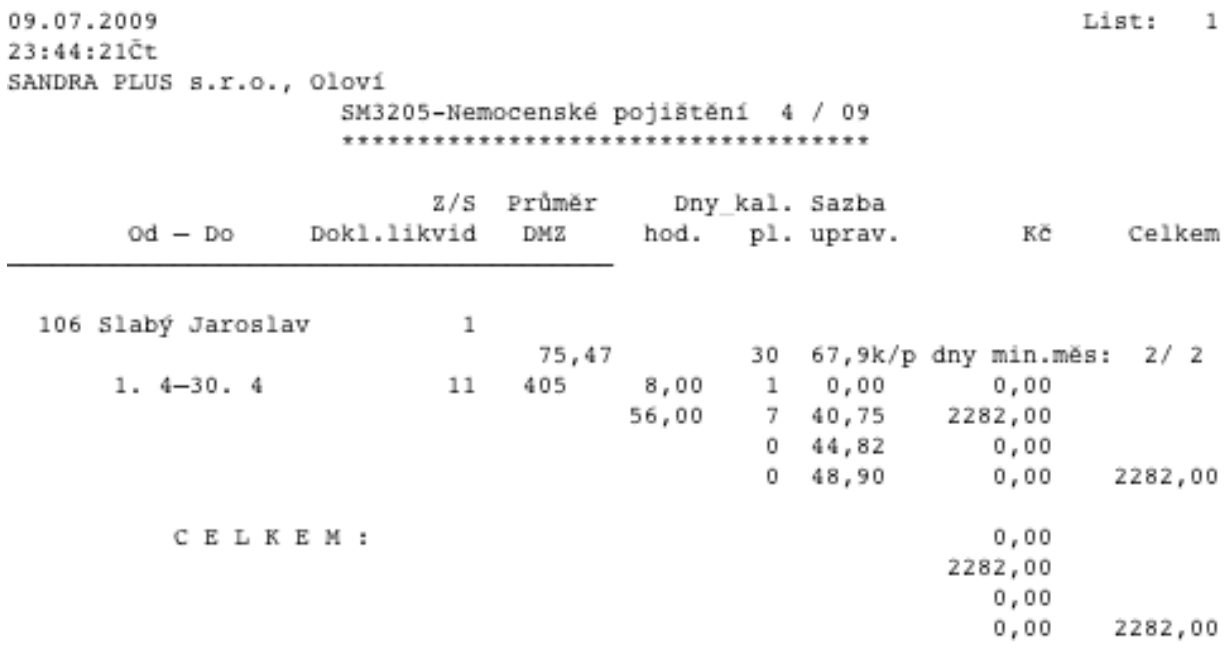

Ukázka zpracování přehledu hrubých mezd:

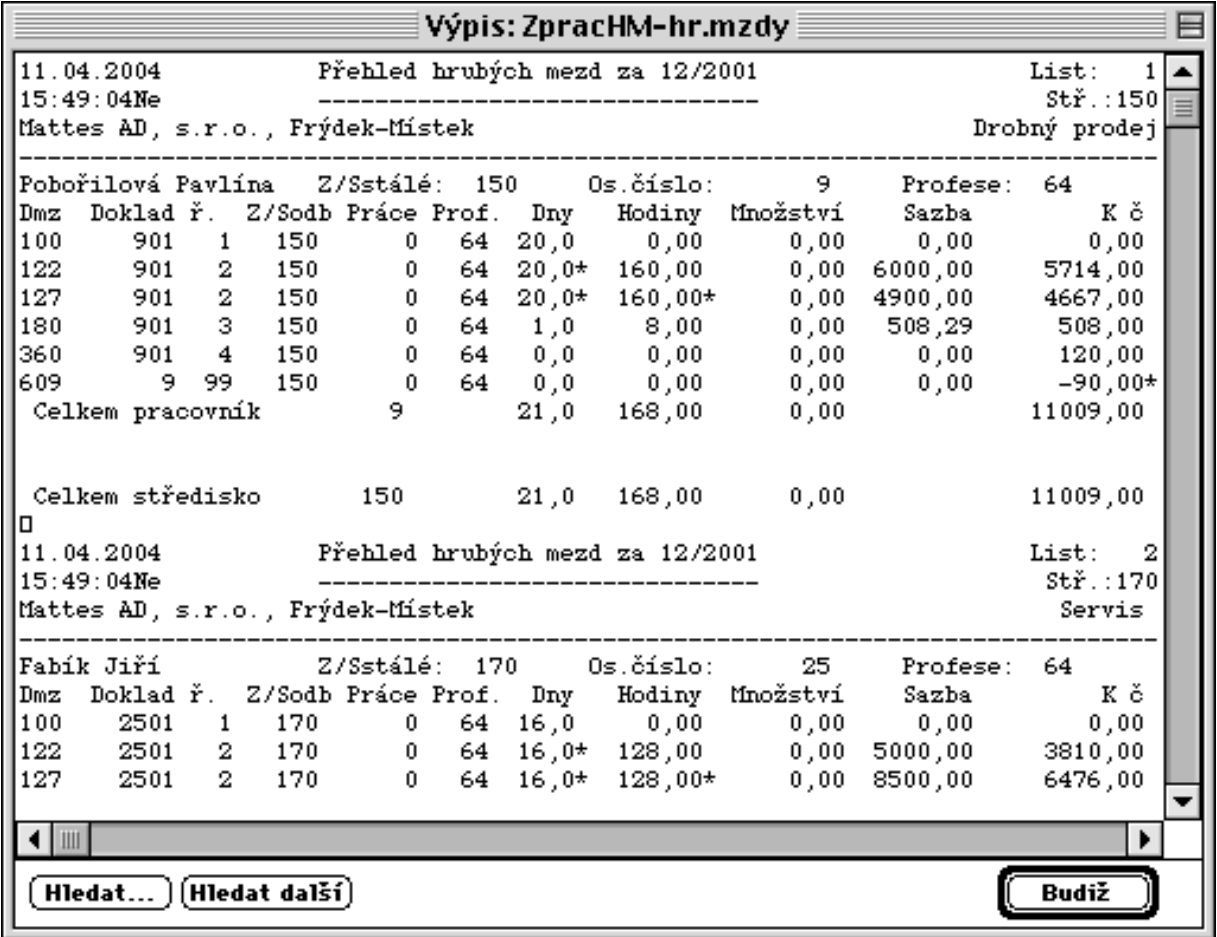

Ukázka výpisu specifických kontrol:

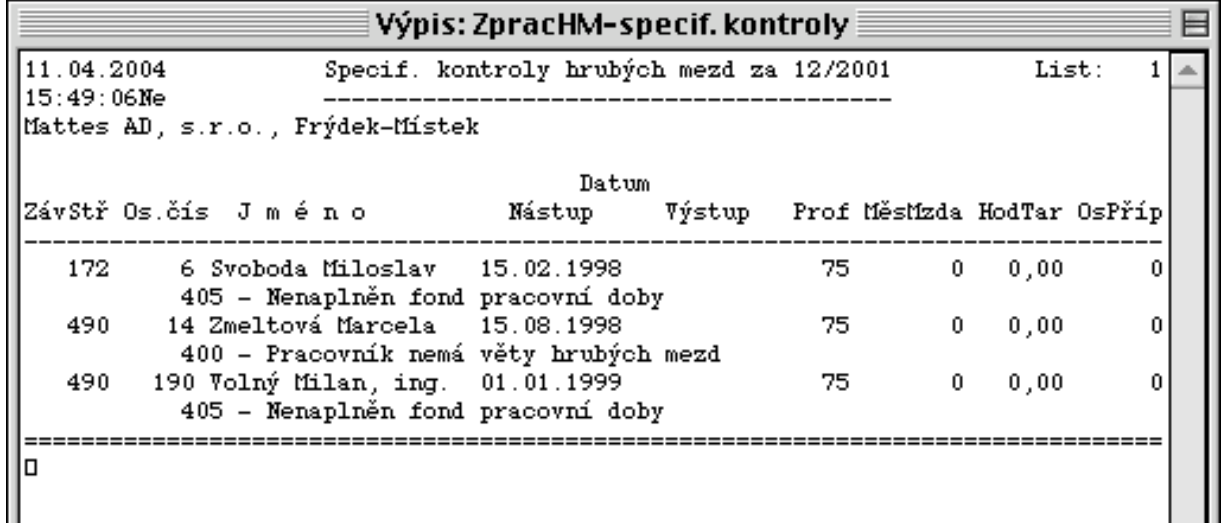

## **4.2.2.3. Čisté mzdy**

Výpočet čistých mezd se provádí po zpracování hrubých mezd a jejich kontrole, a to buďto zběžné pouze na monitoru počítače, nebo podrobné na vytištěných sestavách.

Provede se dopočet hrubých mezd do minimální mzdy (pokud je požadován a nastaven), dále proběhne výpočet čistých mezd (zdravotní a sociální pojištění, daně, srážky pracovníka, částka k výplatě) a provede se zřetězení mzdového listu pracovníka dle požadovaných hledisek, tak aby bylo možné vytvořit potřebné sestavy ze mzdového listu. Nakonec dojde k nápočtu ročního mzdového listu, kde jsou archivovány veškeré vypočtené mzdy po dobu celého roku.

Vytvoří se sestavy vyúčtování čistých mezd, sestava výplatní listiny, odborových příspěvků, sestavy srážek podle druhu mezd, sestavy příjemců zdravotního pojištění, sociálního pojištění, sestavy cenového vyrovnání, sražených daní a sestava výplatních proužků bez předtisku nebo do předtisku.

Po spuštění nabídky je zobrazen následující sled činností:

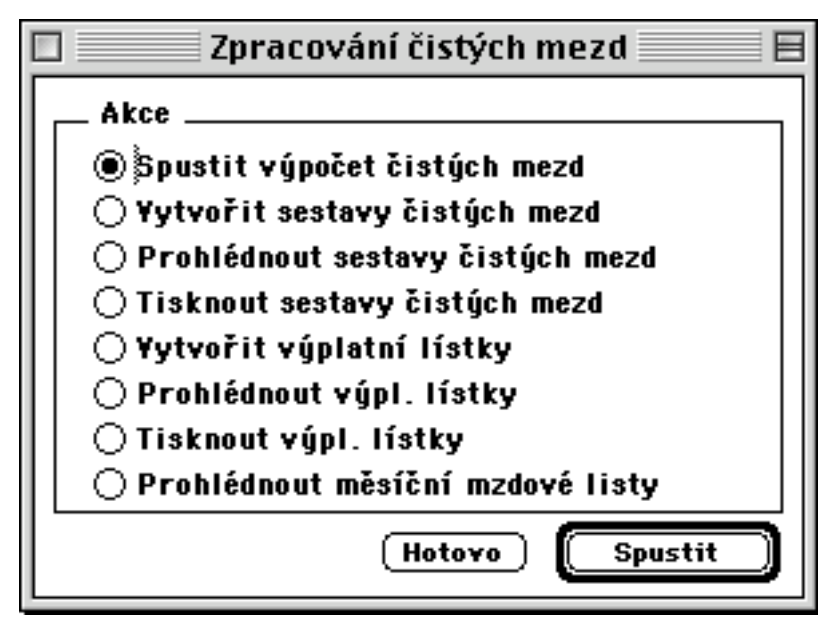

Následně lze vytisknout všechny tyto sestavy

- vyúčtování mezd, výplatní listinu, odborové příspěvky, srážky pracovníka, příjemce zdravotního a sociálního pojištění, cenové vyrovnání, sražených daní a výplatních proužků (zde je nutno dát pozor při přípravě předtiskového papíru) - tisk začíná vždy na začátku stránky ne jednotlivého proužku)

Ve volbě výpis čistých mezd si lze prohlížet jednotlivé položky mzdového listu (dle osobního čísla, měsíce, DMZ, závodu-střediska i profese) .

Výpočet čisté mzdy lze provést i pro jednotlivého pracovníka v případě, že u něj měníme hrubou mzdu a nechceme provádět přepočet čistých mezd celého souboru.

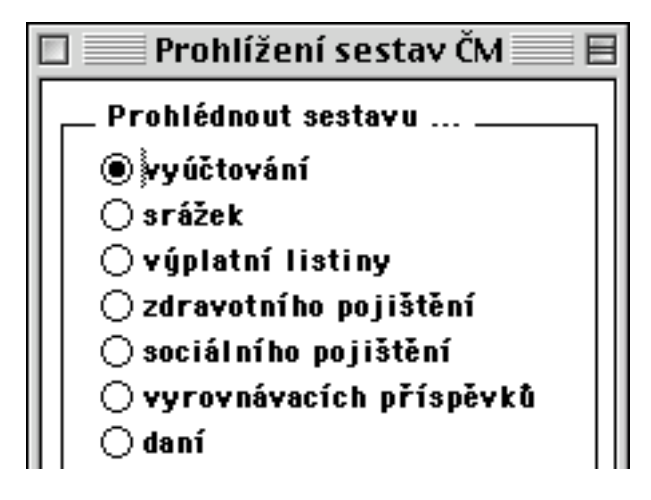

Ukázka přehledu vyúčtování mezd:

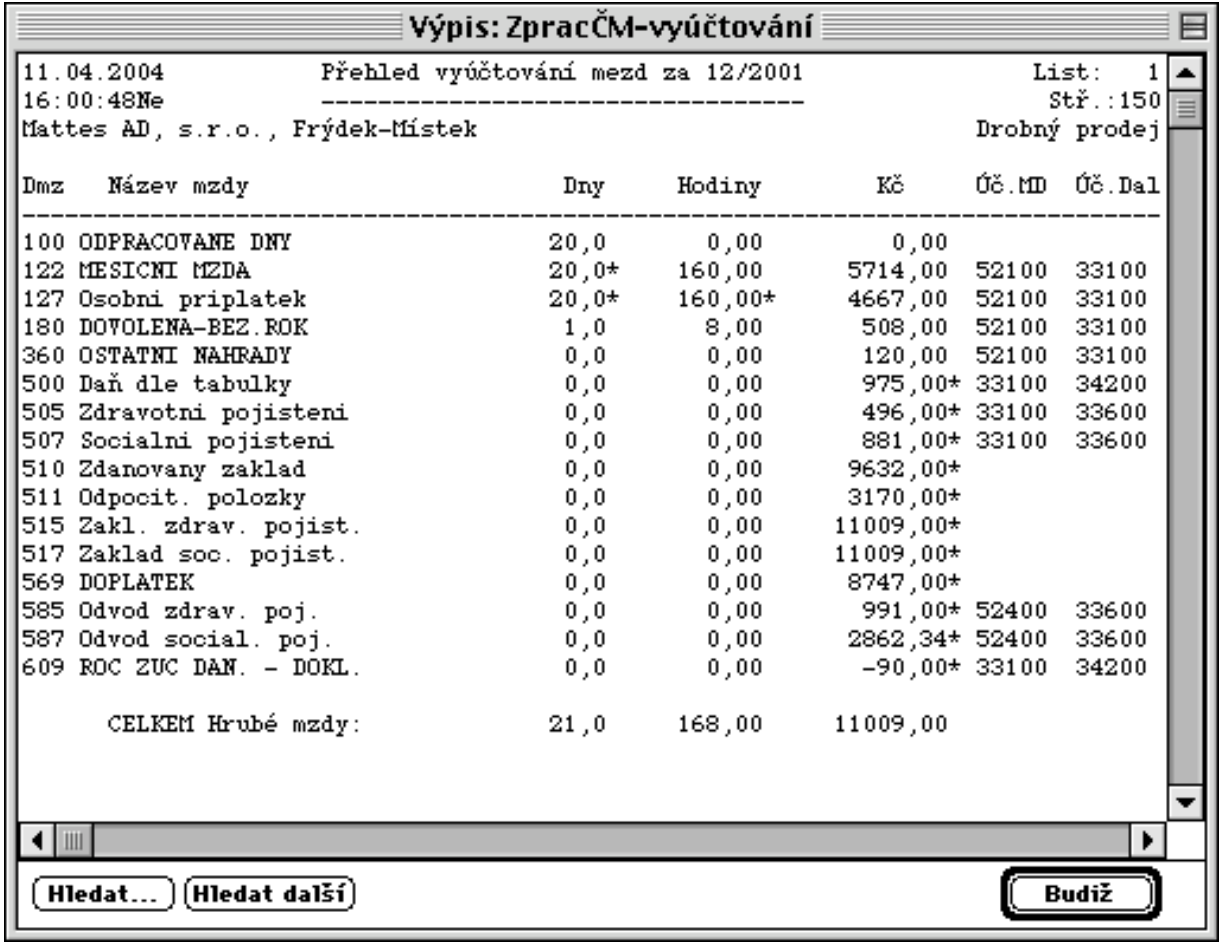

Ukázka přehledu srážek dle příjemců:

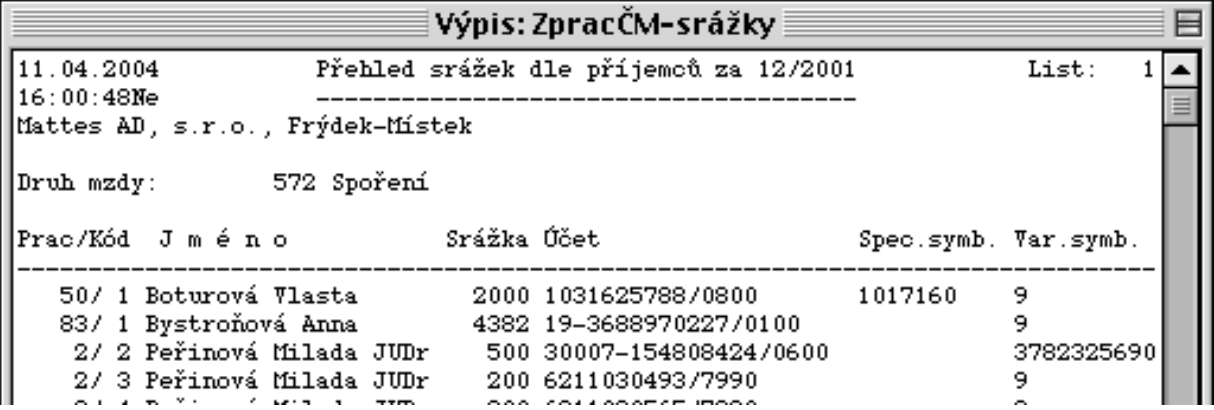

Ukázka výpisu výplatní listiny s výčetkou platidel:

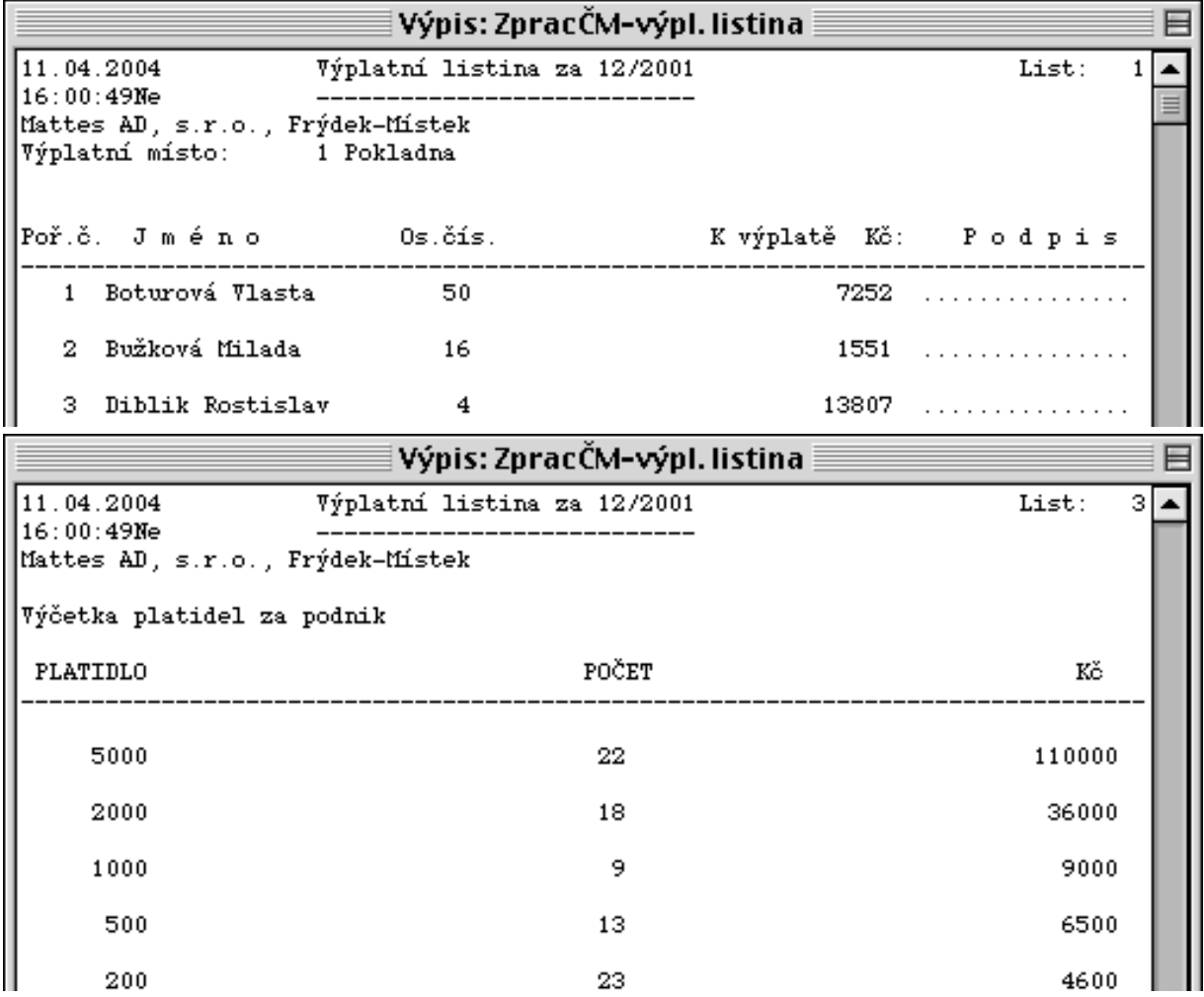

Ukázka výpisu přehledu zdravotního pojištění:

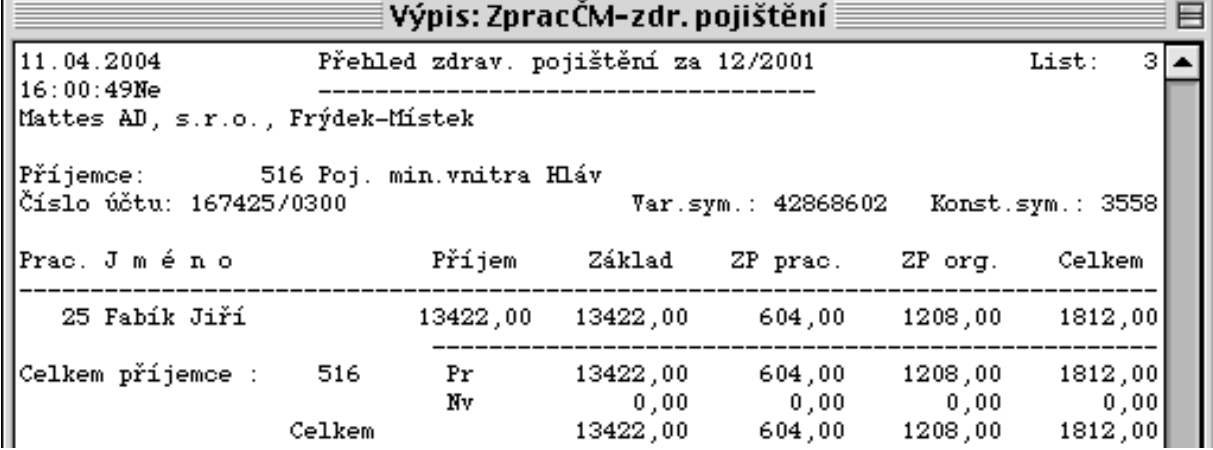

Ukázka výpisu přehledu sociálního pojištění:

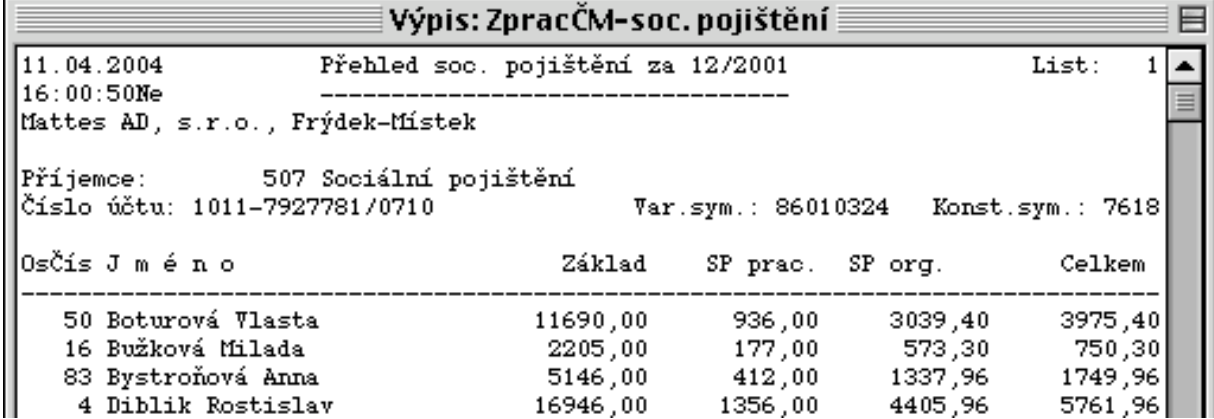

Ukázka výpisu přehledu sražených daní:

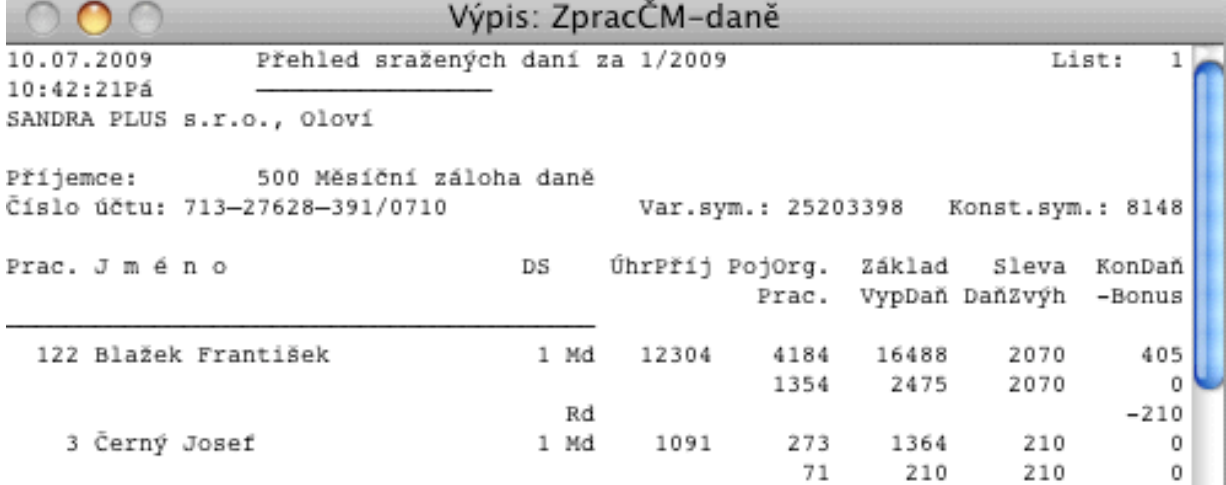

Ukázka výpisu výplatního lístku:

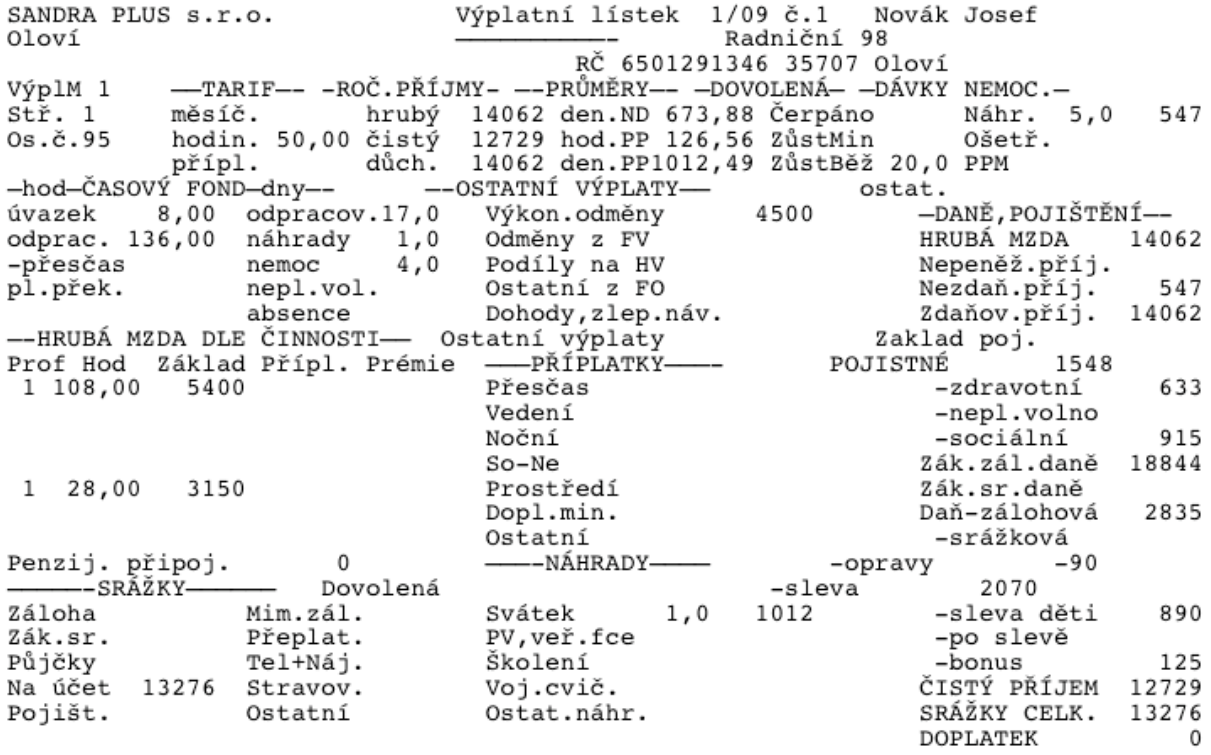

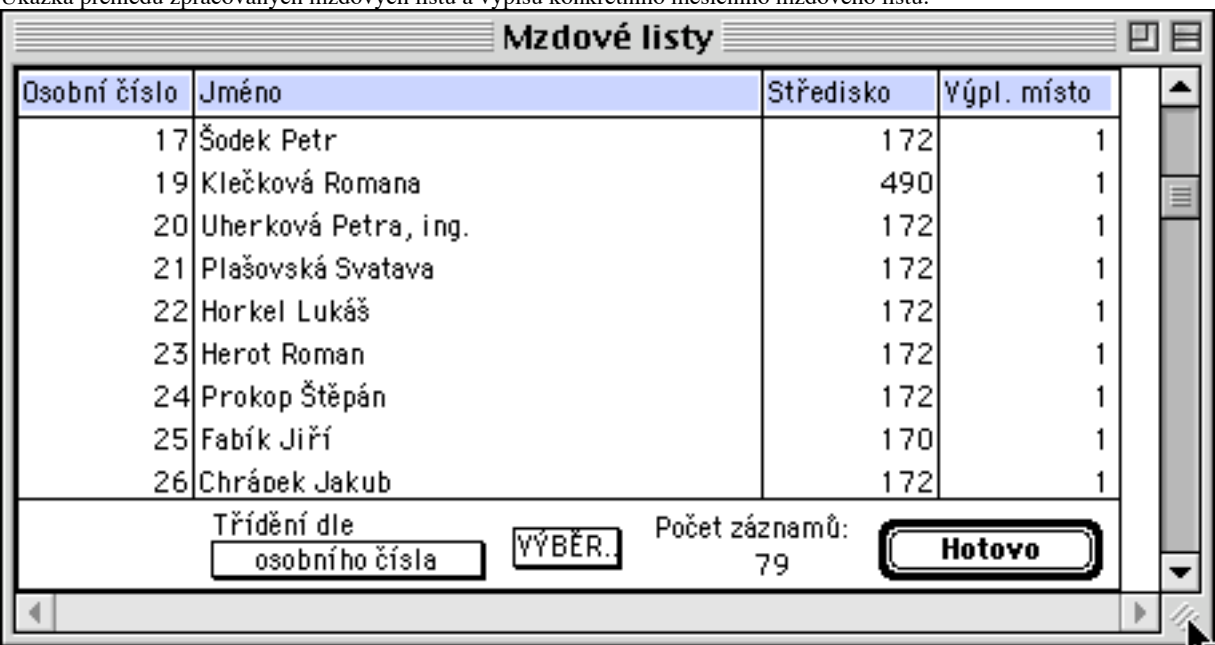

Ukázka přehledu zpracovaných mzdových listů a výpisu konkrétního měsíčního mzdového listu:

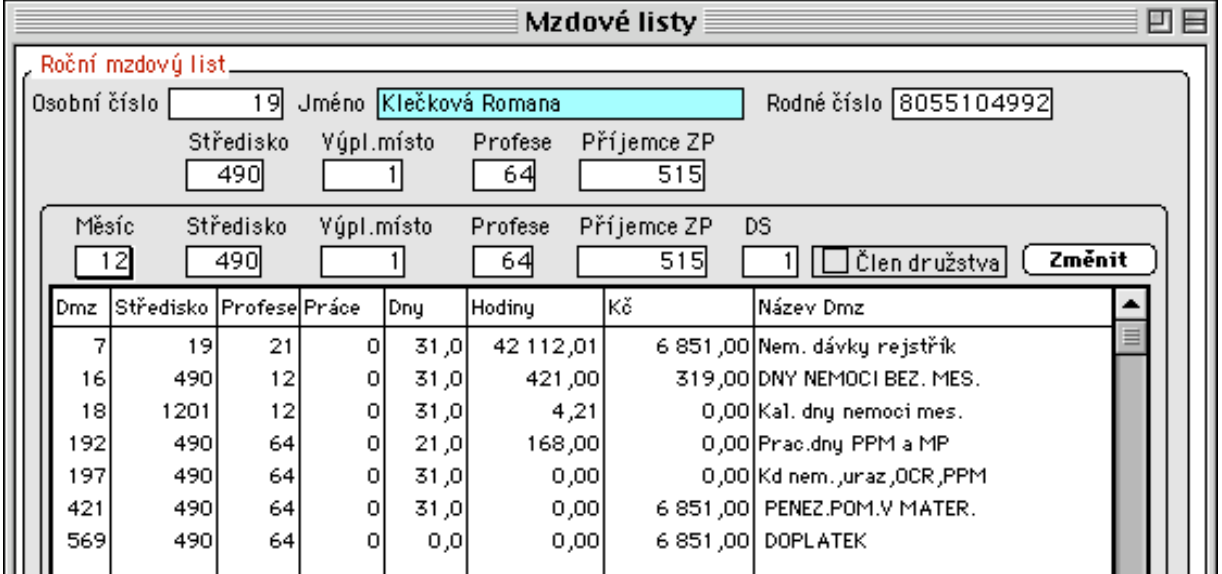

### **4.2.2.4. Čisté mzdy - ostatní**

V této volbě jsou vytvářeny další sestavy čistých mezd. Vytvoření těchto sestav již není povinné a neovlivní měsíční uzávěrku mezd.

*Přepočet průměrů* se provádí na konci čtvrtletí (pracovně právní) nebo před inicializací zpracování dalšího měsíce (nemocenský).

Od roku 2009 se proplácí náhrada mzdy od zaměstnavatele za pracovní neschopnost za prvních 14 kal.dnů za pracovní dny od 4.dne. Při výpočtu se vychází z redukovaného pracovně právního průměru a tudíž nemocenský průměr se již neuplatní. Trvá-li nemoc přes změnu kvartálu, bude v násl.kvartále uplatněna nová sazba.

Vypočtený pracovně právní a nemocenský průměr se uloží do matričního souboru pracovníků. Vytváří se i přehledná sestava vypočtených průměrů, kterou je možno zobrazit na monitoru, případně vytisknout na tiskárně.

*Sestava dovolených* slouží ke kontrole vypočtených zůstatků dovolené, tak jak je automaticky sledována programem. Dovolená je automaticky krácena dle vzniku pracovního poměru a dlouhodobé nemoci pracovníka.

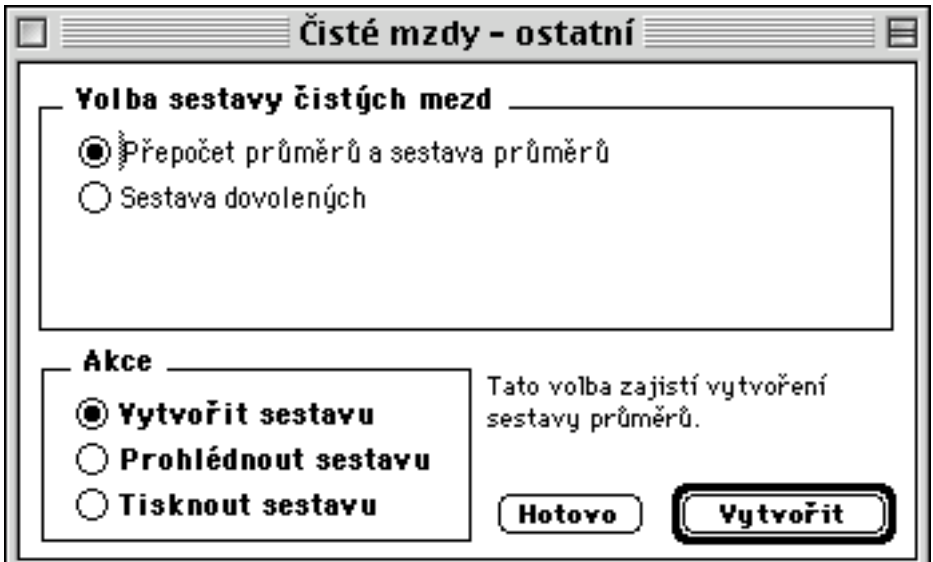

Spuštění přepočtu průměrů zobrazí dialogové okno pro nastavení požadované specifikace výpočtu:

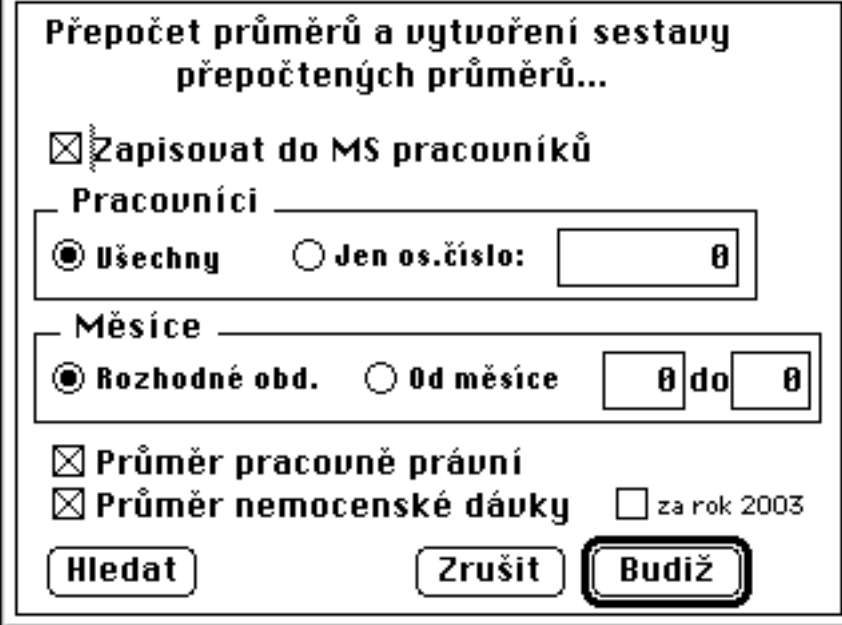

Ukázka zpracované sestavy průměrů:

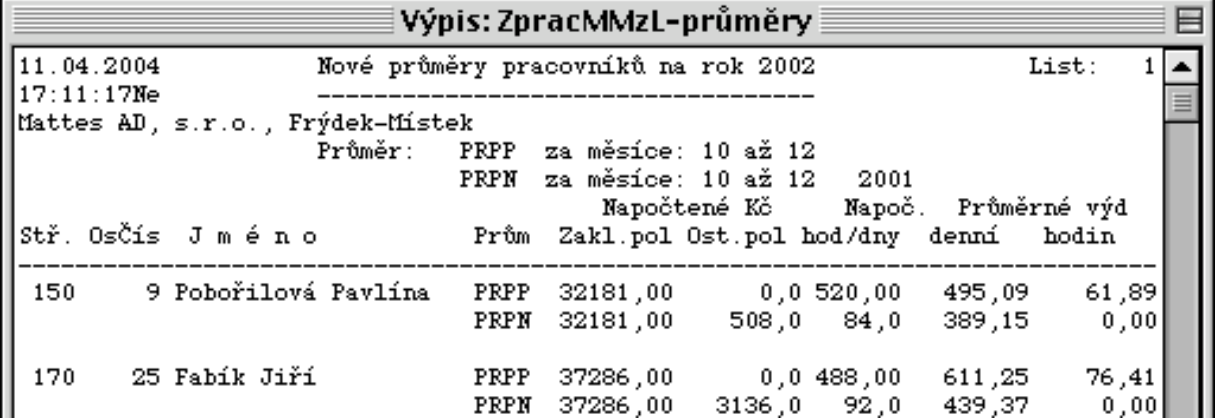

Ukázka sestavy přehledu čerpání dovolené:

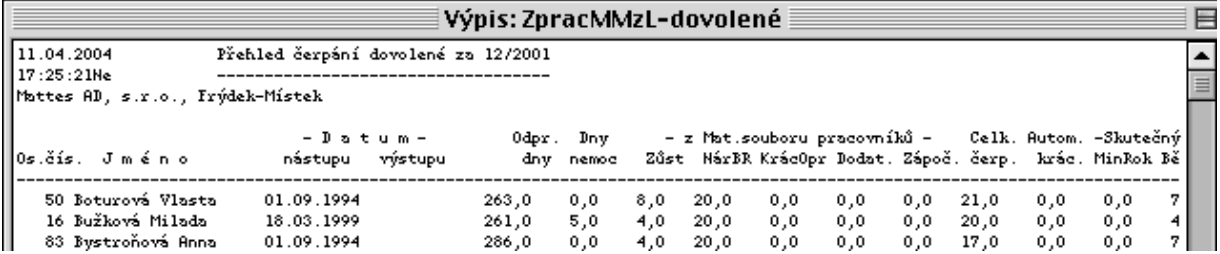

#### **4.2.2.5. Zaúčtování mezd**

Zaúčtování mezd vytváří spojovací soubor z mezd do účetnictví dle čísel účtů zadaných u jednotlivých druhů mezd a vytvoření protokolu o zaúčtování mezd. Systém MZDY má zabudován automatický převod do více typů účetních programů. Další převodové soubory mohou být připraveny na základě požadavků odběratele.

Vytvořený protokol o zaúčtování mezd si můžeme prohlédnout na obrazovce nebo vytisknout na tiskárně.

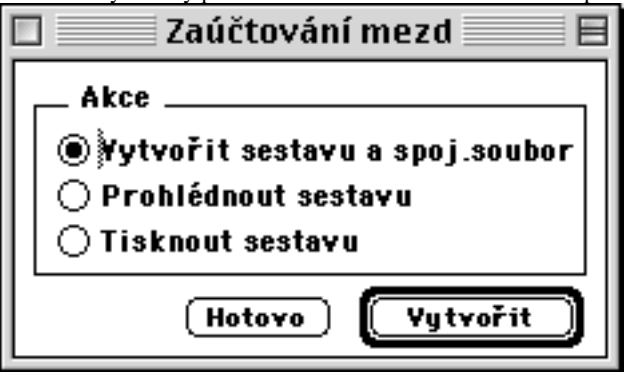

Volba vytvořit sestavu a spojovací soubor nabídne dialogové okno pro nastavené parametrů:

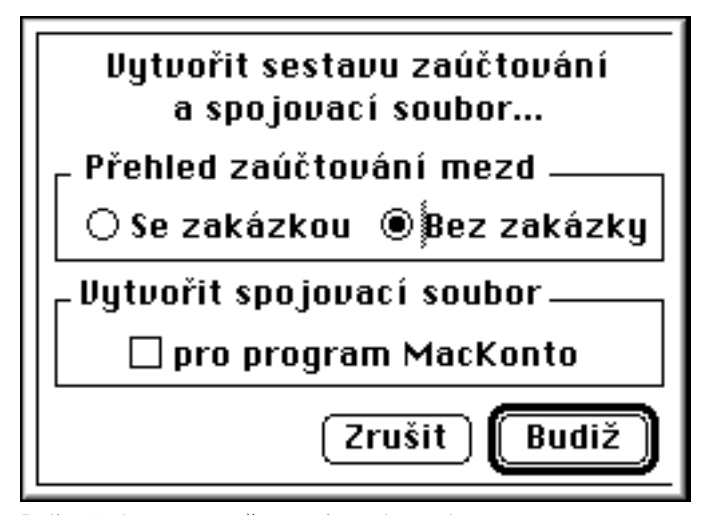

Je-li požadováno vytvoření spojovacího souboru, program oznámí název a místo uložení spojovacího souboru pro MacKonto (WinKonto).

Ukázka sestavy přehledu zaúčtování:

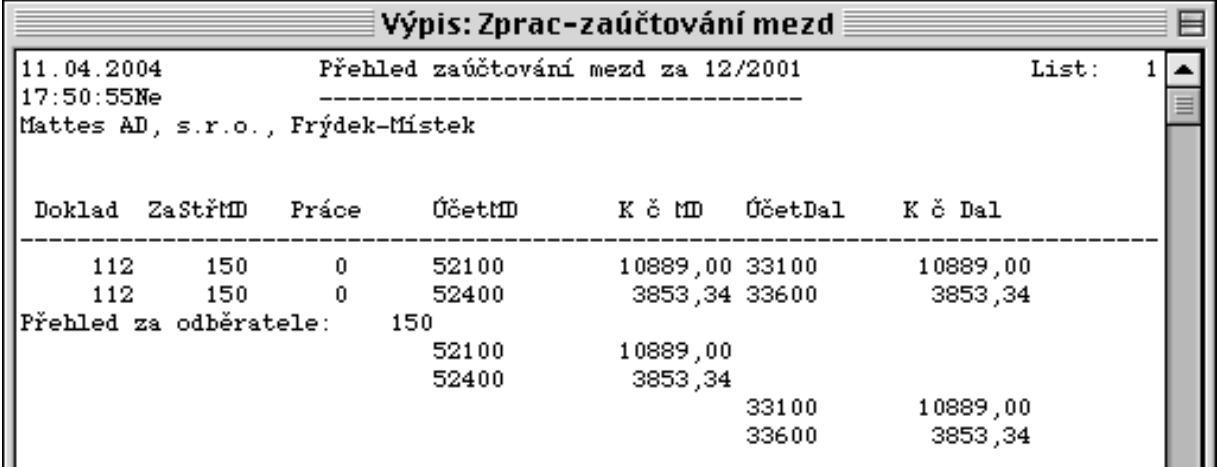

## **4.2.2.6. Platební příkazy**

Zde můžeme vytvořit platební příkazy dle jednotlivých příjemců srážek, pro odvod SVP důchodců, sražených daní, zdravotního pojištění dle jednotlivých pojišťoven a sociálního pojištění.

Vytvořený platební příkaz si můžeme prohlédnout na obrazovce nebo vytisknout na tiskárně.

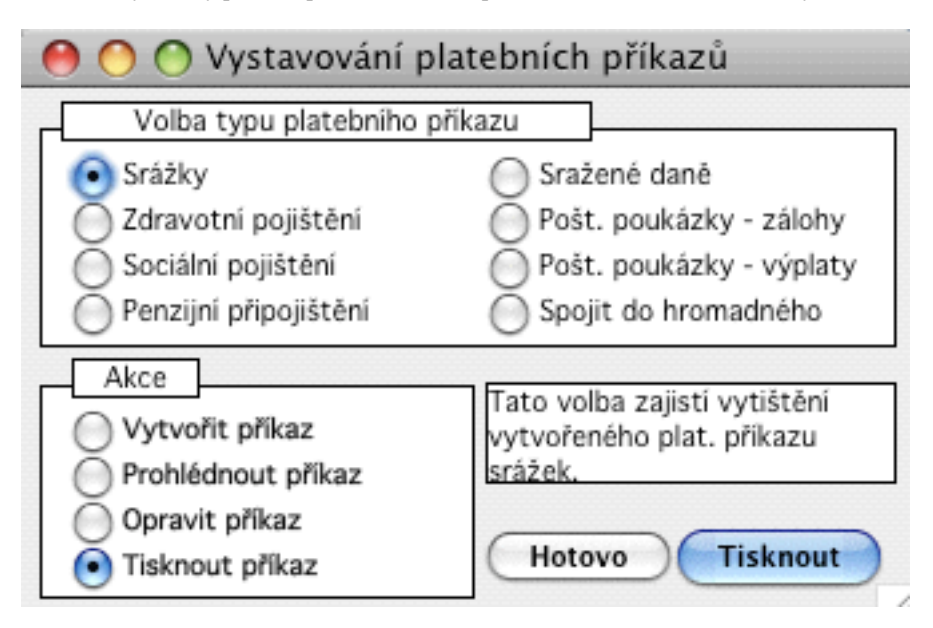

V případě, že požadujeme sloučit nabízené platební příkazy, lze k tomuto účelu využít nabídku "Spojit do hromadného", která nabídne výběr řádků pro spojení.

Ukázka sestaveného hromadného příkazu k úhradě:

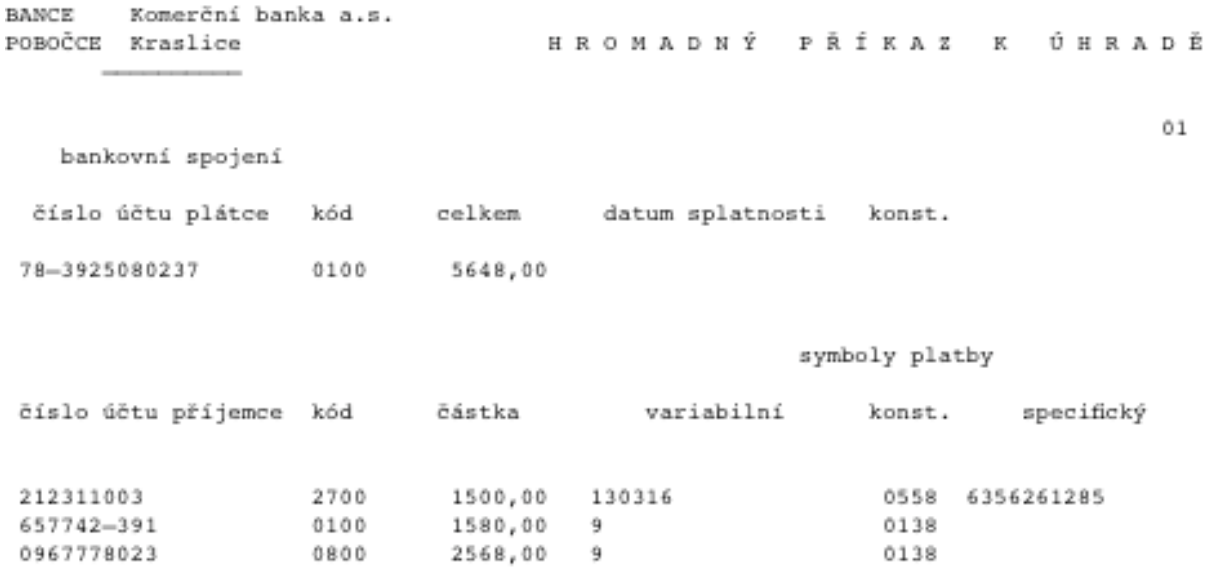

Pomocí volby Oprava příkazu můžeme vytvořený platební příkaz před vytištěním upravit (například zkorigovat odvody zdravotního pojištění mezi jednotlivými pojišťovnami). Po ukončení editace platebního příkazu je automaticky vytvořený platební příkaz opraven a je možno jej vytisknout.

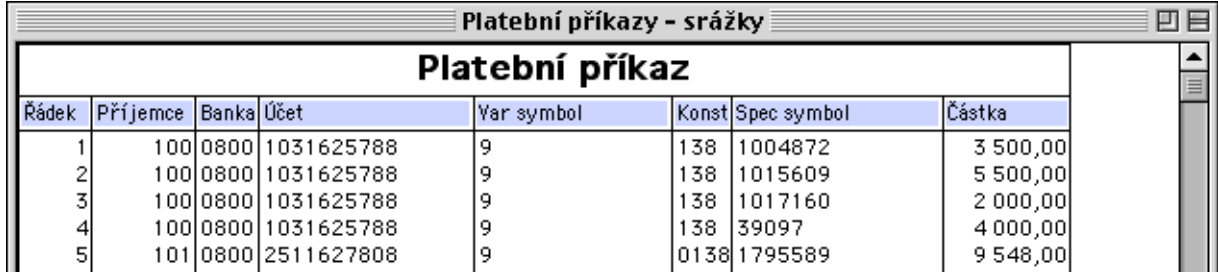

Formát pro úpravu příkazu:

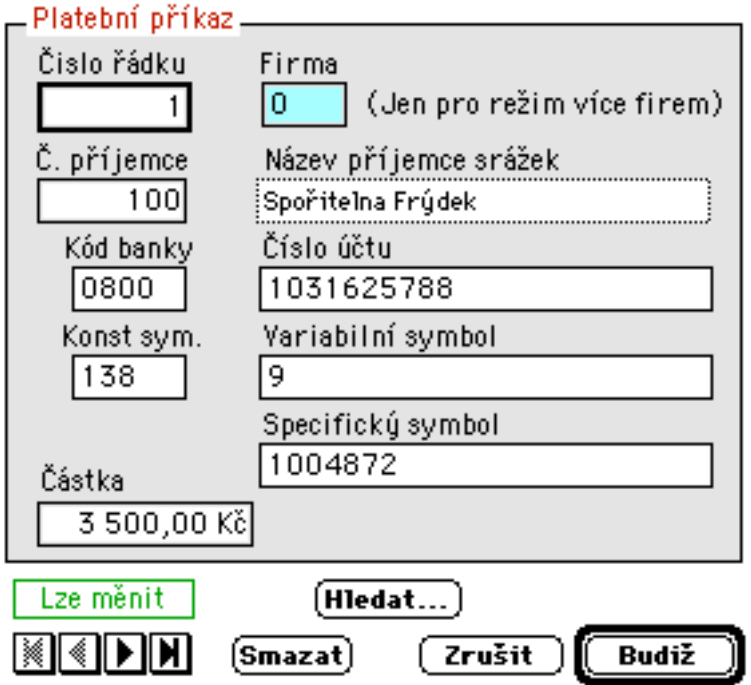

#### **4.2.2.7. Roční vyúčtování daně**

Speciální soubor, sloužící pro zpracování ročního vyúčtování daně ze mzdy. Soubor je napočten z ročního mzdového listu, matričního souboru pracovníků a mateřských dávek. Je nutno provést opravy napočtených dat a poté dojde k vytvoření sestavy ročního vyúčtování daně ze mzdy a případně k napočtení rozdílu ročního vyúčtování daně do souboru doplňkových mezd, pokud lze rozdíl vyřídit v jednom měsíci, nebo do matričního souboru srážek, pokud je nutno srážet rozdíl pravidelnou částkou více měsíců až do úplného vyrovnání.(Výše pravidelně srážené částky je uložena v podnikových konstantách Roční základy daní-MaxRočDaň )

Volba obsahuje následující činnosti:

- nápočet souboru z ročního mzdového listu a matričních souborů pracovníků a mateřských dávek a vytvoření návrhové sestavy

- provedení oprav napočtených dat (odpočet na děti a invaliditu) a doplnění ostatních příjmů pracovníka z dalších pracovních poměrů.

- vytvoření sestavy přehledu ročního vyúčtování daně

- vytvoření podrobných potvrzení pro daňový úřad o ročním vyúčtování daně ze mzdy a vytvoření potvrzení pro zadaného pracovníka a nápočet rozdílu daně do souboru doplňkových mezd, případně MS souboru srážek

- zobrazení vytvořené sestavy na obrazovce

- vytištění vytvořené sestavy na tiskárně

Pozn.:

Nápočet MS srážek lze provést pouze jednou za rok v měsíci, kdy má být vrácen přeplatek daně ze mzdy.

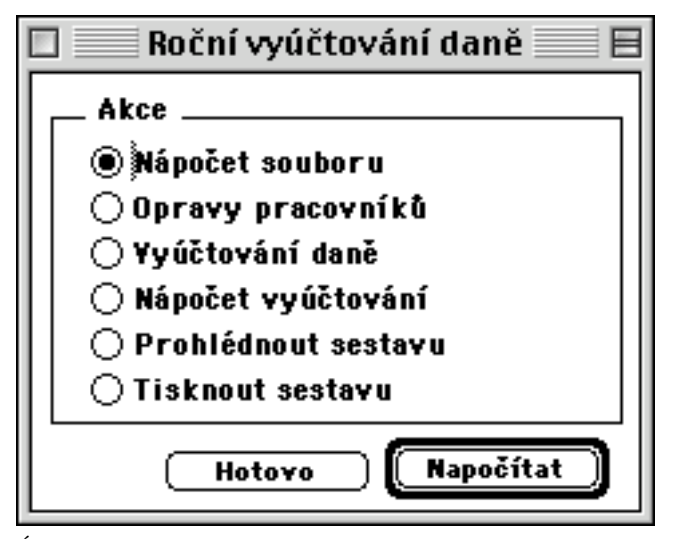

Úloha pro opravy pracovníků nabídne seznam a vstupní formát:

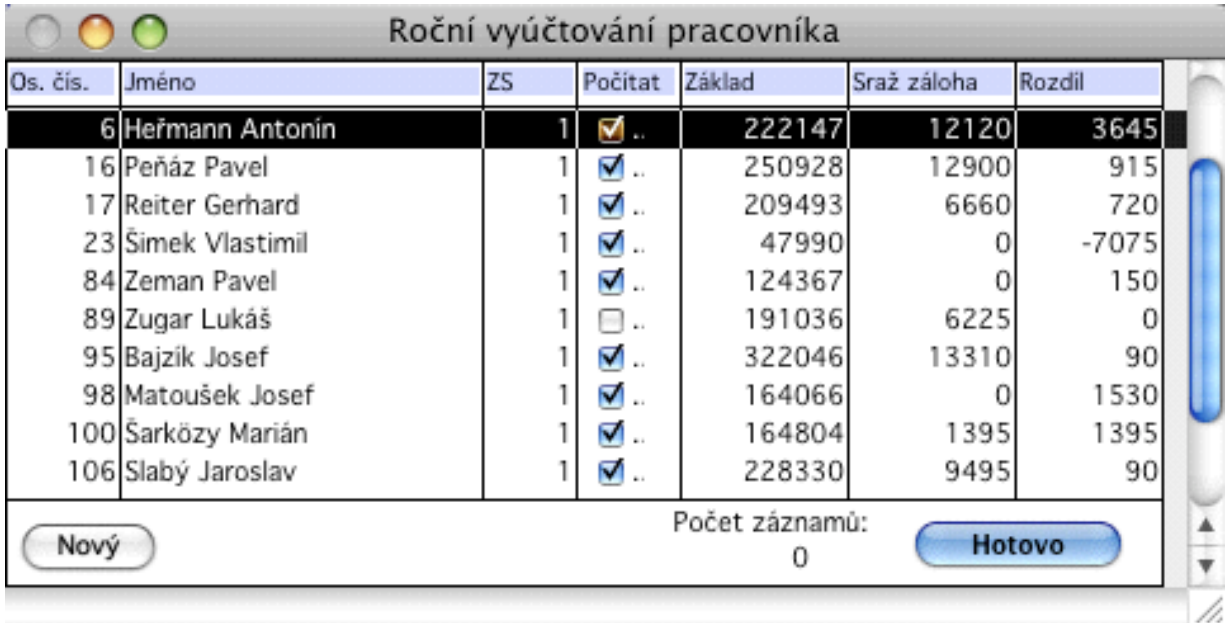

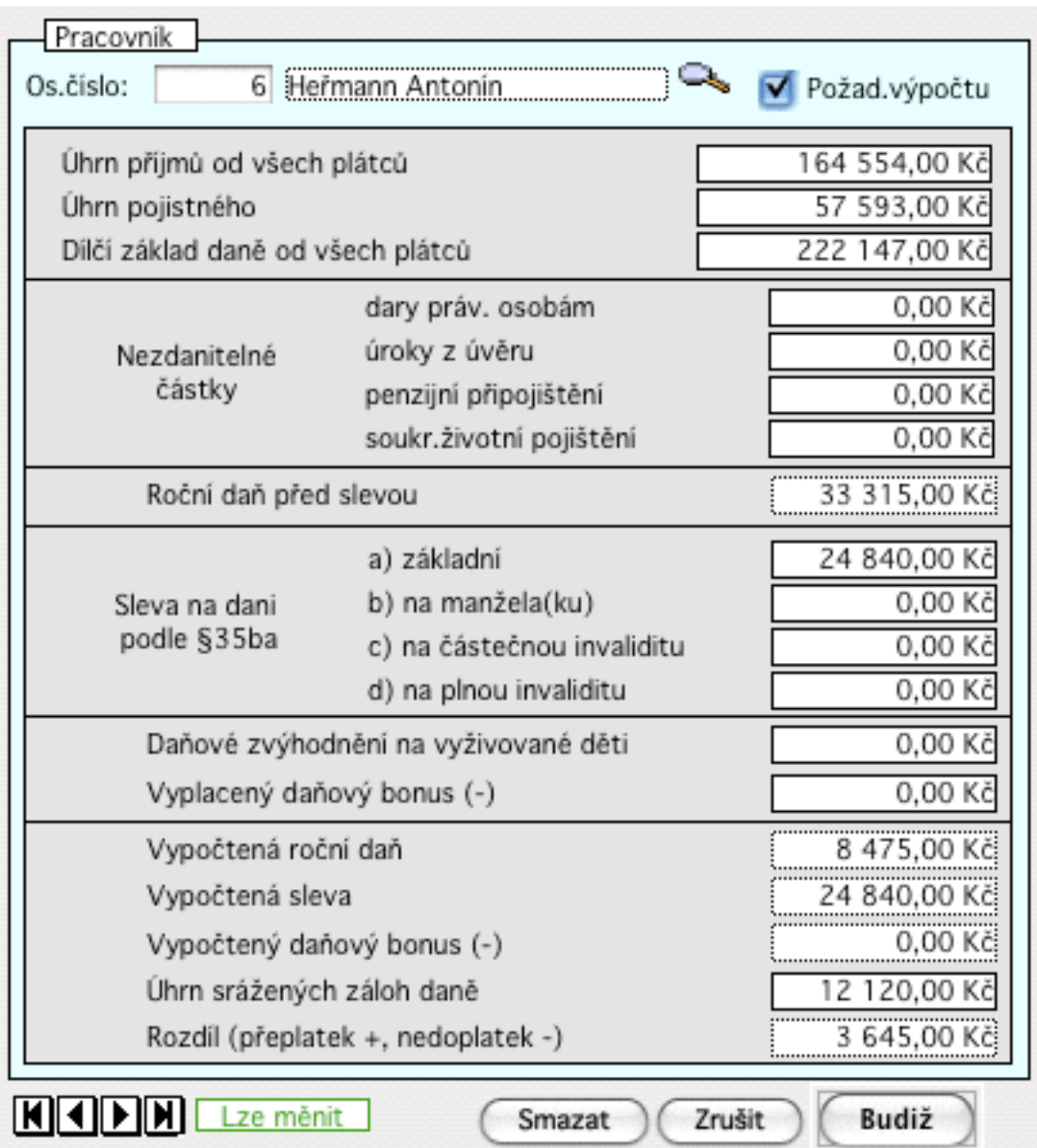

Ukázka sestavy ročního vyúčtování daně:

09.07.2009 Přehled 1<br>23:02:29Čt<br>SANDRA PLUS s.r.o., Oloví Přehled ročního vyúčtování daně ze mzdy za rok 2008 List: Příjemce: 500 Měsíční záloha daně<br>Číslo účtu: 713–27628–391/0710 – Var.sym.: 25203398 Konst.sym.: 8148 Základ -- - Sleva -- - Nezd.č. - Snížený Daň. -Bonus Roční Záloha<br>DS daně Základ. Na manž. Na inv. Úrok+Dar Pojist. základ zvýh. daň daně Rozdíl  $_{\texttt{Prac}}$ J M É N O 05 dane<br>1 322046<br>1 122241<br>1 113326<br>1 222147  $\begin{array}{c}\n\frac{1}{2} \\
0 \\
0 \\
0 \\
0 \\
0\n\end{array}$ 1020<br>
25 Bajzík Josef<br>
122 Blažík František<br>
3 Černý Josef<br>
118 Eliáš Petr<br>
6 Heřmann Antonín  $\begin{array}{r} 24840 \\ 24840 \\ 24840 \\ 24840 \\ 24840 \\ 24840 \end{array}$ 0 322000 10680<br>0 322000 10680<br>0 112200 0<br>0 113300 0<br>0 222100 0 13310<br>3630<br>51930<br>2160<br>212120  $\overline{\phantom{0}}$ 。。。。  $\begin{array}{ccc} 0 & 12780 \\ 0 & 0 \\ 0 & 51885 \\ 0 & 0 \\ 0 & 8475 \end{array}$  $\begin{array}{r} 90 \\ 3630 \\ 45 \\ 2160 \\ 3645 \end{array}$  $\begin{matrix}0\\0\\0\\0\\0\end{matrix}$ 

### **4.2.2.8. Roční uzávěrka**

Toto zpracování se provádí po ukončení měsíční uzávěrky 12 měsíce a slouží k provedení roční uzávěrky.

Vytváří se zde sestava evidenčních listů důchodového zabezpečení, její výpis i vytištění

Provede se roční převod matričního souboru pracovníků a výpočet zůstatku dovolené do příštího roku, vytvoří se přehledná sestava stavu dovolené.

Dochází k výmazu pracovníků z matričního souboru, kteří mají nasazen výstup ke konci předchozího roku nebo těch, kteří nemají nástup ani výstup (krátkodobá výpomoc, dohody)

Sestavu zůstatku dovolené a převedených pracovníků v matričním souboru pracovníků je možno zobrazit na obrazovce nebo vytisknout na tiskárně.

Poté se provádí roční převod matričního souboru srážek, mateřských dávek a stálých plateb.

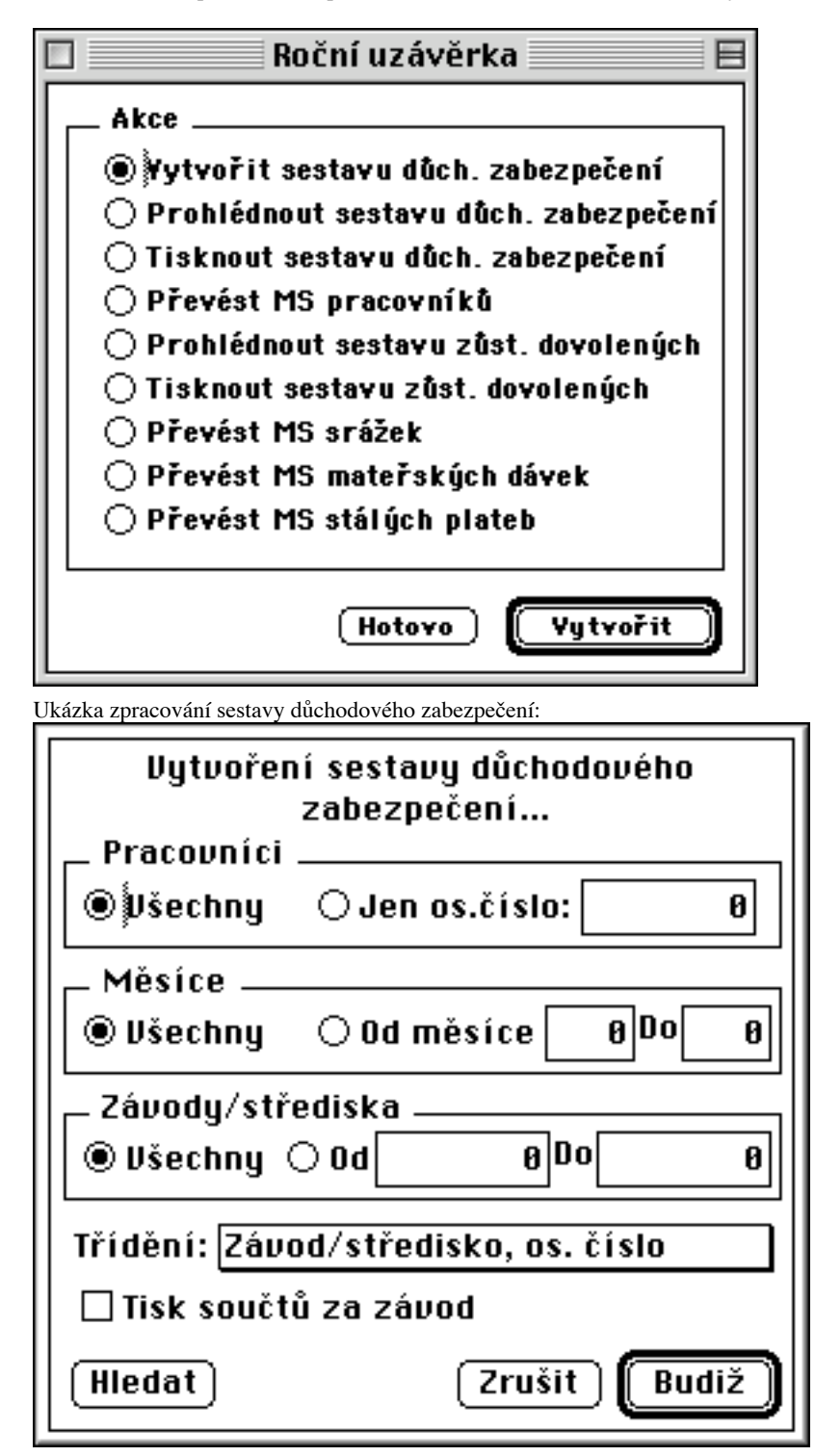

Po zpracování sestavy je nabídnuta možnost vytvoření podkladů (exportní soubor v XML formátu) pro naplnění Evidenčních listů důchodového pojištění a jehich tisk do formuláře.

Toto vyžaduje instalaci programu 602XML Filler (je k dispozici na stránkách ČSSZ). Tento nástroj umožňuje otevření formuláře Eldp\_2009\_6\_9.zfo (k dispozici též na stránkách ČSSZ) a jeho naplnění daty importem zde vytvořeného datového souboru.

Naplněný formulář lze zaslat buď elektronicky na ČSSZ nebo po vytištění zaslat klasickou cestou. Tuto funkci lze využít kdykoli během roku.

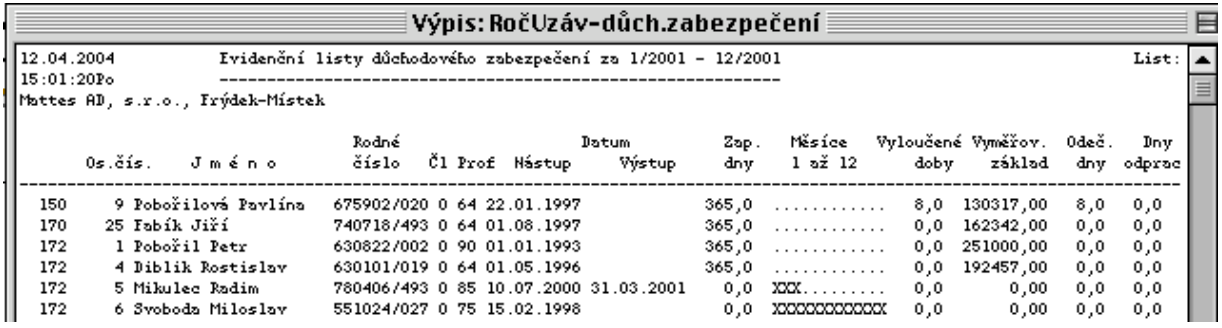

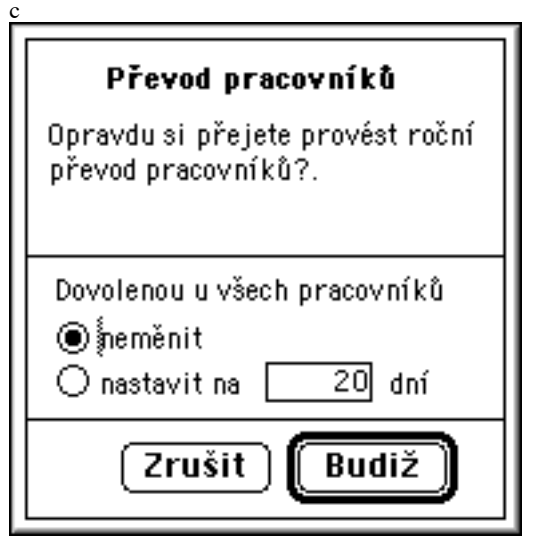

Ukázka sestavy zůstatků dovolených:

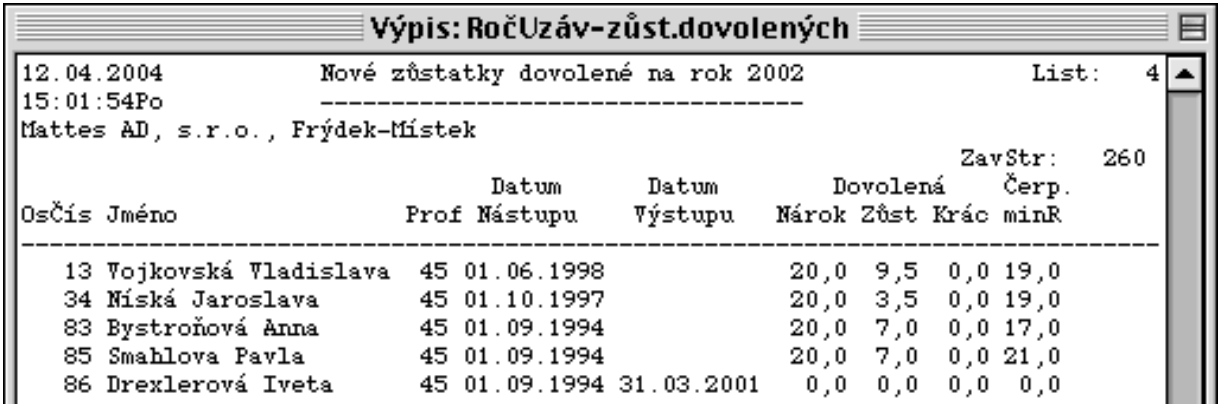

Spuštění převodu MS srážek, mateřských dávek a stálých plateb si vyžádá potvrzení:

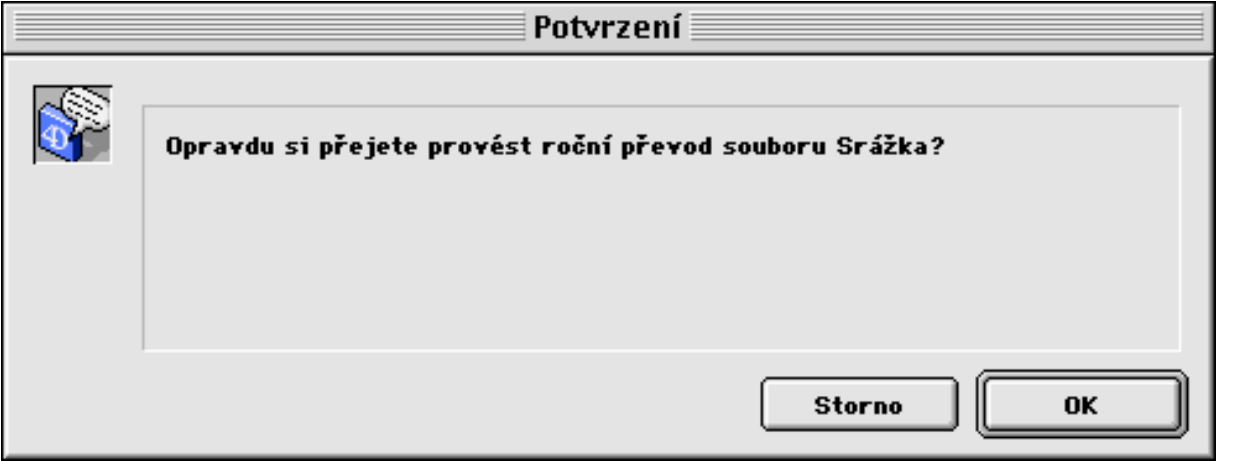

# **4.2.3. Výpisy**

V této volbě jednak vytvoříme výpisy číselníků, matričních souborů, pořízených dat a sestavy čistých mezd s možností nastavení parametrů zpracování, které si pak můžeme prohlédnout na obrazovce nebo vytisknout na tiskárně.

Dále si zde můžeme prohlížet sestavy hrubých mezd, čistých mezd, statistiky a podnikové sestavy, které byly vytvořeny v dávkách během zpracování hrubých a čistých mezd.

Skládá se z výpisů pro:

- algoritmy a druhy mezd
- číselníky
- matriční soubory
- přehledy hrubých mezd
- přehledy čistých mezd
- statistiku
- roční mzdové listy
- ostatní výpisy
- grafické výstupy

**4.2.3.1. Algoritmy a druhy mezd**

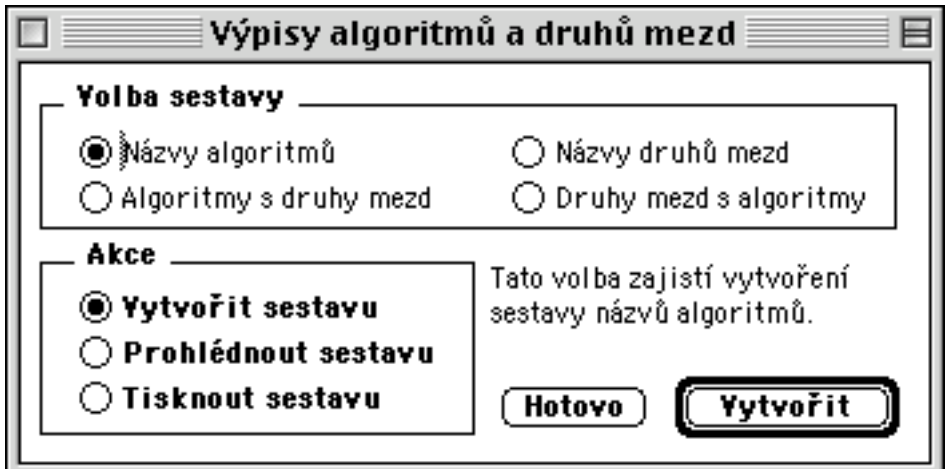

Ukázka sestavy názvů algoritmů a druhů mezd s algoritmy:

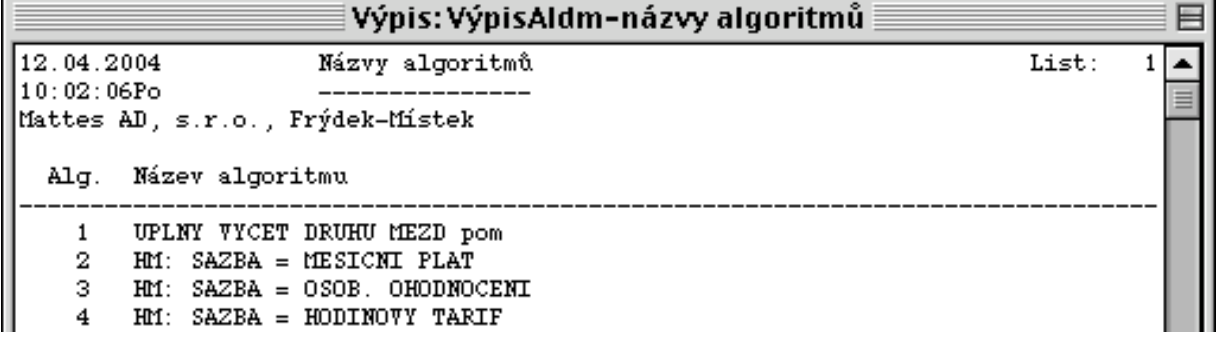

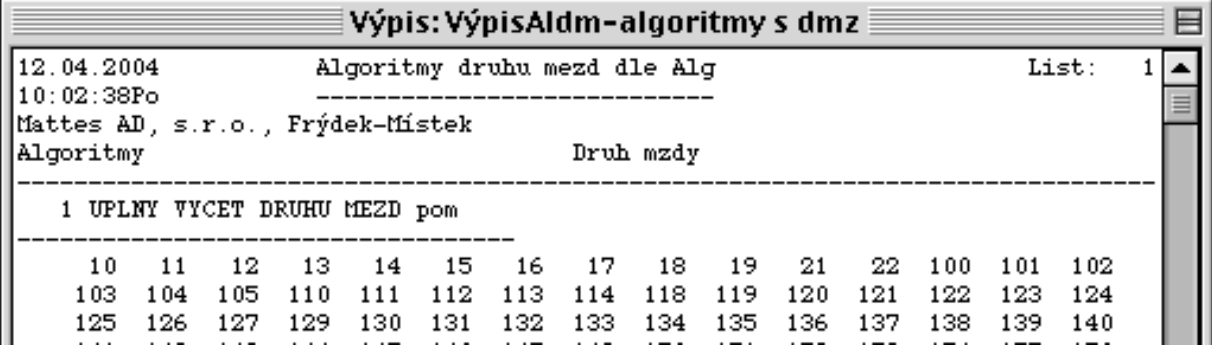

Ukázka sestavy názvů druhů mezd a sestavy druhů mezd s algoritmy:

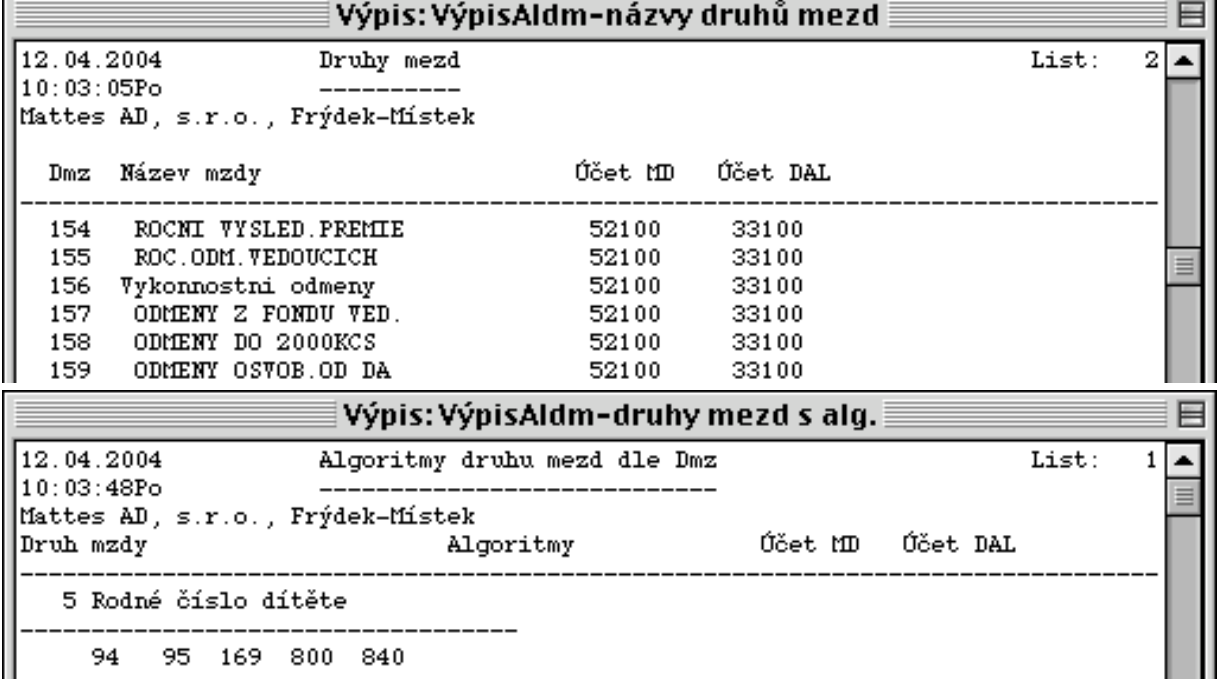

# **4.2.3.2. Číselníky**

Volba slouží k vytvoření přehledových sestav číselníků závodů středisek, výplatních míst, profese, příjemců srážek, kalendářů, kódu výkazu práce, řádků a sloupců mzdového listu, výkonů, čísel prací, statistických ukazatelů, kategorií a sestav.

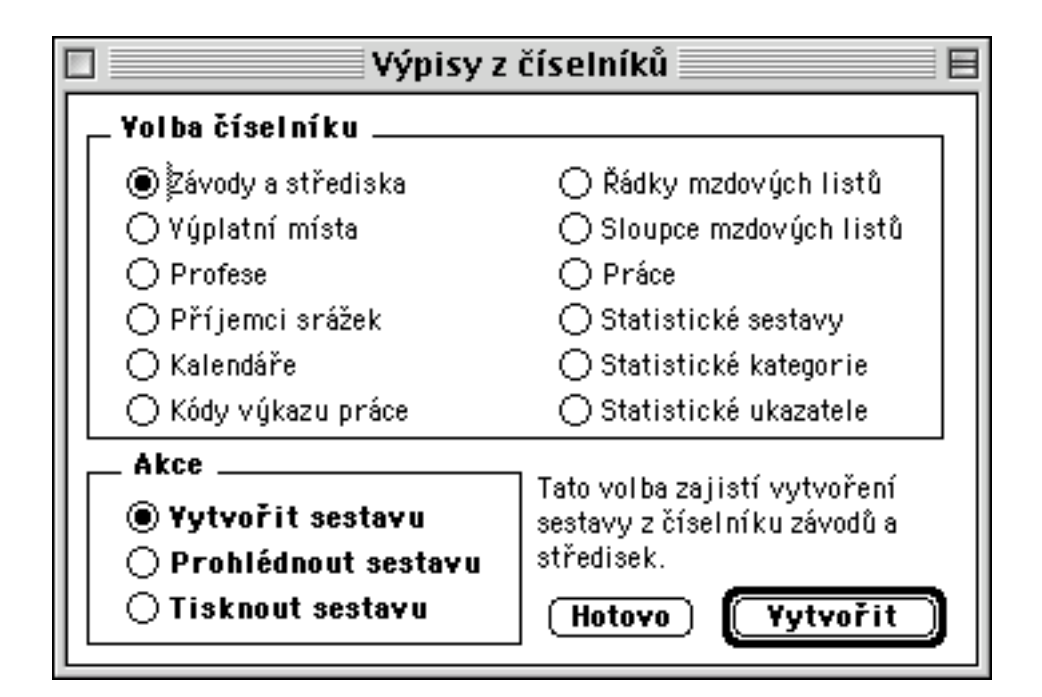

Ukázka výpisu číselníku středisek:

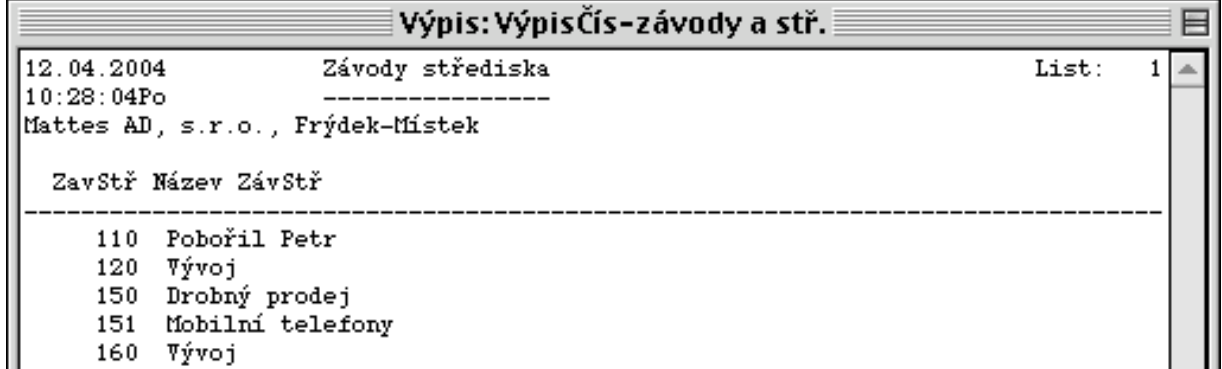

Ukázka výpisu číselníku příjemců srážek:

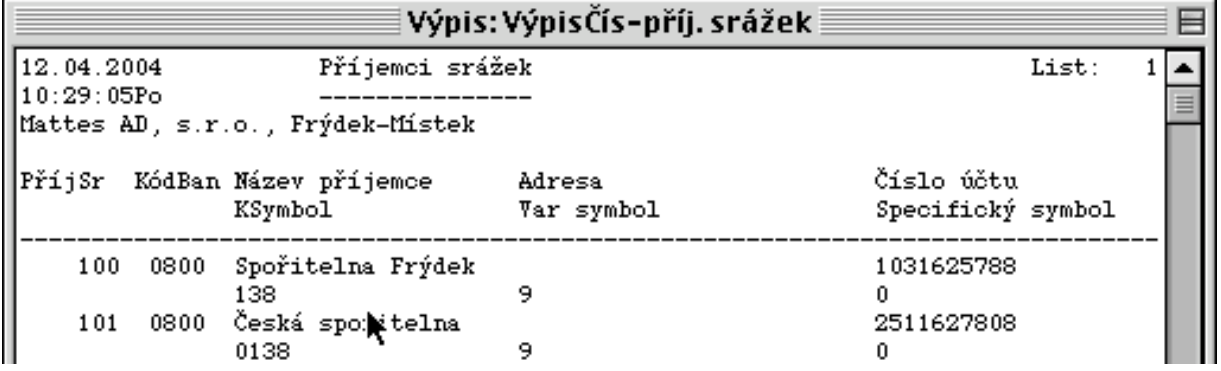

Ukázka výpisu číselníku kalendářů:

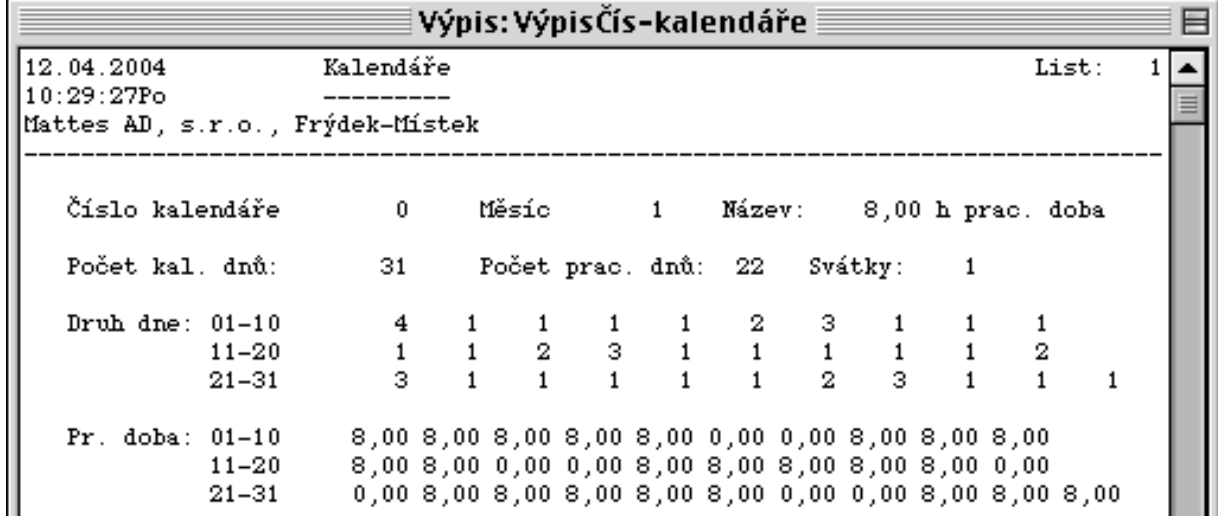

Ukázka výpisu číselníku kódů výkazu práce:

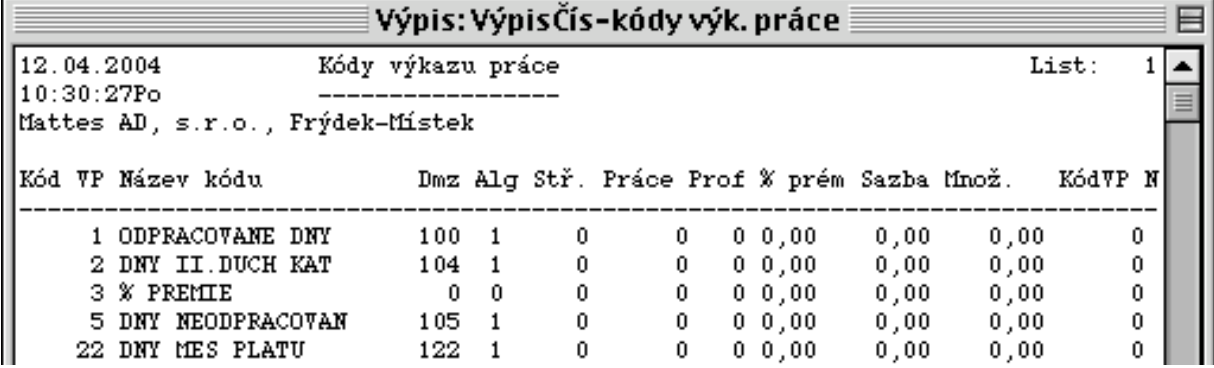

Ukázka výpisu číselníku řádků mzdových listů:

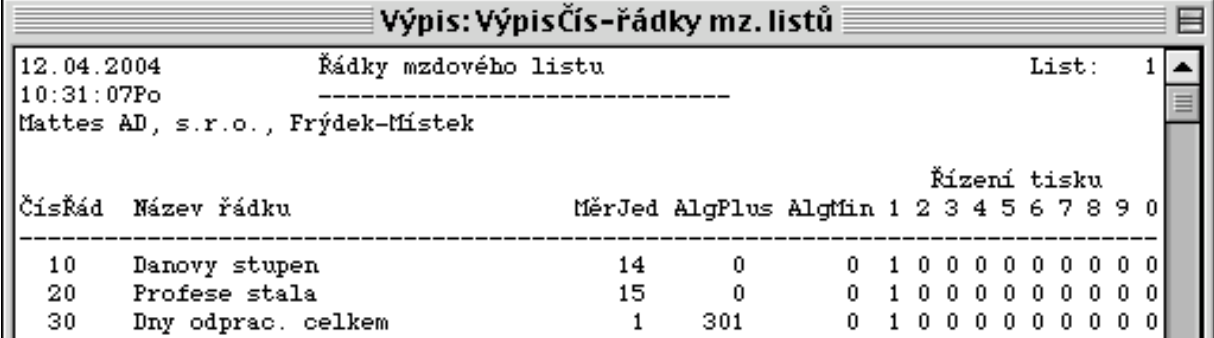

Ukázka výpisu číselníku sloupců mzdových listů:

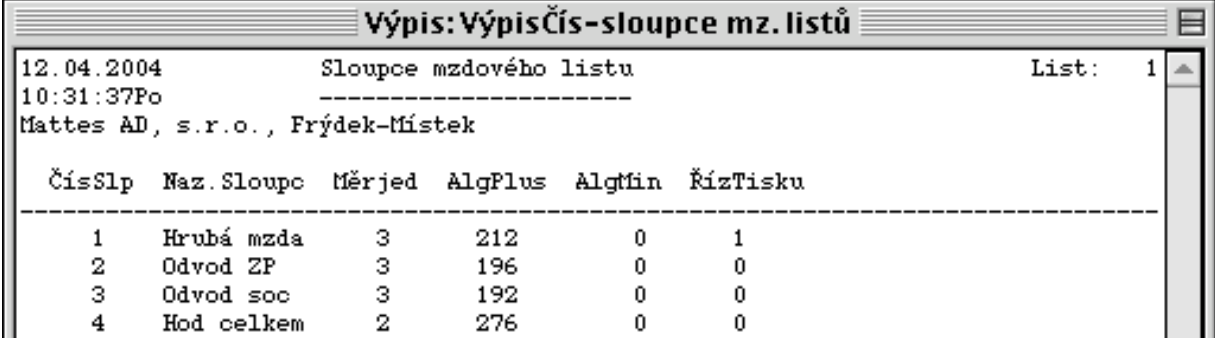

Ukázka výpisu číselníku statistických ukazatelů:

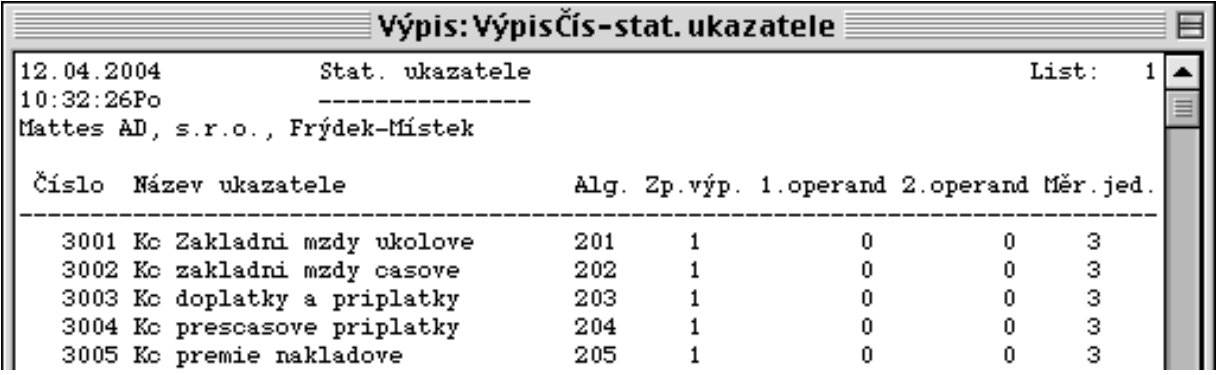

# **4.2.3.3. Matriční soubory**

Volba slouží k vytvoření přehledových sestav matričních souborů pracovníků, mateřských dávek, srážek, stálých plateb.

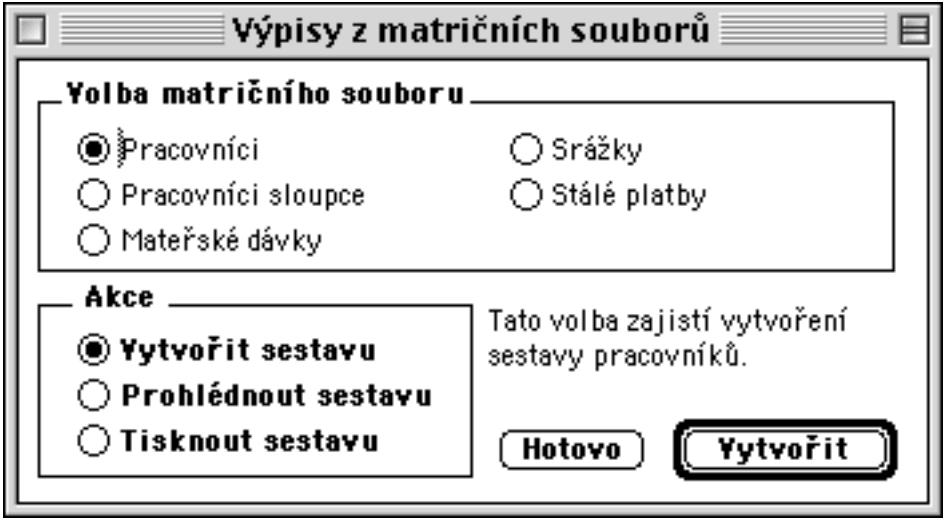

Ukázka výpisu MS pracovníků:

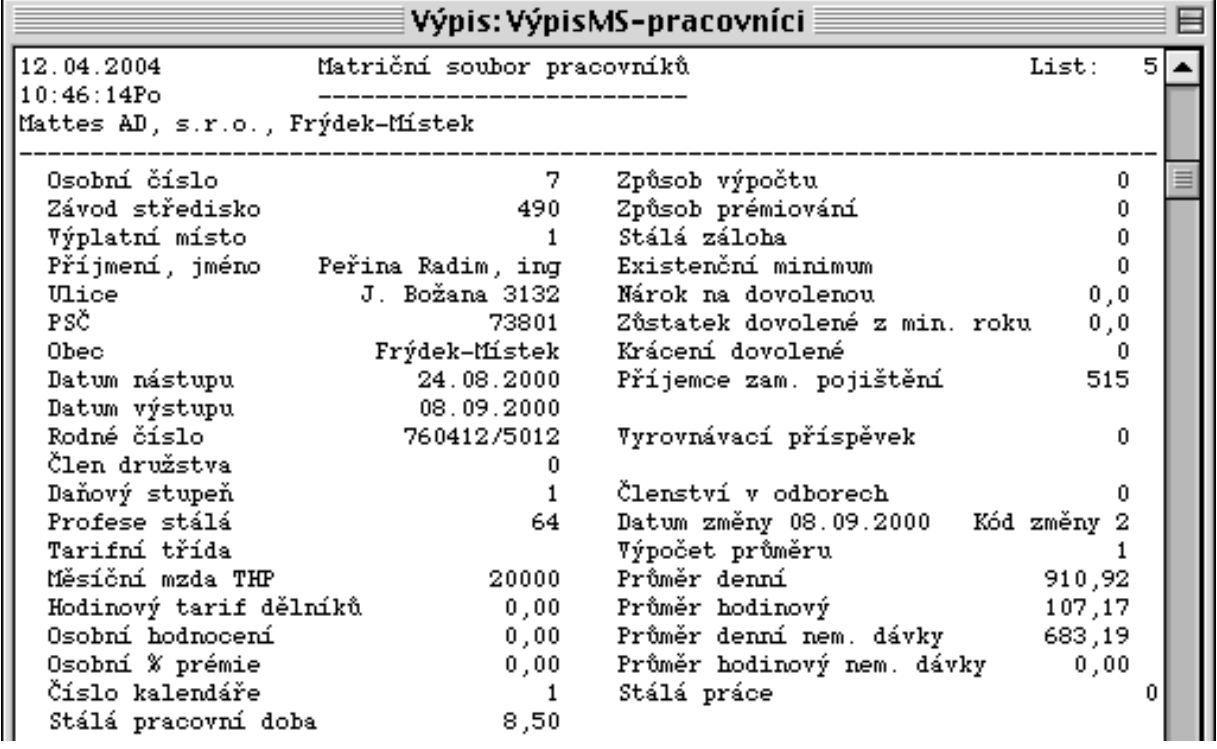

## **4.2.3.4. Přehledy hrubých mezd**

Pomocí této volby lze vypsat na obrazovce nebo vytisknout sestavy hrubých mezd, dávek nemocenského pojištění a specifických kotrol vytvořené během měsíční uzávěrky mezd.

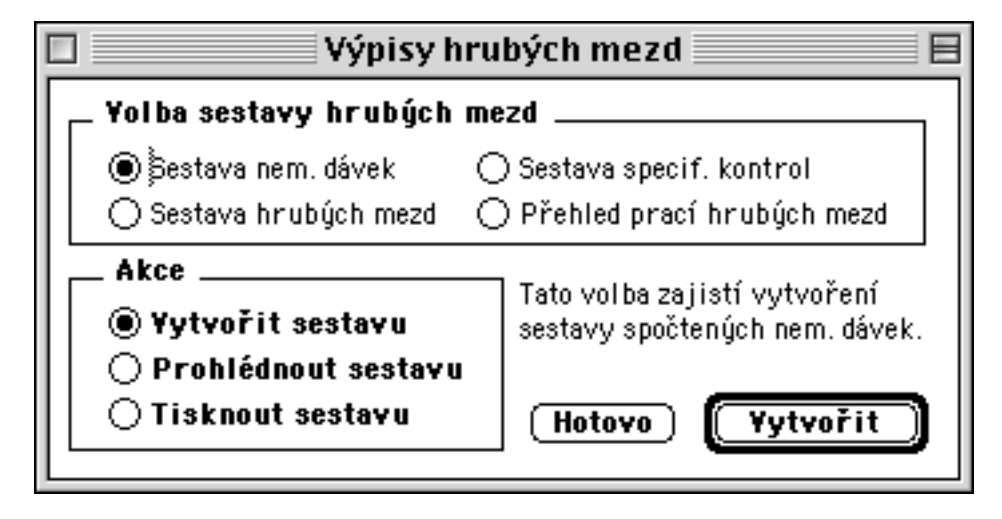

Ukázka sestavy nemocenských dávek:
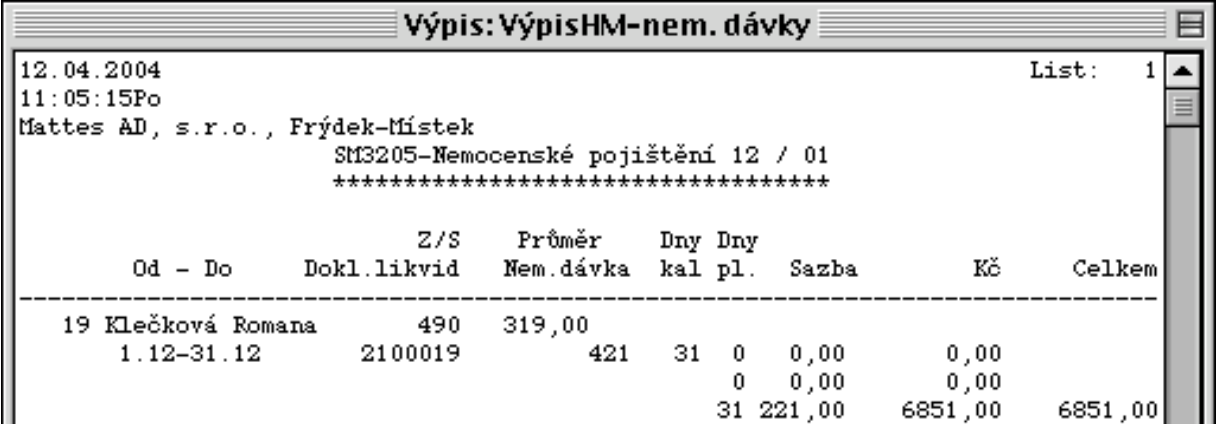

Ukázka zpracování sestavy hrubých mezd:

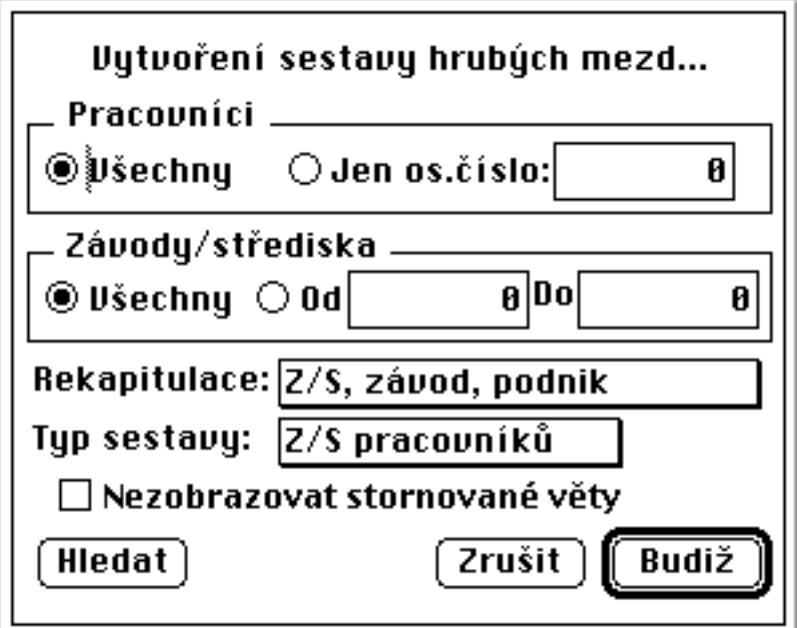

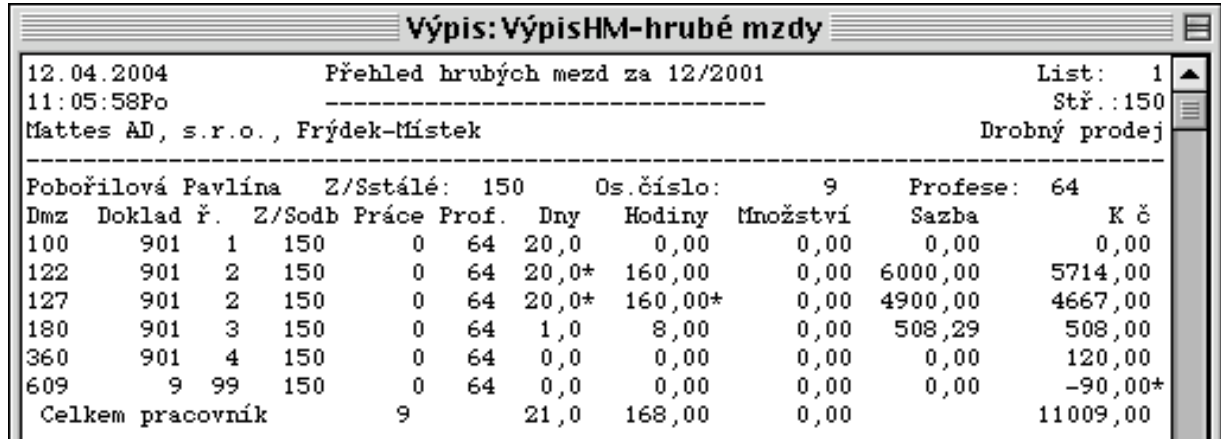

Ukázka sestavy specifických kontrol:

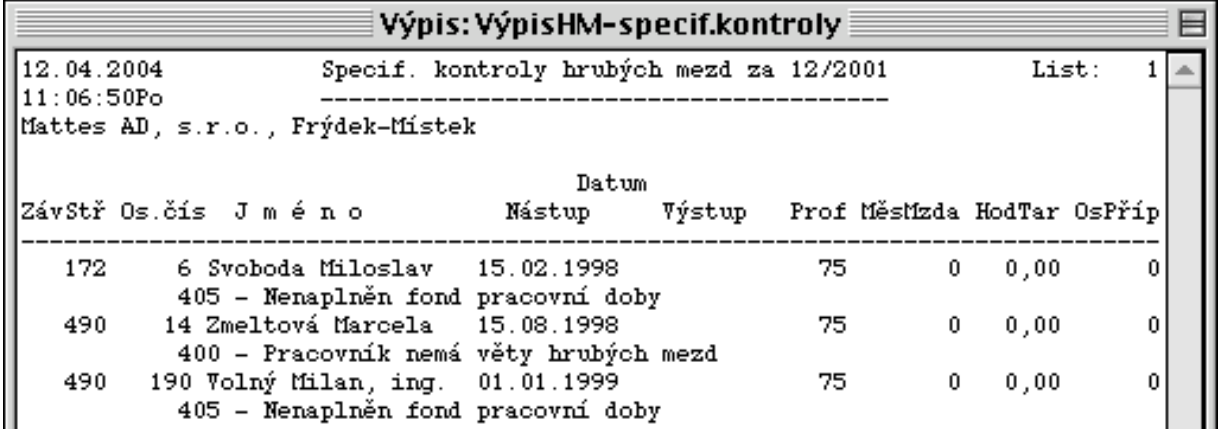

## **4.2.3.5. Přehledy čistých mezd**

Pomocí této volby lze vypsat na obrazovce nebo vytisknout sestavy čistých mezd vytvořené během měsíční uzávěrky mezd.

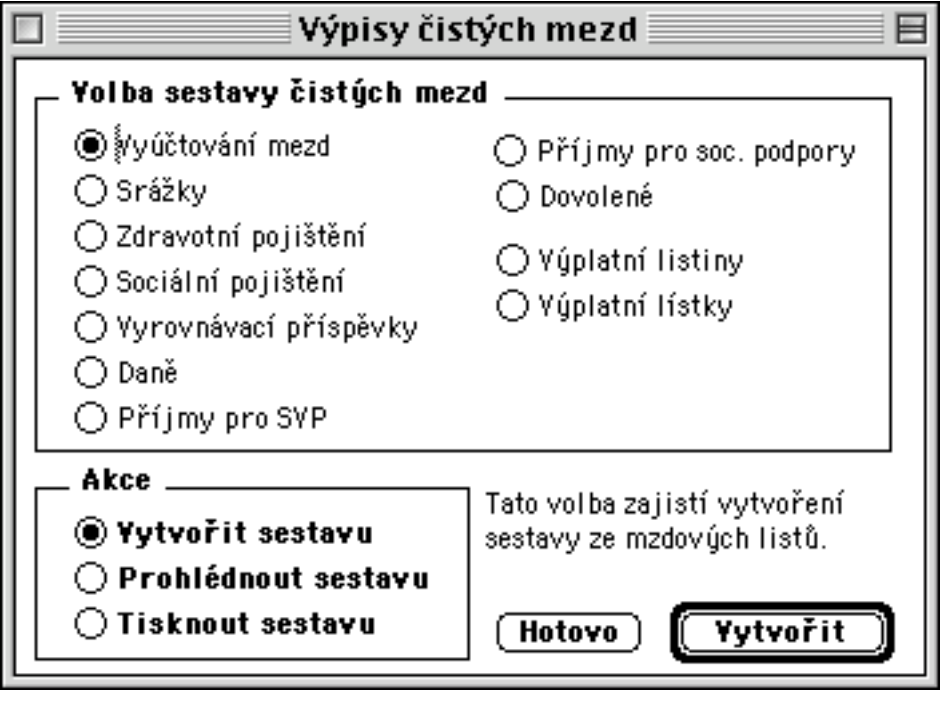

Ukázka zpracování sestavy vyúčtování mezd:

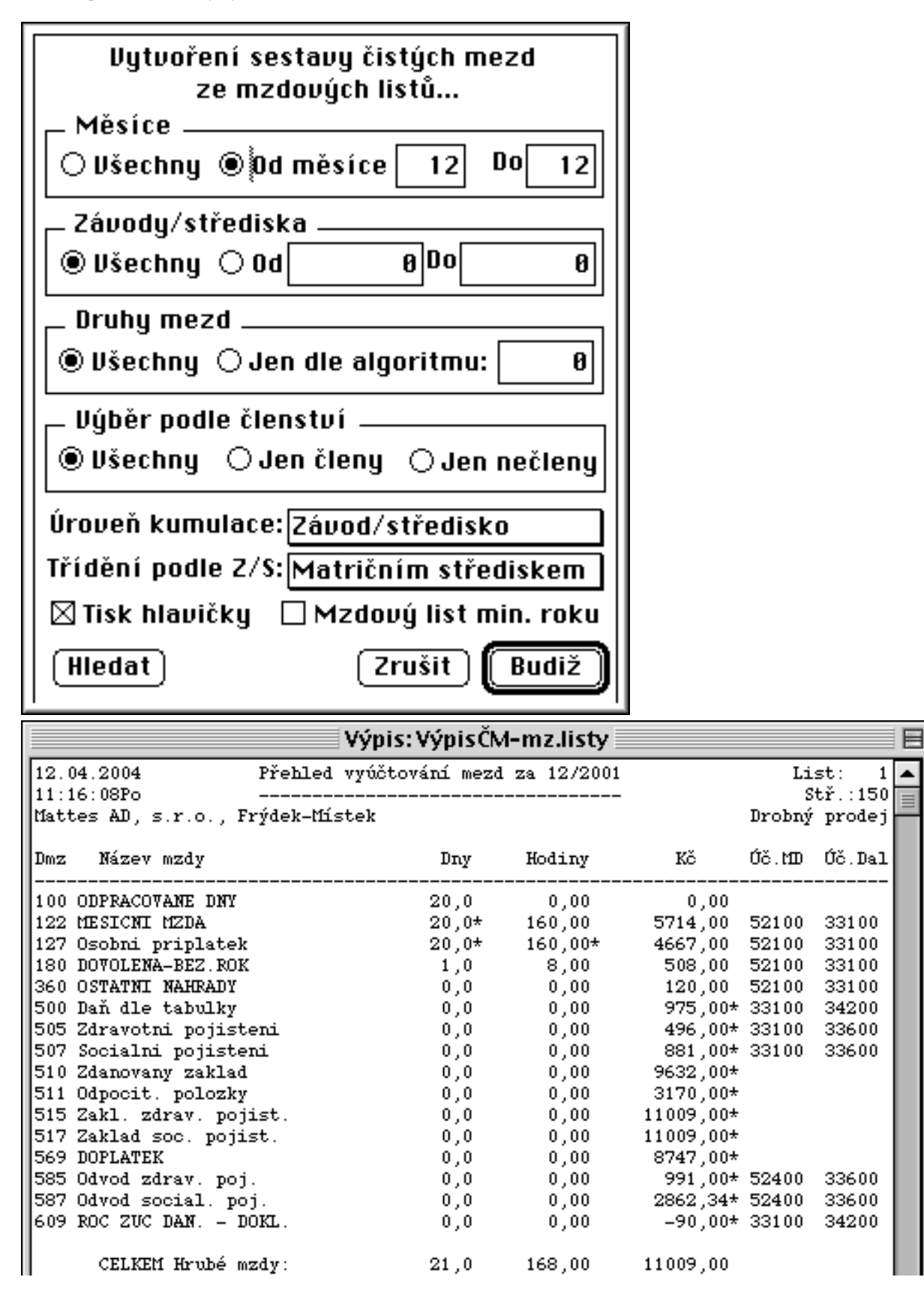

Ukázka sestavy pro srážky dle příjemců:

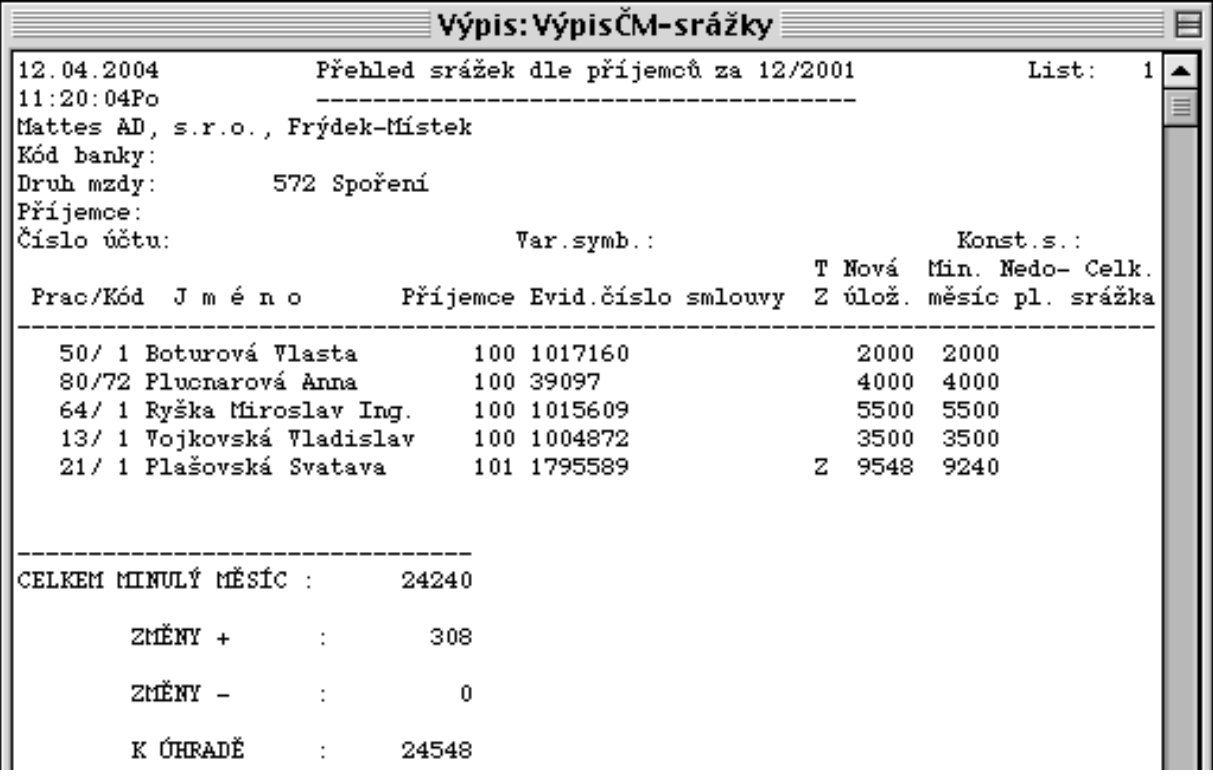

Ukázka zpracování sestavy zdravotního pojištění:

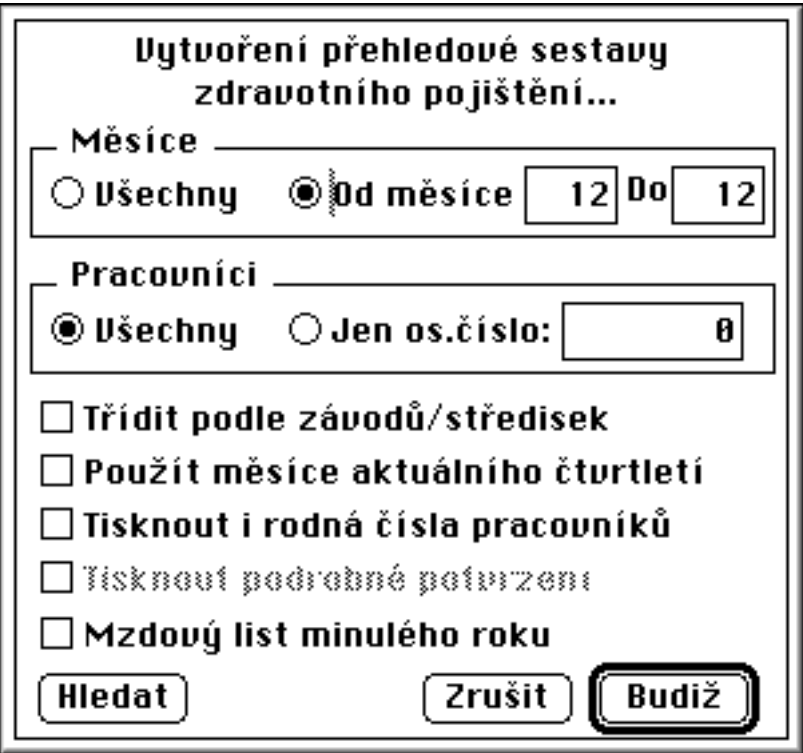

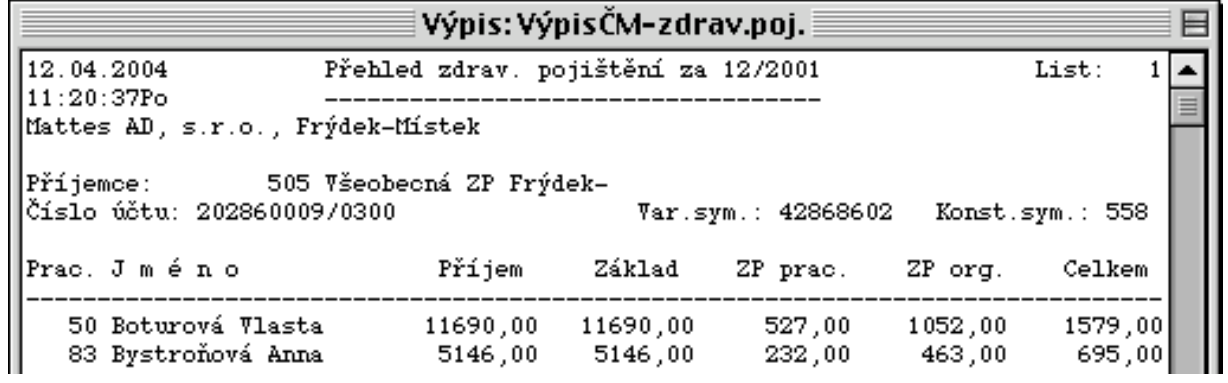

Ukázka zpracování sestavy sociálního pojištění:

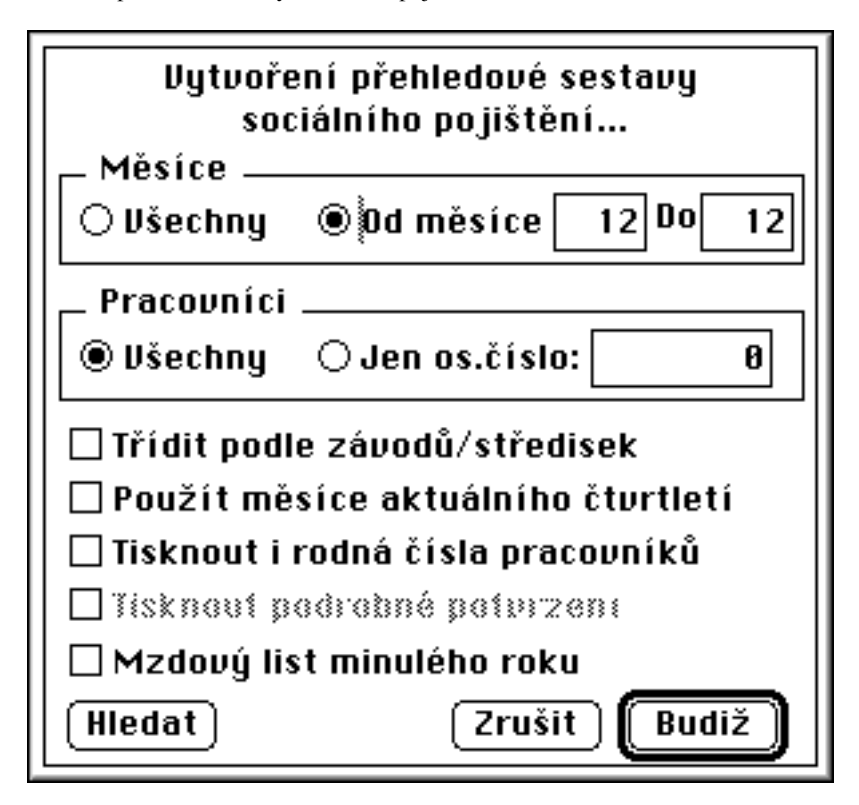

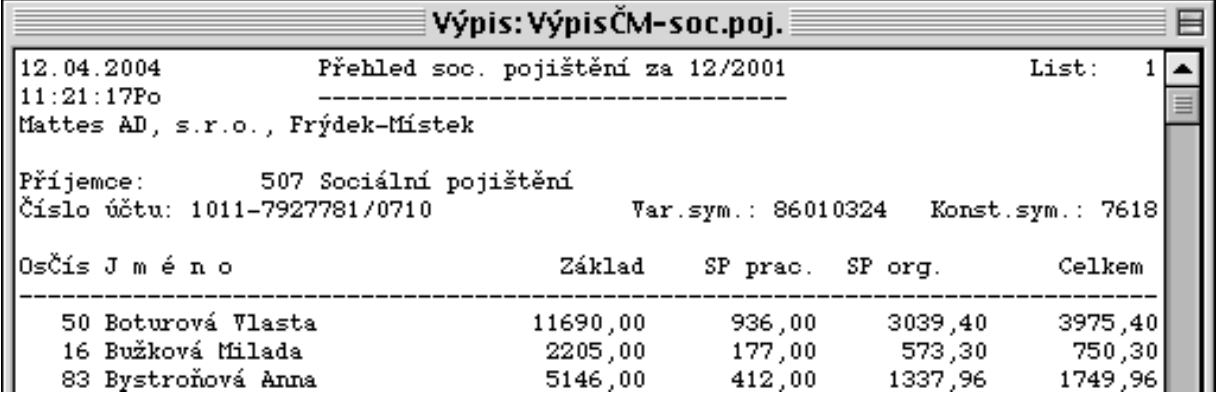

Ukázka zpracování sestavy sražených daní:

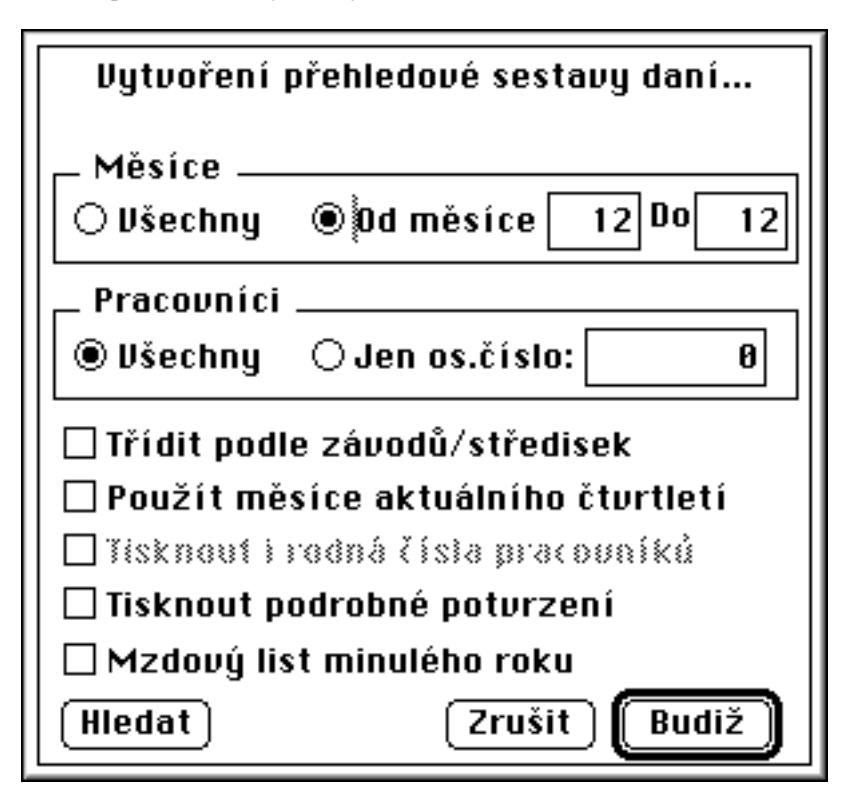

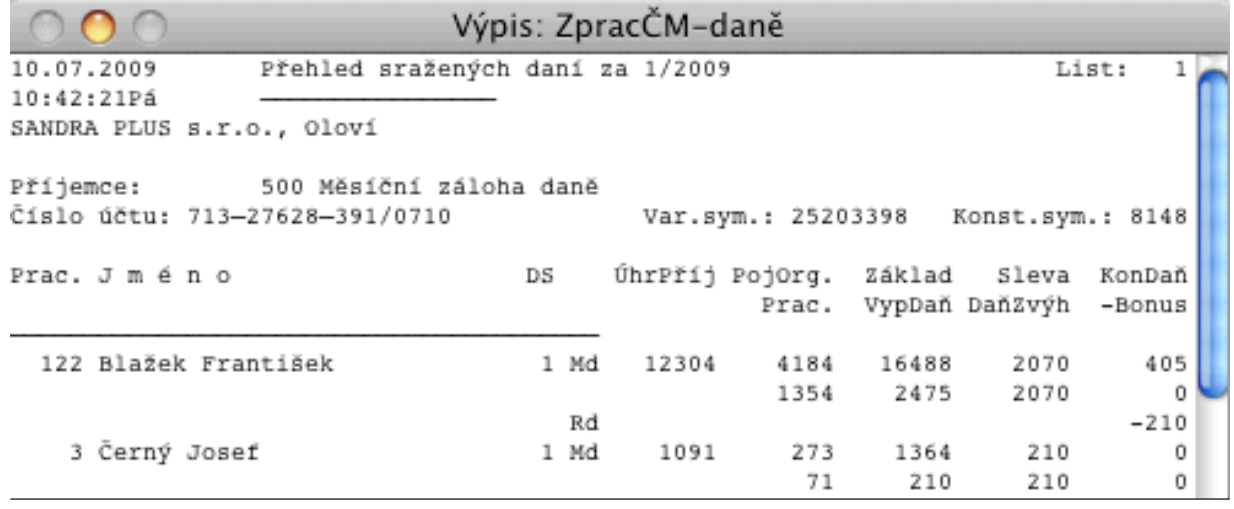

Ukázka zpracování sestavy čerpání dovolené:

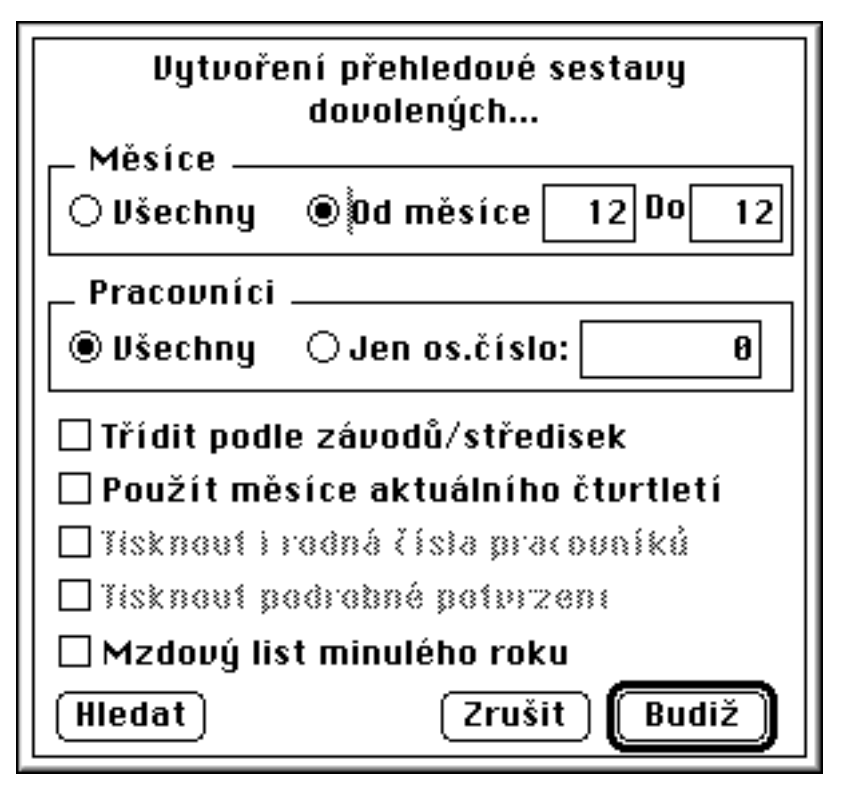

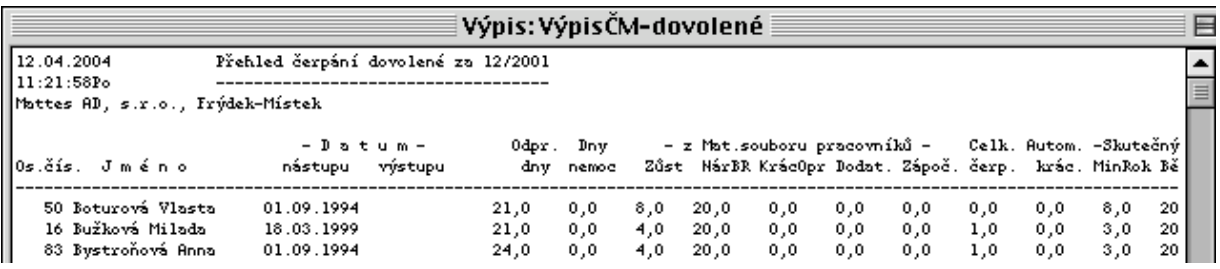

Ukázka zpracování sestavy výplatní listina:

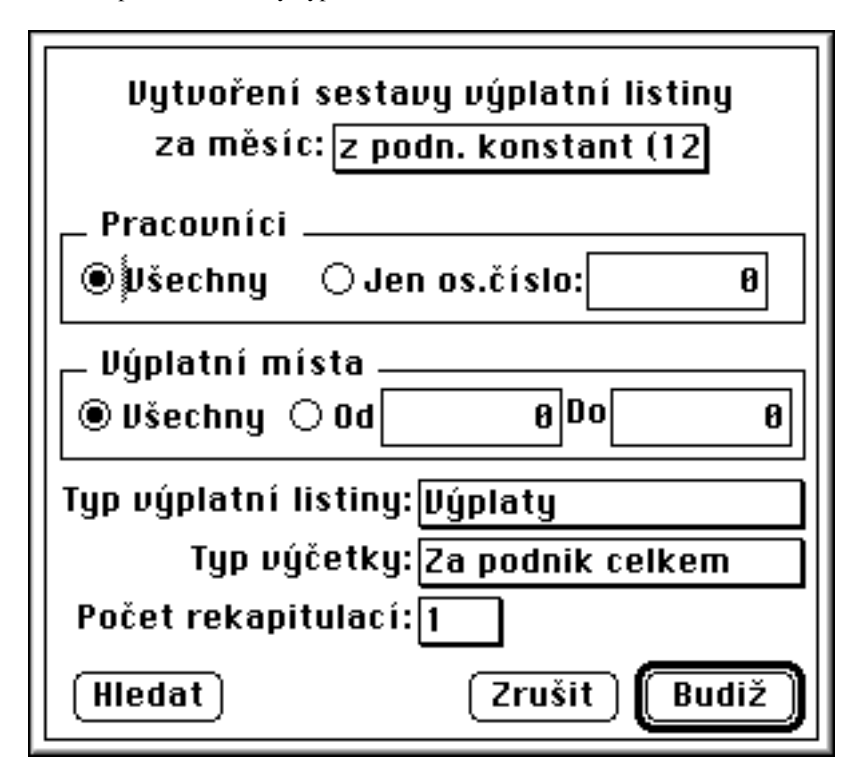

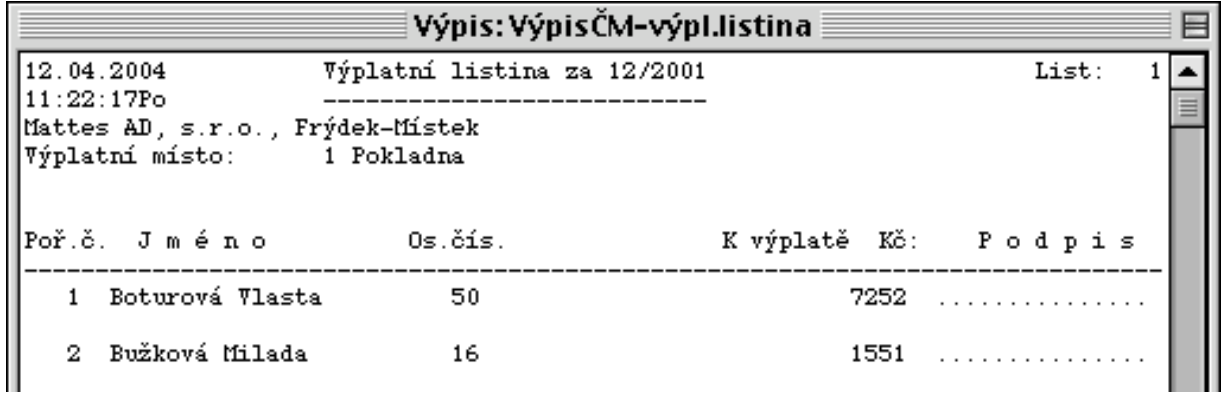

Ukázka zpracování sestavy výplatních lístků:

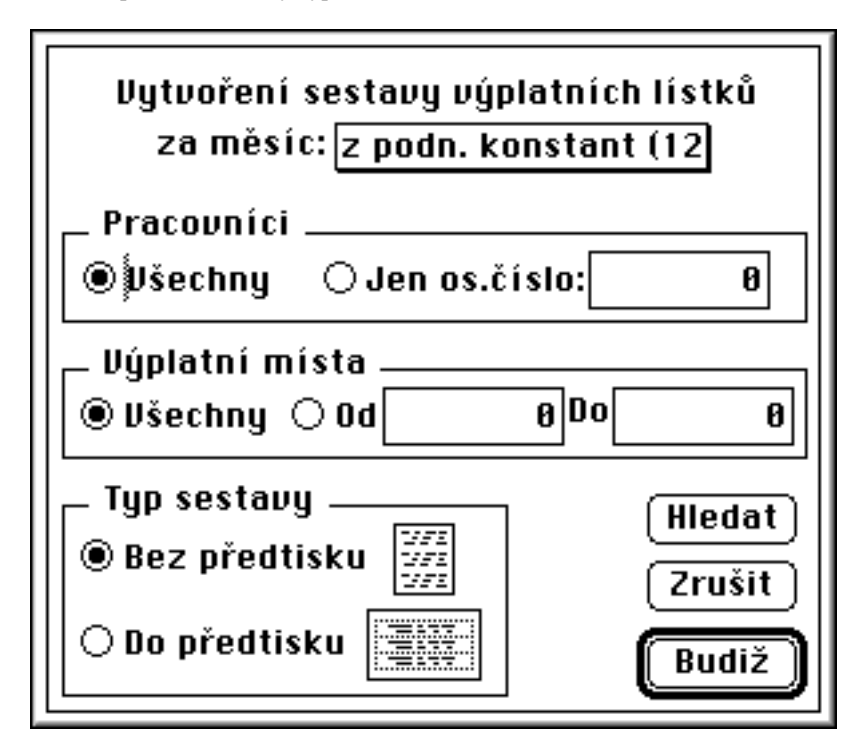

SANDRA PLUS s.r.o. Výplatní lístek 1/09 č.1 Novák Josef Radniční 98 Oloví RČ 6501291346 35707 Oloví -TARIF-- - ROČ.PŘÍJMY- -- PRŮMĚRY-- - DOVOLENÁ- - DÁVKY NEMOC. VýplM 1  $\overline{\text{str}}$ . 1 měsíč. hrubý 14062 den.ND 673,88 Čerpáno Náhr. 5,0 547  $h$ odin. 50,00 čistý 12729  $h$ od. PP 126,56 ZůstMin<br>nřínl – důch. 14062 den PP1012.49 ZůstBěž 0s.č.95 Ošetř. přípl. důch. 14062 den. PP1012, 49 ZůstBěž 20,0 PPM -hod-ČASOVÝ FOND-dny----OSTATNÍ VÝPLATYostat. 4500 -DANĚ, POJIŠTĚNÍ-úvazek  $8,00$  odpracov.17,0 Výkon.odměny Odměny z FV<br>Podíly na HV  $odprac. 136,00$  $1,0$ HRUBÁ MZDA náhrady 14062 Nepeněž.příj. -přesčas nemoc 4,0 pl.přek. nepl.vol. Ostatní z FO Nezdaň.příj. 547 absence Dohody, zlep.náv. Zdaňov.příj. 14062 -- HRUBÁ MZDA DLE ČINNOSTI- Ostatní výplaty Zaklad poj. Prof Hod Základ Přípl. Prémie -PŘÍPLATKY-POJISTNÉ 1548 1 108,00 5400 Přesčas -zdravotní 633 Vedení -nepl.volno Noční -sociální 915 So-Ne Zák.zál.daně 18844  $1, 28, 00$ 3150 Prostředí Zák.sr.daně Dopl.min. Daň-zálohová 2835 Ostatní -srážková Penzij. připoj.  $\mathbf 0$ --NÁHRADY- $-90$ -opravy 2070 --SRÁŽKY-Dovolená -sleva Záloha Mim.zál. Svátek  $1,0$ 1012 -sleva děti 890 Zák.sr. Přeplat. PV, veř.fce -po slevě Půjčky Tel+Náj. Školení -bonus 125 ČISTÝ PŘÍJEM Na účet 13276 Stravov. Voj.cvič. 12729 SRÁŽKY CELK. 13276 Pojišt. Ostatní Ostat.náhr. **DOPLATEK**  $\Omega$ 

## **4.2.3.6. Statistika**

Statistické rozbory slouží ke sledování čerpání mezd dle jednotlivých profesí a kategorií, vytvářejí podklady pro statistické výkazy. Vytváření sestavy je řízeno statistickými číselníky. S programem jsou standardně dodávány dvě statistické sestavy.

Sestavu přepočtených stavů pracovníku potřebujeme pro sledování stavů pracovníků a regulaci mezd. Pro správný výstup přepočtených stavů je nutné mít dobře nastaveny čísla kalendářů u pracovníků v organizaci.

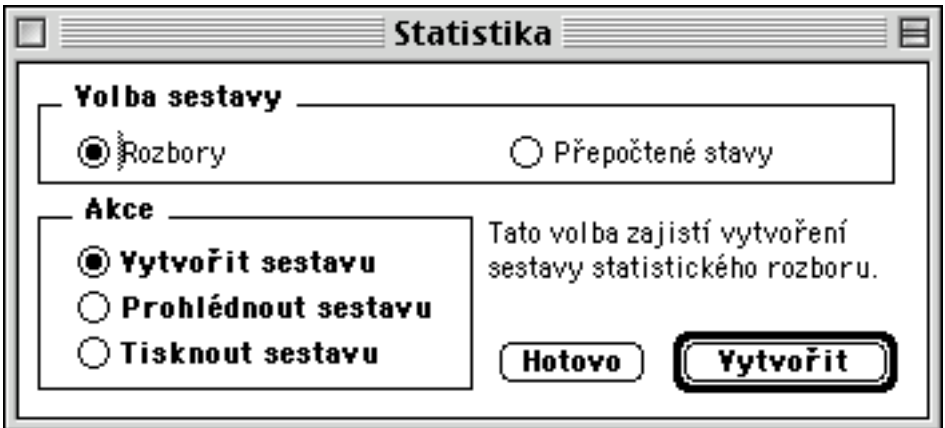

Ukázka zpracování sestavy statistických stavů:

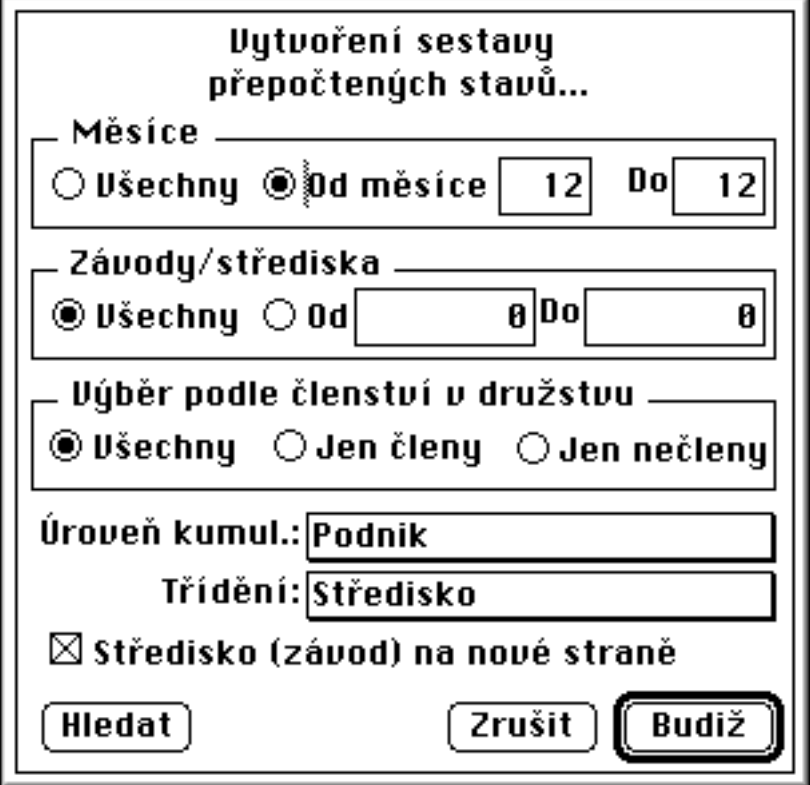

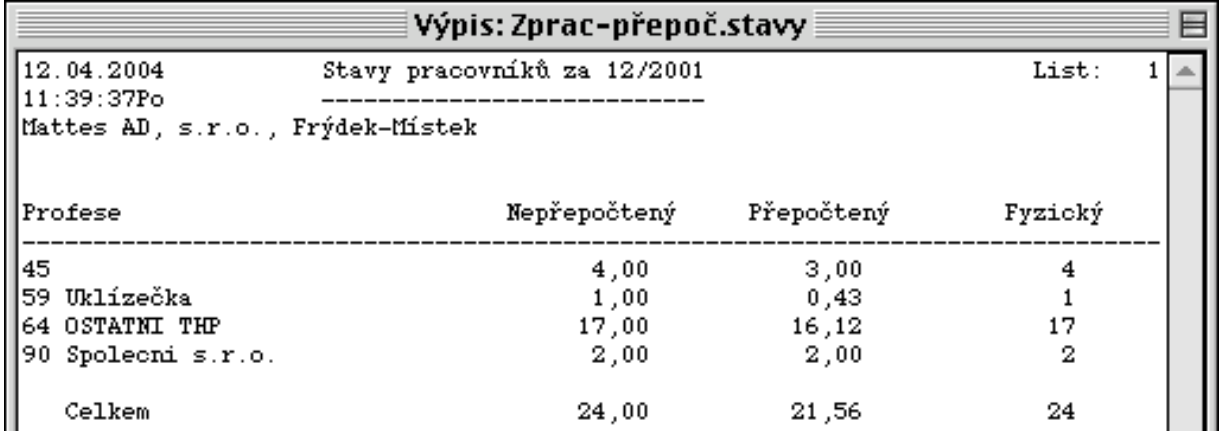

## **4.2.3.7. Roční mzdové listy**

Po ukončení měsíční uzávěrky 12 měsíce si můžete vytvořit některé roční sestavy. Lze vytvořit a vytisknout mzdové listy všech pracovníků a ty uložit do archívu. Dále pak ve volbě 4.2.2.8.Roční uzávěrka lze vytvořit sestavu evidenčních listů důchodového zabezpečení.

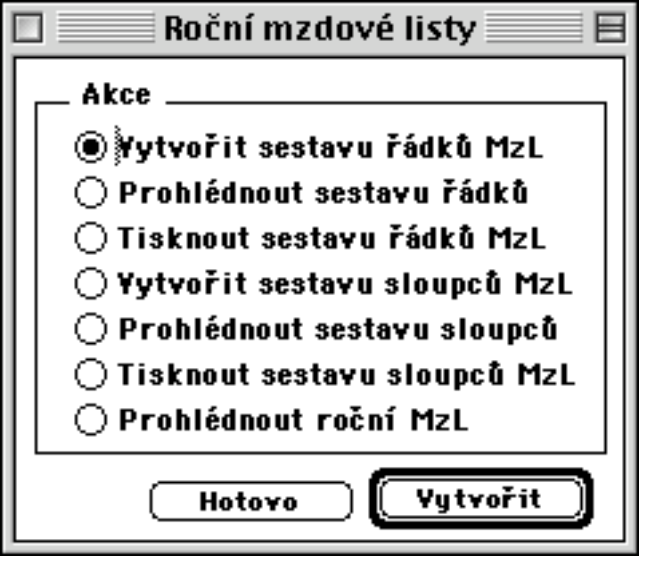

Ukázka zpracování sestavy řádků mzdových listů:

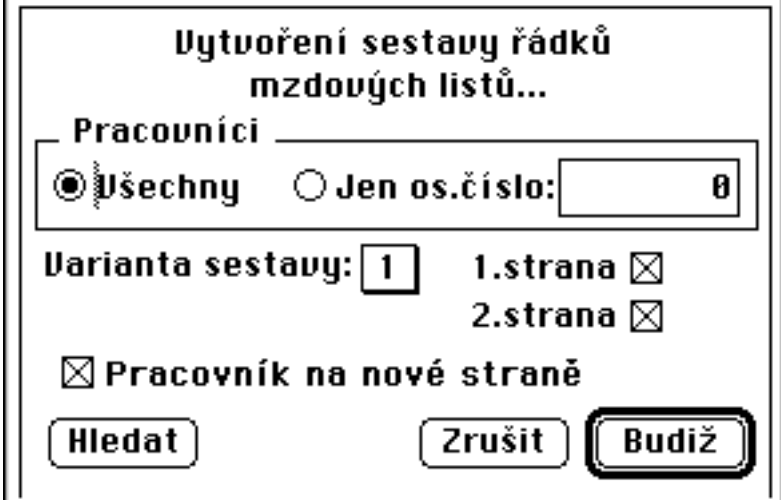

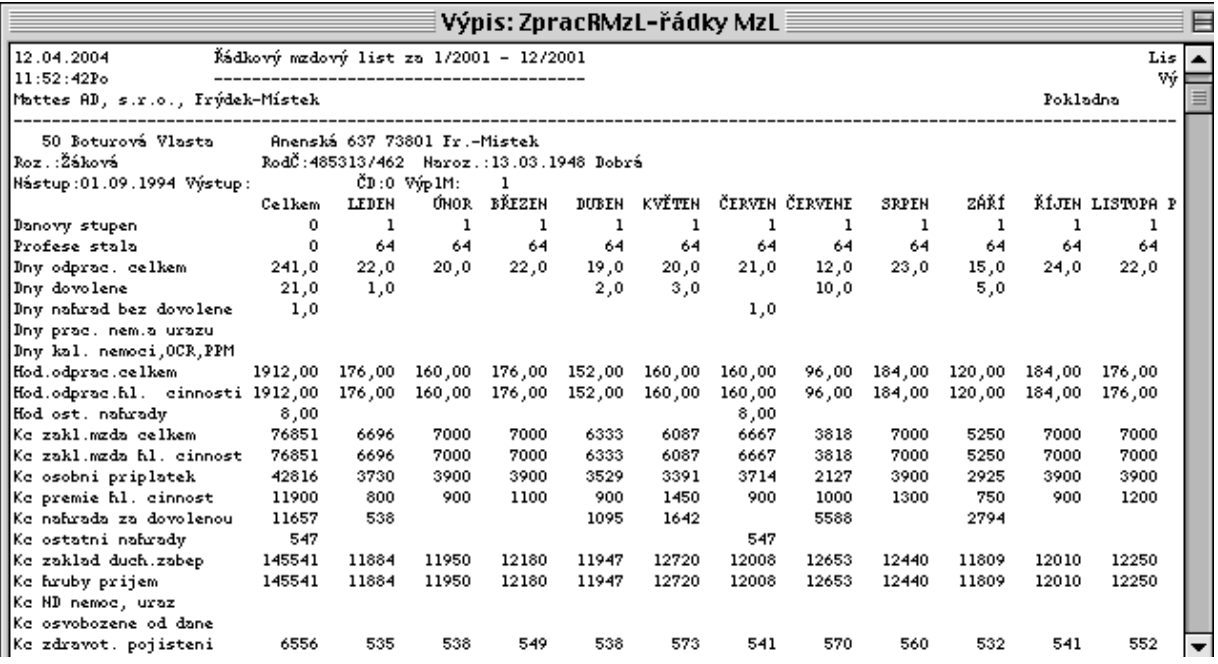

Ukázka zpracování sestavy sloupců mzdových listů:

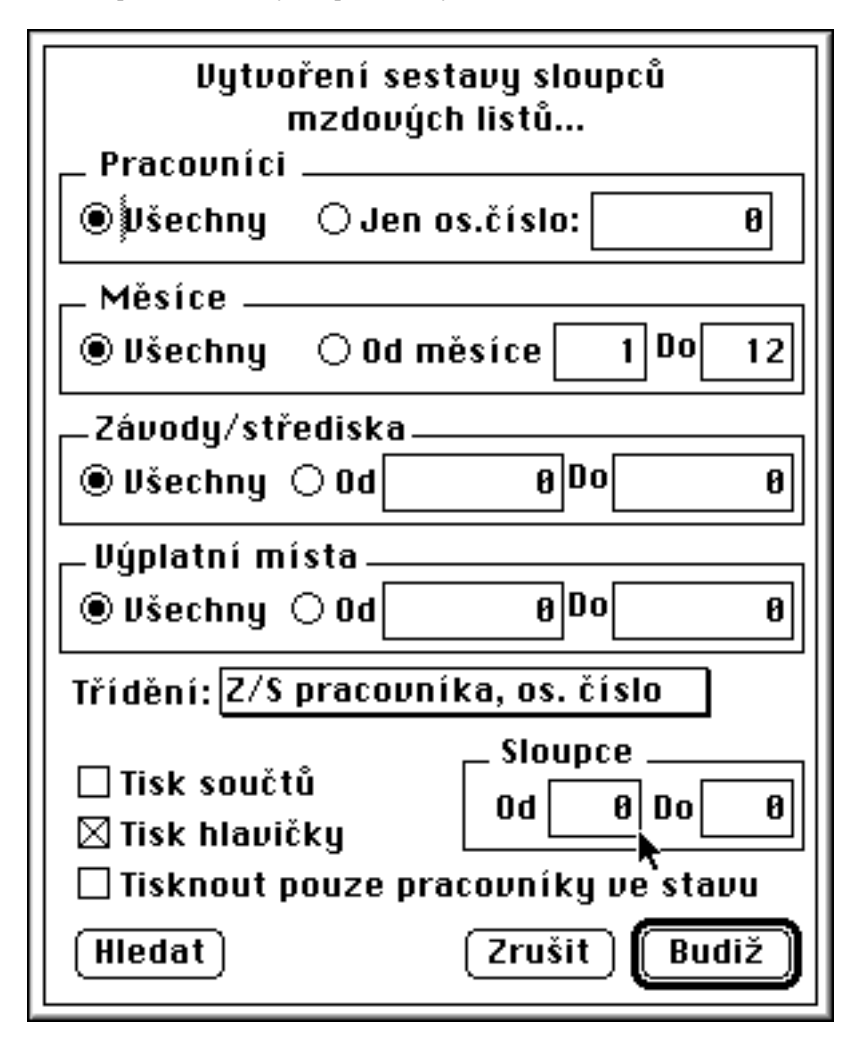

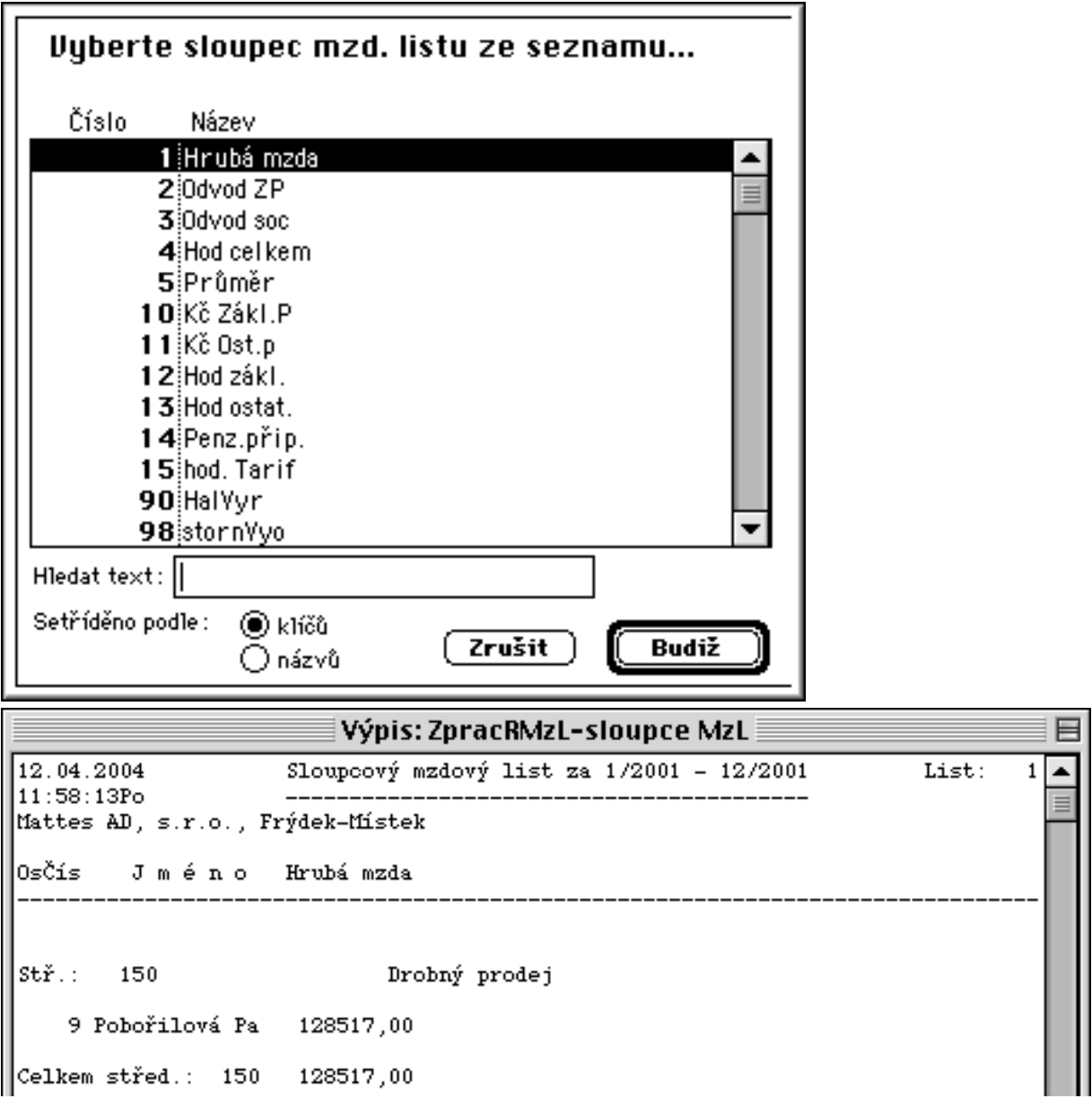

Ukázka tisku sestavy ročních mzdových listů:

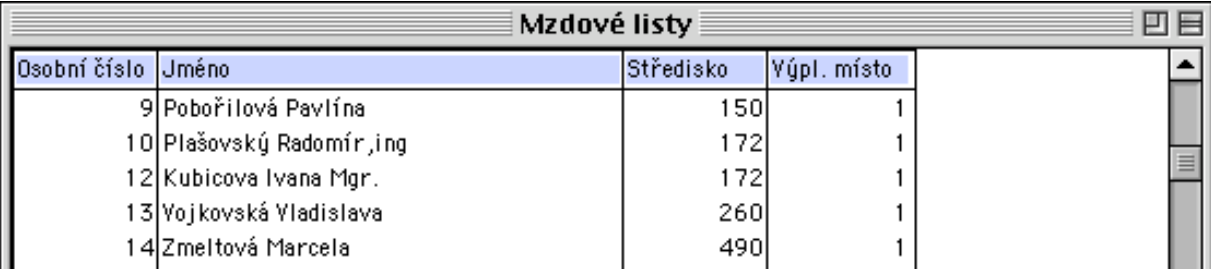

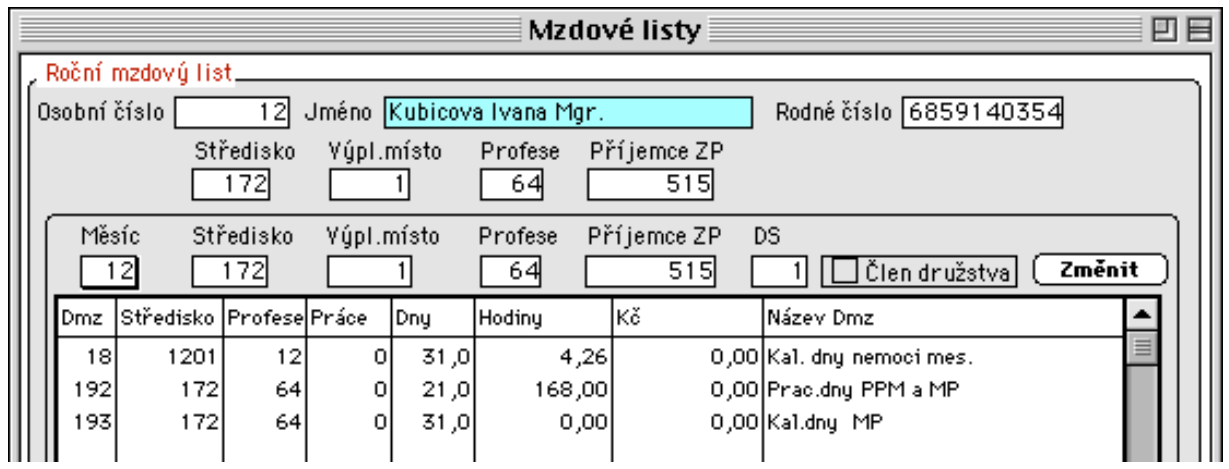

## **4.2.3.8. Ostatní výpisy**

Pomocí této volby lze sestavit a vytisknout sestavy pro zdravotní a sociální pojišťovny a sestavy zpracovaných autorských honorářů.

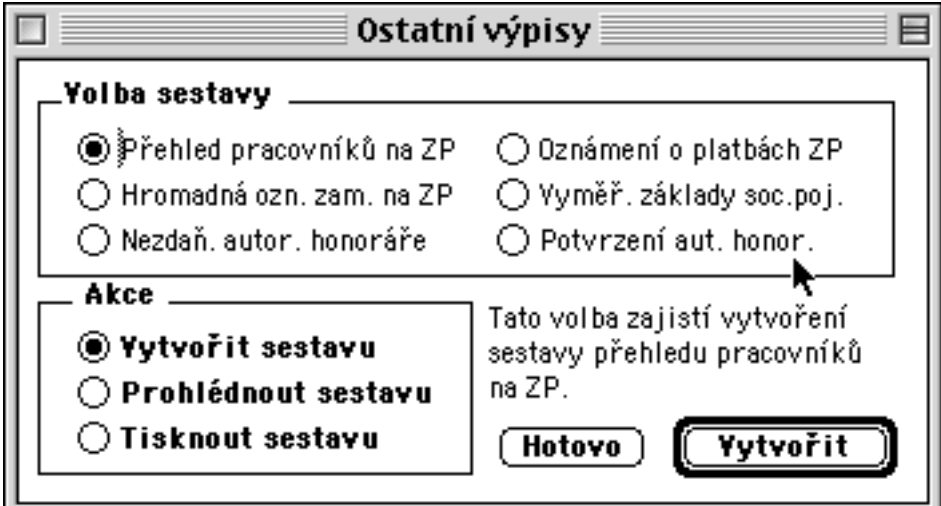

Ukázka sestavy přehledu pracovníků pro ZP:

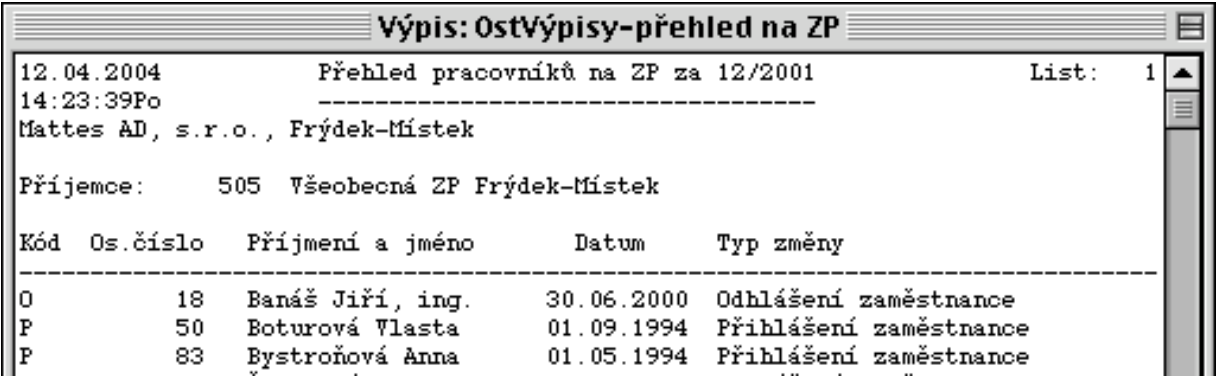

Ukázka sestavy hromadného oznámení pro ZP:

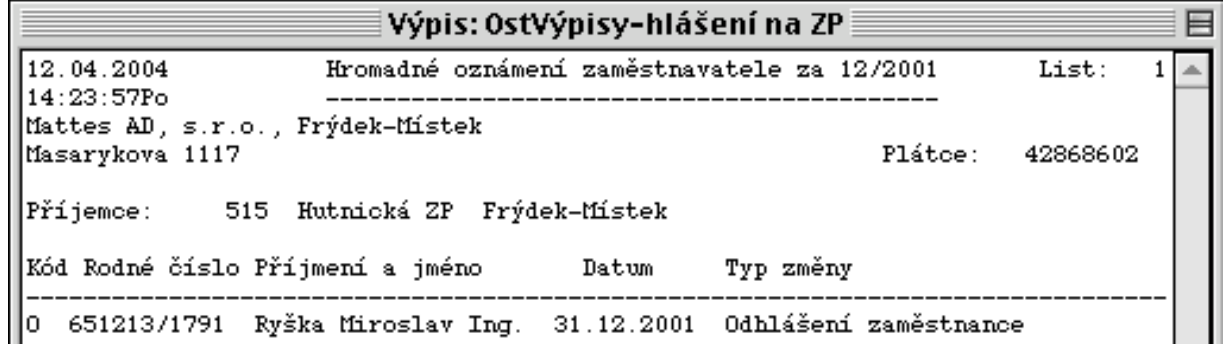

Ukázka sestavy přehledu zdravotního pojištění:

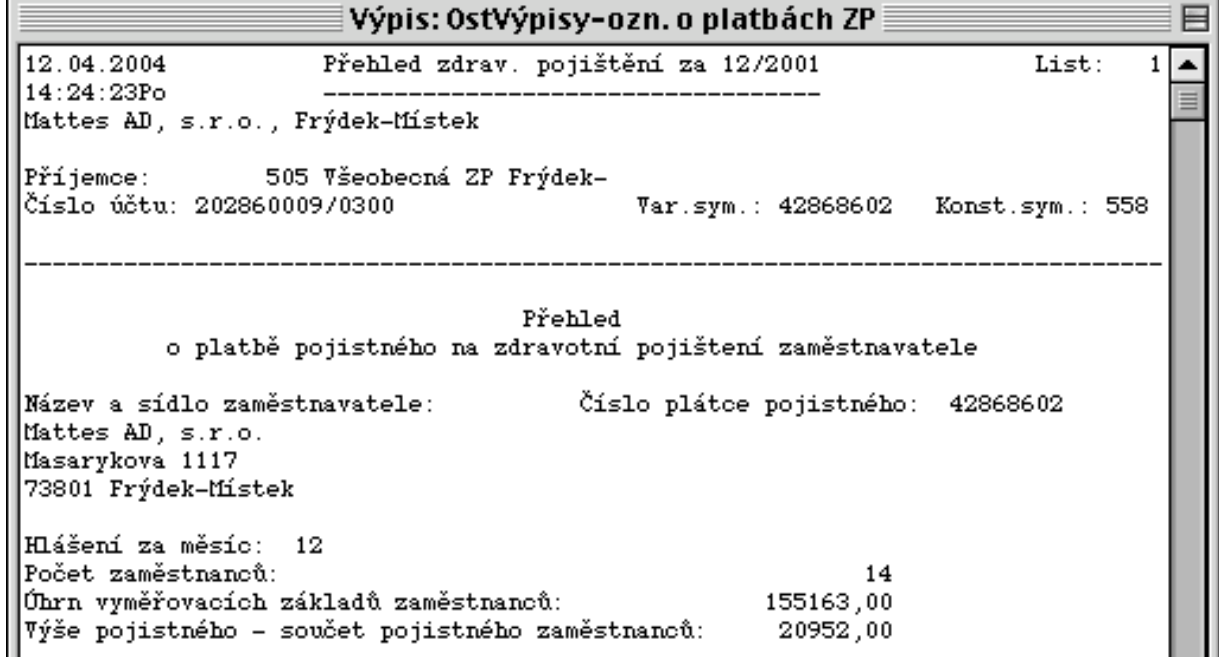

Ukázka sestavy přehledu o vyměřovacích základech pro ZP:

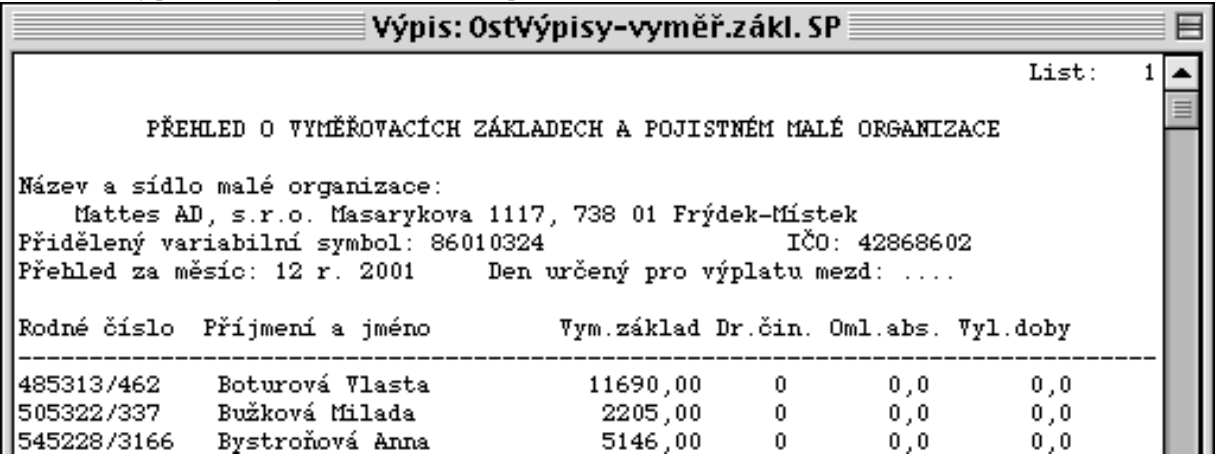

## **4.2.3.9. Grafické výpisy**

Pomocí této volby lze zpracovat a vytisknout sestavy zpracované v grafické podobě (zápočtový list, přehledy pro zdravotní a sociální pojišťovny).

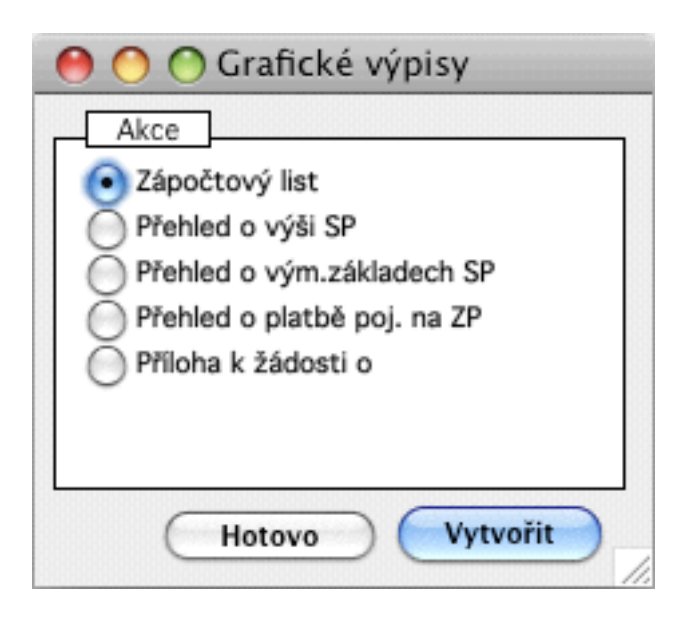

Ukázka zpracování zápočtového listu:

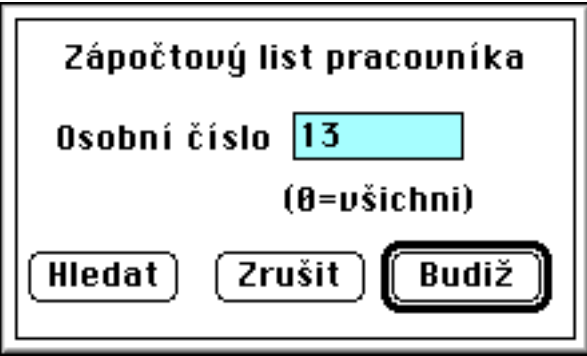

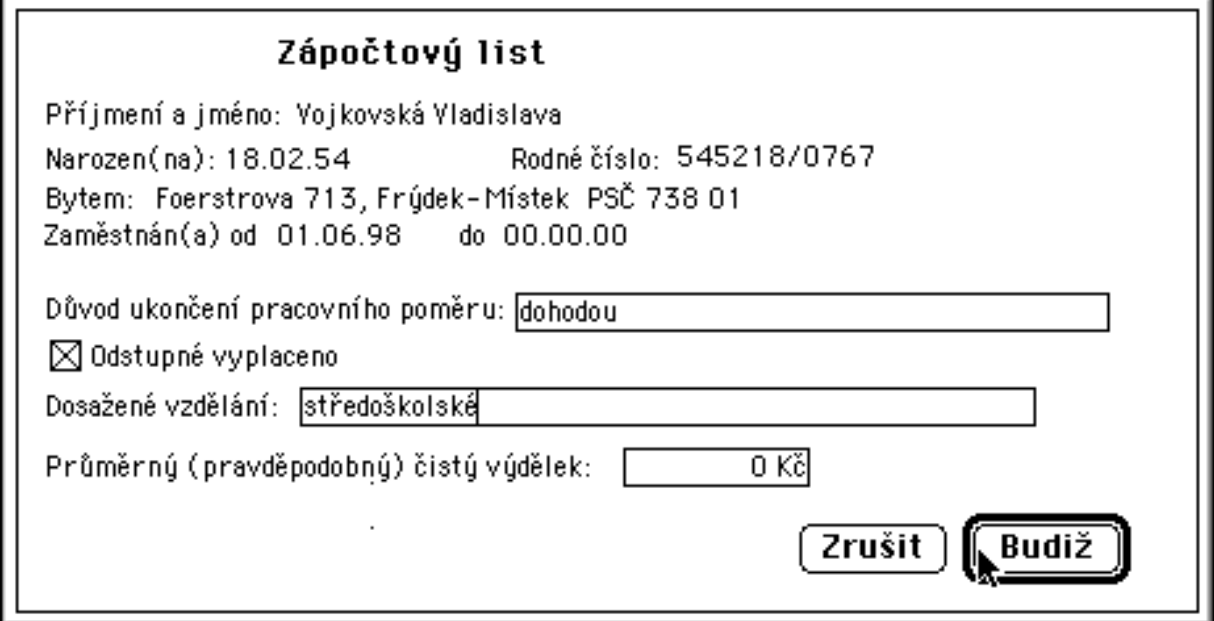

# POTYRZENÍ O ZAMĚSTNÁNÍ

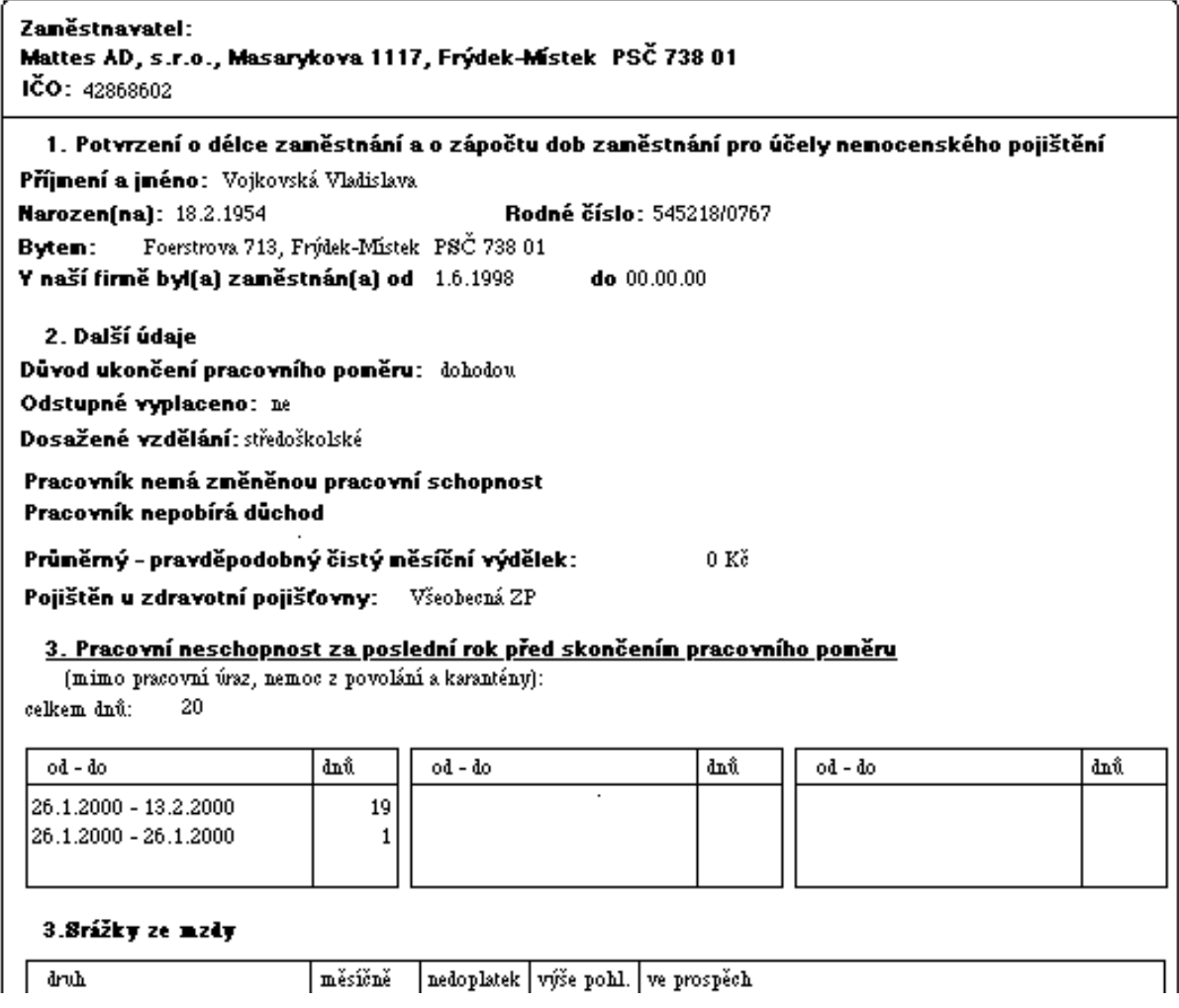

Ukázka zpracování přehledu o výši pojistného a vyplacených dávkách pro OSSP:

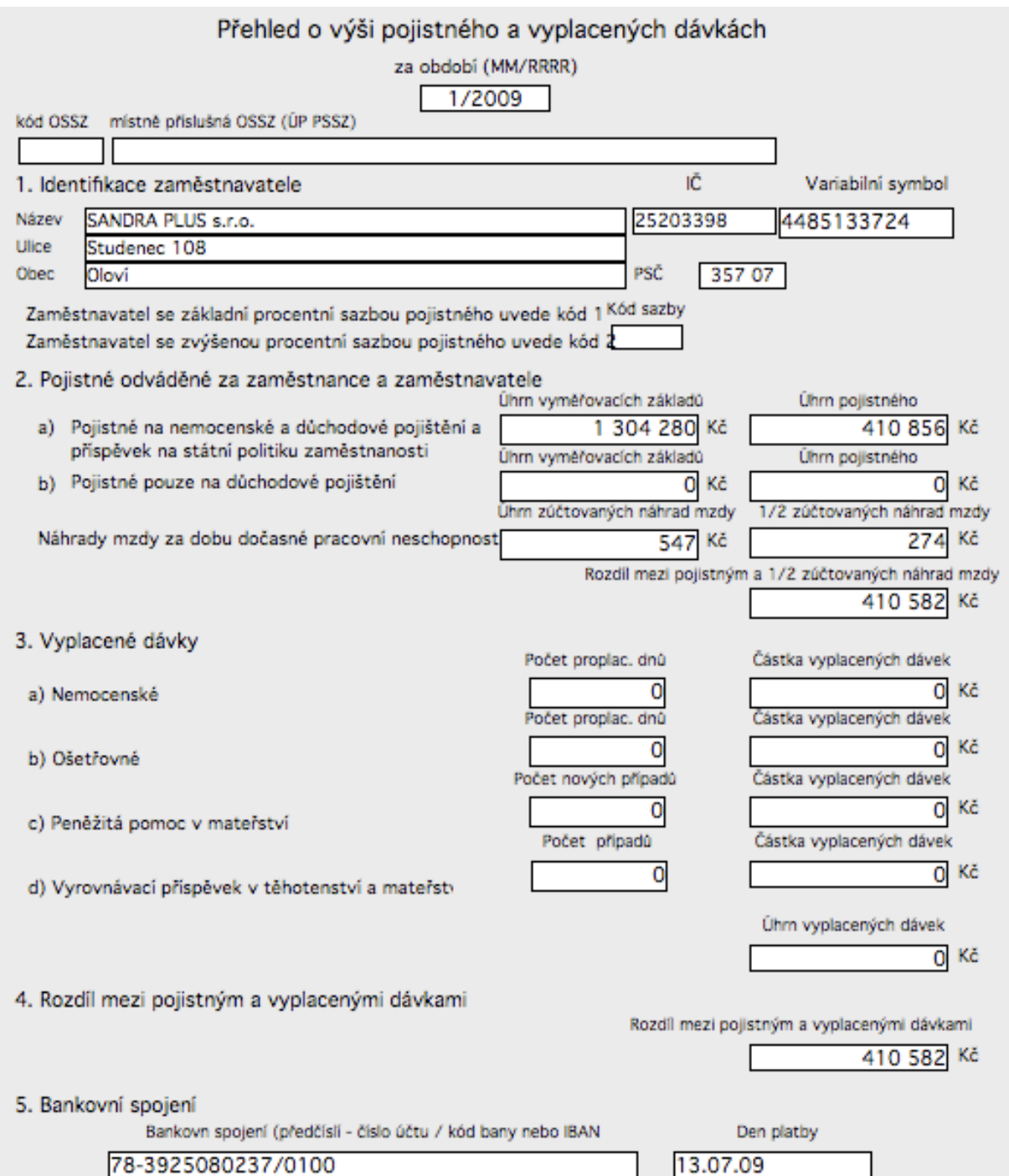

Ukázka sestavy přehledu o vyměřovacích základech a pojistném malé organizace pro OSSP:

## PŘEHLED O VYMĚŘOVACÍCH ZÁKLADECH A POJISTNÉM MALÉ ORGANIZACE

a o dalších údajích potřebných k provádění sociálního zabezpečení jejich zaměstnanců \*)

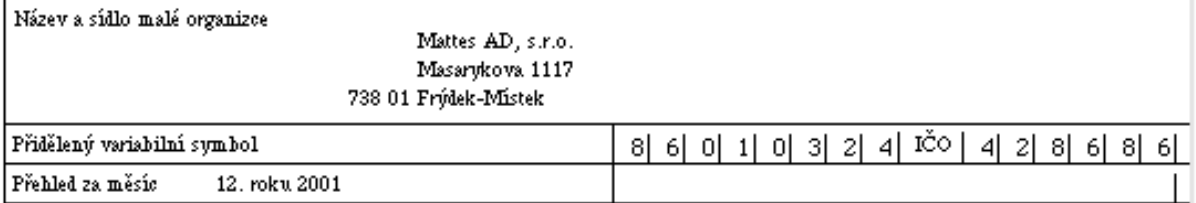

Postupuje se podle "Poučení" uvedeného na rubu dílu B.

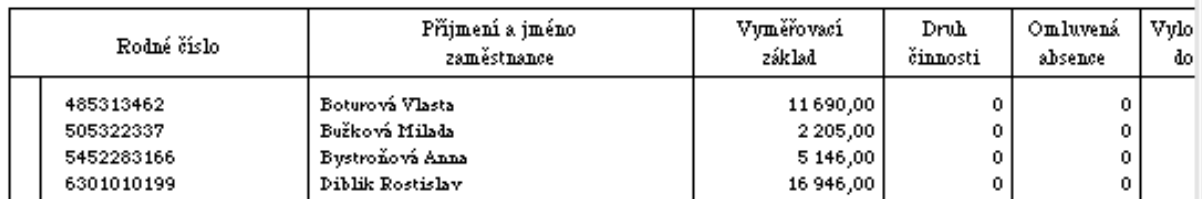

Ukázka zpracování přehledu o platbě pojistného na ZP zaměstnavatele:

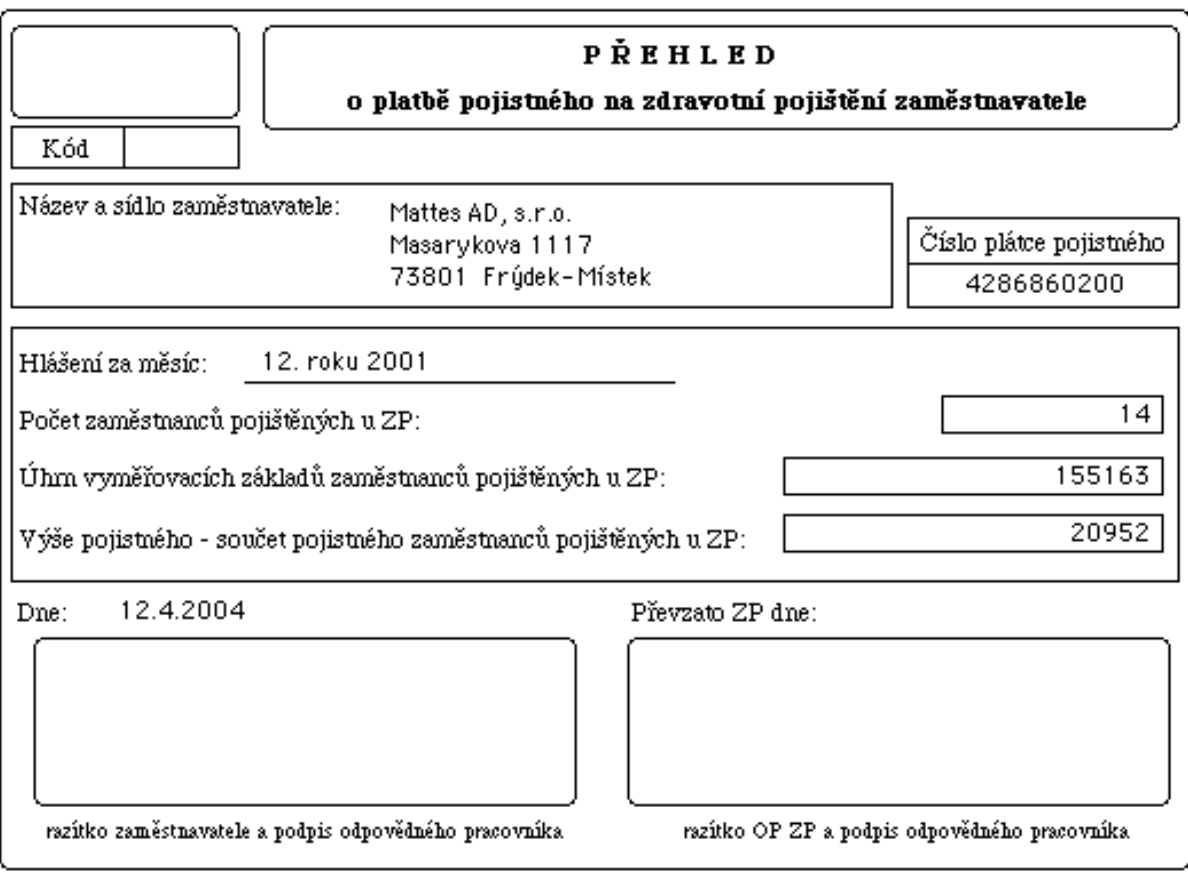

Ukázka zpracování přílohy k žádosti o nemocenké, ošetřovné atd.:

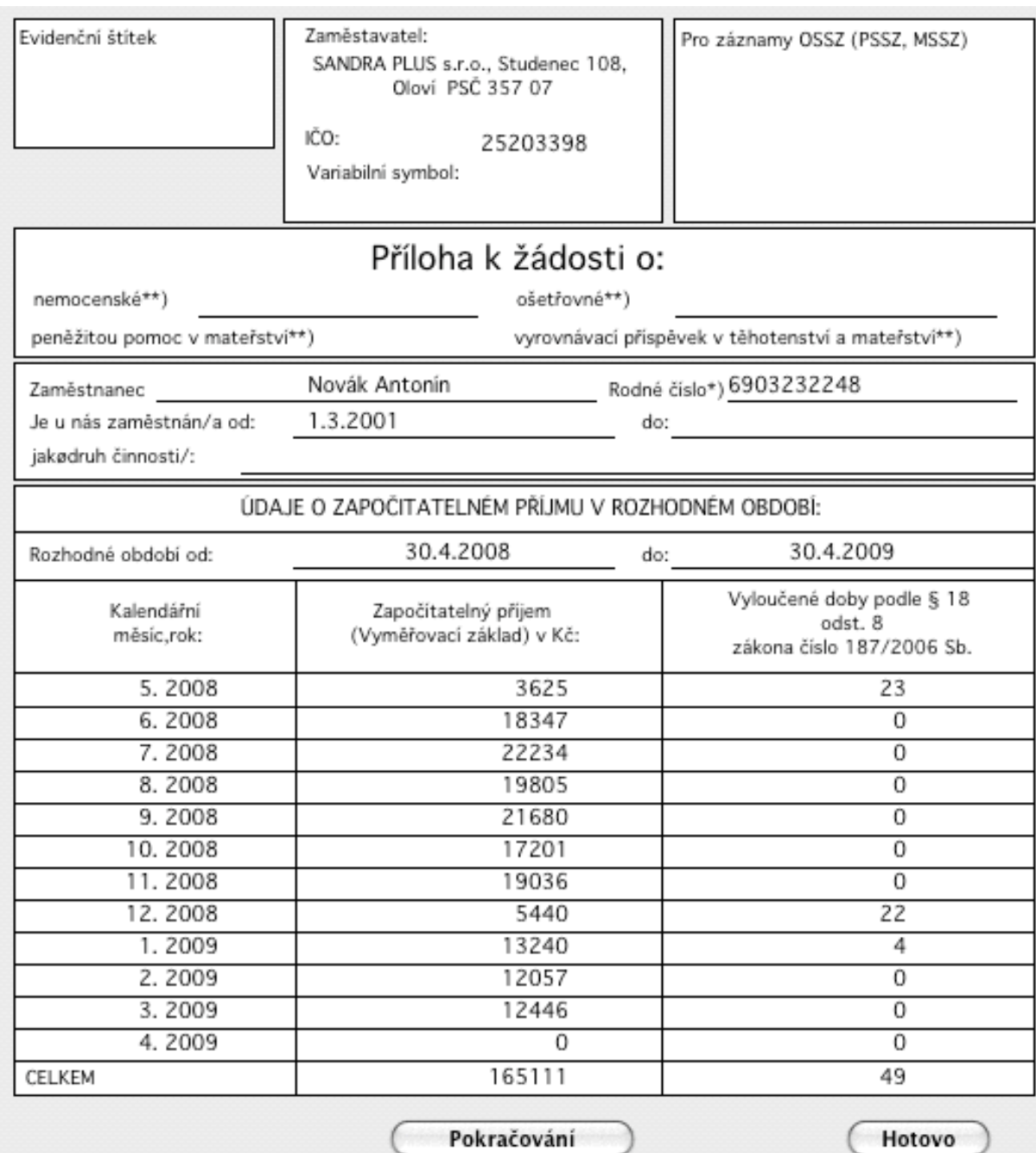

a pokračování:

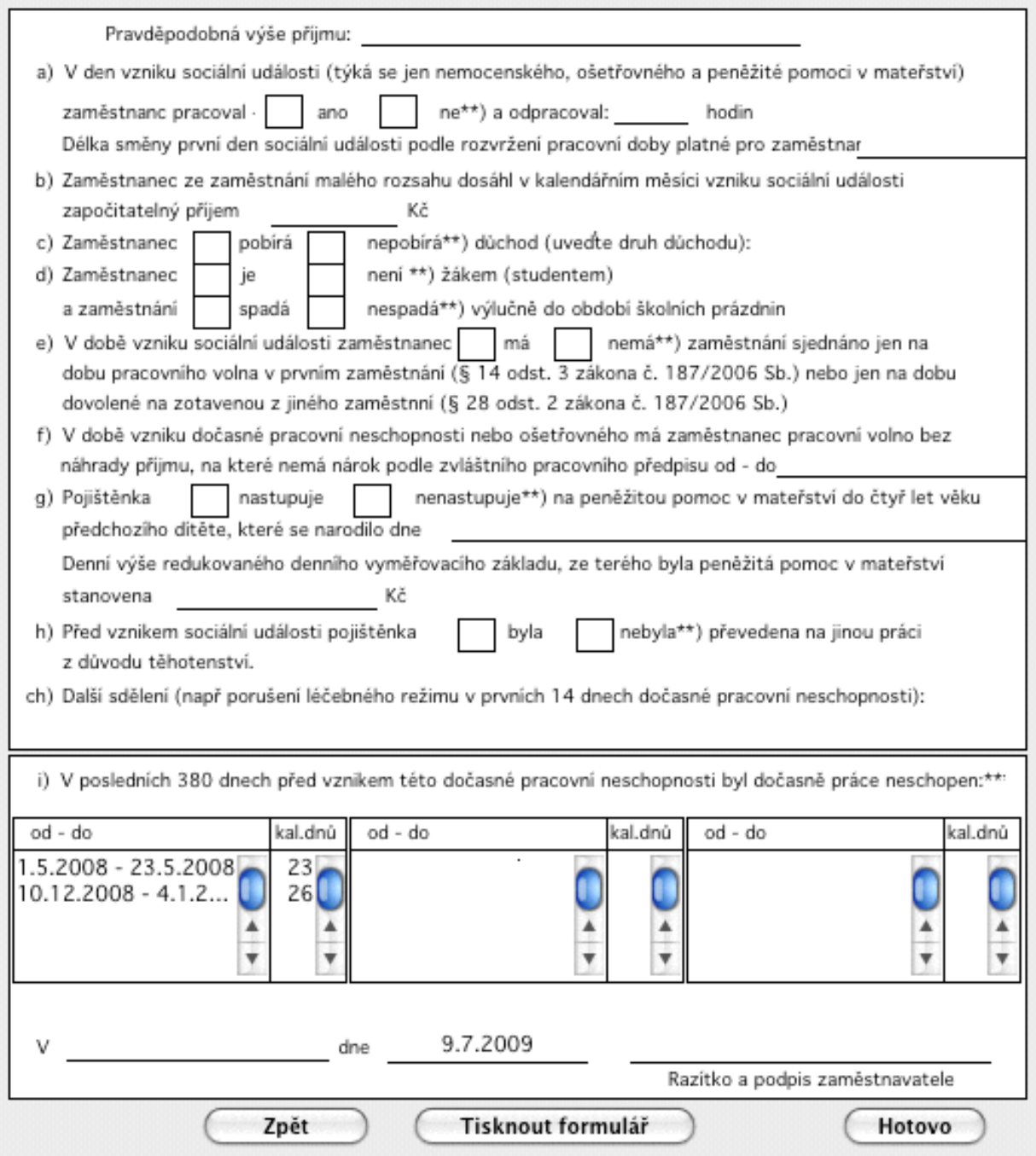

Po doplnění scházejících údajů nebo úpravě lze doklad vytisknout.

## **4.2.4. Importy a exporty dat**

Nabídka Soubor-Importy a exporty dat umožňuje převod jednotlových souborů databáze mezi databázemi programu MZDY. Využití je omezené a používejte jej po dohodě s tvůrci programu.

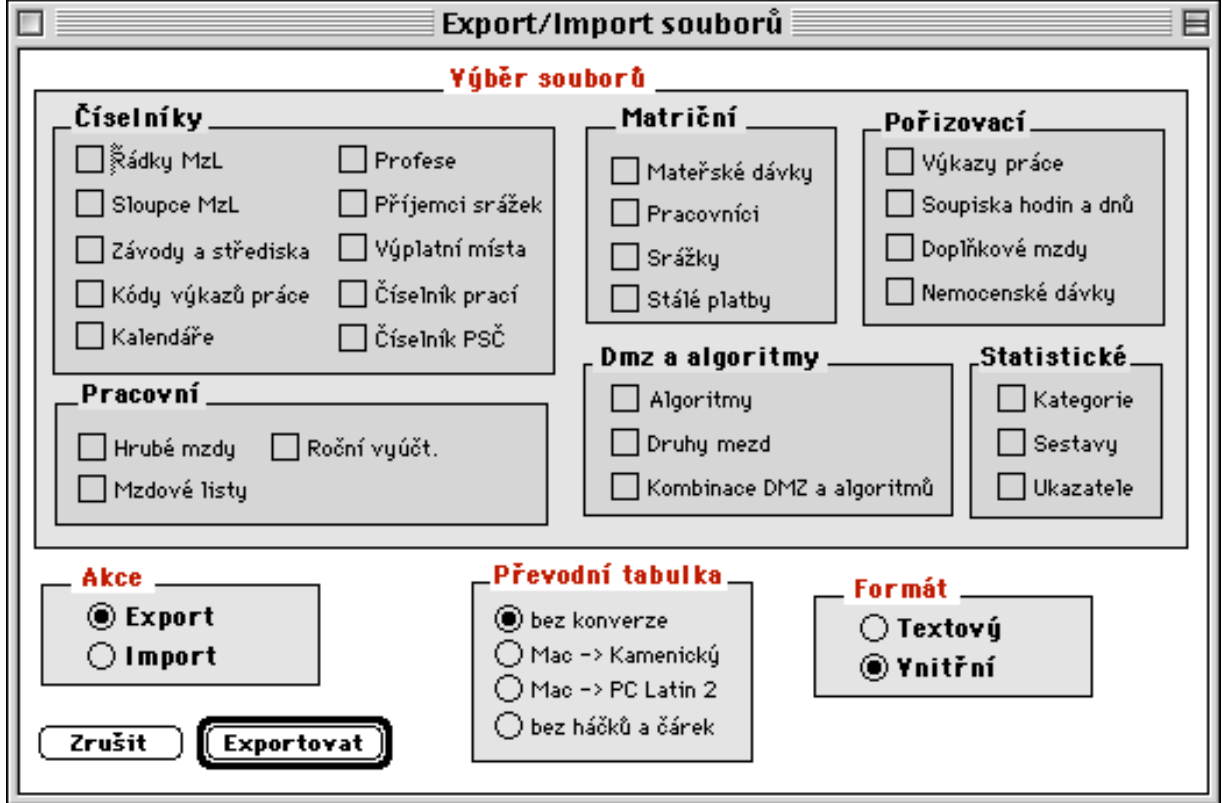

#### **4.2.5. Uložení dat**

Nabídka Soubor-Uložení dat slouží k okamžitému uložení dat z vyrovnávací paměti počítače da disk tj. k vyprázdnění vyrovnávací paměti.

## **4.2.6. Konec**

Tímto příkazem se regulérně ukončuje program MZDY. Vypnutí počítače před ukončením programu můžezpůsobit ztrátu dat nebo poškození databáze !!

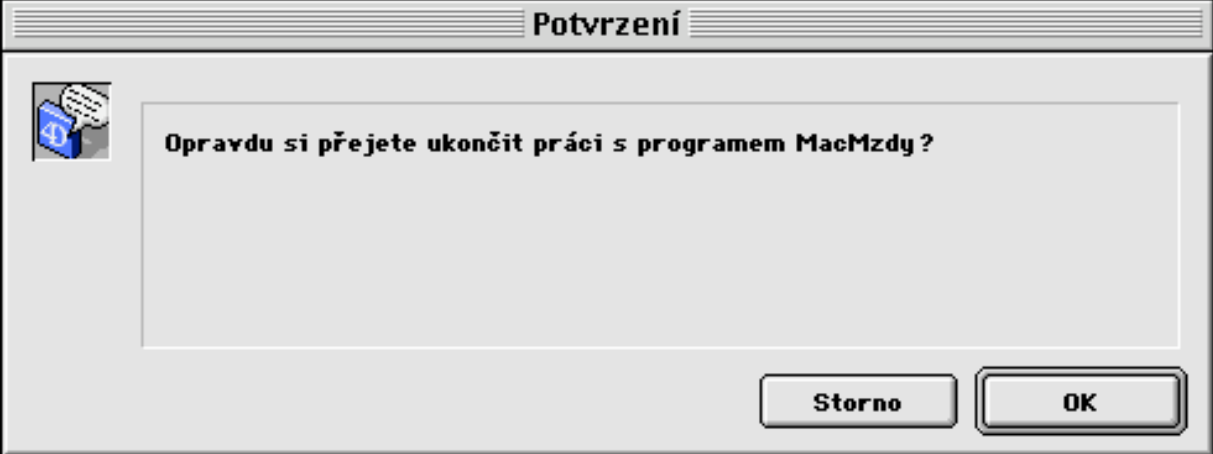

#### **4.3. Postup zpracování měsíční uzávěrky**

Zpracování mezd v tomto programu probíhá formou měsíčních uzávěrek. Tedy mzdy můžeme počítat a zaúčtovat jen v určitém zadaném měsíci. Po provedení takzvané inicializace nového měsíce poté pracujeme s dalším měsícem a takto pokračujeme až do konce roku, kdy po provedení měsíční uzávěrky 12-tého měsíce následuje roční uzávěrka, kterou uzavřeme uplynulý rok a připravíme program pro zpracování měsíce ledna dalšího roku.

Sestavy a výpisy si ve volbě výpisy můžeme vytvářet za libovolné období před měsícem zpracování, ale zaúčtovávat mzdy a veškeré opravy můžeme provádět jen v měsíci zpracování. Při provádění měsíčních uzávěrek se nelze vracet, lze tedy jen postupovat od jednoho měsíce k dalšímu.

Pouze provedením opětné inicializace stejného měsíce, můžeme zpracování mezd tohoto měsíce zcela opakovat včetně nového pořízení vstupních dat..

Program si vede po dobu celého roku takzvaný roční mzdový list, ve kterém si detailně uchovává veškeré vyplacené složky mezd v jednotlivých měsících. Vstupní pořizovaná data, jakož i měsíční změny v matričních souborech nejsou průběžně uchovávány. Potřebujeme-li tedy s nimi pracovat,musíme si příslušná data přehrát z archivačních disket mimo uložená data běžného měsíce, tedy například do jiného adresáře.

#### **4.3.1. Inicializace nového měsíce**

Zpracování měsíční uzávěrky začíná provedením volby Úplná inicializace zpracování, která se spouští před zpracováním záloh na další měsíc.

Provedením inicializace se nastaví další měsíc zpracování a vymažou se vstupní soubory, dále se připraví pracovní soubor hrubých mezd a mzdového listu pro zpracování dalšího měsíce.

## **4.3.2. Zpracování stálých záloh**

Pokud organizace platí stálou zálohu, je nyní nutné upravit výši stálých záloh pracovníkům, v matričním souboru pracovníků, případně zavést nové pracovníky.

Poté se provede volba *Zpracování-zálohy*, kde se spustí *Nápočet záloh do mzdového listu* a *Vytvoření záloh*, čímž se vytvoří sestava stálých záloh, kterou lze zobrazit na na monitoru nebo vytisknout.

Zjistíte-li zde nějakou chybu proveďte opravu v MS pracovníků a poté znovu zopakujte *Nápočet záloh* a *Vytvoření záloh*. Tento postup se opakuje tak dlouho až je výše vyplacených záloh správná.

#### $P_{\Omega 7n}$ .

Pokud požadujeme zahrnutí mimořádných záloh pracovníků na sestavu záloh, provedeme již v období záloh pořízení částek mimořádných záloh do souboru doplňkových mezd pomocí DMZ 668, případně do souboru soupisky hodin a dnů pomocí kódu 668 a provedeme *Kontrolu a výpočet* příslušného souboru. Pak provedeme volbu *Zpracování-Zálohy-Vytvoření záloh,* kde dojde k vytvoření sestavy řádných i mimořádných záloh, nebo si můžeme vytvořit jen sestavu mimořádných záloh ve volbě *Výpisy-Výplatní listiny-Mimořádné zálohy*.

Pokud máme nastaveny výplaty záloh prostřednictvím poštovních poukázek, pak pomocí volby *Ostatní-Převod pošt.poukázek* si můžeme vytvořit poštovní poukázky. Tyto poukázky je nutno vytisknout na speciální předtiskový papír, který je možné objednat u dodavatele programu. Lze tam vytvořit i seznam poštovních poukázek, který lze přímo odevzdat na poště.

#### **4.3.3. Pořízení vstupních měsíčních dat**

Dále následuje vlastní měsíční uzávěrka mezd.

Zde se nejprve provedou poslední změny v matričních souborech a číselnících, a následně se pořídí vstupní doklady nových mezd a nemocenských dávek pomocí příslušných voleb *Pořízení* v *Soupisce hodin a dnů*, *Nemocenských dávkách*, případně *Výkazu práce* a *Doplňkových mzdách*.

Snažte se vždy v tomto stadiu zpracování pořídit maximální množství dokladů, protože způsob výpočtu hrubých mezd probíhá po dávkách a čím se větší dávka zpracovává, tím více se šetří čas.

#### Pozn.:

Pokud při likvidaci dávek nemocenského pojištění nedoplatíme dávku do konce účetního měsíce, tedy máme lístek na peníze jen do určitého data a nemoc pokračuje dále, je možný tento způsob likvidace nemocenské dávky:

1, Použijeme indikaci v obrazovce pořízení nemocenské dávky s tímto významem:

IndVypNem: 0 - indikace nepoužita

- 1 jen evidence dnů bez proplacení nemoci
- 2- proplacení nem. dávky bez evidence dnů

2, Tedy jedním dokladem zadáme období nemoci,na které máme lístek na peníze a dalším dokladem pak období do konce měsíce s indikací=1. Tedy dojde pouze k zaevidování dnů nemoci bez proplacení.

3,Další měsíc pak zadáme pod stejným číslem dokladu znova období minulého měsíce s indikací=2, tedy jen k proplacení bez evidence dnů. A pak novým dokladem pokračujeme v proplacení dalšího průběhu nemoci.

Na mzdový list bude nemocenská dávka správně zaevidována až při proplacení. Prvotní zadání evidence dnů pouze složí pro správný výpočet docházky v běžném měsíci.(např. při odečtu při automatickém výpočtu docházky THP)

Pokud nemocenská dávka trvá více měsíců, postup zadávání je tento:

- začneme nemoc zadávat příslušným kódem, a počítač si vždy pokud nemoc pokračuje v dalším měsíci, pamatuje kolik to bylo dnů a jaký byl průměr, tedy pokračuje jen zadáním dalšího intervalu. Pokud však nemoc pokračuje ve stejném měsíci, není tedy přechod do dalšího měsíce, pak musíme další doklad zadat pomocí DMZ400 Pokračování nemoci vyšší sazbou a pokud mezitím došlo k přepočtu průměrů, pak musíme zadat i původní průměr na vstupní doklad nemocenské dávky.

Pokud nemoc končí posledního minulého roku, pak v novém roce opět výpočet může pokračovat automaticky. Není však možné provést výpočet nemoci, která přechází z roku na rok, jedním dokladem. Vždy je nutno použít doklady dva. Prvním zaplatíme dny ve starém roce a dalším dokladem pak proplatíme zbylé dny v dalším roce. Druh mzdy může zůstat v obou dokladech 409, protože se zachová pokračování nemoci.

## **4.3.4. Zpracování hrubých mezd**

Jsou-li vstupní data pořízena přistoupí se k výpočtům.

Nejprve spusťte dávkový výpočet hrubých mezd ve volbě *Zpracování-Hrubé mzdy, Výpočet hrubých mezd*, kde dochází k nápočtům z MS pracovníků (peněžitá pomoc v mateřství a nápočet docházky THP na soupisku hodin a dnů do řádku 90 u pracovníků s měsíční mzdou, kteří mají ve způsobu výpočtu v MS pracovníků nastaven kód 2) a také se zde zkontrolují veškeré pořízené doklady hrubých mezd a ty které počítač považuje za bezchybné propočítá a uloží do souboru hrubých mezd a mzdového listu.

Po proběhnutí výpočtu se vraťte k práci s jednotlivými pořizovacími soubory ve volbě *Pořízení* a zde spusťte vždy volbu *Kontrola a výpočet*, která je ihned po *Pořízení*. Tady se vytvoří kontrolní chybová sestava, v které jsou vyznačeny chybné doklady. Tuto lze zobrazit na monitor, případně vytisknout pomocí voleb *Výpis chyb*, respektive *Tisk chyb*.

Nyní opravte chyby, které máte ve výstupních souborech (doplnění hodin, změna kódu, oprava v MS pracovníků), a poté opět spusťte *Kontrolu a výpočet* daného souboru, kde jste prováděli změny a poté se pomocí výpisu chyb nebo tisku chyb přesvědčte, jestli jste chyby odstranili.

Veškeré opravy ve výstupních souborech se provádí přepisováním hodnot, případně lze celý doklad zrušit pomocí stornování (F3) a zapsání storno (F2).

Pokud dojde k chybě v dokladech, které počítač považuje za správné a jsou již tedy uloženy na sestavě hrubých mezd a jedná se o chybné sazby (měsíční mzda, hodinový tarif, % prémie ze základu na Soupisce hodin a dnů), lze tyto chyby opravit změnou hodnoty ve vstupním dokladu, kterou dostaneme doklad znovu k výpočtu.

Toto provedeme tím, že změníme hodnotu dnů nebo hodin na dokladu, poté doklad uložíme (F2) a znovu vrátíme hodnotu dnů nebo hodin do původního stavu a znovu uložíme (F2). Pak změníme sazbu v matričním souboru na požadovanou hodnotu a provedeme přepočet daného souboru, kde jsme prováděli opravu.

Potřebujeme-li opravit chybně vypočtené mateřské příspěvky, dávky PPM a MP, nebo dávky SVPna děti, změníme datum v MS mateřských dávek, případně počet dětí v MS pracovníků a zopakujeme volbu *Zpracování-Výpočet hrubých mezd*, ve které dojde k novým nápočtům mateřských dávek.

U THP pracovníků, kterým provádíme automatický nápočet docházky dle kalendáře, pokud zjistíme chybu typu nezadaná dovolená, špatně zadány dny nemoci, tedy pokud by mělo opravou vstupního dokladu dojít k přepočtu docházky, musíme po opravě chybných dokladů spustit znovu výpočet hrubých mezd, kde dojde k novému propočtu docházky a k úpravě odpracovaných dnů a měsíčního platu.

#### **4.3.5. Vytvoření sestav hrubých mezd**

Podařilo-li se eliminovat chyby pokračujte volbou *Zpracování-Hrubé mzdy-Vytvoření sestav hrubých mezd*, kde se vytvoří přehledové sestavy hrubých mezd, které lze vytisknout volbou *Tisk sestav HM*, nebo zobrazit na monitoru pomocí volby *Výpisy-hrubé mzdy*.

Vždy po prováděných změnách ve vstupních souborech je nutné provést zpracování *Kontrola a výpočet* příslušného souboru a následně nové *Vytvoření sestav HM*, aby se vždy pracovalo s aktuálními výpisy. Počítač veškeré vytvářené sestavy ukládá na disk, takže si je můžete kdykoliv později vytisknout. Tento postup lze opakovat tak dlouho, až jsou hrubé mzdy bez chyb a může se přistoupit k výpočtu čistých mezd.

#### Pozn.:

Opravy hrubých mezd jsou na sestavě hrubých mezd provedeny stornováním minulé položky a uložením nové položky před vystornovanou položku.

#### **4.3.6. Zpracování čistých mezd**

Výpočet čistých mezd se spouští volbou *Zpracování-Čisté mzdy-Výpočet*.

Nejprve dojde k případnému doplatku do minimální mzdy, pokud je požadován, pak výpočtu plánované pracovní doby pro zjišťování stavů pracovníků, a pak k výpočtu daní, zdravotního a sociálního pojištění, srážek a částky k výplatě. Nakonec se provede zřetězení mzdového listu dle potřebných hledisek řetězení pro vytvoření přehledových sestav čistých mezd a k uložení vypočtených měsíčních dat na roční mzdový list pracovníka.

Dále se spouští volba *Vytváření sestav ČM,* kde se vytváří přehledové sestavy čistých mezd, které lze volbou *Tisk sestav ČM* vytisknout, případně prohlédnout na obrazovce za pomocí volby *Výpisy-čisté mzdy*.

Zjistíte-li chyby v čistých mzdách pak proveďte příslušné opravy v matričních souborech (daňový stupeň, snížení daně na děti), případně i v hrubých mzdách pořizované doklady. Pokud bylo něco měněno v souboru hrubých mezd,proveďte nový výpočet v daném souboru a musíte nově vytvořit sestavy hrubých mezd. Vždy však proveďte nový výpočet čistých mezd volbou *Zpracování-Čisté mzdy-Výpočet* a nové *Vytvoření sestav*.

Tento postup opakujete tak dlouho až máte bezchybně i čisté mzdy.

Pozn.:

Při výpočtu čistých mezd platí totéž k přepočtům mezd všech pracovníků a tedy máme-li chyby v matričních souborech (pracovníci, srážky), stačí opravit příslušné položky a provést nový přepočet čistých mezd čímž se zohlední vždy poslední stav v matričních souborech a dle něj se vypočítají daně, srážky apod.

Pokud máte bezchybné sestavy čistých mezd,končí zpracování měsíční uzávěrky. Další volby v čistých mzdách již nejsou povinné pro každý měsíc a lze je provést dle potřeby po provedení měsíční uzávěrky čistých mezd. Týkají se však měsíce, jehož uzávěrku právě provádíte. Tedy je nutno je případně provést před inicializací nového měsíce zpracování.

## **4.3.7. Přepočet průměrů a vytvoření sestavy přehledu zůstatků dovolené**

Na konci každého čtvrtletí proveďte nový přepočet průměru pracovně právního a nemocenského ve volbě *Zpracování-Měsíční mzdové listy-Přepočet průměrů*. Nový výpočet průměru je nutné provádět až po úplném zpracování čistých mezd daného měsíce, protože nově vypočtené průměry, které se uloží do MS pracovníků již nemohou být nahrazeny původními průměry a tedy již nelze zopakovat výpočet mezd daného měsíce.

Sestavu přepočtených průměrů, které se vytvoří, je možné zobrazit na monitoru, případně vytisknout na tiskárně.

Dále si můžeme vytvořit sestavu přehledu dovolené tak jak je vypočítávána na výplatních lístcích a automaticky krácena u nových pracovníků, kdy plný nárok je přiznán po 60 odpracovaných dnech a je zkrácen dle data nástupu. Dovolená je dále krácena v důsledku dlouhodobé nemoci pracovníka.

Pokud potřebujeme upravit pracovníkovi okamžitý stav dovolené, můžeme taj učinit přes údaj krácení dovolené v MS pracovníků, kde kladná částka ubírá dny dovolené a záporná částka přidává. Dále pomocí nové buňky v MS pracovníků dny nároku na dovolenou můžeme novým pracovníkům zadat odpracované dny pro nárok na dovolenou a tím dovolit čerpaní dovolené i před uplynutím 60 odpracovaných dnů.

Dovolenou můžete vybírat, krátit i zadávat po půlkách dne. Obecně všechny údaje ve dnech lze zadávat po polovinách a budou vždy správně přepočítány do hodin i pro výpočet průměru na nemocenské dávky.

#### **4.3.8. Statistika**

Sestavu statistických rozborů nebo přepočtených stavů pracovníků vytváříme z volby *Výpisy-Statistika*. Vytvořenou sestavu si můžeme prohlédnout na obrazovce nebo vytisknout na tiskárně.

#### **4.3.9. Vystavení platebních příkazů**

Máme-li zkontrolované čisté mzdy můžeme si vytvořit platební příkazy z povinných odvodů mezd ve volbě *Zpracování-Platební příkazy.* Vytvořený platební příkaz si můžete prohlédnout na obrazovce nebo vytisknout na tiskárně.

Před vytištěním platebního příkazu jej lze pomocí volby *Oprava pl.příkazu* opravit a tím změnit částky převáděné jednotlivým příjemcům. (Například změny výše odvodů jednotlivým zdravotním pojišťovnám)

Při tisku platebního příkazu, který je široký 90 znaků na řádku si musíme nastavit šířku tisku na tiskárně na 15 CPI.

Před prvním odevzdáním příkazu k úhradě si jej musíte nechat schválit ve vašem peněžním ústavu. Maximální počet položek na jednom hromadném příkazu si můžete nastavit pomocí volby *Pořízení-Podnikové konstanty.*

#### **4.3.10. Zaúčtování mezd**

Pokud požadujete automatický převod mezd do účetnictví a máte účetnictví, pro které program umí vytvořit spojovací soubor, pak můžete pomocí volby *Zpracování-Zaúčtování mezd* vytvořit spojovací soubor a protokol zaúčtovaných vět.

Dojde k vytvoření sestavy zaúčtovaných vět a převodového souboru do účetnictví. Sestavu si můžete zobrazit na monitor případně vytisknout.

#### Instalace převodu mezd do účetnictví:

Nejprve je nutné správné nastavení účetní osnovy, což provedeme pomocí volby *Údržba-Podnikové konstanty-Zaúčtování mezd*, kde nastavíme protiúčet pracovníka účetní osnovy a režijní středisko. Pak pomocí volby *Pořízení-Algoritmy a DMZ-Pořízení druhů mezd* upravíme u jednotlivých druhů mezd účty na straně MD. Pak již můžeme vytvořit protokol zaúčtovaných vět a případně spojovací soubor do účetnictví. Před instalací převodu mezd do účetnictví je vhodné kontaktovat dodavatele programu.

#### **4.3.11. Sestava ročních mzdových listů**

Volba *Výpisy-Roční mzdové listy* slouží k vytvoření sestavy mzdových listů pracovníka za uplynulé období.

Nejprve je nutno spustit *Aktualizaci mzdového listu*, pomocí níž dojde k uspořádání souboru mzdových listů dle Závodů-středisek, následně pomocí volby *Úpravy mzdových listů* můžete opravit případné chyby v ročních mzdových listech a poté vytvořit sestavy všech pracovníků - *Vytvoření sestavy* nebo pouze sestavu jednoho požadovaného pracovníka pomocí volby - *Vytvoření pracovníka*.

Vytvořenou sestavu je možné zobrazit na monitoru, případně vytisknout na tiskárně.

#### **4.3.12. Vytváření změnových souborů pro zdravotní pojišťovny**

Program MZDY umožňuje vytvářet změnové protokoly pro jednotlivé zdravotní pojišťovny a tím automatizovat velký pohyb pracovníků po zdravotních pojišťovnách.

Postup zpracování hlášení:

1. V matričním souboru pracovníků jsou dvě položky pro zdravotní pojišťovny. Jednak aktuální, na kterou je uložena vypočtená částka zdravotního pojištění a na které je pracovník přihlášen. Další položka slouží pro odhlášení pracovníka z důvodu změny zdravotní pojišťovny. Do ní tedy při změně zdravotní pojišťovny přepíšeme údaj z aktuální pojišťovny, přidáme datum odhlášení a kód odhlášení a do horního řádku napíšeme novou pojišťovnu na kterou se budou nově posílat peníze, přidáme datum přihlášení a kód přihlášení.

2. Jednou měsíčně vždy po ukončení měsíční uzávěrky provedeme volbu *Výpisy-Ostatní výpisy-Hlášení zdr.pojištění ,*pomocí které dojde k vytvoření protokolu změn na jednotlivé pojišťovny.

3. Pro orientaci a přehled si můžete vytvořit dle potřeby sestavu přihlášení a odhlášení všech pracovníků na jednotlivých pojišťovnách pomocí volby *Výpisy-Ostatní výpisy-Přehled. zdr. pojištění.* 

4. Program provádí přihlašování a odhlašování pracovníků vždy jednou měsíčně. pokud potřebujete zasílat změny na zdravotní pojišťovny častěji, můžete, ale v rámci jednoho měsíce nemůže být pracovník na jednu pojišťovnu vícekrát přihlášen nebo odhlášen.

#### **4.3.13. Poznámky ke zpracování měsíční uzávěrky**

Volba *Restart* v příslušných souborech a hrubých mzdách slouží k opětovnému provedení zpracování buď příslušného souboru nebo celých hrubých mezd (v tomto případě je nutno ovšem zopakovat i nápočet záloh do mzdového listu, protože *Úplným restartem* dojde k jejich vymazání).

Tyto volby (Restart a úplný restart) se používají k přepočtu všech dokladů hrubých mezd, pokud máte ve zpracovaných dávkách velké množství vlastních oprav a máte tedy značně nepřehledné sestavy hrubých mezd. Nebo je lze použít pokud dojde k výpadku elektrického proudu během zpracování výpočtu čistých mezd - zopakujete *výpočet čistých mezd*.

Pokud dojde k výpadku proudu v ostatních případech, zopakujete volbu se kterou jste naposledy pracovali.

#### **4.4. Příklady pořízení měsíčních dat pracovníkům**

Zde bude stručně popsáno několik typických příkladu mezd a možnosti jejich pořízení v systému MZDY.

#### **4.4.1. pracovník s měsíční mzdou -THP**

Mějme pracovníka s měsíční mzdou 5000 Kč, který v daném měsíci odpracoval 15 dnů, 1 až 2 byl nemocen a bral 2 dny dovolené a 2 dny neplaceného volna. Dále bere stálou zálohu 1000 Kč a tento měsíc měl ještě mimořádnou zálohu 200 Kč. K běžné měsíční mzdě daný měsíc dostal ještě prémii 200 Kč.

Pro pořízení veškerých mezd, které nemusíme zatížit na odběratelské středisko použijeme doklad Soupiska hodin a dnů.

Do MS pracovníků zavedeme měsíční mzdu a stálou zálohu a na soupisku HD pořídíme kódy:

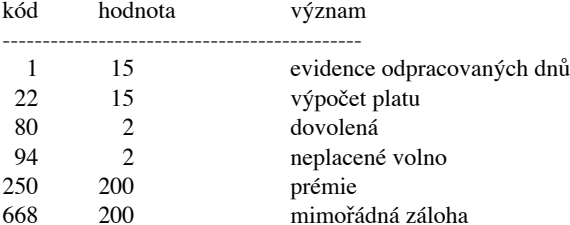

pozn.:

Pro zadávání náhrad používáme dny pokud náhrada trvá celý den nebo hodiny pokud se jedná o náhrady kratší než celá směna. Je to nutné pro správnou evidenci dnů a hodin náhrad na mzdový list.

A do souboru nemocenských dávek pořídíme pod číslem dokladu likvidace nemoci dobu trvání nemoci 1/5 až 2/5 a druh mzdy 409. Další údaje včetně výpočtu nemoci v sazbách nižší a vyšší provede stroj.

Samozřejmě předpokládáme, že pracovník má v matričním souboru platné průměry pro dané období. Výpočet průměru probíhá vždy čtvrtletně a tedy u nových pracovníků musíme provést nasazení pravděpodobných průměrů před jejich prvním přepočtem ve čtvrtletí.

Pokud máme nasazenu indikaci 2 ve způsobu výpočtu v MS pracovníků a tedy požadujeme automatický výpočet docházky u THP, pak nezadáme kódy 1 a 22. Jejich dosazení provede stroj automaticky do řádku 90 soupisky hodin a dnů během volby *Zpracování-Hrubé mzdy-Výpočet hrubých mezd.*

#### **4.4.2. pracovník s hodinovou mzdou**

Mějme pracovníka s hodinovým tarifem 15.50 a 30% prémii, který odpracoval 150 hodin na zakázce číslo 200 a odběratelském středisku 331. Daný měsíc odpracoval 18 dnů a 2 dny měl placené volno.

Pro zadání mzdy použijeme výkaz práce, kde můžeme zohlednit jak zakázku, tak odběratelské středisko.

Zvolíme si vhodné číslo dokladu a zde pořídíme do jednotlivých řádků:

Doklad řádek zakáz. odběr. %prémie dny dmz sazba hodiny poznámka

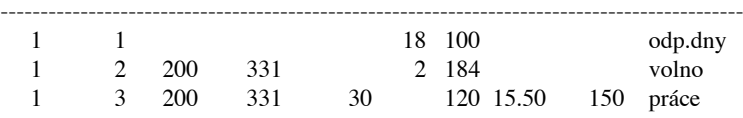

Na doklad výkazu práce můžeme zadat všechny druhy mezd, s uvedením příslušné sazby, pokud není v MS pracovníků a hodnotou ve dnech, hodinách a korunách.

#### **4.4.3. pracovnice na mateřské dovolené**

Zde stačí správně vyplnit data nástupu a výstupu na peněžitou pomoc v mateřství a mít správný průměr v MS pracovníků. Výplata měsíční dávky dále probíhá automaticky během výpočtu hrubých mezd.

#### **4.4.4. dohoda s pracovníkem**

Mějme pracovníka na dohodu o provedení práce osvobozenou od zdravotního a sociálního pojištění a zdaňovanou srážkovou daní. Dohoda není zatížena žádnou zakázkou ani odběratelským střediskem.

Pracovníkům na dohodu o provedení práce nedáváme do matričního souboru datum nástupu ani výstupu.

Pro zadání dohody použijeme doklad soupiska hodin a dnů. kód hodnota význam hodnota dohody v Kč

## **4.5. Roční uzávěrka mezd**

Po úspěšném ukončení měsíční uzávěrky 12 měsíce běžného roku následuje roční uzávěrka mezd, kterou systém připravíme pro zpracování mezd dalšího roku.

Upozornění:

Po úspěšném ukončení roční uzávěrky je nutno požádat dodavatele programu o prodloužení licence na další rok.. V praxi to znamená, že nelze změnit rok zpracování mezd. Zadání licenčního čísla se provádí v dialogovém okně:

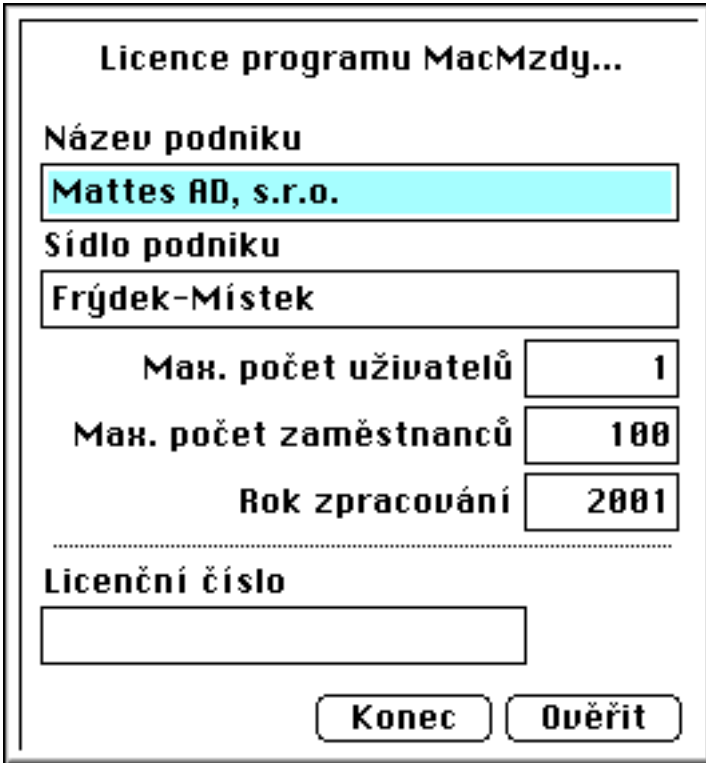

Postup roční uzávěrky:

- 4.5.1. Vytvoření ročních sestav
- 4.5.2. Nápočet MS ročního vyúčtování daně ze mzdy
- 4.5.3. Převody matričních souborů na další rok
- 4.5.4. Inicializace nového roku a měsíce ledna
- 4.5.5. Roční vyúčtování daní s pracovníkem

#### **4.5.1. Vytvoření ročních sestav**

Po ukončení měsíční uzávěrky 12 měsíce si můžete vytvořit některé roční sestavy. Ve volbě *Roční mzdové listy* je si vytvořit a vytisknout mzdové listy všech pracovníků a ty uložit do archívu. Dále pak ve volbě *Roční uzávěrka* lze vytvořit sestavu evidenčních listů důchodového zabezpečení. Vytvořenou sestavu si můžeme prohlédnout na obrazovce nebo vytisknout na tiskárně.

Pak provedeme archivaci databáze na disketu (nebo jiné zapisovatelné médium), kterou dobře uschováme, protože na ní bude uložen roční mzdový list obsahující vypočtené mzdy všech pracovníků po dobu celého roku.

Poté provedeme přepočet průměrů ve volbě *Zpracování-Měsíční mzdové listy-Přepočet průměru* a vytvořenou sestavu nových průměru si prohlédneme, případně vytiskneme na tiskárně.

#### **4.5.2. Nápočet MS ročního vyúčtování daně ze mzdy**

Po vytvoření ročních sestav přistoupíme k nápočtu MS ročního vyúčtování daně ze mzdy. V MS pracovníků označíme 1 u pracovníků s úlevou na dani na manžela(ku), pokud ji v této chvíli již známe. (Lze doplnit i později přímo do MS ročního vyúčtování daně)

Dále provedeme volbu *Zpracování-Roční vyúčt. daně-Nápočet souboru* pomocí které napočteme příjmy pracovníka v organizaci do MS ročního vyúčtování daně. Dojde k vytvoření návrhové sestavy ročního vyúčtování daně ze mzdy, kterou si můžeme prohlédnout na obrazovce nebo vytisknout na tiskárně.

## **4.5.3. Převody matričních souborů na další rok**

V dalším kroku převedeme matriční soubory do dalšího roku pomocí volby *Zpracování-Roční uzávěrka-Převod MS pracovníku*. Dojde k vymazání nepoužívaných osobních čísel a výpočtu nových zůstatků dovolené na další rok. Vytvořenou sestavu nových zůstatků dovolené si můžeme prohlédnout na obrazovce nebo vytisknout na tiskárně.

Dále obdobně provedeme převody dalších matričních souborů srážek,mateřských dávek a stálých plateb pomocí voleb *Zpracování-Roční uzávěrka*.

Provedené převody matričních souborů jsou nevratné a nelze je tedy už vrátit zpět.

#### **4.5.4. Inicializace nového roku a měsíce ledna**

Po převodech matričních souborů provedeme inicializaci nového roku.

Pomocí volby *Pořízení-Inicializace zpracování* provedeme úplnou inicializaci na měsíc 1.

Po ukončení této inicializace kontaktujte dodavatele programu pro prodloužení licence, protože nemůžete žádným způsobem provést změnu roku zpracování.!!

Po prodloužení licence můžete normálně provádět měsíční uzávěrky dalšího roku.

#### **4.5.5. Roční vyúčtování daní s pracovníkem**

Postup provedení:

1. Provádíme v dalším roce nejprve doplnění ostatních příjmu pracovníka a opravy nezdanitelných částek na děti, invaliditu nebo manžela(ku) pomocí volby *Pořízení-Roční vyúčt.daně-Opravy pracovníků*.

2. U pracovníků, kteří nepožadují roční vyúčtování daně v organizaci, zrušíme indikaci 1 v údaji Pož.výpočtu v MS ročního vyúčtování daně a tímto nebudou zahrnuti do sestavy ročního vyúčtování daně ze mzdy. Těmto pracovníkům poté vystavíme hlášení sražených daní v organizaci pomocí volby *Zpracování-Roční vyúčtování daně* a sestavu jim odevzdáme. Výpočet ročního vyrovnání daně si pak provedou sami.

3. Po opravách matričního souboru ročního vyúčtování daně si pomocí volby *Pořízení-Roční vyúčtování daně-Přehled vyúčtování* vytvoříme sestavu přehledu ročního vyúčtování daně ze mzdy nebo vytvoříme podrobná potvrzení ročního vyrovnání pro daňový úřad. Vytvořené sestavy si poté můžeme prohlédnout na obrazovce nebo vytisknout na tiskárně.

4. Body 2 a 3 můžete opakovat do doby, až budete s výsledkem spokojeni

5. Na závěr pokud požadujeme automatické vyrovnání rozdílu daně, provedeme nápočet přeplatku daně do souboru doplňkových mezd, pokud lze rozdíl vyrovnat v jednom měsíci, nebo do MS srážek, kde bude srážen pravidelnou částkou do úplného vyrovnání, pomocí volby *Pořízení-Roční vyúčt.daně-Nápočet MS srážek*. Vzniklé přeplatky pak budou vráceny během měsíční uzávěrky právě zpracovávaného měsíce. Maximální měsíční částku pro srážení nedoplatku daně si můžete globálně nastavit pomocí volby *Pořízení-Roční vyúčt.daně-Nastavení srážky*, ještě před provedením nápočtu,částka je nastavena implicitně na 500,- Kč. Nastavení částky je možné provést v menu *Údržba-Podnikové konstanty-Roční základy daní-Maximální srážka daně* .Lze ji taky nastavit individuálně u každého pracovníka v matričním souboru srážek po nápočtu nedoplatku na kódu srážky 99. Tento krok nelze vícekrát opakovat, ani provedený nápočet zrušit, proveďte jen jednou !!

Pozn.:

Pro vrácení daně se použije DMZ 609 a vrácení je provedeno přes soubor doplňkových mezd, na tento DMZ jsou i vybrány nedoplatky, které lze srazit v jednom měsíci,

Pokud je nutno nedoplatek vybírat více měsíců, je tak učiněno přes DMZ 509 a MS srážek.

6, Pokud však nechceme automaticky provést nápočet ročního vyúčtování daně, můžeme sami nasadit částky rozdílu přes DMZ 609 do souboru doplňkových mezd, nebo přes soupisku hodin a dnů.

## **4.6. Závěrečné poznámky ke zpracování mezd**

Zde bude následovat seznam odpovědí na nejčastější dotazy uživatelů programu.

- Pokud v organizaci neprovádíme výpočet nemocenských dávek (malý závod) vedeme si evidenci pracovních a kalendářních dnů nemoci přes doklad soupiska HD na kódech 90 - pracovní dny nemoci a 97 - kalendářní dny nemoci.

- Datum nástupu a výstupu dáváme bezprostředně po výskytu dané situace pro správný výpočet zdravotního pojištění, měsících nástupu a výstupu a zastavení srážek, záloh, přídavků a dalších stálých plateb po datu výstupu pracovníka.

- Pokud v organizaci nepotřebujeme sledovat statistické výkaznictví ( rozdělení pracovníků do profesí, výkazy ...), zadáme všem stálým pracovníkům profesi 1, a pracovníkům na dohody všech druhů profesi 70.

- Pokud v MS pracovníků do daňového stupně zadáme 0, pak u pracovníka nedojde k výpočtům zdravotního a sociálního pojištění a daní. Příslušné srážky musíme vypočítat sami a zadat.

- Výpočty ze všech vstupních souborů se sejdou na mzdovém listě pracovníka, proto když provádíme opravu určité složky mzdy další měsíc, můžeme použít takový vstupní doklad, který nám nejlépe vyhovuje.

- Všechny druhy výpočtu daný měsíc lze libovolně opakovat bez obavy nějaké kumulace hodnot. Vždy zůstane platný poslední vypočtený stav.

- Po provedených nových výpočtech si vždy znovu vytvoříme příslušné sestavy abychom měli k dispozici vždy platné sestavy.

- Pokud provedeme inicializaci nového měsíce pak veškeré další výpočty a změny dat se projeví v dalším měsíci. V předchozím měsíci pak již nejde nic vypočítat a musíme provést případné opravy opravnými doklady v novém měsíci.

- Lze však si vytvořit libovolné sestavy z kteréhokoliv měsíce až k počátku roku z ročního mzdového listu ručním zadáním parametrů ve volbě *Výpisy.*

- Program není chráněn proti kopírování na jiný počítač ale je blokován název firmy a maximální počet mzdových listů na jeden rok zpracování. Při problémech se změnou firmy nebo rozšíření počtu zaměstnanců kontaktujte dodavatele programu s požadavkem o rozšíření licence.

- Program lze provozovat v síti s omezením při pořizování kdy nedochází k blokování vět a tedy každý počítač musí mít vlastní pořizovací soubory. Kontaktujte dodavatele při požadavku práce programu v síti.

#### **- Mechanismus výpočtu hrubých mezd je ve stručnosti následující:**

Výpočet každé složky hrubé mzdy probíhá vynásobením sazby X dny nebo hodiny nebo množství. Druhá položka je dána pomocí algoritmů.

Sazba je nejprve hledána u dokladu (Výkaz práce), pak u kódu výkazu práce a nakonec MS souboru. Kč zadané přímo mají vždy přednost a nedochází k výpočtům ze sazby.

- Odběratelská střediska jsou uložena na mzdovém listě, takže lze získat libovolné kumulační sestavy dle odběratelských středisek. Toto je výhodné pokud nemáme v organizaci účetnictví s přímým napojením na mzdy a tedy i přes mzdy můžeme sledovat kumulaci nákladu ve mzdách dle odběratelů za více měsíců.

 - Pro správné sledování fyzických, nepřepočtených a přepočtených stavů pracovníků nezapomeňte včas uvádět do MSpracovníků datum vynětí, druh vynětí a datum návratu do evidenčního počtu pracovníků. Rovněž je důležitý soulad mezi údajem pracovní doba a číslo kalendáře. Vychází se z něj při výpočtu přepočtených stavů pracovníků.

 - Pro správné sledování stavů dovolené je nutné u nových nástupů pracovníků zadat celoroční nárok na dovolenou. Program automaticky pak provádí úpravu skutečného zůstatku dovolené dle odpracované doby. Pokud požadujeme u pracovníka vybrat dovolenou ještě před nárokem, upravíme pomocí krácení skutečný zůstatek dovolené. A to zápornou částkou přidáme požadovaný počet dnů. Po naběhnutí skutečného nároku je pak nutné krácení zrušit. Vždy sledujeme sestavu zůstatků dovolené, kterou si můžeme vytvořit každý měsíc.

- Pracovníkům přidělujeme libovolná osobní čísla s tím, že jednou přidělené číslo musí pracovníkovi zůstat do té doby, dokud nebude samo vymazáno z matričního souboru pracovníků při převodu mezd do dalšího roku. Nelze jednou přidělené osobní číslo přidělit jinému pracovníku. Došlo by ke spojení jejich mzdových listů.!!!

- Máte-li nějaké problémy se zpracováním mezd pomocí tohoto programu, pak kontaktujte dodavatele programu nebo přímo autora, protože můžeme odstranit jen ty chyby o kterých víme.

- Pokud dochází ke změnám předpisů, kontaktujte dodavatele o dodání upravené verze. V rámci záruky je aktualizace programového vybavení prováděna zdarma.

## **5. UVEDENÍ SYSTÉMU MZDY DO PRAXE**

V této části bude stručně popsáno zavedení systému, požadavky na technické vybavení a programové vybavení počítače.

## **5.1. Popis technického zabezpečení**

Varianta PC:

- počítač PC min. Pentium 90 MHz s OS min. Windows 2000,
- pevný disk min. 80MB,
- min. 12 Mb volné paměti RAM,
- jakákoli tiskárna pracující v prostředí Windows

Varianta Apple:

- počítač Apple Macintosh min. PowerPC s OS X,
- pevný disk min. 40MB,
- min. 10 MB volné paměti RAM,
- jakákoli jehličková tiskárna s adaptérem PowerPrint nebo libovolná tiskárna pro
- počítač Macintosh

## **5.2. Objem datových souborů a časové nároky na zpracování**

#### Objem datových souborů:

Velikost datových souborů závisí především na počtu pracovníků daného podniku v průběhu roku.

Provozování úseku pro cca. 1000 pracovníků vyžaduje diskovou kapacitu asi 5 MB, pracovní prostor pro tiskové sestavy asi 1 MB a pro programové vybavení 2 MB.

#### Časové nároky:

Pro souhrnné zpracování úseku se předpokládá měsíční perioda a vícefázové zpracování.

Celkovou dobu zpracování lze odhadnout asi na 1 hodinu (pro cca. 1000 pracovníků v organizaci kromě pořizování změnových dat).

Je závislá na počtu vět, rychlosti počítače a tiskárny a na množství chyb v hrubých mzdách.

## **5.3. Doporučené etapy realizace**

Zde bude popsán postup zavedení programu v organizaci.

## **5.3.1.I nstalace programu**

Spočívá v nainstalování programového vybavení a distribuční databáze do počítače. (Většinou provádí pracovník dodavatelské firmy v rámci implementace).

## **5.3.2. Přípravná fáze**

V ní dochází nejprve k naplnění podnikových číselníků (závody-střediska, výplatní místa, profese,atd.) a poté k naplnění matričních souborů pracovníků, mateřských dávek a srážek..

Naplňování souborů je nutné z důvodů provádění existenčních kontrol provádět v uvedeném pořadí.

## **5.3.3. Zkušební zpracování**

Pro zkušební zpracování je možno doporučit vybrat si 3 pracovníky ze všech středisek a provést pro ně kompletní měsíční zpracování s vyhodnocením výsledků.

Dlouhodobá duplicitní zpracování velkého počtu pracovníků se nedoporučuje pro velkou pracnost. Důležité je osvojit si způsob pořizování dat a způsob práce s programem.

## **5.3.4. Rutinní provoz**

Po úspěšném ověřovacím provozu se přechází na rutinní provoz. Zejména v prvém měsíci je třeba důkladně kontrolovat výsledky zpracování. Nejvýhodnějším měsícem zahájení provozu je leden, čímž zajistíme úplnost celoročních přehledů.

## **5.4. Parametry pro připojení tiskárny**

Nastavení způsobu připojení tiskárny se provádí z nabídky *Soubor-Místní parametry*:

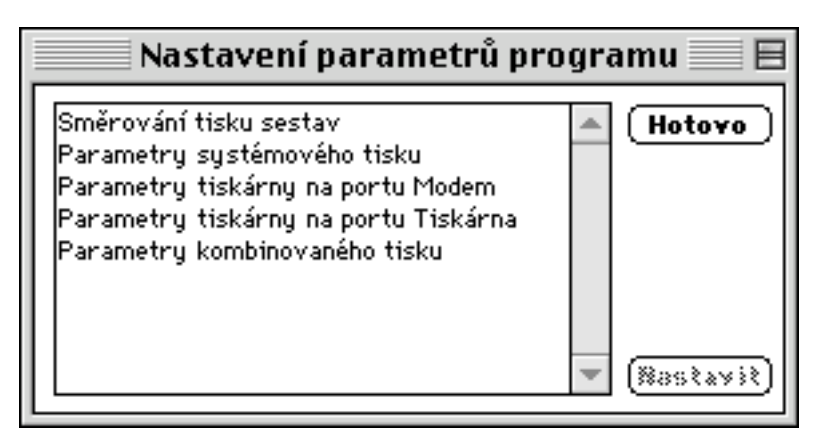

Pozn.:

Na PC odpovídá portu Modem port COM1 a portu Tiskárna port COM2.

Volba směrování tisku sestav nabídne nastavení:

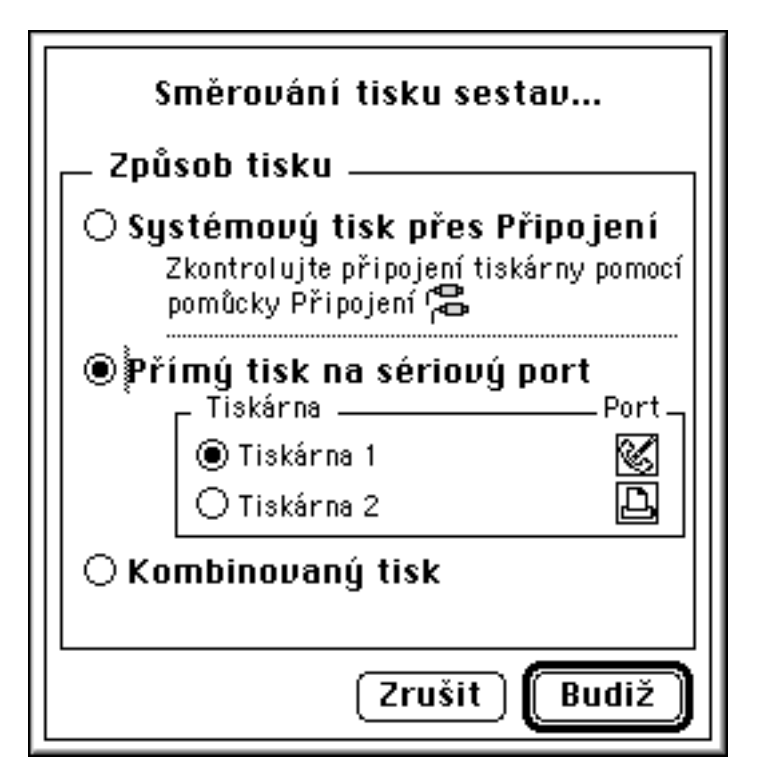

Lze zvolit:

- systémový tisk přes Připojení, kdy je tisk automaticky směrován na tiskárnu nastavenou operačním systémem poěítače

- přímý tisk, kdy je tisk směrován na zvolený seriový port počítače

- kombinovaný tisk, kdy je tisk směrován dle typu sestav, které je nutno nastavit (volba parametry kombinovaného tisku)

Volba parametry systémového tisku nabídne nastavení konverze znaků:
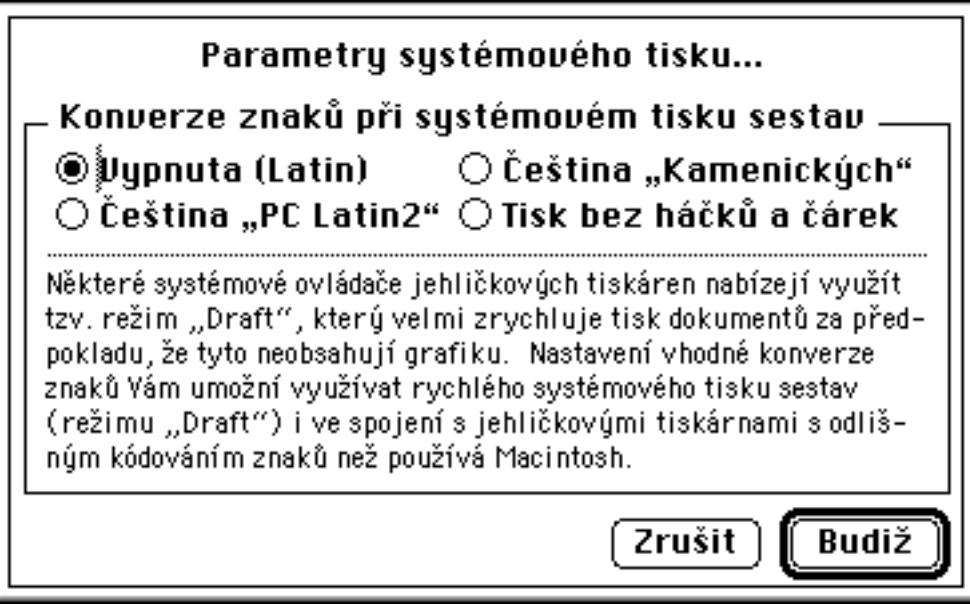

Volba parametry tiskárny na portu modem (tiskárna) nabídne nastavení pro příslušný seriový port:

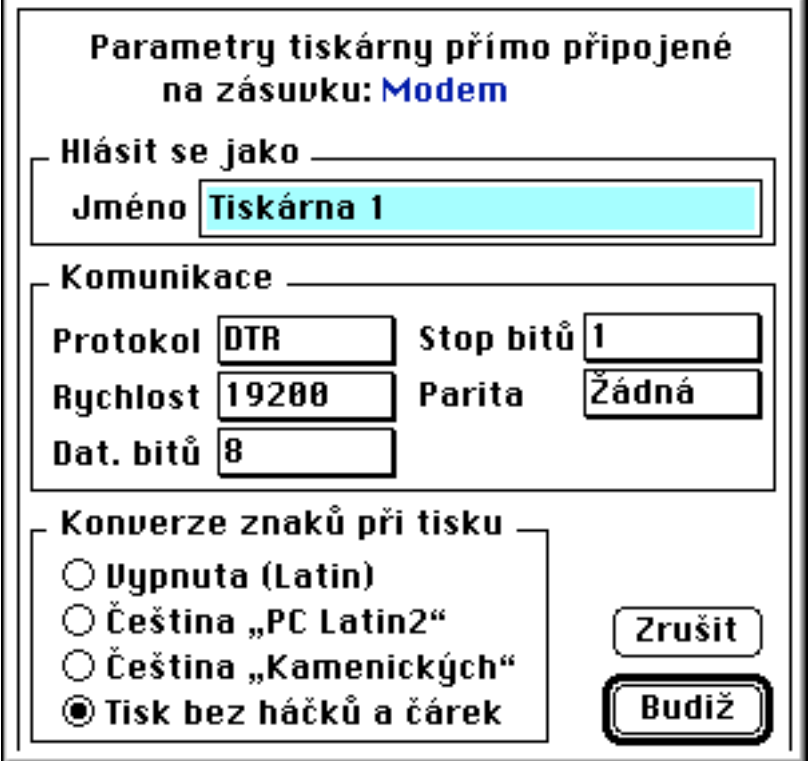

Volba parametry kombinovaného tisku nabídne k nastavení podle typu tiskových sestav:

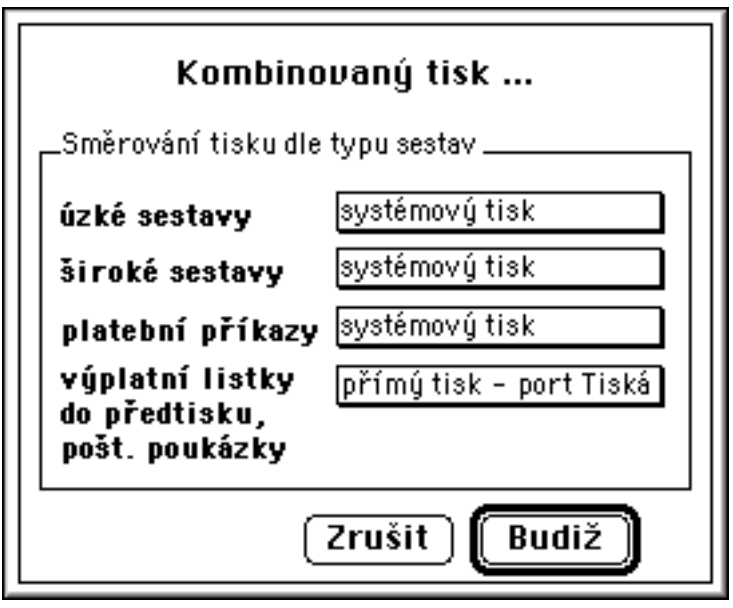

# **6. OSTATNÍ**

#### **6.1. Převod pro ČS ABO**

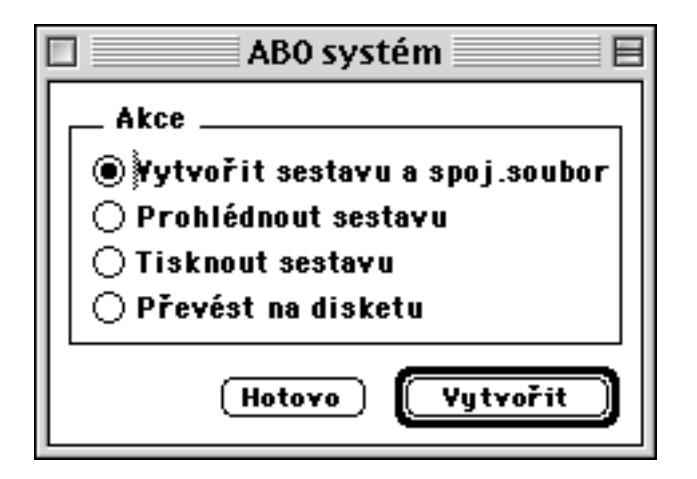

Automatické bankovní operace (ABO) slouží k hromadnému zpracování úložek půjček, spoření a sporožira České spořitelny a.s. Pomocí jediné diskety lze automaticky zpracovat úložky všech poboček ČS a.s. celého kraje.

Popis instalace úseku:

1, Je nutno sjednat dohodu s nejbližší pobočkou ČS a.s. pro přebírání úložek prostřednictvím diskety. Při podpisu smlouvy obdržíme důležité údaje, které následně uložíme do Podnikových konstant-ABOsystém.

2, Pro komunikaci se spořitelnou si připravíme alespoň dvě naformátované diskety. Tyto mohou obsahovat pouze jeden soubor s daty klientů ČS a.s. Tyto diskety po zápisu spojovacího souboru poté budete zasílat na spořitelnu. Ta diskety po zpracování vrátí zpět.

3,Vyplníme podnikové konstanty související s převodem ABO na ČS a.s. pomocí volby *Pořízení-podnikové konstanty-Převod srážek ABO*

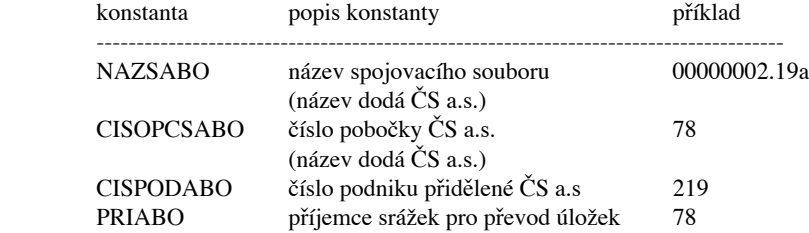

pozn.:

Zvolíme si číslo příjemce srážky z číselníku příjemců srážek do kterého vložíme bankovní spojení pro platbu na ČS a.s.(bankovní spojení dodá ČS a.s). Toto číslo později vložíme u všech dokladů v MS srážek, které budou zpracovány ABO systémem.

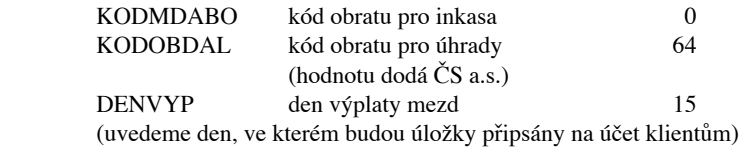

Další konstanty v ABO systému není nutné inicializovat, k jejich naplnění dochází automaticky při zpracování ABO systému.

#### 4, Úprava čísel vkladů jednotlivých abonentů

Do položky Předpis zaúčtování ABO v matričním souboru srážek je nutno v přesně stanoveném tvaru vložit číslo účtu a specifický symbol klienta. Toto je později při vytváření spojovacího souboru pro ČS a.s. kontrolováno a na spořitelnu lze poslat jen bezchybný soubor. Soubor obsahující chyby (ty jsou uvedeny na kontrolním opisu souboru a je nutno je odstranit) nebude zpracován ČS a.s.

Předpis zaúčtování ABO <číslo účtu><spec.symbol> 10 pozic 000 7 pozic první tři pozice zleva spec. symbolu musí být 0.

 Číslo účtu doplníme pomocí seznamu čísel ABO tvaru z původního 5 místného čísla, které je uvedeno ve výpisech spoření a sporožir ČS a.s. na deset míst dle pobočky u které má klient veden účet.

U půjček jsou pak první tři místa čísla účtu 000 nulové a další místa jsou opět doplněny pomocí seznamu čísel ABO tvaru z původního čtyřmístného čísla.

Do údaje Spec.symbol pak doplníme specifický symbol uvedený ve výpise ČS a.s., přičemž na začátek doplníme tři nuly 000.

Dále do údaje Příjemce srážky doplníme číslo příjemce, které jsme předtím uvedli v podnikových konstantách Převod srážek ABO, konstanta PRIABO. V tomto příjemci pak uvedeme bankovní spojení pro úhradu hromadného zpracování úložek.

Příklad:

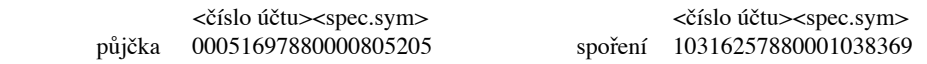

Pozn.

Seznam čísel ABO tvaru pro úpravu čísel účtů klientů dodá ČS a.s. pro kraj ve kterém přebírá úložky ABO systému.

Zpracování úložek pomocí ABO systému:

Po ukončení výpočtu čistých mezd běžného měsíce můžeme přikročit k výrobě spojovacího souboru. Pomocí volby *Ostatní-Převod pro ČS ABO-Vytvoření sestavy* vytvoříme kontrolní opis převedených srážek na ČS

a.s.

Tento soubor pomocí volby *Zobrazení sestavy* zkontrolujeme, zda neobsahuje chyby. Případné chyby je nutno opravit, u chybné položky je uvedeno číslo pracovníka a kód srážky pro snadné nalezení chybné úložky. Chyba může být jak v čísle účtu (prvních 10 pozic) nebo i ve specifickém symbolu (dalších 10 pozic).

Pokud neumíme chybu odstranit, je možné změnit u dané srážky Příjemce srážky a srážku případně poslat přímo na účet. V tomto případě je však nutné opakovat vytvoření platebního příkazu pro úhrady srážek z mezd.

Máme-li soubor bez chyb, můžeme si pomocí volby *Vytištění sestavy* vytisknout kontrolní opis, tento je nutno odeslat na spořitelnu spolu s disketou. Poslední strana opisu obsahuje průvodku média, kterou je nutno dále doplnit dle předtištěné legendy.

Nakonec vložíme do mechaniky disketu pro styk se spořitelnou a spustíme volbu *Převod na disketu*. Dojde k nahrání spojovacího souboru na disketu. Disketu poté vyjmeme z mechaniky a odešleme spolu s opisem média a průvodkou na ČS a.s.

#### pozn.:

Disketa musí být předem naformátovaná a může být použita vícekrát. Starý soubor je při zápisu vždy přepsán novým.

#### **6.2. Převod poštovních poukázek**

*Poštovní poukázky* a *Seznam poštovních poukázek* lze vytvořit pro platbu záloh a výplatu mezd.

Můžeme vytisknout poštovní poukázky pro vybraná výplatní místa, případně seznam poštovních poukázek, pro částky k výplatě nebo pro platbu záloh.

 Indikaci výplaty poštovních poukázek vložíme přes číselník výplatních míst, kde si můžeme také zadat adresu výplatního místa, pokud odesíláme peníze hromadně na výplatní místo. Indikace platby poštovní poukázkou je nezávislá na výpočtu čistých mezd, je tedy možno i dodatečně tuto indikaci změnit a tedy poslat výplatu poštovní poukázkou.

Sestava obsahuje poštovní poukázky pro vytištění do speciálního předtištěného papíru, který lze objednat u dodavatele programu.

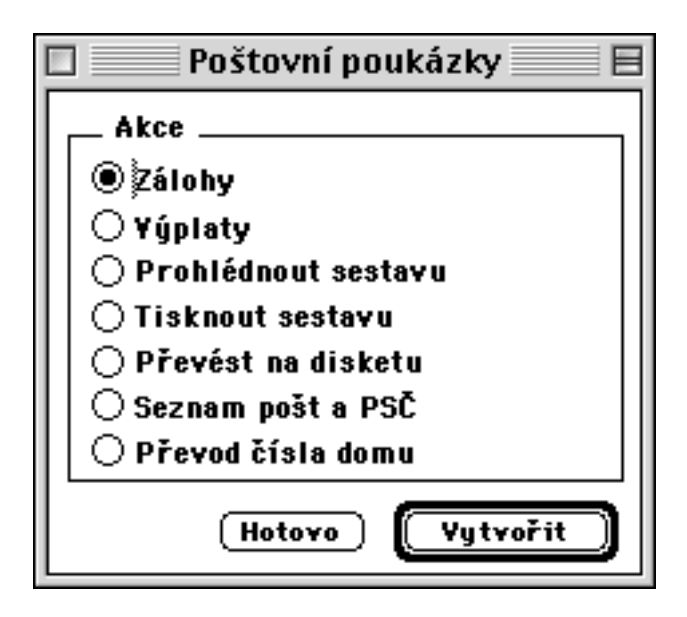

## **6.3. Předávání platebních příkazů**

Tato nabídka umožňuje realizaci platebních příkazů prostřednictvím některého ze systémů pro elektronický styk s bankou.

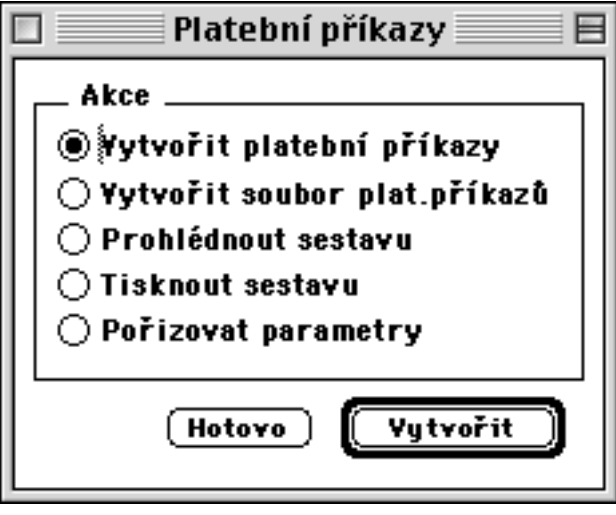

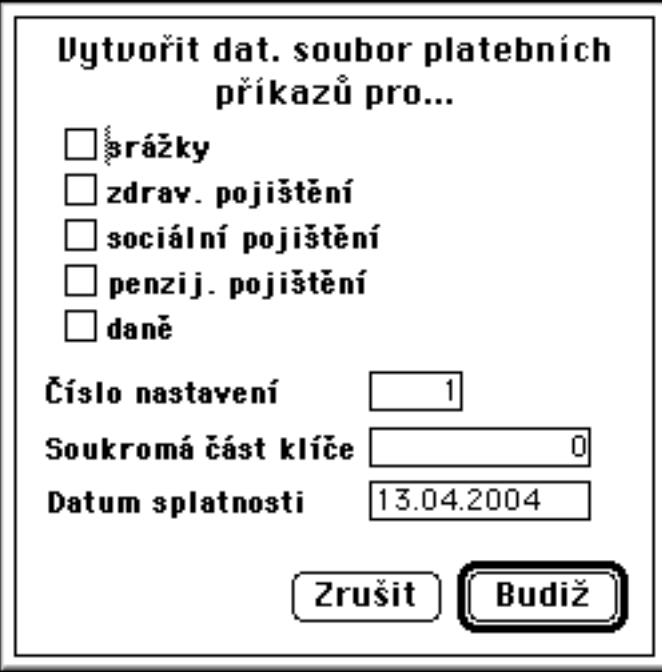

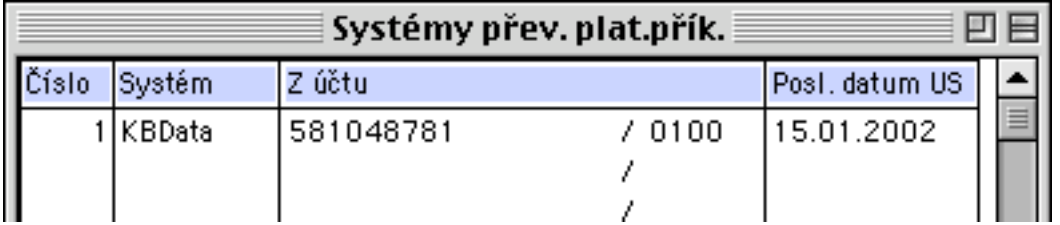

## **6.4. Procesy**

Tato nabídka dává přehled o právě spuštěných procesech programu Mzdy. Poklepem na některý z procesů je tento přesunut se svým oknem na popředí.

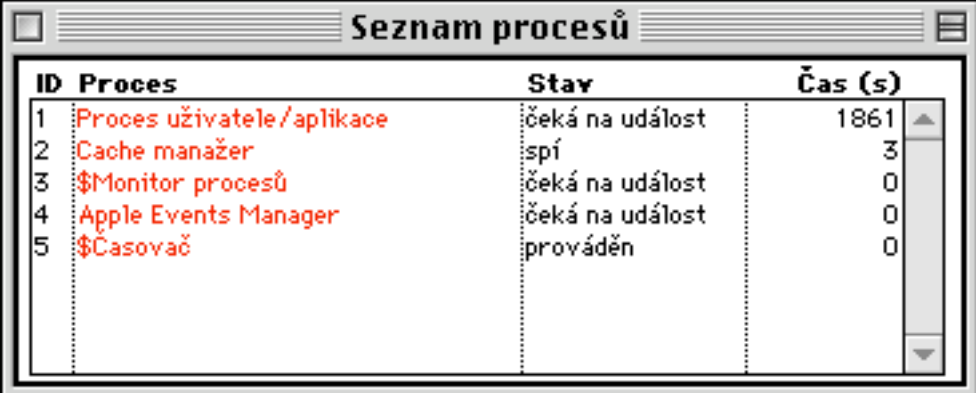

#### **6.5. Změna hesla**

Tato nabídka slouží pro možnost zabezpečit přístup k programu jen odpovědným osobám, které budou znát zde uvedené heslo.

## **6.6. Obnova licence**

Tato nabídka slouží pro založení nebo k obnově licenčního čísla např. při prvotní instalaci programu nebo po každé roční uzávěrce a přechodu na další rok zpracování.

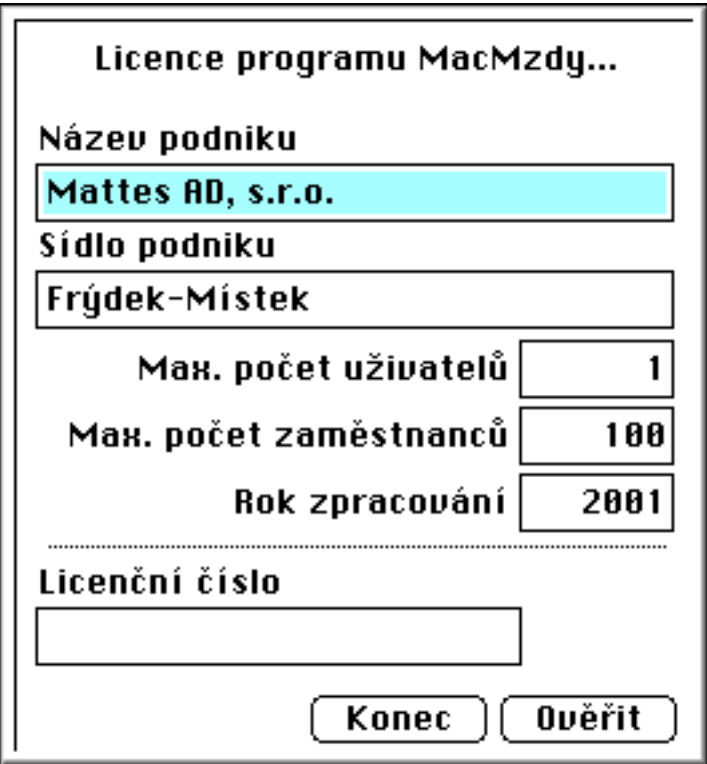

### **6.7. Příkazová řádka 4D**

Tato funkce umožňuje provádět vlastní jednodušší příkazy nad záznamy databáze. Vyžaduje hlubší znalost jak prostředí 4D, tak i struktury databáze. Neodbornou interpretací může dojít k nenávratnému poškození databáze !!

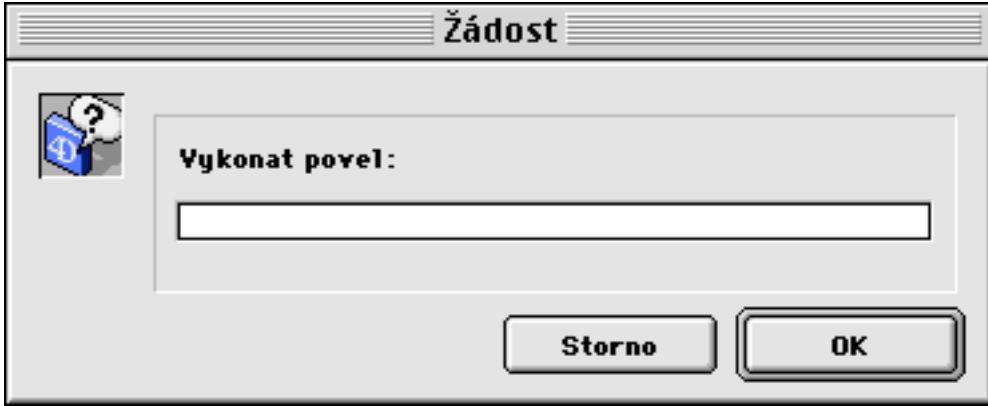

## **6.8. Inerpretace 4D makra**

Tato funkce umožňuje provádět vlastní složitější příkazy nad záznamy databáze. Vyžaduje hlubší znalost jak prostředí 4D, tak i struktury databáze. Neodbornou interpretací může dojít k nenávratnému poškození databáze !!

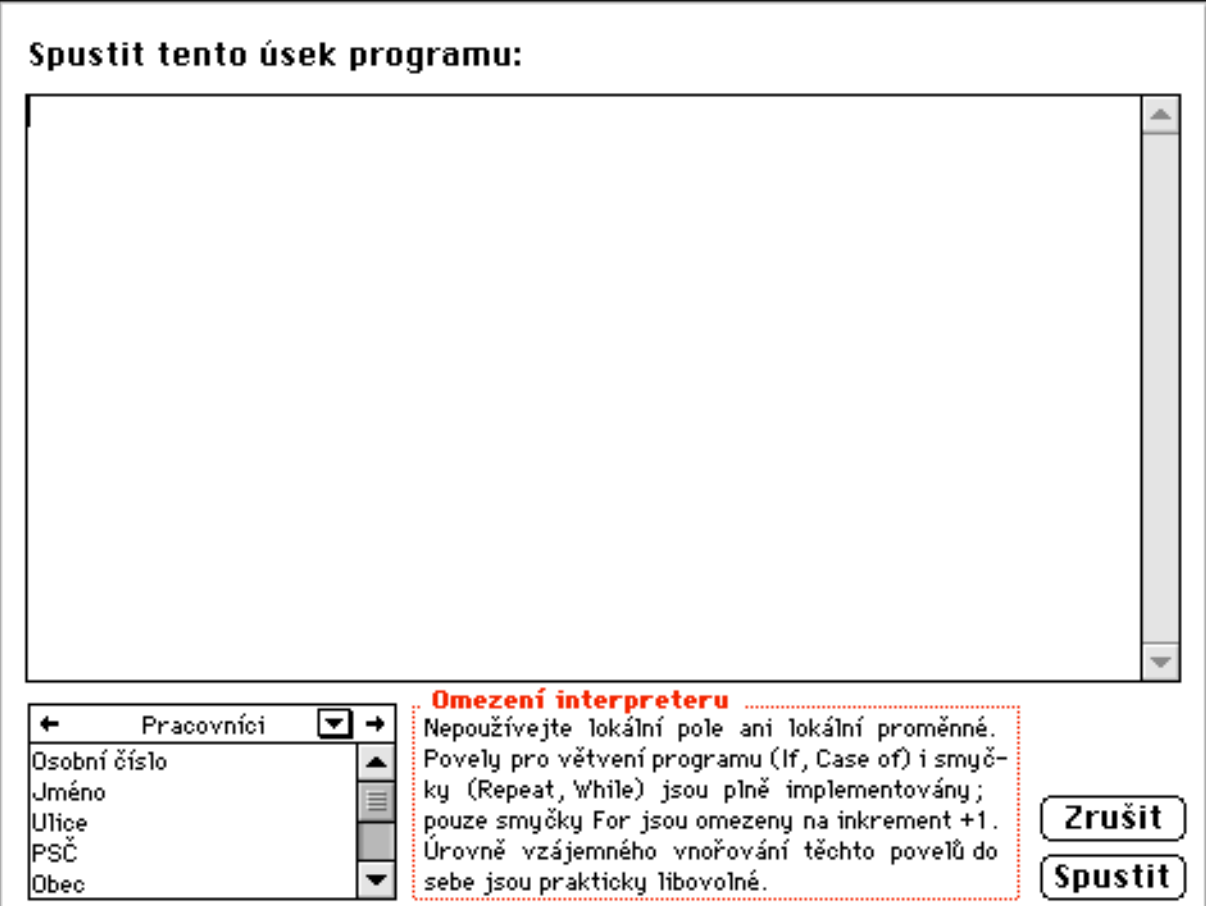

### **6.9. Reindexace databáze**

Tato funkce umožňuje znovuobnovit indexy všech souborů databáze nebo jen vybraného souboru. Pokud dojde k poškození některého z vnitřních indexových souborů databáze např. při výpadku proudu, umožňuje reindexace nejjednodušší způsob opravy. Jedná se o časově náročnou operaci a nesmí se přerušit.

Vážnější poškození databáze je nutno opravit aplikací 4D TOOLS.

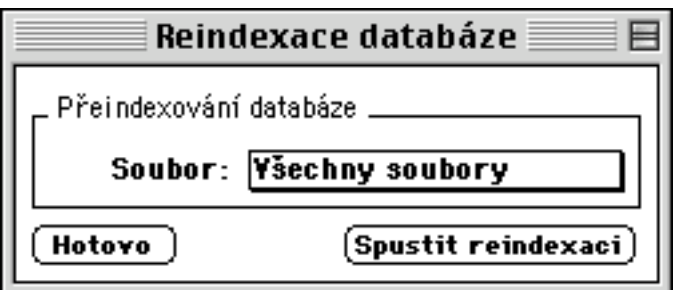

## **6.10. Prostředí uživatele**

Tato nabídka umožňuje vstup do databáze přes tzv. uživatelské prostředí, které je k dispozici pouze při aplikaci programu v prostředí 4D bez zakompilovaného 4D engine (např. při instalaci v síťovém prostředí 4D Server).